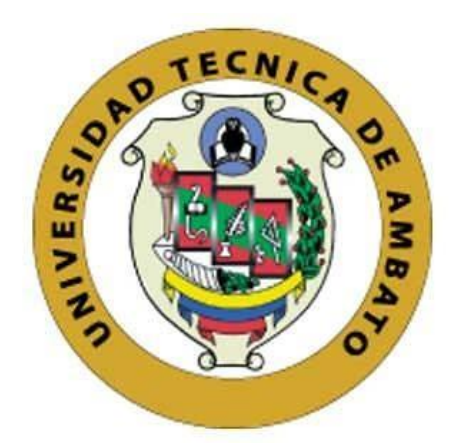

## **UNIVERSIDAD TÉCNICA DE AMBATO**

# **FACULTAD DE INGENIERÍA EN SISTEMAS, ELECTRÓNICA E INDUSTRIAL**

## **CARRERA DE TECNOLOGÍAS DE LA INFORMACIÓN**

**Tema:**

# **APLICACIÓN WEB EMPLEANDO TECNOLOGÍA RESPONSIVE WEB DESIGN PARA EL AGENDAMIENTO DE CITAS EN EL CENTRO ODONTOLÓGICO "DENTALSIS".**

Trabajo de titulación modalidad Proyecto de Investigación, presentado previo a la obtención del título de Ingeniera en Tecnologías de la Información

> **ÁREA:** Software LÍNEA DE INVESTIGACIÓN: Desarrollo de software **AUTOR:** Valeria Michelle Logroño Padilla **TUTOR:** Ing. Franklin Oswaldo Mayorga Mayorga, Mg.

> > **Ambato - Ecuador agosto – 2023**

## **APROBACIÓN DEL TUTOR**

En calidad de tutor del trabajo de titulación con el tema: APLICACIÓN WEB EMPLEANDO TECNOLOGÍA RESPONSIVE WEB DESIGN PARA EL AGENDAMIENTO DE CITAS EN EL CENTRO ODONTOLÓGICO "DENTALSIS", desarrollado bajo la modalidad Proyecto de Investigación por la señorita Valeria Michelle Logroño Padilla, estudiante de la Carrera de Tecnologías de la Información, de la Facultad de Ingeniería en Sistemas, Electrónica e Industrial, de la Universidad Técnica de Ambato, me permito indicar que la estudiante ha sido tutorada durante todo el desarrollo del trabajo hasta su conclusión, de acuerdo a lo dispuesto en el Artículo 17 del Reglamento para la Titulación de Grado en la Universidad Técnica de Ambato y el numeral 6.3 del instructivo del reglamento referido.

Ambato, agosto 2023.

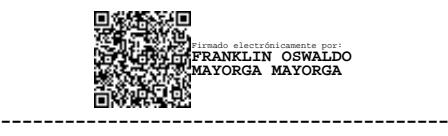

Ing. Franklin Oswaldo Mayorga Mayorga, Mg. TUTOR

.

## **AUTORÍA**

El presente trabajo de titulación titulado: APLICACIÓN WEB EMPLEANDO TECNOLOGÍA RESPONSIVE WEB DESIGN PARA EL AGENDAMIENTO DE CITAS EN EL CENTRO ODONTOLÓGICO "DENTALSIS" es absolutamente original, auténtico y personal y ha observado los preceptos establecidos en la Disposición General Quinta del Reglamento para la Titulación de Grado en la Universidad Técnica de Ambato. En tal virtud, el contenido, efectos legales y académicos que se desprenden del mismo son de exclusiva responsabilidad del autor.

Ambato, agosto 2023.

Valeria Michelle Logroño Padilla C.C. 180375057-7 **AUTOR** 

#### **DERECHOS DE AUTOR**

Autorizo a la Universidad Técnica de Ambato para que reproduzca total o parcialmente este trabajo de titulación dentro de las regulaciones legales e institucionales correspondientes. Además, cedo todos mis derechos de autor a favor de la institución con el propósito de su difusión pública, por lo tanto, autorizo su publicación en el repositorio virtual institucional como un documento disponible para la lectura y uso con fines académicos e investigativos de acuerdo con la Disposición General Cuarta del Reglamento para la Titulación de Grado en la Universidad Técnica de Ambato.

Ambato, agosto 2023.

Valeria Michelle Logroño Padilla C.C. 180375057-7 **AUTOR** 

## **APROBACIÓN DEL TRIBUNAL DE GRADO**

<span id="page-4-0"></span>En calidad de par calificador del informe final del trabajo de titulación presentado por la señorita Valeria Michelle Logroño Padilla, estudiante de la Carrera de Tecnologías de la Información, de la Facultad de Ingeniería en Sistemas, Electrónica e Industrial, bajo la Modalidad Proyecto de Investigación, titulado APLICACIÓN WEB EMPLEANDO TECNOLOGÍA RESPONSIVE WEB DESIGN PARA EL AGENDAMIENTO DE CITAS EN EL CENTRO ODONTOLÓGICO "DENTALSIS", nos permitimos informar que el trabajo ha sido revisado y calificado de acuerdo al Artículo 19 del Reglamento para la Titulación de Grado en la Universidad Técnica de Ambato y el numeral 6.4 del instructivo del reglamento referido. Para cuya constancia suscribimos, conjuntamente con la señora Presidente del Tribunal.

Ambato, agosto 2023.

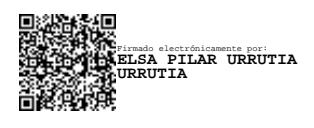

Ing. Elsa Pilar Urrutia Urrutia, Mg. PRESIDENTE DEL TRIBUNAL

------------------------------------------

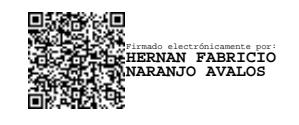

Ing. Hernán Fabricio Naranjo Ávalos, Mg. Ing. Oscar Fernando Ibarra Torres, Mg. PROFESOR CALIFICADOR PROFESOR CALIFICADOR

------------------------------------------------- --------------------------------------------- Firmado electrónicamente por: **OSCAR FERNANDO IBARRA TORRES**

## **DEDICATORIA**

<span id="page-5-0"></span>*A mis padres Edmundo y Mirian quienes con infinita paciencia, amor y dedicación me han permitido cumplir uno de mis grandes sueños, gracias por impartir en mí el ejemplo de esfuerzo, valentía y coraje, de no temer a las dificultades debido a la constante compañía de Dios en mi vida.*

*A mis angelitos, mis abuelitos Lucinda y Sergio que desde pequeña me enseñaron a ser una mujer de bien, perseverante y luchadora. A Jesús que siempre estuvo conmigo en las buenas y malas enseñándome a afrontar las dificultades de la vida con una sonrisa, sé que me cuidan y guían desde el cielo.*

*A mis hermanas Leonor y Jessica por su amor y cuidado, ya que a través de su afecto me han enseñado valiosas lecciones sobre cómo enfrentar desafíos y seguir avanzando.*

*Finalmente, a toda mi familia y amigos quienes siempre me han ofrecido consejos, respaldo incondicional y afecto a lo largo de este recorrido, muchas gracias.*

#### *Valeria Michelle Logroño Padilla*

#### **AGRADECIMIENTO**

<span id="page-6-0"></span>*Deseo expresar mi más sincero agradecimiento, en primer lugar, a Dios por orientarme en mi trayecto y permitirme culminar una nueva etapa de formación académica.*

*A mis padres y familia por su confianza inquebrantable en mí, respaldando cada elección y cada paso que he dado en mi vida.*

*A mi tutor, Ing. Franklin Mayorga por asesorarme en el desarrollo del presente proyecto, compartir su amplio conocimiento y por ser un modelo ejemplar en el ámbito profesional.* 

*A la odontóloga, Dra. Pamela Toapanta propietaria del Centro Odontológico "DENTALSIS" por haberme proporcionado todas las facilidades necesarias durante la realización de la investigación.*

*A mi mejor amigo Jonathan por su apoyo y amistad en todos estos años de estudio y de esfuerzo.*

*Por último, deseo expresar gratitud hacia mi persona, por dedicar tanto esfuerzo en este arduo trabajo, por la capacidad para superar obstáculos con valentía y empeñarme para ser la mejor versión de mí misma.*

#### *Valeria Michelle Logroño Padilla*

<span id="page-7-0"></span>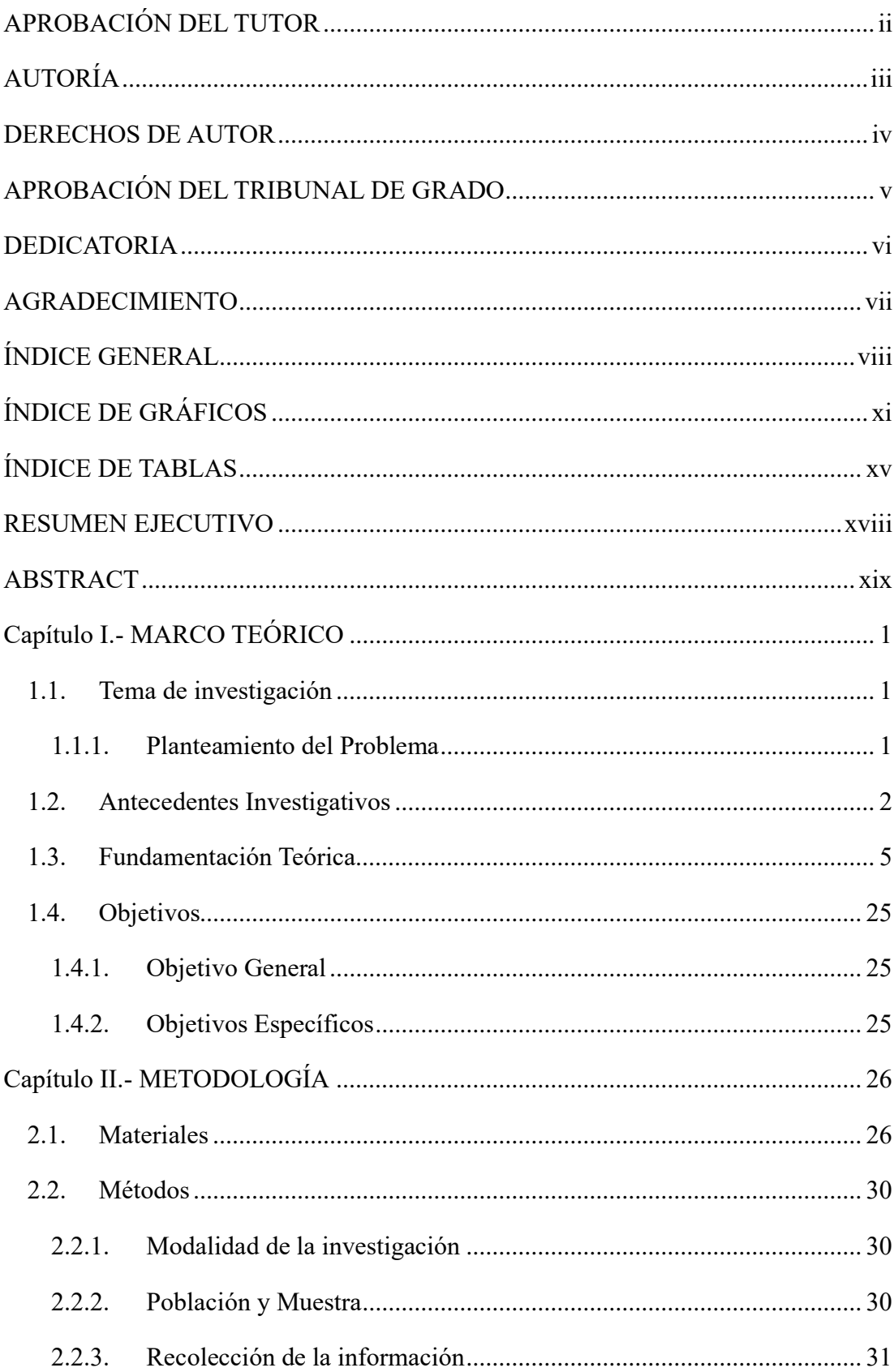

## ÍNDICE GENERAL

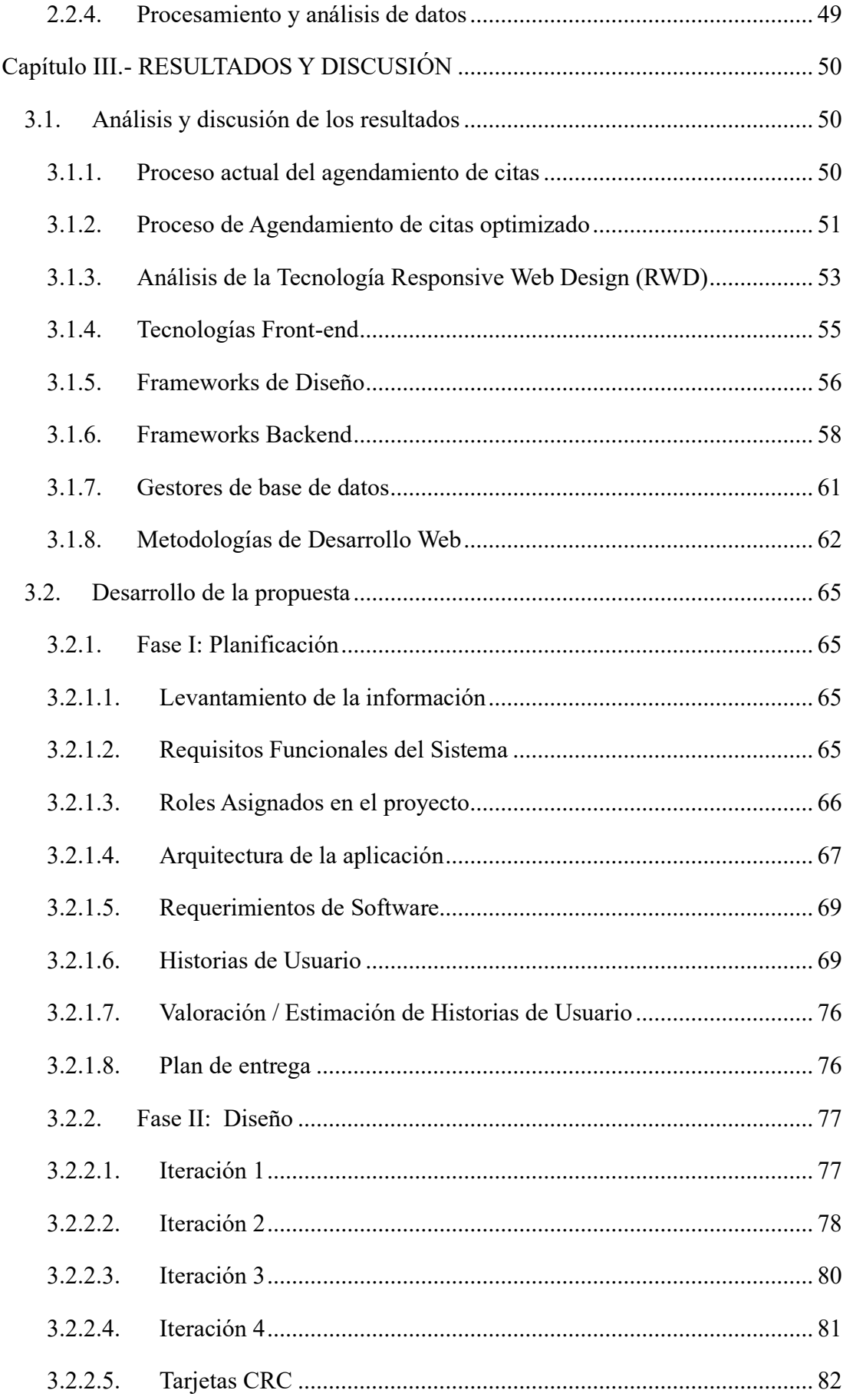

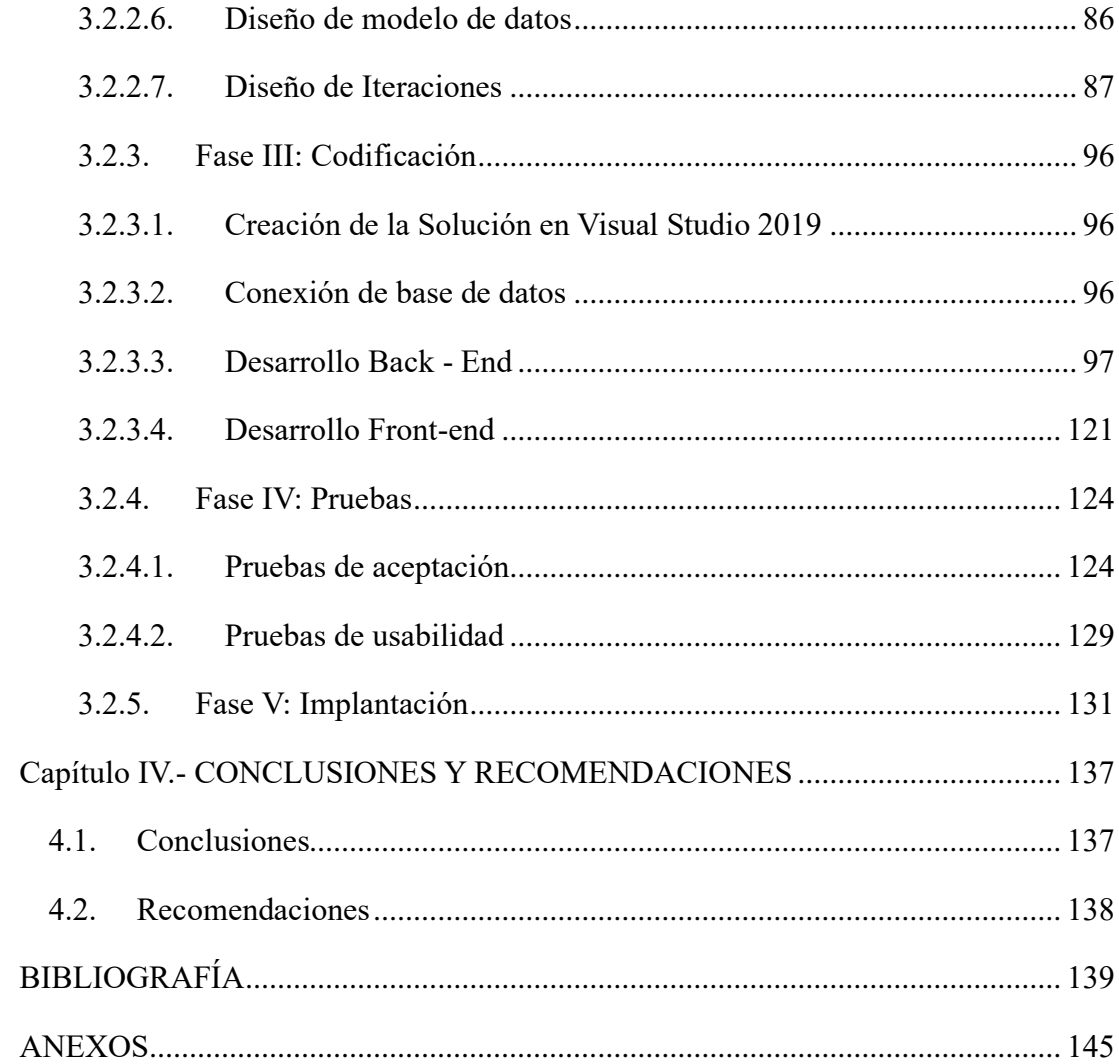

# **ÍNDICE DE GRÁFICOS**

<span id="page-10-0"></span>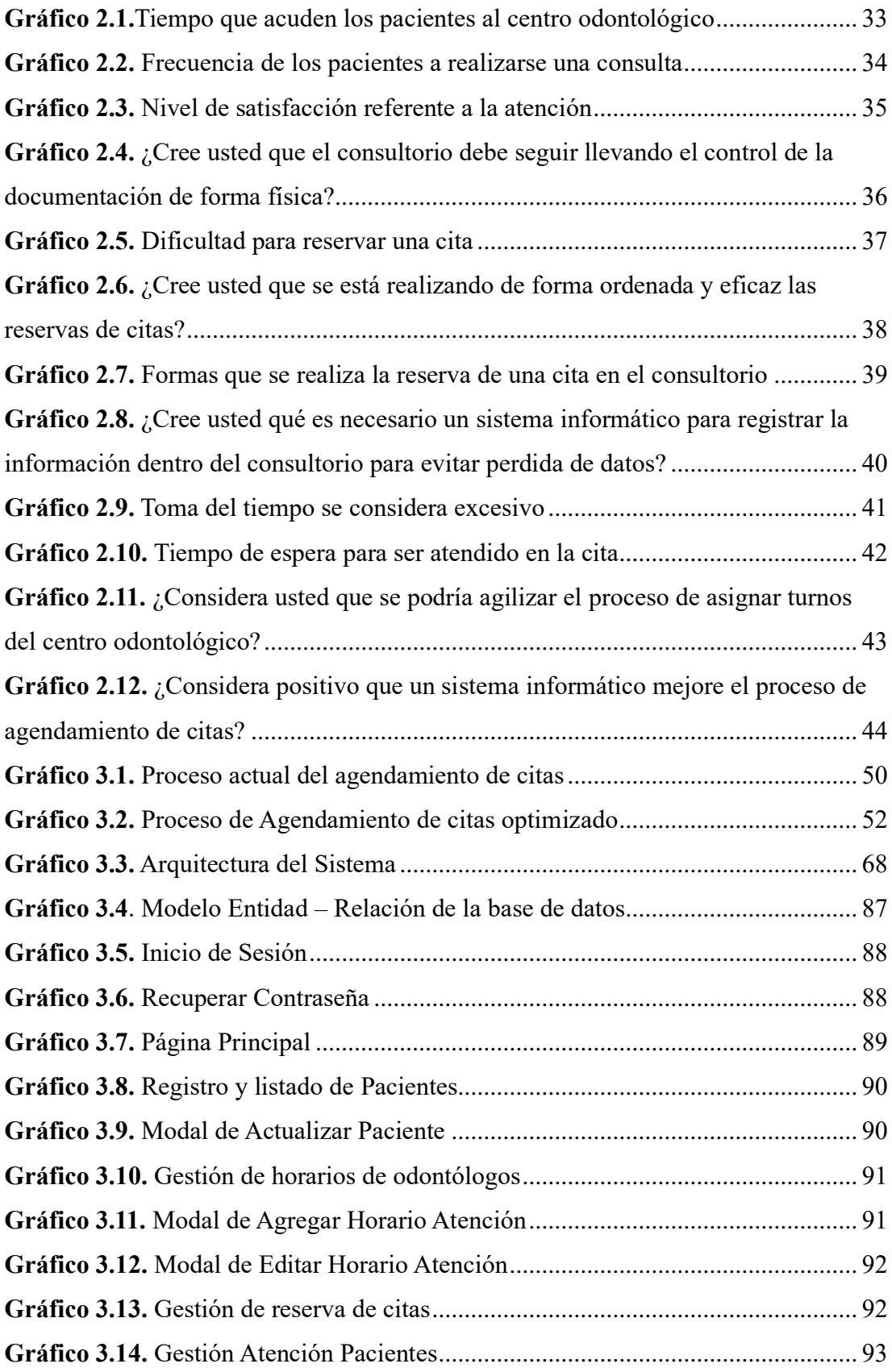

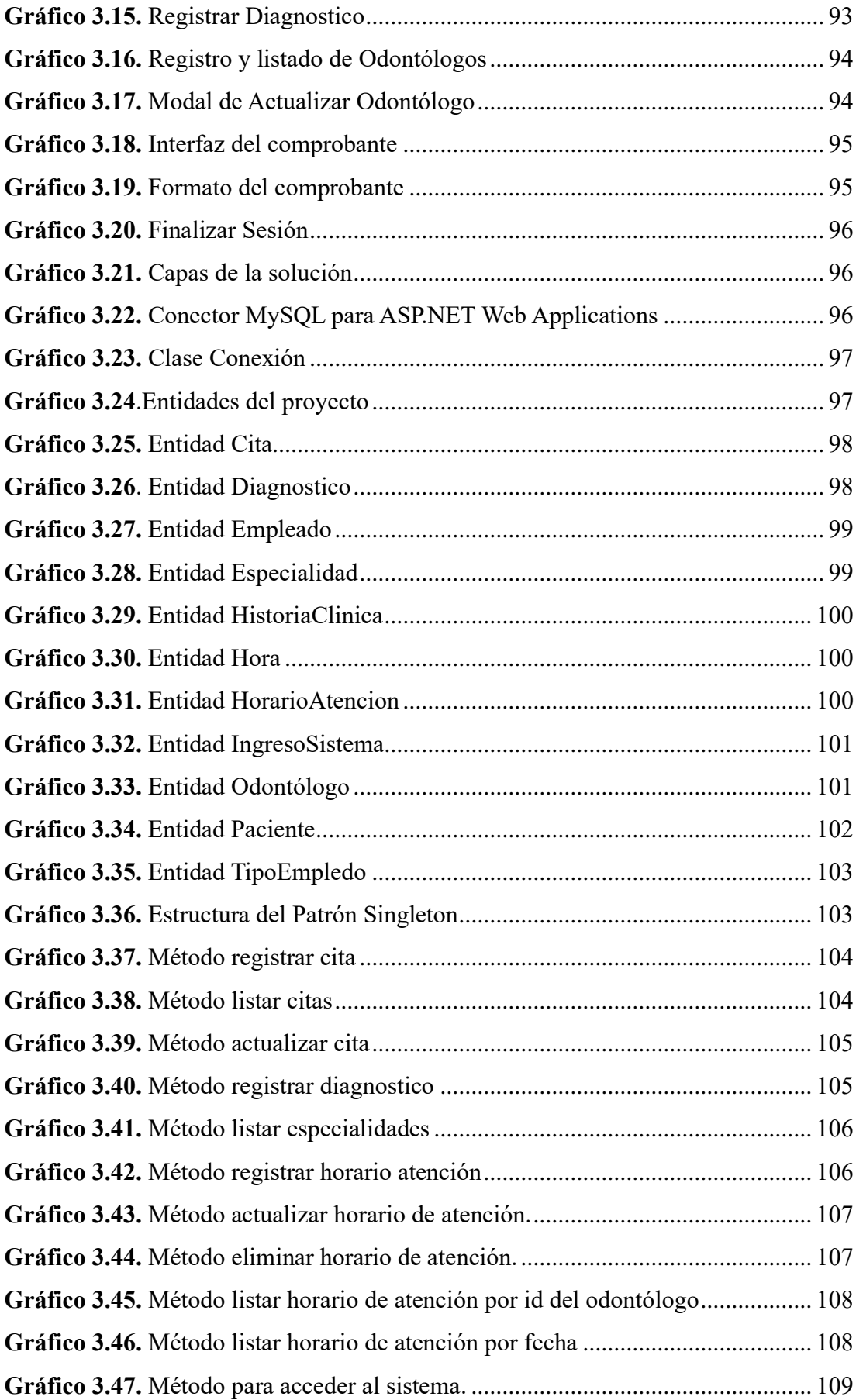

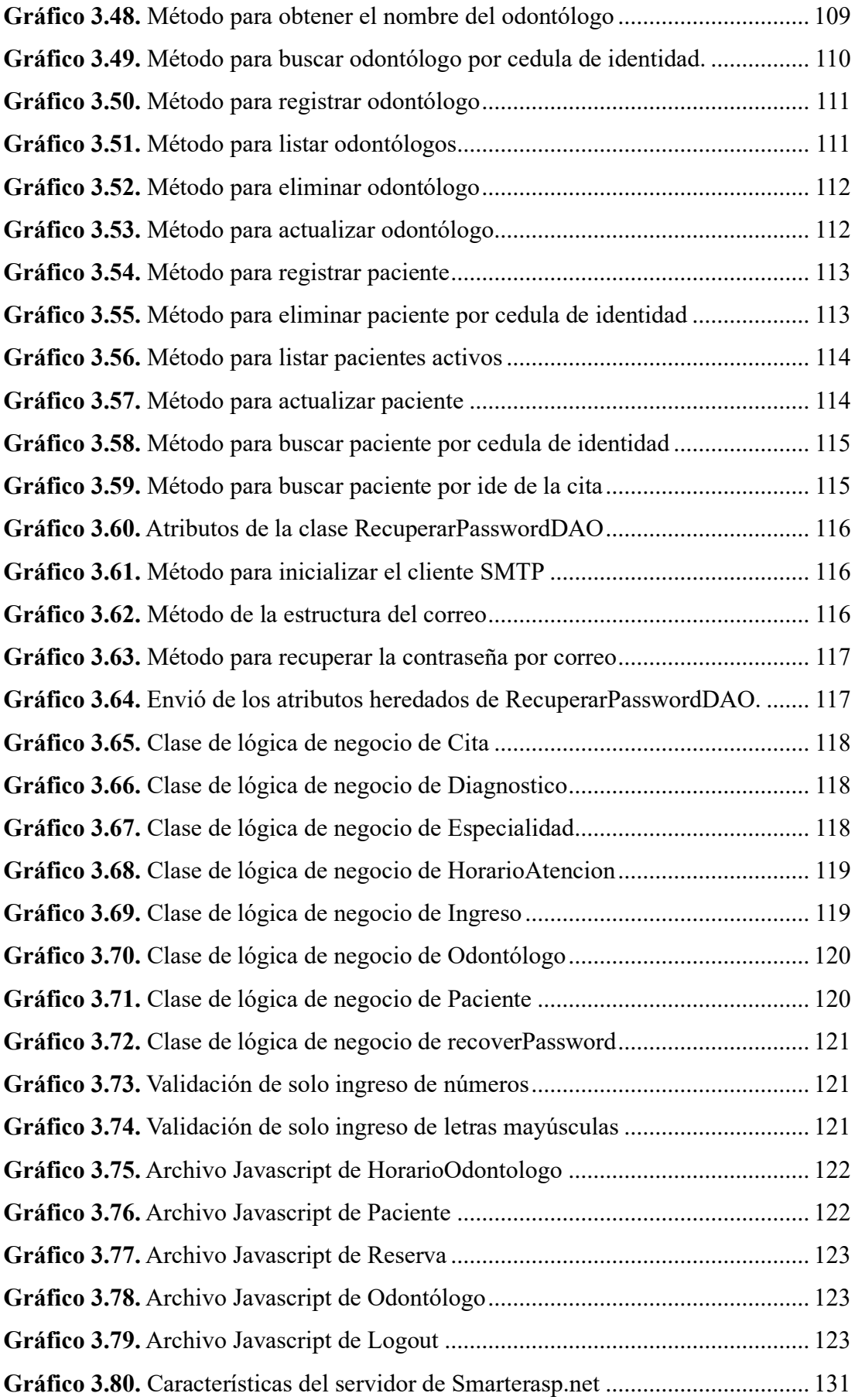

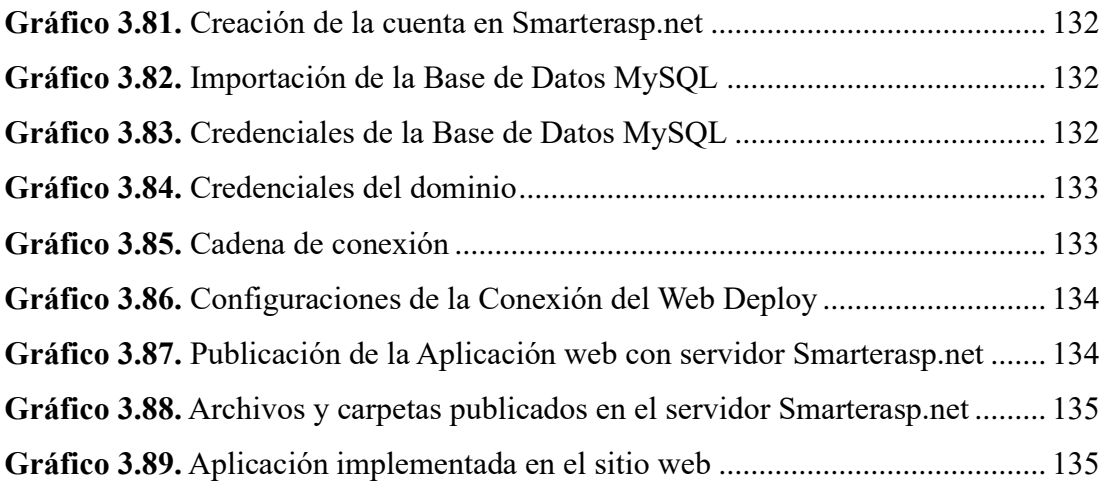

## **ÍNDICE DE TABLAS**

<span id="page-14-0"></span>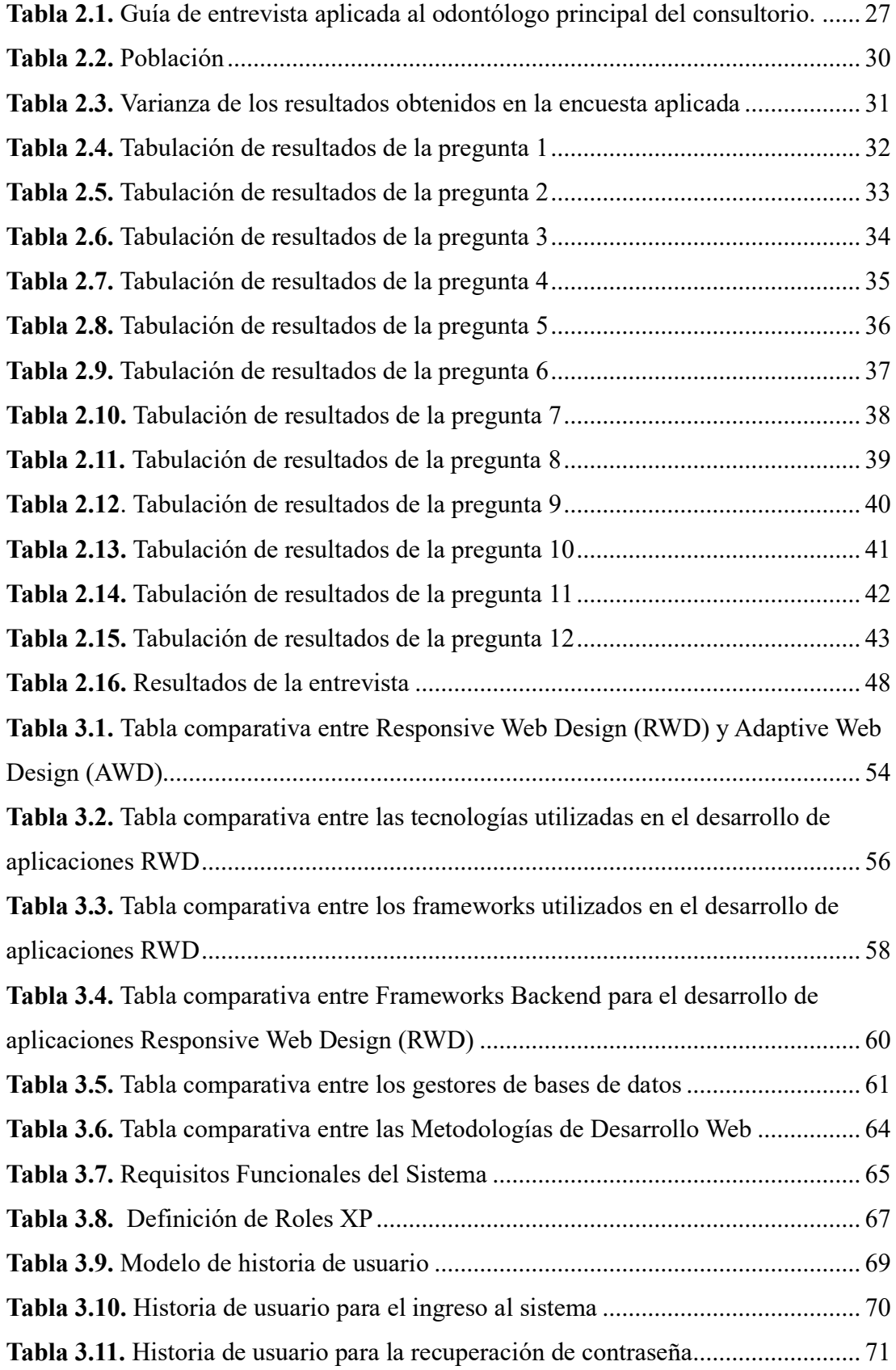

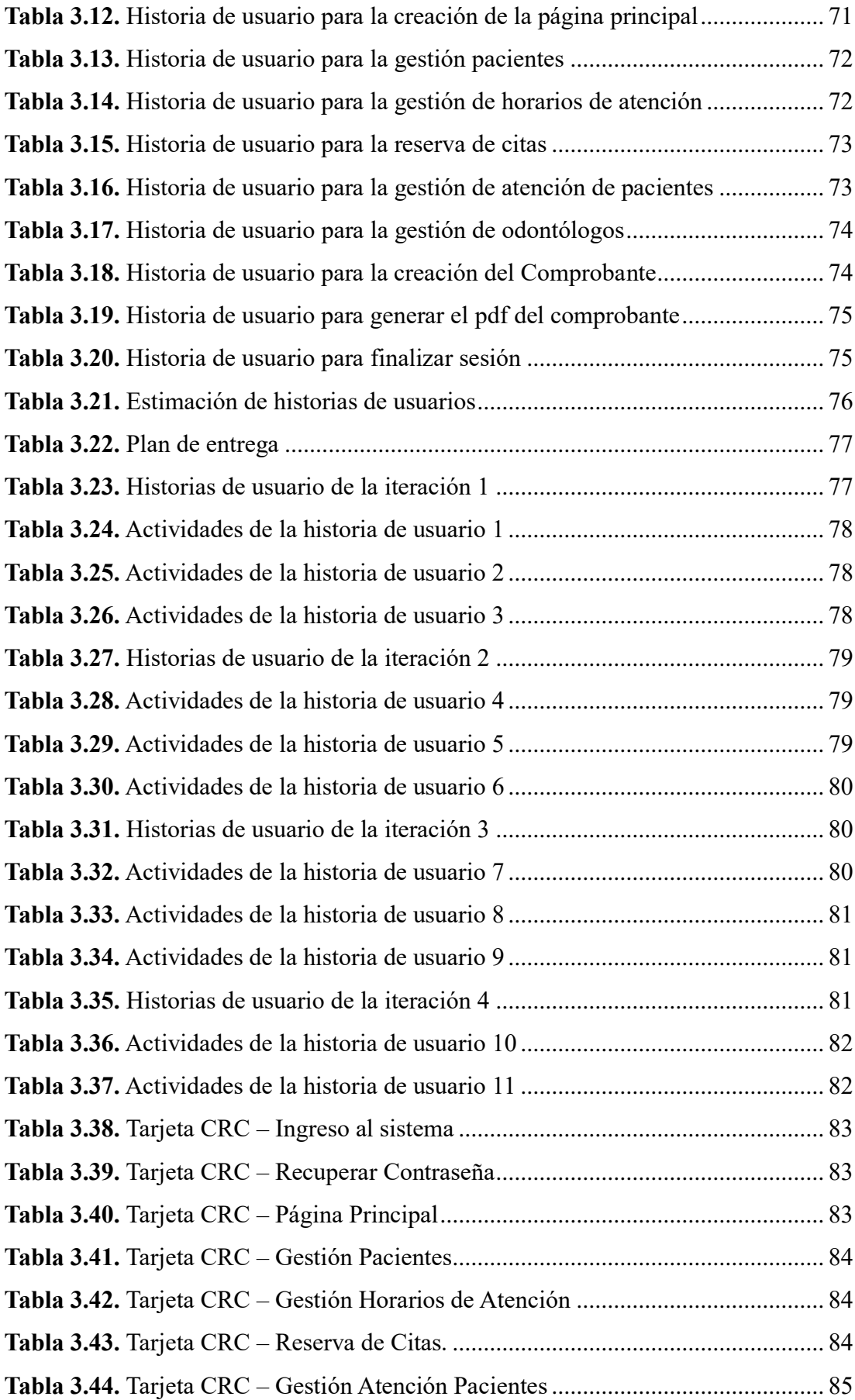

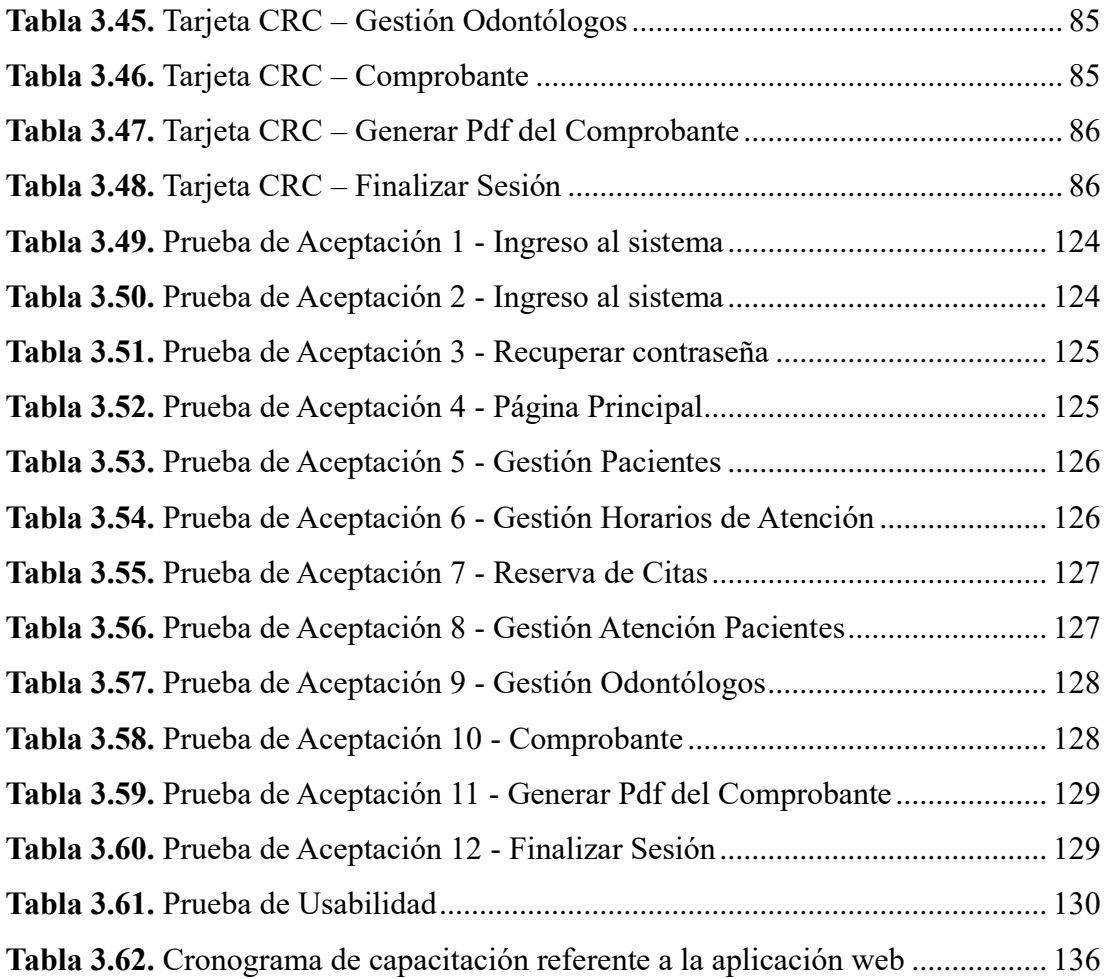

#### **RESUMEN EJECUTIVO**

<span id="page-17-0"></span>Actualmente, las aplicaciones web han adquirido un papel fundamental y esencial en las actividades cotidianas de las personas. Estas herramientas mejoran los procesos en términos de eficiencia y rapidez, proporcionando un mayor nivel de apoyo y asistencia al usuario final.

El objetivo de este proyecto es el desarrollo de una aplicación web empleando la tecnología responsive web design para el agendamiento de citas en el Centro Odontológico "DENTALSIS" con el fin de automatizar este proceso que se realizaba de forma manual con el riesgo de pérdida de información.

La elaboración de la aplicación web se realizó siguiendo los requisitos definidos por la institución. Se implemento la metodología Extreme Programming (XP) para la planificación, diseño, codificación y pruebas del producto, lo que facilito una supervisión eficiente de los entregables de cada proceso solicitado.

El framework que se utilizó para el back-end fue ASP.NET debido a las ventajas que dispone, para el desarrollo front-end se implementó Bootstrap y la plantilla AdminLTE que proporcionan un conjunto de componentes predefinidos, el gestor de base de datos usado fue MySQL porque ofrece fiabilidad, rendimiento, escalabilidad, facilidad de uso y compatibilidad con diferentes sistemas operativos.

**Palabras clave:** Aplicación web, responsive web design, Agendamiento, ASP.NET, MySQL, Metodología XP.

#### **ABSTRACT**

<span id="page-18-0"></span>Currently, web applications have acquired a fundamental and essential role in people's daily activities. These tools improve processes in terms of efficiency and speed, by providing a higher level of support and assistance to the end user.

The objective of this project is the development of a web application using the technology responsive web design for scheduling appointments at the Odontological Center "DENTALSIS" in order to automate this process that was done of manual form with the risk of loss of information.

The development of the web application was conducted in accordance with the requirements defined by the institution. The Extreme Programming (XP) methodology was used for planning, designing, coding and testing of the product, which allowed efficient monitoring of the products of each requested process.

The framework that was used for the back-end was ASP.NET because of the advantages it has, for front-end development was implemented Bootstrap and the AdminLTE template that provide a set of predefined components, the database manager used was MySQL because it offers reliability, performance, scalability, ease of use and compatibility with different operating systems.

**Keywords:** Web application, Responsive web design, Scheduling, ASP.NET, MySQL, XP Methodology.

## <span id="page-19-1"></span><span id="page-19-0"></span>**Capítulo I.- MARCO TEÓRICO**

#### **1.1. Tema de investigación**

APLICACIÓN WEB EMPLEANDO TECNOLOGÍA RESPONSIVE WEB DESIGN PARA EL AGENDAMIENTO DE CITAS EN EL CENTRO ODONTOLÓGICO "DENTALSIS".

## <span id="page-19-2"></span>**1.1.1. Planteamiento del Problema**

En el transcurso de los años 80, surgió un creciente interés en la tecnología con el propósito de asegurar el éxito empresarial a nivel global. Esto se debió a su influencia en la determinación de la calidad y los costos de los productos, lo que a su vez definía la competitividad tanto en el presente como en el futuro. Esta tendencia tenía como objetivo lograr resultados financieros favorables y optimizar la toma de decisiones. En la actualidad, muchas empresas gestionan la tecnología en los niveles más altos de su estructura, ya que la consideran la clave del éxito y una herramienta poderosa para alcanzar el triunfo y mantener una ventaja competitiva [1]. En concreto, cada empresa busca la automatización de procesos como una estrategia para optimizar sus recursos. Esto les permite ofrecer un alto nivel de excelencia a sus clientes, con el fin de aumentar las ganancias de la organización. La automatización no solo impulsa la eficiencia interna, sino que también contribuye a perfeccionar la experiencia que se proporciona a los clientes.

En lo que respecta a la satisfacción de los usuarios en el ámbito de la salud, se subraya la importancia de ofrecer calidad, lo cual implica tener en cuenta las expectativas de los usuarios. En este contexto, proporcionar una atención deficiente conlleva consigo una serie de problemas y descontento entre los pacientes, lo que puede tener efectos perjudiciales tanto en la economía como en la imagen de las instituciones de salud [2]. La prestación de un servicio médico apropiado tiene como objetivo abordar las necesidades individuales de los pacientes, al tiempo que contribuye a incrementar el nivel de confianza y a mejorar la reputación del sector en cuestión. En última instancia, brindar una atención médica de calidad no solo promueve el bienestar de los pacientes,

sino que también refuerza la relación de confianza entre los profesionales de la salud y aquellos a quienes atienden.

El uso masivo de smartphones, tablets y smart TV han forzado a que los sistemas web se adapten a un único canal cuya estructura sea flexible, esto es conocido como Responsive Web Design (RWD). En el Ecuador, el Instituto Nacional de Estadística y Censos (INEC), en su reporte del año 2020, indica que el 25.3% de ecuatorianos poseen una computadora de escritorio, el 31.3% computadora portátil y el 51.5% smartphone o teléfono inteligente, relativo al acceso de internet a nivel nacional el porcentaje es de 70.7% [3]. En conclusión, la mayoría de la población del Ecuador tiene un dispositivo para acceder a internet lo cual nos indica que las páginas web deben implementar la tecnología RWD para proveer un ambiente cómodo y amigable al usuario.

Los centros odontológicos de la provincia de Tungurahua permanecen en constante crecimiento, por lo cual es necesario la aplicación de nuevas tecnologías para la optimización de los procesos referente a la gestión de datos y agendamiento de citas. Con lo mencionado anteriormente se mejora el procedimiento de obtención de turnos y el almacenamiento de información de cada paciente.

Con respecto al agendamiento de citas en una aplicación web empleando Tecnología Responsive Web Design se vuelve un punto esencial dado que el diseño de la interfaz es capaz de adaptarse a cualquier tipo de dispositivo y así permita una mejor fluidez de su contenido [4]. Mediante la utilización de esta tecnología se intenta reducir los costos y tiempos en desarrollo dado que solo es necesario un tipo de diseño el cual se ajuste a los tamaños de pantalla del equipo del usuario.

#### <span id="page-20-0"></span>**1.2. Antecedentes Investigativos**

Analizando las investigaciones bibliográficas en revistas científicas en Internet y repositorios digitales de diferentes universidades internacionales y nacionales se identificó trabajos que sustentaran al presente trabajo de investigación:

En la tesis de Lizbet Rodríguez y Catherin Santillán [5] exponen el propósito de desarrollar un sistema informático web de control de citas médicas para el departamento de rehabilitación física de la Clínica San Juan de Dios. Este estudio se enmarca en la categoría de investigación aplicada y tiene como objetivo evaluar el estado actual del control de citas médicas en la clínica. Además, describen la metodología utilizada para analizar, diseñar y desarrollar el software, la cual se basa en el Proceso Unificado de Racional (RUP). Como resultado, se logró optimizar la gestión de citas médicas, lo que se tradujo en la reducción de tiempos, costos, recursos materiales y humanos. La metodología empleada en la tesis es particularmente interesante, ya que se caracteriza por ser iterativa e incremental. Se centra en la arquitectura del sistema y se guía por casos de uso específicos. Esta aproximación permitió satisfacer las necesidades de los usuarios finales dentro de un marco de tiempo y costos previamente establecidos.

En el trabajo investigativo de Neyra Liber [6], destaca que el propósito central de la tesis es llevar a cabo la implementación de un Sistema Web utilizando el enfoque hipotético-deductivo. Además, para recopilar información se recurrió a cuestionarios cuantitativos que incluían escalas de Likert. En conclusión, la implantación del Sistema Web resultó viable y beneficiosa. Este sistema mejoró la calidad del servicio, a la vez que garantizó eficiencia en la gestión de las citas médicas. Adicionalmente señala que este sistema también beneficia al personal de la institución al proporcionar información precisa y actualizada sobre los pacientes, lo que a su vez contribuye a un desempeño más efectivo en sus funciones.

Según Riccardi Yanitza, Vega Rosa y Miyares Ernesto [7] en el artículo se menciona que el objetivo principal consiste en crear e implementar un nuevo diseño del sitio, aplicando la filosofía de Responsive Web Design. El propósito de esta implementación es resolver el problema de visibilidad en diversos dispositivos móviles, así como incrementar la cantidad de visitas al sitio y sentar las bases para la integración de nuevos servicios. El resultado del proyecto fue la creación de un sitio web institucional basado en el modelo

Vista-Controlador. Este enfoque asegura un mantenimiento y actualización sencillos, lo que permite ahorrar tiempo estimado en estas tareas.

En el trabajo investigativo de Calle Paulina [8] se destaca que las herramientas basadas en la tecnología Responsive Web Design ofrecen la capacidad de que un sitio web se adapte de manera inteligente a la resolución de pantalla de diversos dispositivos, como celulares, portátiles, tablets, computadoras de escritorio u otros dispositivos de navegación en internet. Además, en este estudio se implementa la metodología ágil de desarrollo SCRUM, la cual se se estructura en cinco fases:

- 1. Planificación: En esta etapa, el equipo define las tareas y objetivos del proyecto. Con el fin de crear un plan detallado para el trabajo a realizar en el período siguiente.
- 2. Creación: Aquí, el equipo trabaja en la implementación de las tareas planificadas, siguiendo ciclos cortos de desarrollo llamados "sprints".
- 3. Revisión: Al finalizar cada sprint, se lleva a cabo una revisión donde se muestra el trabajo realizado a los Stakeholders.
- 4. Retrospectiva: Luego de la revisión, el equipo analiza su desempeño durante el sprint, identificando lo que funcionó bien y áreas que podrían mejorar.
- 5. Avance: Cada sprint permite avanzar en el proyecto, ofreciendo mejoras funcionales y adaptándose a los cambios según la retroalimentación recibida y los ajustes realizados.

En el trabajo de titulación de Jurado Jeanneth [9] indica que: el presente proyecto de investigación pretende mejorar la relación entre médico paciente, al proporcionar un servicio en línea para la asignación y cancelación de citas médicas. Este servicio está diseñado para facilitar la atención de los pacientes, especialmente en situaciones de emergencia, ya sea en sus hogares o en los consultorios. Además, en el proceso de recolección de información, se emplearon herramientas y técnicas para lograr una comprensión más clara sobre cómo se almacena la información de los pacientes en el Consultorio Médico Gutiérrez. Esto permitió obtener una comprensión precisa de las necesidades y, en consecuencia, brindar una solución confiable durante el

desarrollo del proyecto. Como resultado de este esfuerzo, se creó una aplicación que cumple con los requerimientos tanto de los médicos como de los pacientes.

#### <span id="page-23-0"></span>**1.3. Fundamentación Teórica**

#### **Gestión de Documentación Clínica**

El propósito de la gestión de documentación clínica es planificar y administrar toda la información clínica generada a lo largo de los continuos procesos asistenciales del paciente. Se resume en tres aspectos:

• Gestionar la historia clínica

Para la gestión de historias clínicas se involucran algunas actividades como:

- a) Identificar: elaboración y actualización del fichero de pacientes.
- b) Diseñar y mantener actualizado el formato: estandarización de la documentación clínica.
- c) Clasificar, integrar y coordinar toda la información clínicoasistencial.
- d) Controlar la calidad: Valoración del contenido de los documentos utilizados en la asistencia.
- e) Garantizar la accesibilidad: Asegurar la disponibilidad de información acerca de pacientes y asegurar la confidencialidad.
- Gestionar y organizar los archivos de documentación e historias clínicas

Para proteger la información personal de los pacientes se debe:

- a) Custodiar, prestar y recepcionar las historias clínicas.
- b) Efectuar un seguimiento de la documentación prestada.
- c) Identificar, mantener y cuidar la documentación clínica
- d) Evaluar la actividad y control de calidad del Archivo de historias clínicas.

• Organizar y gestionar operativamente la codificación clínica

Para una óptima organización y manejo de la información de los pacientes es necesario cumplir con lo siguiente:

- a) Definir las fuentes de datos del sistema de información.
- b) Tratar la información clínica extraída de las historias.
- c) Controlar la calidad del sistema de información [10].

#### **Historias Clínicas**

La historia clínica es un documento donde se detalla la información clínica de un paciente, además se menciona los procesos médicos a los cuales ha sido sometido. Generalmente la historia clínica procede de la práctica clínica de una paciente y forma una parte importante en la atención integral y adecuada de una paciente, además representa el aval de la actuación del personal médico.

Características:

- Su práctica es obligatoria.
- Insustituible.
- Privada y pertenece al paciente.
- Provee confidencialidad [11].

#### **Agendamiento de citas**

Es el proceso por el cual un paciente reserva una cita médica, es decir una persona agenda una atención con un médico en donde el especialista se compromete a brindar un servicio de calidad y cumpliendo con todas las necesidades del usuario [12].

## **Web**

Es un "Sistema lógico de acceso y búsqueda de la información disponible en Internet, cuyas unidades informativas son las páginas web". Además, la Web introduce un concepto fundamental: la posibilidad de lectura universal, que consiste en que una vez que la información esté disponible, se pueda acceder a ella desde cualquier ordenador, desde cualquier país, por cualquier persona autorizada, usando un único y simple programa. Para que esto fuese posible, se utilizan una serie de conceptos, el más conocido es el hipertexto [13].

## **Sistema de Información**

Se refiere a un sistema conformado por elementos interconectados que tienen la responsabilidad de recopilar, almacenar, procesar y distribuir datos con el propósito de respaldar la toma de decisiones, el control y la coordinación dentro de una entidad organizacional. Estos sistemas operan con el objetivo de administrar y manipular información de manera precisa y eficiente [14].

Tipos de Sistemas de Información:

• De Procesamiento de Datos (TPS – Transactional Processing System).

La función de un TPS es la administración y el manejo de datos producidos en una transacción, una transacción es una interacción entre dos o más partes donde ocurre un intercambio de bienes o elementos de valor.

• Sistemas de Información para la Administración o Gerenciales (MIS-Management Information Systems).

Son una colección de sistemas de información que interactúan entre sí y que proporcionan información tanto para las necesidades de las operaciones como de la administración en la empresa. Realizan básicamente dos acciones: Resumir las transacciones almacenadas a través de los sistemas de procesamiento de transacciones y proporcionar dicha información resumida a gerentes de nivel medio, de forma periódica.

• Sistemas de Soporte a la Toma de Decisiones (DSS – Decision SupportSystems).

Son aquellos sistemas orientados a ayudar la toma de decisiones para aquellos que se enfrentan a esta labor, los DSS son automáticos y computarizados y además suelen ser "interactivos, flexibles y adaptables" [15].

• Sistemas de información para ejecutivos (EIS – Executive Information Systems).

Es un sistema de información para ejecutivos que tiene aplicación a cualquier parte de la empresa, permite que la información que es recogida en la figura de informes se encuentre online a todo momento para que sea aprovechada por todas las partes de la organización [16].

• Sistemas Expertos o sistemas basados en el conocimiento (WKS – Knowledge Working Systems).

Promueven la creación de nuevo conocimiento y permiten que dicho conocimiento, así como la experiencia adquirida en su creación, se integre en la empresa. Son utilizados por trabajadores del conocimiento, por lo que están más relacionados con los productos y servicios que con la gestión de la empresa [17].

#### **Aplicación Web**

Las aplicaciones web, también conocidas como "sistemas web", son aquellas que se desarrollan e implementan en plataformas o sistemas operativos (como Windows, Linux o Mac). Sin embargo, en lugar de instalarse directamente en un dispositivo, estas aplicaciones se alojan en servidores en Internet o en redes locales (intranets). Aunque su apariencia es similar a la de las páginas web convencionales que solemos ver, en realidad, los sistemas web poseen capacidades altamente poderosas que ofrecen soluciones específicas para casos particulares.

Los sistemas web son compatibles con diversos navegadores web (como Chrome, Firefox, Internet Explorer y Opera) independientemente del sistema operativo utilizado. Estas aplicaciones web no requieren instalación individual

en cada computadora, ya que los usuarios se conectan al servidor donde está alojado el sistema [18].

## **Arquitectura**

• Tres niveles

Divide la funcionalidad para optimizar el uso de recursos. Se consiguen soluciones mucho más flexibles y escalables. Los tres niveles son:

- Cliente: Contiene los componentes de usuario que son únicos para cada uno de ellos. Esto es la lógica de aplicación específica del usuario y la interfaz.
- Aplicación: Constituye un entorno multiusuario y mantiene las partes compartidas de la aplicación. Las operaciones con un uso intensivo de datos deben ejecutarse en este nivel.
- Almacenamiento: Es nivel de la base de datos. Se especializa en dar un servicio de persistencia a los datos de la aplicación y permite manejar grandes volúmenes de ellos.
- Cuatro niveles

La arquitectura en cuatro niveles nació como una evolución de la de tres para aplicaciones con interfaces de usuario complejas. Para ello integra el patrón de diseño MVC (Modelo-VistaControlador). Los cuatro niveles son:

- Vista: contiene los elementos de interfaz que presentan la información. Se asocian a las vistas del patrón MVC, aunque este nivel también puede incluir elementos de tipo controlador sencillos.
- Controlador: se trata de los componentes que intermedian entre los elementos de la interfaz y los del modelo del dominio. Son responsables del flujo de aplicación y controlan la navegación entre vistas.
- Dominio: son los objetos que modelan el dominio de la aplicación.
- Infraestructura: incluye el almacenamiento en bases de datos.
- **Hexagonal**

En esta arquitectura no se define una parte frontal hacia el usuario (frontend) y una parte trasera (back-end) como en los patrones arquitectónicos anteriores. Por el contrario, se considera que la aplicación se encuentra situada en el centro y que interacciona con el resto a través de una serie de transformadores que adaptan los mensajes de la aplicación al elemento con el cual se interacciona en cada caso [19].

• N-Capas

La arquitectura N-Capas es un enfoque común utilizado en el desarrollo de software para separar y organizar el código en capas lógicas y físicas. Cada capa tiene una responsabilidad específica y se comunica con las capas adyacentes a través de interfaces bien definidas.

- Estratificación Estricta: Cada capa solo puede comunicarse con las capas adyacentes inmediatas, esto quiere decir que una capa solo puede acceder a la capa que está directamente encima o debajo de ella en la jerarquía de capas.
- Estratificación Flexible: Permite que las capas se comuniquen con cualquier otra capa dentro del sistema, independientemente de su proximidad en la jerarquía de capas. Esto implica que una capa puede acceder directamente a cualquier otra capa, lo que facilita la flexibilidad en la implementación y la interacción entre componentes [20].

#### **Responsive Web Design**

Es una metodología de diseño y desarrollo web que busca crear sitios web que se adapten de manera automática y fluida a diferentes dispositivos y tamaños de pantalla. El objetivo principal es proporcionar una experiencia de usuario óptima sin importar si el usuario accede al sitio web desde un ordenador de escritorio, una tablet, un teléfono móvil u otro dispositivo.

Responsive Web Design utiliza técnicas como el uso de rejillas fluidas, imágenes flexibles y consultas de medios CSS para ajustar el diseño y el contenido del sitio web según las características del dispositivo y su pantalla.

Las características clave del Responsive Web Design incluyen:

- Rejillas fluidas: Permiten que los elementos del diseño se redimensionen proporcionalmente en función del tamaño de la pantalla.
- Imágenes flexibles: Se ajustan automáticamente según el tamaño de la pantalla, evitando la descarga de imágenes innecesariamente grandes en dispositivos con pantallas pequeñas.
- Consultas de medios CSS: Se utilizan para aplicar estilos específicos a diferentes dispositivos y tamaños de pantalla. Esto permite adaptar el diseño y la disposición del contenido según las necesidades de cada dispositivo.
- Contenido adaptable: Se adapta el contenido del sitio web para que sea legible y accesible en diferentes tamaños de pantalla, evitando la necesidad de hacer zoom o desplazarse horizontalmente [21].

## **Adaptive Web Design**

Es una metodología de diseño y desarrollo web que se enfoca en adaptar el diseño, el contenido y la funcionalidad de un sitio web a diferentes dispositivos y contextos de uso. El Adaptive Web Design utiliza múltiples versiones del sitio web conocidas como "diseños adaptativos" o "puntos de interrupción", cada una diseñada específicamente para adaptarse a un conjunto particular de dispositivos o características del usuario.

Algunas características clave del Adaptive Web Design son:

- Diseños adaptativos: Es la creación de múltiples versiones adaptadas a dispositivos específicos o grupos de dispositivos, cada versión se entregará al usuario en función de las características del dispositivo o del contexto.
- Detección de características del dispositivo: Para determinar qué versión del sitio web se debe entregar al usuario, se utilizan técnicas de detección de características del dispositivo, como la resolución de pantalla, el tamaño, la capacidad de procesamiento y el ancho de banda.
- Personalización del contenido y diseño: Cada versión del sitio web puede tener diseños y contenido personalizados para optimizar la experiencia del usuario en dispositivos específicos.
- Redireccionamiento del servidor: Para entregar la versión adecuada del sitio web al dispositivo del usuario, se utiliza la técnica de redireccionamiento del servidor.
- Enfoque en la experiencia del usuario: Proporciona una experiencia óptima al usuario en diferentes dispositivos, adaptando el diseño, el contenido y la funcionalidad del sitio web para cada uno de ellos [22].

## **Tecnologías Front-end**

Son un conjunto de herramientas, lenguajes de programación y frameworks utilizados en el desarrollo de la capa de interfaz de usuario de aplicaciones web y móviles. Estas tecnologías se enfocan en la presentación visual, la interacción y la experiencia del usuario.

Dentro del área de front-end se trabaja con lenguajes como:

• HTML (lenguaje de marcado de hipertexto, se utilizan etiquetas que estructuran y organizan el contenido de la web).

- CSS (se encarga del formato y diseño visual de las páginas web escritas en html) para darle estructura y estilo al sitio.
- Javascript (un lenguaje de programación, rápido y seguro para programar centros de datos, consolas, teléfonos móviles o Internet) para complementar los anteriores y darles dinamismo a los sitios web.

HTML y CSS son lenguajes de marcado y estilo. Javascript es un lenguaje de programación [23].

## **Framework de diseño**

También conocido como framework de UI (User Interface), es una estructura predefinida que proporciona una base sólida y consistente para el diseño y desarrollo de interfaces, además ofrece un conjunto de componentes, patrones de diseño, estilos, reglas y funcionalidades listas para usar, lo que permite a los desarrolladores agilizar y estandarizar el proceso de creación de interfaces.

Algunos de los beneficios que ofrece son:

- Ahorro de tiempo: Proporcionan componentes y estilos predefinidos, lo que permite a los desarrolladores ahorrar tiempo.
- Consistencia visual: Al momento de utilizarlos se asegura una apariencia y experiencia de usuario coherentes en toda la aplicación.
- Responsividad y adaptabilidad: Generalmente integran sistemas de rejilla y estilos responsivos, lo que simplifica la creación de interfaces que se ajustan automáticamente a diferentes tamaños de pantalla y dispositivos.
- Mejoras en la productividad: Los desarrolladores pueden concentrarse más en la lógica y funcionalidad de la aplicación en lugar de perder tiempo en aspectos visuales y de diseño.
- Comunidad y soporte activo: Poseen una gran comunidad de desarrolladores que comparten recursos, ejemplos, tutoriales y soluciones a problemas comunes.
- Actualizaciones y mejoras constantes: Los miembros de la comunidad trabajan para corregir errores, agregar nuevas funcionalidades y adaptarse a las últimas tendencias de diseño, lo que asegura que el framework esté actualizado y alineado con las mejores prácticas [24].

## **Tecnología Backend**

Se refiere a las tecnologías y herramientas utilizadas en el desarrollo de la lógica del servidor y la gestión de bases de datos en una aplicación web. Estas tecnologías están enfocadas en el procesamiento de datos, la implementación de la lógica empresarial y la interacción con las bases de datos y otros sistemas [25].

## **Framework Backend**

Es una herramienta o conjunto de bibliotecas y componentes que proporciona a los desarrolladores un conjunto predefinido de funcionalidades y estructuras para facilitar el desarrollo de la lógica del servidor y la gestión de bases de datos en una aplicación web.

Los frameworks Backend ayudan a los desarrolladores a construir aplicaciones web robustas y escalables, al proporcionar una estructura organizada y un conjunto de características comunes necesarias en el desarrollo de servidores [26].

#### **Gestor De Base De Datos (DBMS)**

Es un software diseñado para administrar y organizar grandes volúmenes de información de manera eficiente. Su función principal es permitir la creación, modificación y consulta de bases de datos, así como controlar el acceso y la seguridad de los datos almacenados [27].

Ventajas:

- Permiten organizar y estructurar los datos de manera coherente mediante tablas, relaciones y restricciones, lo que facilita el almacenamiento y la recuperación de la información.
- Gestionan el acceso concurrente a la base de datos, permitiendo que varios usuarios accedan y manipulen los datos al mismo tiempo de manera segura y consistente.
- Ofrecen mecanismos de control de acceso y seguridad, lo que significa que se pueden establecer permisos y roles de usuario para restringir el acceso a la información y protegerla contra accesos no autorizados.
- Garantizan la integridad y consistencia de los datos mediante la aplicación de restricciones y reglas definidas. Esto ayuda a evitar la corrupción de datos y asegura que los datos sean precisos y confiables.

Desventajas:

- Varios DBMS ser costosos tanto en términos de licencias como de mantenimiento.
- Algunos DBMS pueden tener limitaciones en cuanto a escalabilidad, especialmente cuando se trata de grandes volúmenes de datos o altas cargas de trabajo
- Ciertos DBMS están diseñados para un modelo de datos específico, lo que puede limitar la flexibilidad si tus necesidades cambian o si deseas utilizar diferentes modelos de datos en tu aplicación [28].

## **Servidor Local**

Permite a los desarrolladores crear, probar y depurar aplicaciones web de forma segura y sin necesidad de una conexión a Internet. Proporciona un entorno aislado donde se pueden instalar y configurar todos los componentes necesarios para el desarrollo web, como el servidor web, el servidor de base de datos y el lenguaje de programación [29].

#### **Metodologías de desarrollo de software**

Son enfoques y prácticas sistemáticas que se utilizan para planificar, organizar, ejecutar y controlar el proceso de desarrollo de software. Estas metodologías proporcionan una estructura y guía para el equipo, permitiendo una forma más eficiente y efectiva de construir el software [30].

Existen varios tipos de metodologías de desarrollo de software, cada una con enfoques y características diferentes. A continuación, se presentan algunos de los tipos más comunes:

- Metodologías tradicionales: Se caracterizan por seguir un enfoque secuencial y lineal, con fases bien definidas y un énfasis en la planificación y documentación exhaustivas.
- Metodologías ágiles: Son enfoques de desarrollo de software que se centran en la entrega iterativa, la adaptabilidad a los cambios y la colaboración entre los miembros del equipo y los clientes. Estas metodologías valoran la flexibilidad, la comunicación y la respuesta rápida a los requisitos cambiantes [31].
- Metodologías en espiral: Es un enfoque de desarrollo de software que combina elementos de las metodologías tradicionales y las metodologías iterativas, se basa en la gestión de riesgos a lo largo del ciclo de desarrollo. La metodología en espiral se compone de varias fases que se recorren en forma de espiral, con cada vuelta representando una iteración del proceso [32].
- Metodologías iterativas: Son enfoques de desarrollo de software que se basan en la repetición de ciclos de trabajo o iteraciones para construir y mejorar gradualmente un producto. A medida que avanza el proyecto, se obtienen retroalimentaciones y se aplican los aprendizajes en cada iteración [33].
- Metodologías de desarrollo rápido de aplicaciones: Son enfoques de desarrollo de software que se centran en la entrega rápida de soluciones

funcionales. Estas metodologías se basan en la simplificación del proceso de desarrollo y la reducción de las actividades y etapas que no agregan valor directo al producto final [34].

- Metodologías de desarrollo basadas en modelos: Son enfoques que se centran en la utilización de modelos y representaciones abstractas del sistema para guiar el proceso de desarrollo. Estos modelos ayudan a comprender, diseñar, analizar y documentar el sistema antes de la implementación [35].
- Metodologías de desarrollo dirigidas por el dominio: Son enfoques de desarrollo de software que se centran en comprender y modelar el dominio del problema que el software debe resolver. Se basan en la colaboración estrecha entre los expertos en el dominio y los desarrolladores para capturar y representar correctamente el conocimiento y las reglas del negocio en el diseño y la implementación del software [36].
- Metodologías Lean: Son enfoques de gestión y mejora continua que se originaron en la industria manufacturera y que luego se aplicaron al desarrollo de software y otros campos. Se enfocan en eliminar el desperdicio, optimizar los procesos y maximizar el valor para el cliente [37].

Algunas de las metodologías de desarrollo de software más comunes son:

• Relationship Management Methodology (RMM)

La metodología de administración de relaciones, se refiere a un enfoque estructurado y sistemático para gestionar las relaciones con los clientes, proveedores, socios comerciales y otras partes interesadas. Se centra en establecer, desarrollar y mantener relaciones sólidas y beneficiosas a lo largo del tiempo.
Algunos aspectos clave de la metodología de administración de relaciones son:

- Análisis y comprensión de las partes interesadas.
- Establecimiento de relaciones sólidas.
- Desarrollo y mantenimiento de relaciones a largo tiempo.
- Medición y evaluación del rendimiento de las relaciones.

La metodología de administración de relaciones es especialmente relevante en entornos empresariales donde las relaciones a largo plazo son fundamentales para el éxito. Al gestionar adecuadamente las relaciones con las partes interesadas, las organizaciones pueden construir alianzas sólidas, obtener el apoyo necesario y lograr una mayor satisfacción del cliente [38].

• Object-Oriented Hypermedia Design Methodology (OOHDM)

La Metodología de Diseño Orientado a Objetos e Hipermedia (Object-Oriented Hypermedia Design Methodology, OOHDM) es un enfoque para el diseño de aplicaciones hipermedia que combina principios de diseño orientado a objetos y conceptos de hipermedia. Fue propuesta por los investigadores de la Universidad de Roma en la década de 1990 [39].

La metodología OOHDM se utiliza para diseñar aplicaciones hipermedia interactivas que permiten a los usuarios navegar y acceder a diferentes tipos de información de manera no lineal. Entre las características y principios fundamentales de esta metodología se encuentran:

• Modelo de objetos: Representa las entidades y relaciones clave en el dominio de la aplicación, se utiliza para estructurar y organizar la información hipermedia.

- Hipertexto e hipermedia: Permite a los usuarios navegar de forma no secuencial a través de diferentes elementos de información, como documentos, imágenes, videos, etc.
- Separación de la estructura y la presentación: Esto permite una mayor flexibilidad y reutilización al cambiar la apariencia de la aplicación sin afectar su estructura subyacente.
- Ciclo de vida iterativo: Involucra etapas de análisis, diseño, implementación y evaluación. Cada iteración permite refinar y mejorar el diseño de la aplicación [40].
- Extreme Programming (XP)

Es una metodología ágil de desarrollo de software que se enfoca en la entrega rápida y continua de software de alta calidad. Fue creado por Kent Beck a finales de la década de 1990 y se basa en una serie de principios y prácticas que promueven la colaboración, la retroalimentación continua y la adaptabilidad [41].

Algunos de los aspectos relevantes de la metodología XP son:

- Comunicación constante: Esto ayuda a mantener una comprensión compartida de los requisitos, resolver problemas rápidamente y mantener un enfoque centrado en el cliente.
- Desarrollo iterativo e incremental: El desarrollo se realiza en ciclos cortos y repetitivos, conocidos como iteraciones. Cada iteración se enfoca en entregar una funcionalidad completa y lista para su uso. Esto permite una entrega rápida y la posibilidad de adaptarse a medida que se obtiene retroalimentación y se realizan ajustes.
- Pruebas continuas: Se enfatiza la escritura de pruebas automatizadas desde el inicio del proyecto. Las pruebas se ejecutan de forma continua para asegurar que el software cumpla con los requisitos y funcione correctamente. Esto permite detectar errores tempranos y facilita los cambios y mejoras continuas.
- Diseño simple: Se busca mantener un diseño simple y limpio. Se favorecen las soluciones sencillas y se permite la refactorización del código para mejorar su calidad y mantenibilidad.
- Integración continua: Esto implica combinar y probar los cambios de forma regular. Esto ayuda a detectar y solucionar problemas de integración de manera temprana y garantiza una base de código estable.
- Valorar la retroalimentación: Se busca obtener retroalimentación constante de los clientes y usuarios finales para mejorar continuamente el producto. Los requisitos pueden cambiar a medida que se obtiene más conocimiento y experiencia, y se priorizan las necesidades del cliente [42].
- Rational Unified Process (RUP)

Es una metodología de desarrollo de software que se centra en la gestión del ciclo de vida del software. Fue desarrollada por Rational Software Corporation (adquirida posteriormente por IBM) y se basa en principios de ingeniería de software, prácticas de gestión de proyectos y enfoques orientados a objetos [43].

La metodología RUP se distingue por los siguientes factores:

• Enfoque iterativo e incremental: Se fundamenta en la idea de dividir el desarrollo de software en fases iterativas y entregables incrementales. Cada iteración se enfoca en el desarrollo y entrega de una parte del sistema funcional.

- Arquitectura centrada en casos de uso: Se basa en la identificación y análisis de los casos de uso, que representan las interacciones entre los actores y el sistema. La arquitectura del sistema se define en función de estos casos de uso.
- Enfoque basado en componentes reutilizables: Promueve la reutilización de componentes de software a través del desarrollo de componentes genéricos y la adopción de estándares industriales. Esto permite una mayor eficiencia y calidad en el desarrollo.
- Orientación a la gestión de riesgos: Presta especial atención a la gestión de riesgos a lo largo del ciclo de vida del proyecto. Se realizan evaluaciones de riesgos y se toman medidas para mitigarlos de manera temprana y efectiva.
- Enfoque colaborativo y multidisciplinario: Fomenta la colaboración entre los diferentes roles y disciplinas en un equipo de desarrollo, como analistas, diseñadores, desarrolladores y probadores. Se promueve la comunicación efectiva y la participación activa de todos los miembros del equipo.
- Personalización y adaptabilidad: Es una metodología flexible que se puede adaptar a las necesidades y características específicas de cada proyecto. Permite la personalización y selección de las mejores prácticas y técnicas adecuadas para el contexto del proyecto [44].

## **Página Maestra**

Una página maestra o página principal es una estructura base que se utiliza para diseñar y mantener la estabilidad visual y estructural en un sitio web o una aplicación, se establecen elementos como el encabezado, el pie de página, la barra de navegación y otros componentes que se repiten en todas las páginas. También se definen la estructura de columnas, los estilos de tipografía, los colores y otros aspectos visuales que se mantendrán constantes en todo el sitio. Algunos de los beneficios que proporciona son:

- Consistencia visual: Al definir los elementos comunes y el diseño general en la página maestra, se asegura que todas las páginas o pantallas tengan una apariencia consistente, lo que brinda una experiencia visual más agradable y profesional para los usuarios.
- Eficiencia en el diseño: Los elementos y la estructura de diseño se definen una vez en la página maestra y se aplican automáticamente a todas las páginas vinculadas a ella. Esto agiliza el proceso de diseño y permite realizar cambios de manera más eficiente.
- Facilidad de actualización: Facilita la actualización y el mantenimiento del sitio, ya que no es necesario editar cada página por separado.
- Mejor experiencia del usuario: Los usuarios pueden navegar y encontrar información de manera más intuitiva, ya que los elementos comunes están ubicados en las mismas áreas en todas las páginas.
- Flexibilidad y personalización: La página maestra proporciona una guía y un marco, pero se pueden realizar modificaciones específicas en cada página según las necesidades y los objetivos específicos [45].

## **Mockflow**

Es una herramienta online utilizada en la creación de prototipos de interfaces de usuario, diagramas de flujo y wireframes interactivos. Mockflow frece una interfaz sencilla, ya que permite al usuario construir velozmente

representaciones visuales de las interfaces de usuario, además posee gran variedad de componentes y plantillas personalizables [46].

#### **Patrón Singleton**

Es un patrón de diseño del tipo creacional que se utiliza para garantizar que una clase tenga una única instancia y proporcionar un punto de acceso global a dicha instancia.

Posee un constructor privado que evita que se creen instancias directamente desde fuera de la clase, una instancia estática que almacena la única instancia de la clase y un método estático de acceso que permite acceder a la instancia única de la clase. Este método se encarga de crear la instancia si aún no existe y la devuelve en todas las llamadas subsiguientes [47].

El uso del patrón Singleton en el diseño de software puede proporcionar varios beneficios, que incluyen:

- Acceso global: Proporciona un punto de acceso global a la única instancia de la clase, lo que facilita la interacción con la misma desde cualquier parte del código.
- Garantía de una única instancia: Evita la creación accidental de múltiples instancias y asegura que todos los usuarios accedan a la misma instancia.
- Ahorro de recursos: Se evita el consumo innecesario de recursos, como memoria y tiempo de procesamiento, que se requerirían para crear múltiples instancias de la misma clase.
- Coherencia y consistencia: Se garantiza la coherencia y consistencia en el estado y el comportamiento de la clase en toda la aplicación, ya que todos los usuarios comparten la misma instancia.
- Facilidad de implementación: El patrón Singleton es relativamente fácil de implementar y entender. Con solo unas pocas líneas de código,

se puede asegurar que una clase tenga una única instancia y proporcionar un acceso global a ella.

• Flexibilidad y extensibilidad: El patrón Singleton permite que la instancia única se acceda y se utilice en diferentes partes del código, lo que proporciona flexibilidad y extensibilidad al sistema. Además, si en el futuro se requiere cambiar la implementación del Singleton, se puede hacer sin afectar el resto del código que lo utiliza [48].

## **Métodos AJAX**

Permite enviar y recibir datos de forma asíncrona con el servidor sin necesidad de recargar toda la página. Utiliza una combinación de tecnologías, incluyendo JavaScript, XML (aunque también se pueden utilizar otros formatos de datos como JSON) y el objeto XMLHttpRequest [49].

Los principales beneficios de AJAX son:

- Permite actualizar partes específicas de una página web sin tener que recargarla por completo, lo que proporciona una experiencia más fluida e interactiva para el usuario.
- Al realizar solicitudes asíncronas al servidor, se reduce la cantidad de datos que se envían y se minimiza el tiempo de espera, lo que mejora la velocidad y el rendimiento general de la aplicación web.
- Permite cargar y mostrar contenido dinámicamente, responder a acciones del usuario de forma inmediata y proporcionar retroalimentación en tiempo real, lo que mejora la experiencia de usuario.
- Permite separar la lógica del cliente y del servidor, ya que las solicitudes y respuestas pueden manejarse de manera independiente, lo que facilita el desarrollo y el mantenimiento del código.
- Permite reutilizar componentes y servicios del servidor, ya que las solicitudes AJAX pueden comunicarse con APIs y servicios web para obtener o enviar datos.
- Al minimizar la cantidad de datos que se transmiten y reducir la carga en el servidor, AJAX contribuye a una mejor escalabilidad de las aplicaciones web, permitiendo un mayor número de usuarios simultáneos [50].

## **1.4. Objetivos**

## **1.4.1. Objetivo General**

Implantar una Aplicación Web empleando Tecnología Responsive Web Design para el agendamiento de citas en el Centro Odontológico "DENTALSIS".

## **1.4.2. Objetivos Específicos**

- Identificar el proceso actual del agendamiento de citas para determinar los requisitos del sistema.
- Analizar la Tecnología Responsive Web Design en la creación y desarrollo de aplicaciones web.
- Desarrollar una Aplicación Web empleando Tecnología Responsive Web Design para el agendamiento de citas en el Centro Odontológico "DENTALSIS.

# **Capítulo II.- METODOLOGÍA**

# **2.1. Materiales**

De acuerdo a la naturaleza del proyecto, las técnicas que se emplearon para la recolección de información fue una entrevista al odontólogo principal con la finalidad de conocer los requerimientos e inconvenientes sugeridos para el desarrollo de la aplicación. Del mismo modo se realizó una encuesta destinada a los pacientes del centro odontológico, con el objetivo de medir la aceptación e impacto que podría generar una aplicación web de agendamiento de citas odontológicas.

Guía de entrevista aplicada al odontólogo principal del consultorio.

# **DATOS PERSONALES Apellidos y Nombres: Institución: Cargo:**

**Objetivo:** Recopilar información acerca del proceso de agendamiento de citas en el Centro Odontológico "DENTALSIS".

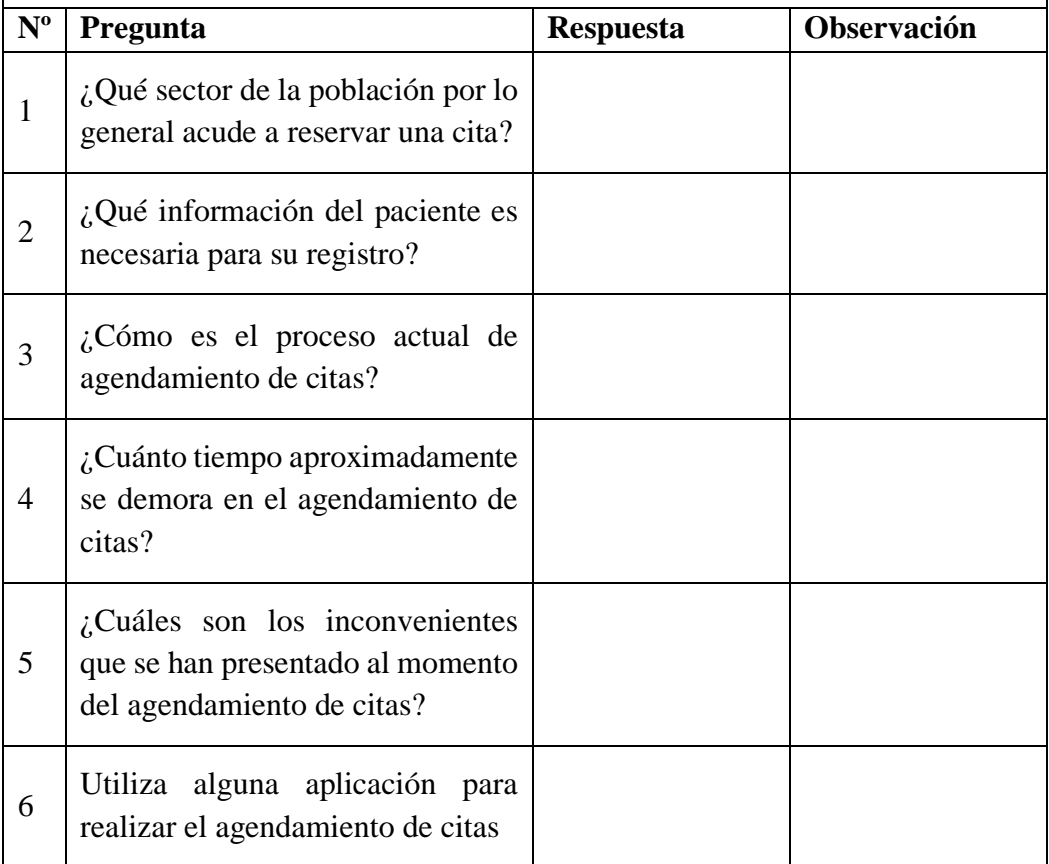

| 7           | $i$ Qué problema ocasiona este tipo<br>de proceso manual?                                                                                                    |  |  |  |
|-------------|----------------------------------------------------------------------------------------------------|--|--|--|
| 8           | ¿Qué persona se encarga del<br>agendamiento y registro de<br>pacientes?                                                                                                 |  |  |  |
| 9           | ¿Quiénes tienen acceso a la<br>información?                                                                                                    |  |  |  |
| 10          | ¿Cuál es su opinión acerca de<br>implementar una solución<br>informática que ayude en la<br>gestión de las actividades que se<br>realizan en el centro<br>odontológico? |  |  |  |
| Conclusión: |                                                                                                    |  |  |  |

**Tabla 2.1.** Guía de entrevista aplicada al odontólogo principal del consultorio.

**Elaborado por:** El investigador

Encuesta aplicada a pacientes del Centro Odontológico "DENTALSIS"

**Objetivo:** Recopilar información acerca del proceso de agendamiento de citas en el Centro Odontológico "DENTALSIS".

# CUESTIONARIO:

- 1. ¿Durante cuánto tiempo acude al centro odontológico?
	- Menos de 2 meses
	- $\Box$  2 a 6 meses
	- $\Box$  6 meses a un año
	- $\Box$  1 a 2 años
	- Más de 2 años
- 2. ¿Con qué frecuencia acude al centro odontológico a realizarse una consulta?
	- $\Box$  1 vez a la semana
	- $\Box$  1 vez al mes
	- $\Box$  1 vez al año
	- Cuando presenta molestias
- 3. ¿Se siente satisfecho con la atención brindada por el centro odontológico?
	- Muy satisfecho
	- $\Box$  Algo satisfecho
	- $\Box$  Ni satisfecho/Ni insatisfecho
	- Algo insatisfecho
	- $\Box$  Muy insatisfecho
- 4. ¿Cree usted que el consultorio debe seguir llevando el control de la documentación de forma física?
	- $\Box$  Si  $\Box$  No
- 5. ¿Tiene dificultad para reservar una cita?
	- □ Siempre
	- $\Box$  Casi siempre
	- En ocasiones
	- $\Box$  Casi nunca
	- Nunca
- 6. ¿Cree usted que se está realizando de forma ordenada y eficaz las reservas de citas?

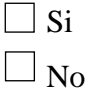

7. ¿De qué modo realiza la reserva de una cita en el consultorio?

 $\Box$  Vía online

Vía telefónica

- Consultorio odontológico
- 8. ¿Cree usted qué es necesario un sistema informático para registrar la información dentro del consultorio para evitar perdida de datos?
	- $\Box$  Si  $\Box$  No
- 9. ¿Considera que el tiempo de toma de información personal es excesivo?
	- $\Box$  Si  $\Box$  No
- 10. ¿Cuánto tiempo usualmente tiene que esperar para ser atendido en su cita?
	- Menos de 10 minutos
	- $\Box$  10 a 20 minutos
	- $\Box$  20 a 30 minutos
	- Más de una hora
- 11. ¿Considera usted que se podría agilizar el proceso de asignar turnos del centro odontológico?
	- $\Box$  Si  $\Box$  No
- 12. ¿Considera positivo que un sistema informático mejore el proceso de agendamiento de citas?

Totalmente de acuerdo

De acuerdo

Ni de acuerdo/Ni en desacuerdo

En desacuerdo

Totalmente en desacuerdo

### **2.2. Métodos**

## **2.2.1. Modalidad de la investigación**

El presente trabajo se contextualizo en la modalidad de investigación de campo y documental-bibliográfica.

• Investigación de campo

La modalidad fue de campo a causa que se trató de obtener información correspondiente a los procedimientos y servicios que proveen al cliente directamente con el personal implicado.

• Investigación documental-bibliográfica

La modalidad fue documental-bibliográfica debido a que se sustentó en fuentes como libros, documentos técnicos, tesis del área de sistemas, revistas, artículos científicos y fichas empleadas en el entorno médico para la recolección de información.

#### **2.2.2. Población y Muestra**

En el marco de esta investigación, la población considerada abarca a todos los miembros del centro odontológico "DENTALSIS". En cuanto a la cantidad de pacientes, se focaliza en aquellos que asisten con mayor regularidad o que están en proceso de tratamiento.

| Población    | <b>Número</b> | Porcentaje |
|--------------|---------------|------------|
| Odontólogo   |               | 3.23%      |
| Pacientes    | 30            | 96.77%     |
| <b>Total</b> |               | 100%       |

**Tabla 2.2.** Población **Elaborado por:** El investigador

Considerando que el número de población a ser investigada no sobrepasa de cien elementos se ocupó la totalidad del universo sin que sea fundamental la utilización de muestras representativas.

### **2.2.3. Recolección de la información**

Para la aplicación del cuestionario a los pacientes del centro odontológico se utilizó un formulario de Google, ya que la misma plataforma nos brinda la tabulación de los datos.

## **Validación del instrumento**

Con el objetivo de que la información obtenida sea lo más cercana a la realidad se utiliza el coeficiente Alfa de Cronbach para validar la encuesta.

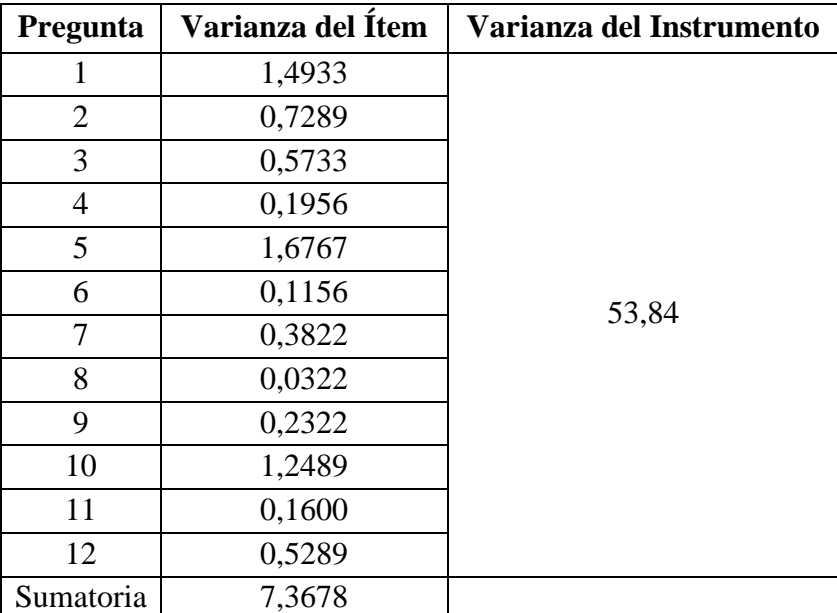

**Tabla 2.3.** Varianza de los resultados obtenidos en la encuesta aplicada **Elaborado por:** El investigador

Cálculo del Coeficiente de Alfa de Cronbach

$$
\alpha = \frac{K}{K-1} \left[ 1 - \frac{\sum s^2}{s^2} \right]
$$

K: Número de Ítems del instrumento

 $\sum s^2$  : Sumatoria de las varianzas de los ítems

s 2 : Varianza total del instrumento

## **Donde:**

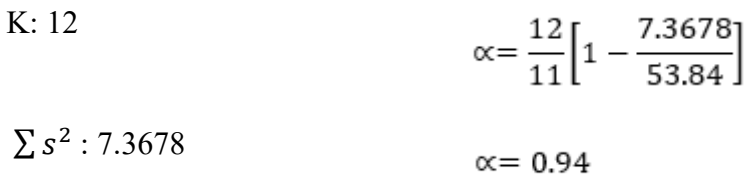

 $s^2$ : 53.84

El resultado del coeficiente de Alfa de Cronbach en este caso tiene un valor de 0.94, lo que nos indica que el instrumento empleado tiene un alto grado de confiabilidad.

# **Resultados de la encuesta**

Los resultados de la encuesta aplicada a 30 pacientes del Centro Odontológico "DENTALSIS" son los siguientes:

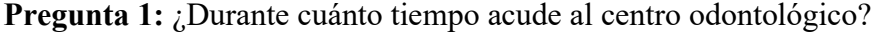

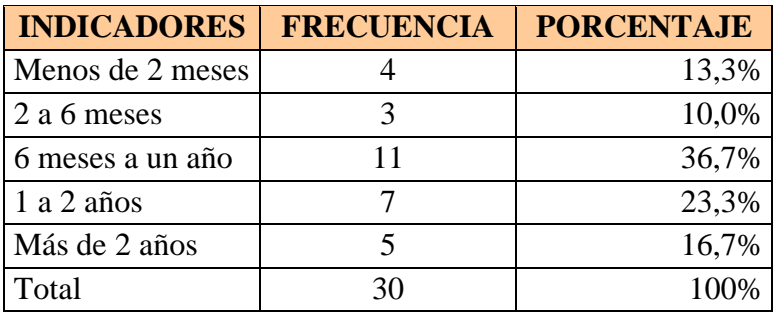

**Tabla 2.4.** Tabulación de resultados de la pregunta 1

**Elaborado por:** El investigador

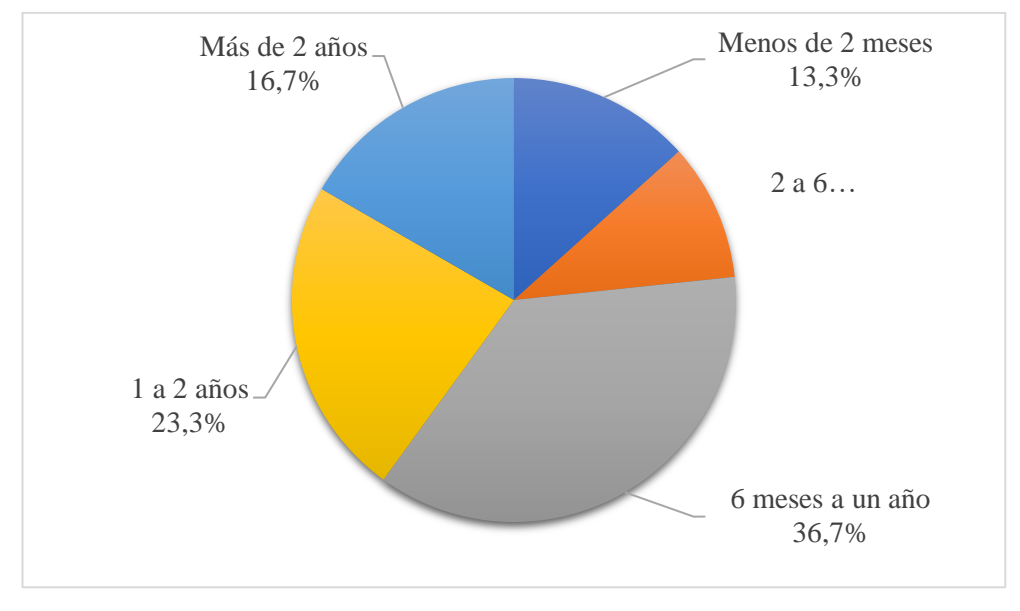

**Gráfico 2.1.**Tiempo que acuden los pacientes al centro odontológico **Elaborado por:** El investigador

**Análisis e Interpretación:** Según los datos presentados en el gráfico 2.1, el 36.7% indica que los pacientes acuden en el lapso de 6 meses a un año, el 23.3% son pacientes que acuden entre 1 a 2 años, el 16.7% acuden por más de 2 años, el 13.3% son pacientes que acuden por menos de 2 meses y finalmente el 10% de los pacientes acuden entre 2 a 6 meses. Lo cual evidencia que la mayor parte de los pacientes encuestados han acudido con anterioridad al centro odontológico "DENTALSIS" pero también se observa que existen pacientes nuevos, los cuales acuden por recomendaciones de parte de familiares o amigos.

**Pregunta 2:** ¿Con qué frecuencia acude al centro odontológico a realizarse una consulta?

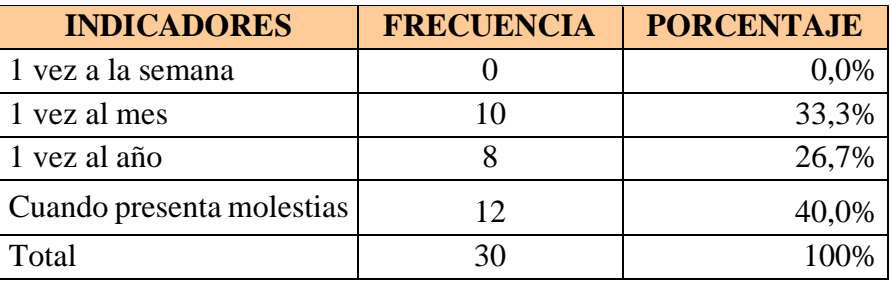

**Tabla 2.5.** Tabulación de resultados de la pregunta 2 **Elaborado por:** El investigador

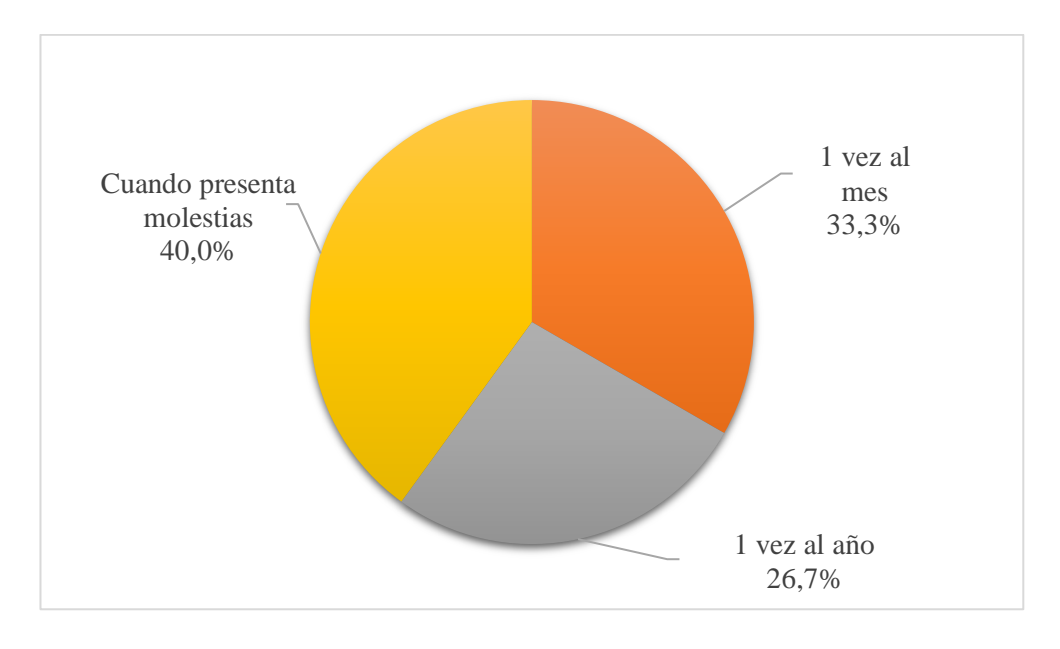

**Gráfico 2.2.** Frecuencia de los pacientes a realizarse una consulta  **Elaborado por:** El investigador

**Análisis e Interpretación:** Según los datos presentados en el gráfico 2.2, denota que el 40% de los pacientes acuden cuando presentan alguna molestia, el 33.3% acuden 1 ves al mes y el 26.7% acuden una vez al año, por lo tanto, la mayoría de los pacientes encuestados acuden a una consulta solo cuando presentan molestias en sus muelas o dientes, por otro lado, un grupo de pacientes se realizan anualmente chequeos o consultas.

**Pregunta 3:** ¿Se siente satisfecho con la atención brindada por el centro odontológico?

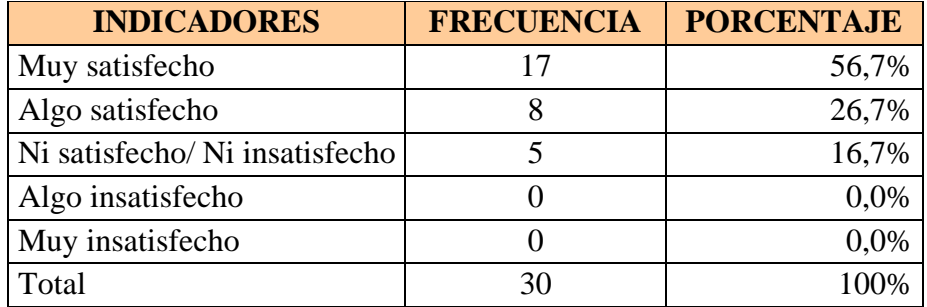

**Tabla 2.6.** Tabulación de resultados de la pregunta 3  **Elaborado por:** El investigador

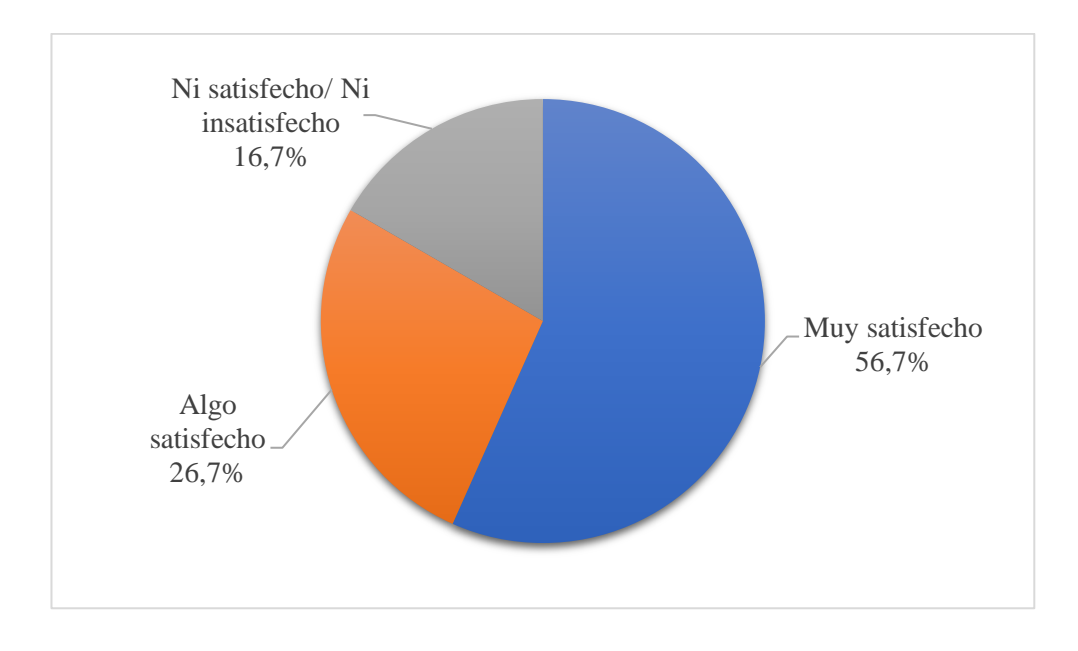

**Gráfico 2.3.** Nivel de satisfacción referente a la atención **Elaborado por:** El investigador

**Análisis e Interpretación:** Según los datos presentados en el gráfico 2.3, indica que el 56.7% de los pacientes se encuentran muy satisfechos, el 26.7% están algo satisfechos y el 16.7% no están ni satisfechos ni insatisfechos con la atención que brinda el centro odontológico, entonces se puede decir que la atención es de total agrado para los pacientes a pesar de tener ciertos inconvenientes.

**Pregunta 4:** ¿Cree usted que el consultorio debe seguir llevando el control de la documentación de forma física?

| <b>INDICADORES   FRECUENCIA</b> |    | <b>PORCENTAJE</b> |
|---------------------------------|----|-------------------|
| Si                              | つつ | 73,3%             |
| N <sub>o</sub>                  |    | 26,7%             |
| Total                           | 30 | 100\%             |

**Tabla 2.7.** Tabulación de resultados de la pregunta 4 **Elaborado por:** El investigador

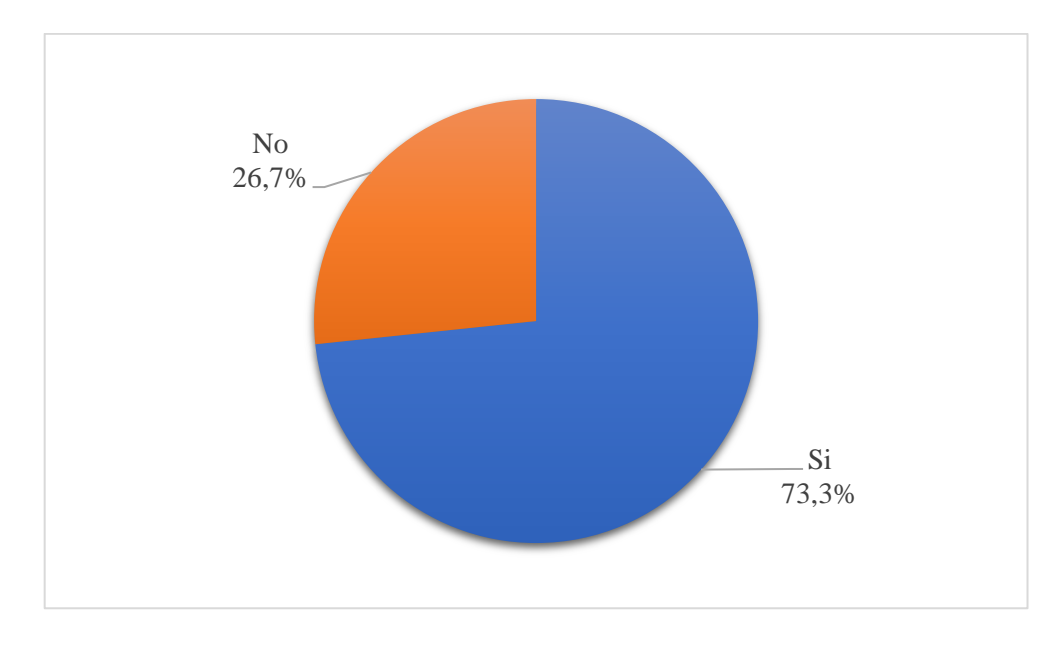

**Gráfico 2.4.** ¿Cree usted que el consultorio debe seguir llevando el control de la documentación de forma física? **Elaborado por:** El investigador

**Análisis e Interpretación:** Según los datos presentados en el gráfico 2.4, la mayor parte de pacientes representados por el 73.3% creen que la mejor manera de llevar la documentación del consultorio es de forma física, frente a un 26.7% que opina lo contrario. Se determina que al llevar la documentación de forma física se puede correr el riesgo de pérdida de información.

| <b>INDICADORES</b> | <b>FRECUENCIA</b> | <b>PORCENTAJE</b> |
|--------------------|-------------------|-------------------|
| Siempre            |                   | 3,3%              |
| Casi siempre       |                   | 20,0%             |
| En ocasiones       |                   | 23,3%             |
| Casi nunca         |                   | 10,0%             |
| Nunca              | 13                | 43,3%             |
| Total              | 30                | 100%              |

**Pregunta 5:** ¿Tiene dificultad para reservar una cita?

**Tabla 2.8.** Tabulación de resultados de la pregunta 5

**Elaborado por:** El investigador

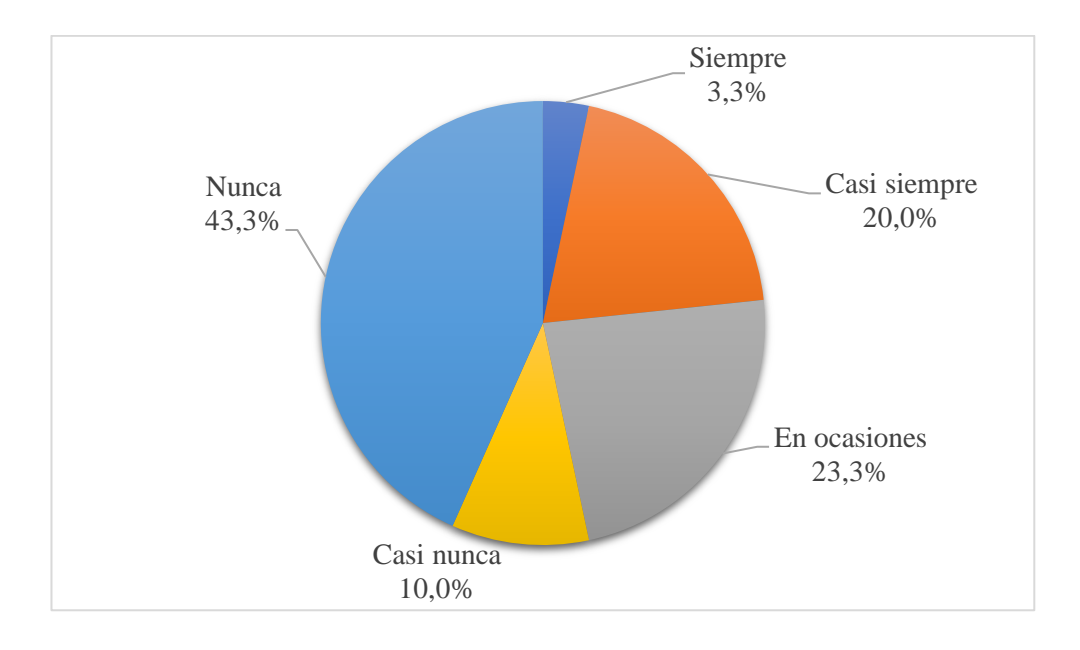

**Gráfico 2.5.** Dificultad para reservar una cita **Elaborado por:** El investigador

**Análisis e Interpretación:** Según los datos presentados en el gráfico 2.5, el 43.3% nunca ha presentado dificultades, el 23.3% en ocasiones presenta dificultades, el 20% casi siempre presenta dificultades, el 10% casi nunca presenta dificultades y el 3.3% siempre presenta dificultades en reserva de citas. Se evidencia que la mayor parte de pacientes no ha presentado quejas acerca de problemas al momento de reservar una cita.

**Pregunta 6:** ¿Cree usted que se está realizando de forma ordenada y eficaz las reservas de citas?

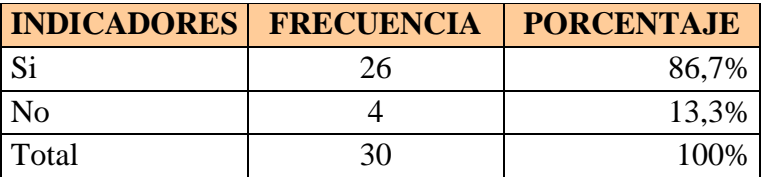

**Tabla 2.9.** Tabulación de resultados de la pregunta 6 **Elaborado por:** El investigador

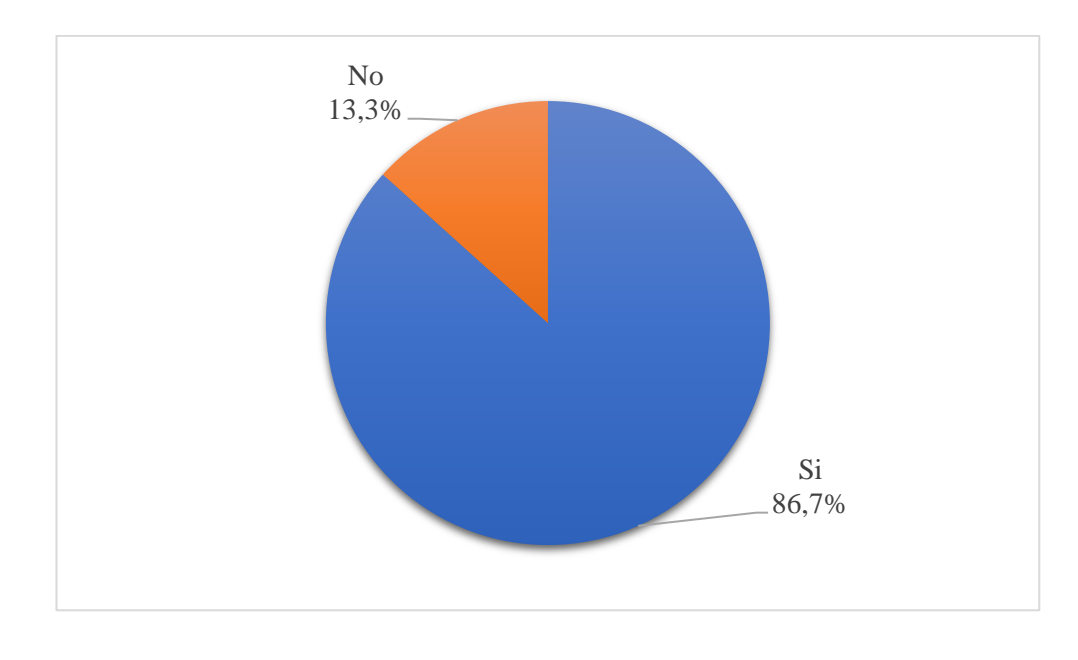

**Gráfico 2.6.** ¿Cree usted que se está realizando de forma ordenada y eficaz las reservas de citas? **Elaborado por:** El investigador

**Análisis e Interpretación:** Según los datos presentados en el gráfico 2.6, el 86.7% de los pacientes encuestados opinan que se está realizando de forma ordenada y eficaz la reserva de citas, mientras que el 13.3% opina lo contrario. Por lo tanto, el proceso de reserva de citas logra su propósito de una manera ordenada.

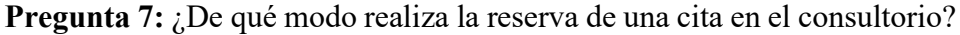

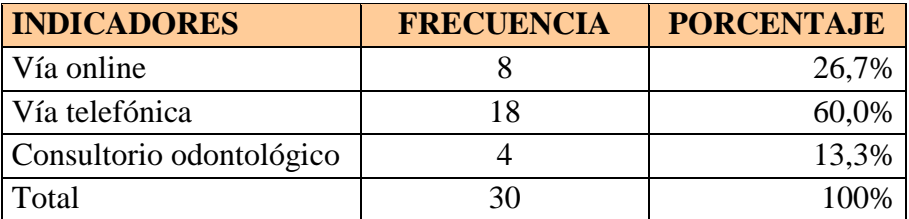

**Tabla 2.10.** Tabulación de resultados de la pregunta 7 **Elaborado por:** El investigador

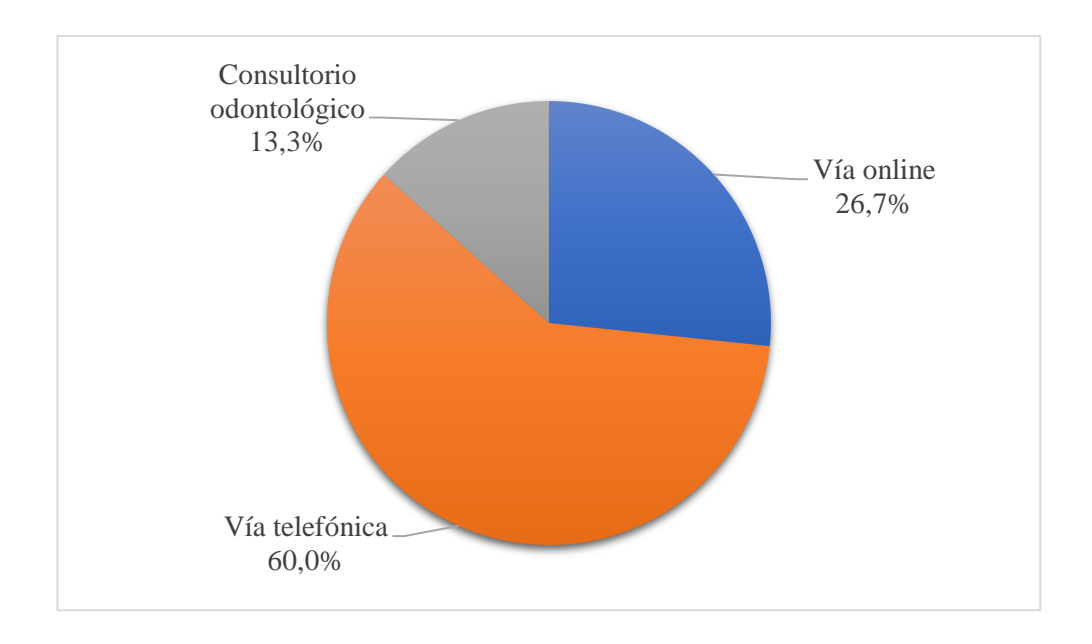

**Gráfico 2.7.** Formas que se realiza la reserva de una cita en el consultorio **Elaborado por:** El investigador

**Análisis e Interpretación:** Según los datos presentados en el gráfico 2.7, el 60% de los pacientes reservan su cita vía telefónica, el 26.7% reservan su cita vía online y el 13.3% lo realizan acudiendo al consultorio odontológico. Se deduce que los pacientes buscan la forma más sencilla, rápida y eficiente para reservar una cita en el consultorio.

Pregunta 8: ¿Cree usted qué es necesario un sistema informático para registrar la información dentro del consultorio para evitar perdida de datos?

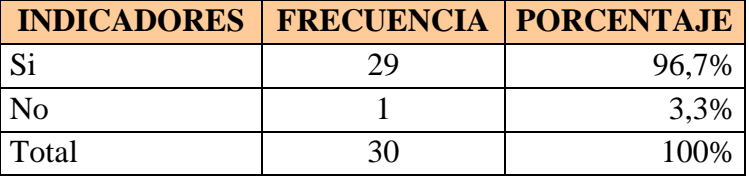

**Tabla 2.11.** Tabulación de resultados de la pregunta 8 **Elaborado por:** El investigador

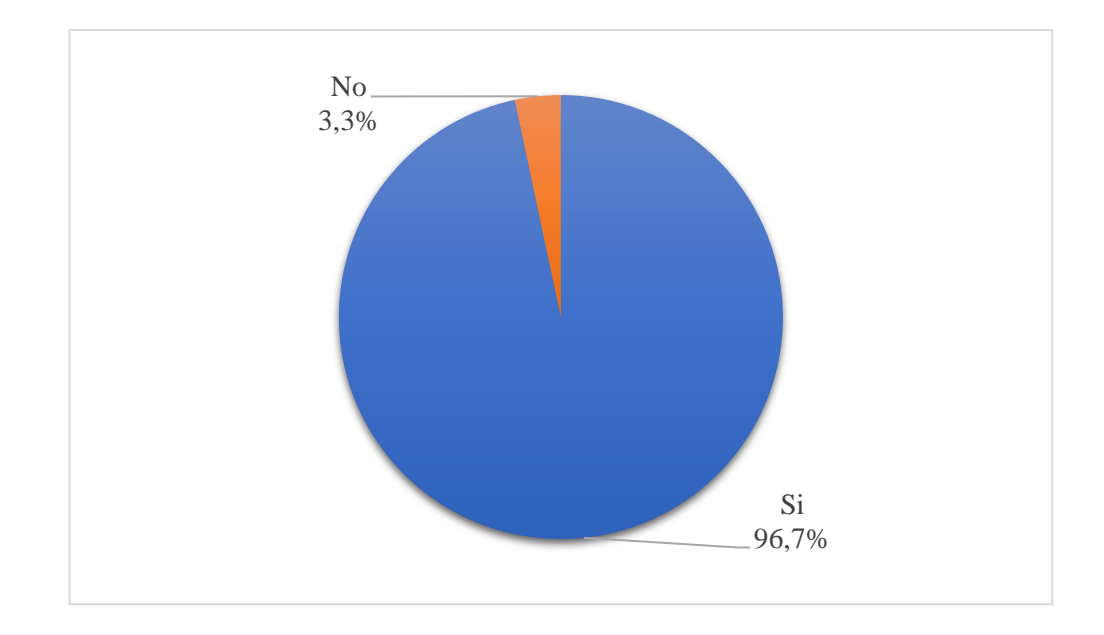

**Gráfico 2.8.** ¿Cree usted qué es necesario un sistema informático para registrar la información dentro del consultorio para evitar perdida de datos? **Elaborado por:** El investigador

**Análisis e Interpretación:** Según los datos presentados en el gráfico 2.8, el 96.7% de los pacientes encuestados opinan que es necesario un sistema informático para registrar la información dentro del consultorio para evitar perdida de datos mientras que el 3.3% opinan lo contrario. Se determina que gracias al avance tecnológico la información se puede conservar de forma más segura, para así evitar pérdidas de datos.

**Pregunta 9:** ¿Considera que el tiempo de toma de información personal es excesivo?

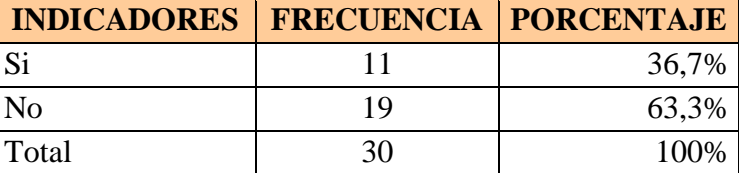

**Tabla 2.12***.* Tabulación de resultados de la pregunta 9

**Elaborado por:** El investigador

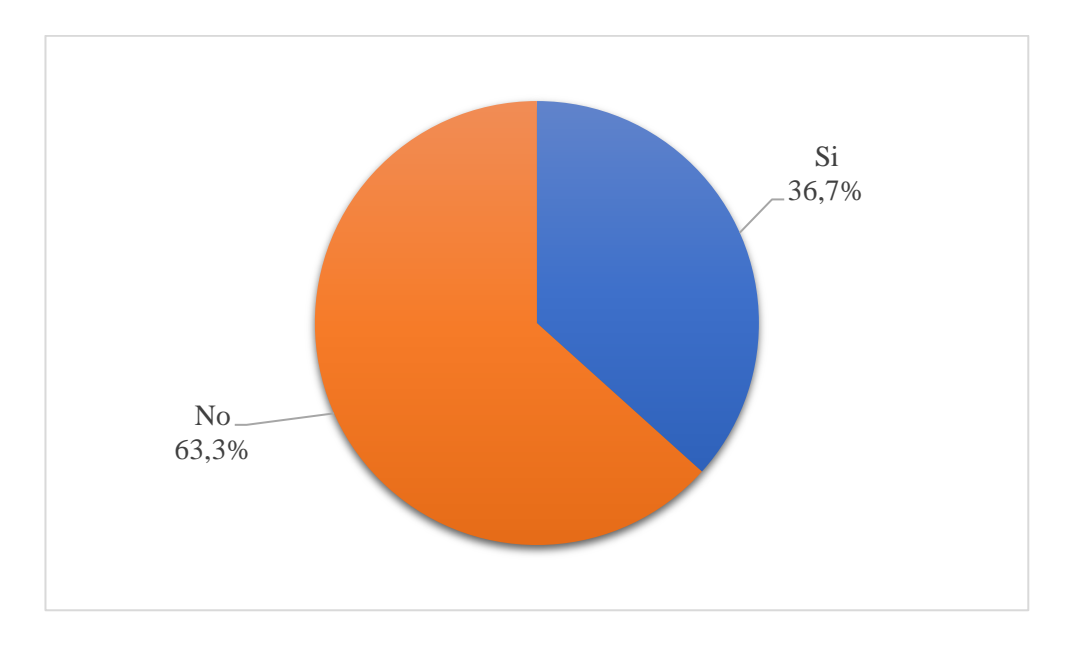

**Gráfico 2.9.** Toma del tiempo se considera excesivo **Elaborado por:** El investigador

**Análisis e Interpretación:** Según los datos presentados en el gráfico 2.9, el 63.3% considera que el tiempo de toma de información personal no es excesivo, mientras que el 36.7% opina lo contrario. Se evidencia que la mayor parte de los pacientes encuestados están de acuerdo que el tiempo es el necesario para tomar los datos personales.

**Pregunta 10:** ¿Cuánto tiempo usualmente tiene que esperar para ser atendido en su cita?

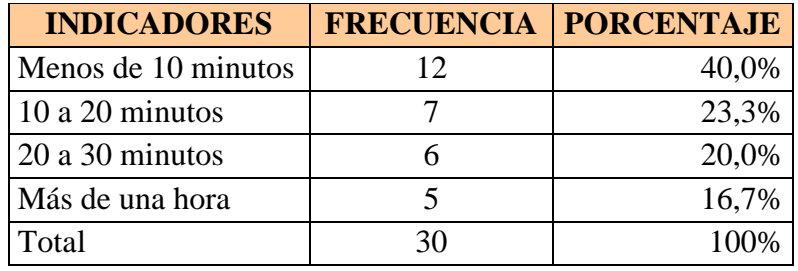

 **Tabla 2.13.** Tabulación de resultados de la pregunta 10 **Elaborado por:** El investigador

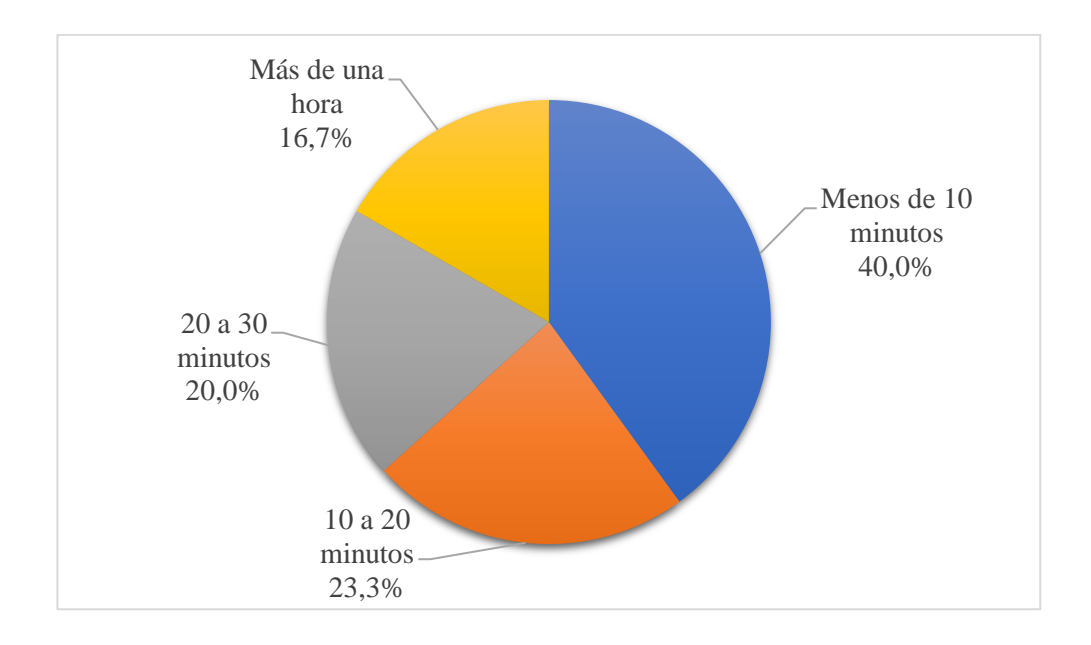

**Gráfico 2.10.** Tiempo de espera para ser atendido en la cita **Elaborado por:** El investigador

**Análisis e Interpretación:** Según los datos presentados en el gráfico 2.10, el 40% de los pacientes esperan menos de 10 minutos para ser atendidos, el 23.3% de los pacientes esperan de 10 a 20 minutos para ser atendidos, el 20% de los pacientes esperan de 20 a 30 minutos para ser atendidos y el 16.7% esperan más de una hora. En conclusión, se evidencia que la mayoría de pacientes no debe esperar demasiado tiempo para ser atendido.

**Pregunta 11:** ¿Considera usted que se podría agilizar el proceso de asignar turnos del centro odontológico?

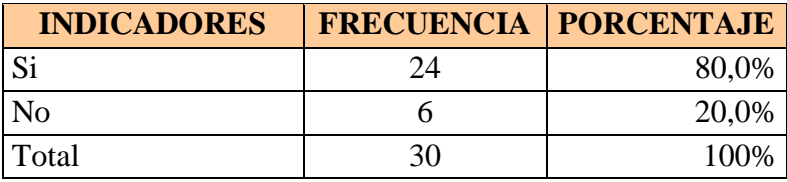

**Tabla 2.14.** Tabulación de resultados de la pregunta 11

**Elaborado por:** El investigador

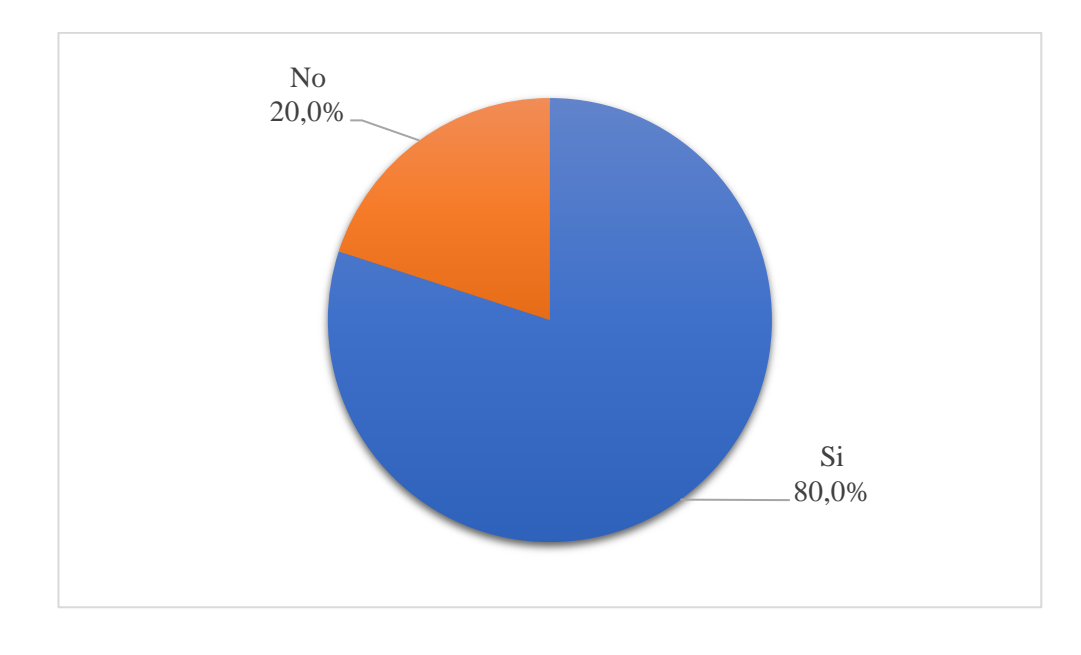

**Gráfico 2.11.** ¿Considera usted que se podría agilizar el proceso de asignar turnos del centro odontológico? **Elaborado por:** El investigador

**Análisis e Interpretación:** Según los datos presentados en el gráfico 2.11, el 80% de los pacientes encuestados considera que se podría agilizar el proceso de asignar turnos del centro odontológico a diferencia del 20% que opinan lo contrario. En conclusión, se evidencia que se podría agilizar el proceso de asignar turnos del centro odontológico.

**Pregunta 12:** ¿Considera positivo que un sistema informático mejore el proceso de agendamiento de citas?

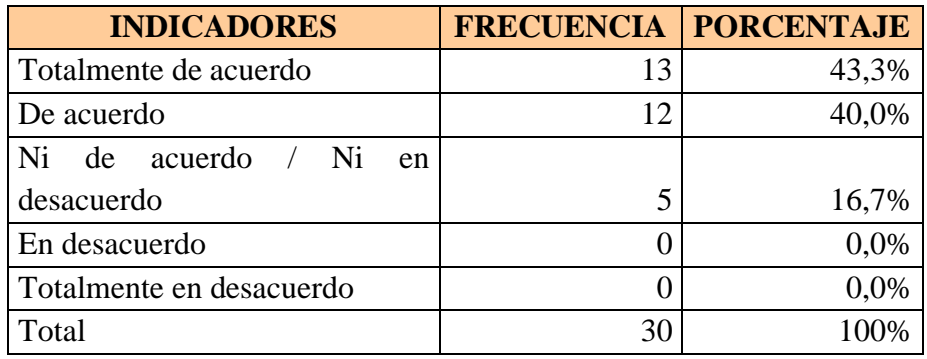

**Tabla 2.15.** Tabulación de resultados de la pregunta 12

**Elaborado por:** El investigador

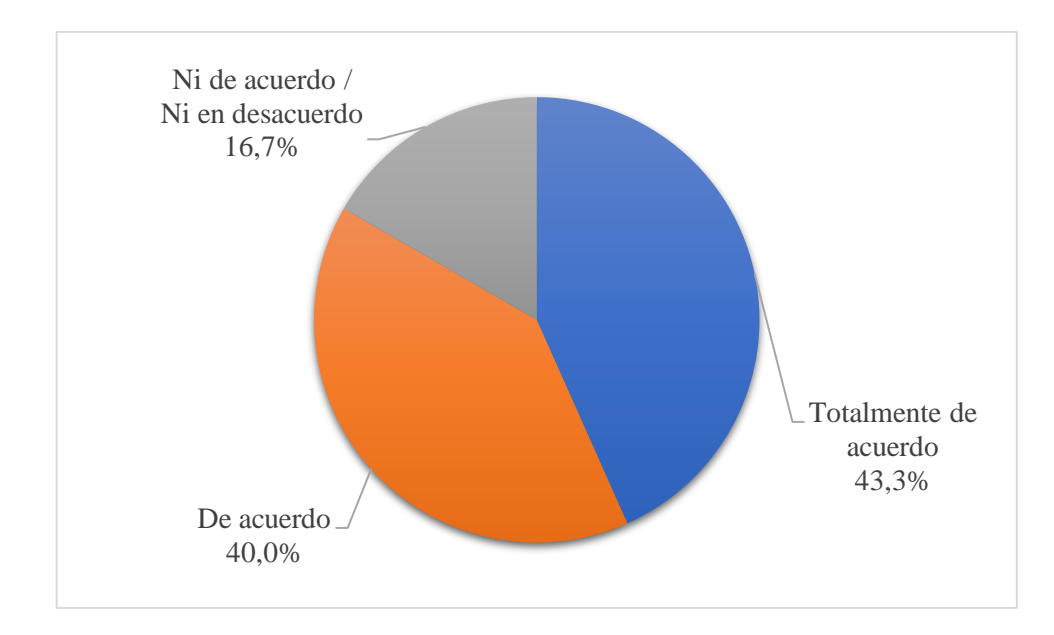

**Gráfico 2.12.** ¿Considera positivo que un sistema informático mejore el proceso de agendamiento de citas? **Elaborado por:** El investigador

**Análisis e Interpretación:** Según los datos presentados en el gráfico 2.12, el 43.3% de los pacientes encuestados están totalmente de acuerdo que un sistema informático mejore el proceso de agendamiento de citas, el 40% de los pacientes encuestados están de acuerdo que un sistema informático mejore el proceso de agendamiento de citas y el 16.7% de los pacientes encuestados no están de acuerdo ni en desacuerdo que un sistema informático mejore el proceso de agendamiento de citas. Se evidencia que la mayor parte de los pacientes encuestados están de acuerdo que un sistema informático mejore el proceso de agendamiento de citas en el centro odontológico "DENTALSIS".

# **Resultados de la entrevista**

**DATOS PERSONALES Apellidos y Nombres:** Toapanta Chávez Magda Pamela **Institución:** Centro Odontológico "DENTALSIS" **Cargo:** Odontólogo

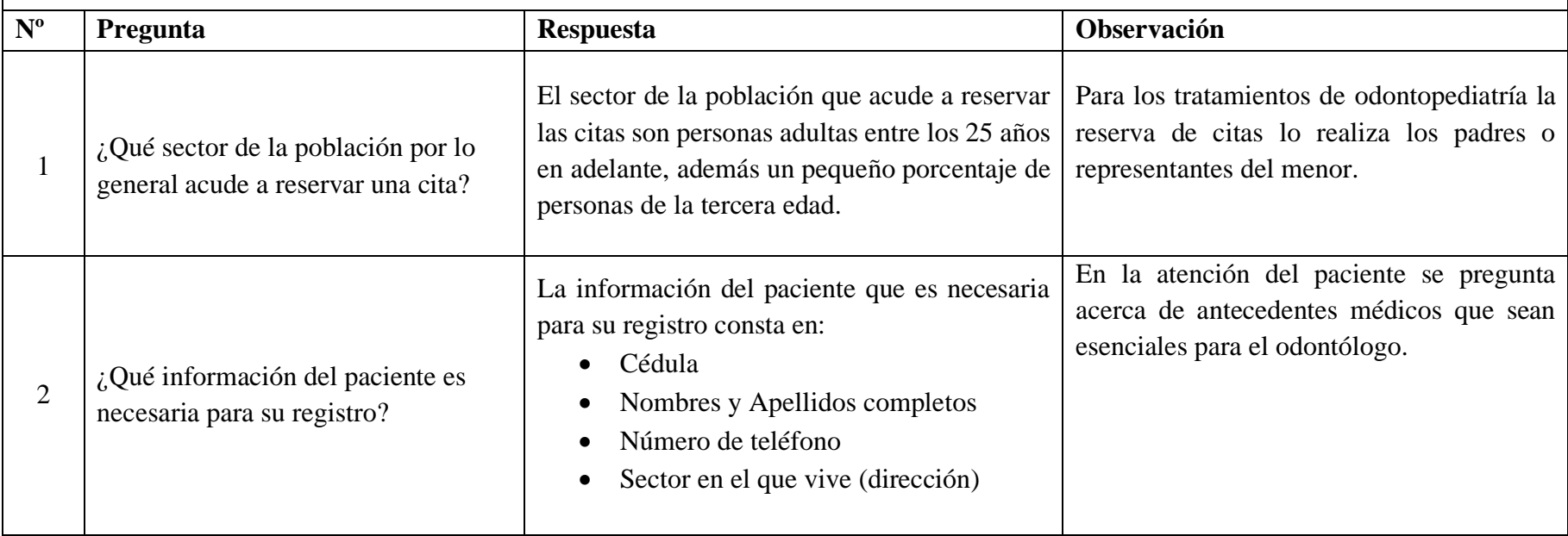

**Objetivo:** Recopilar información acerca del proceso de agendamiento de citas en el Centro Odontológico "DENTALSIS".

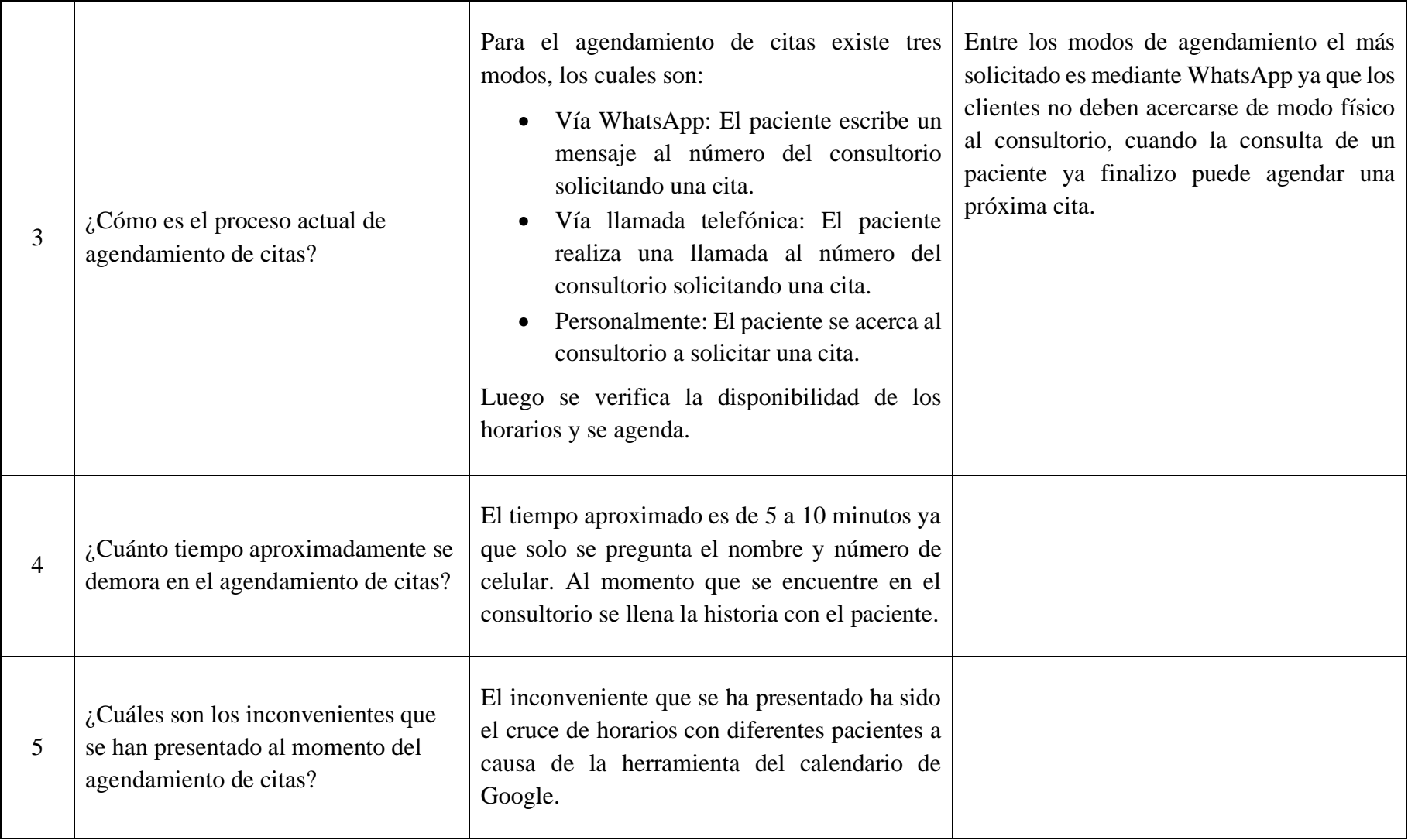

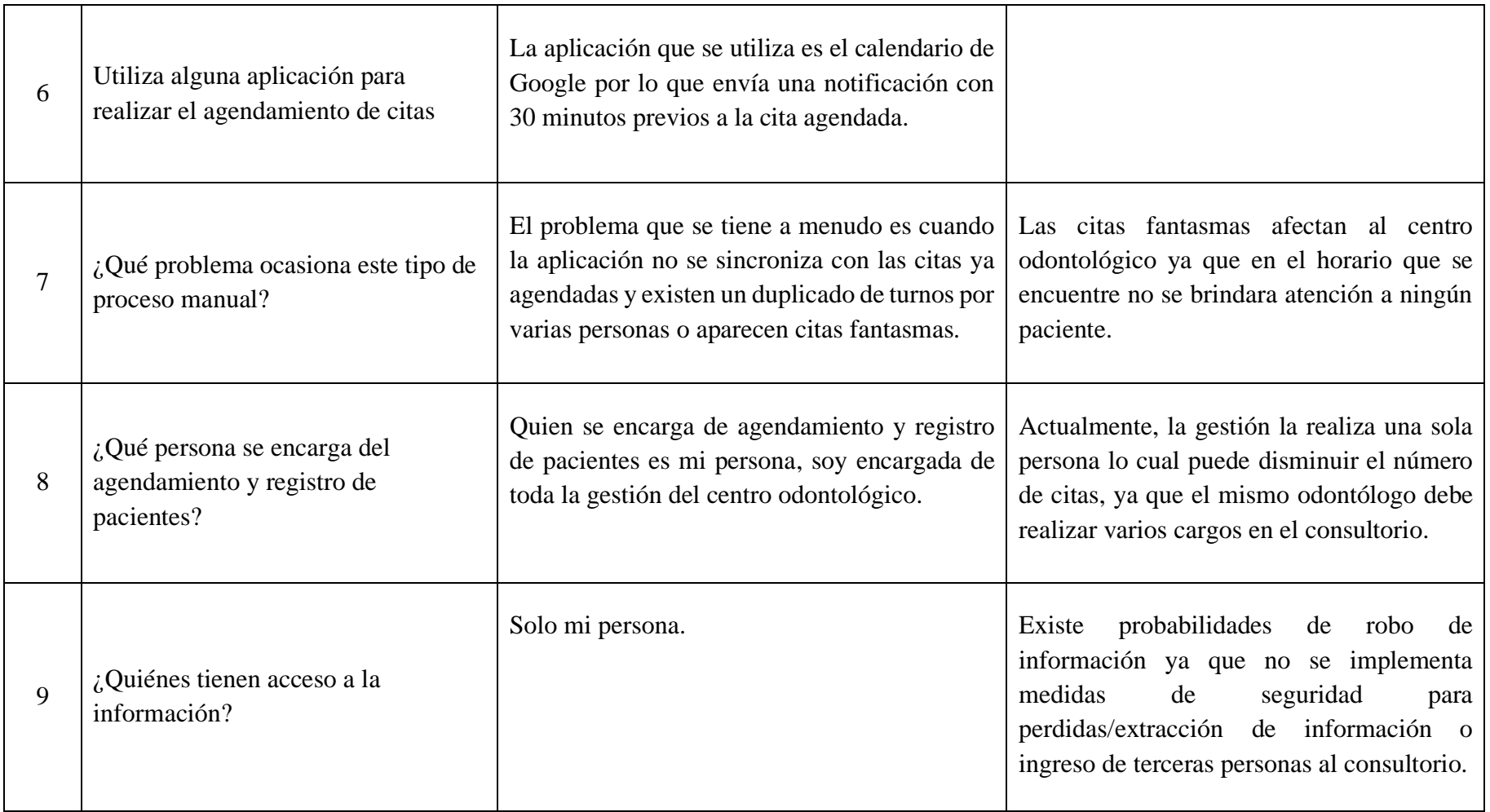

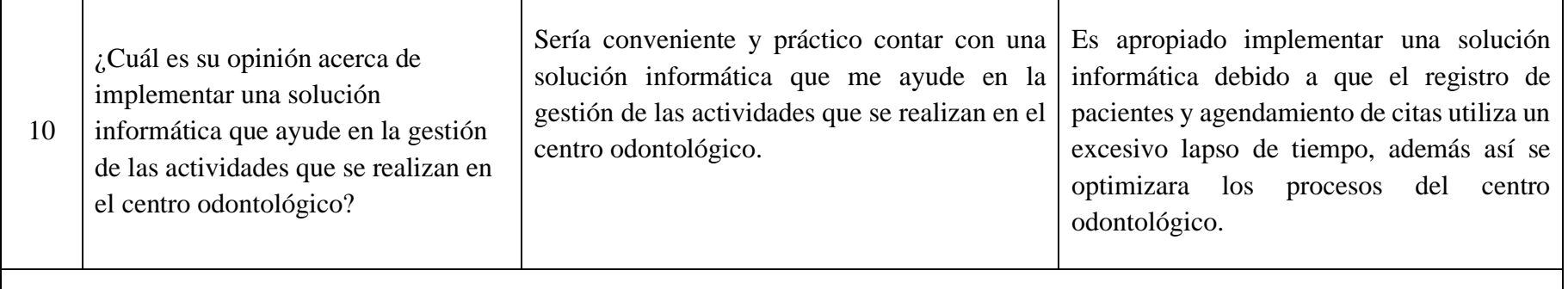

Conclusión: De acuerdo con la entrevista aplicada se puede determinar que al implementar una solución informática para el agendamiento de citas sería un aporte muy significativo ya que optimizaría el tiempo en los procesos de reservar una cita y registrar a los pacientes, además presentara la información de una manera ordenada y se evitaría perdidas de datos o duplicar citas en los mismos horarios.

**Tabla 2.16.** Resultados de la entrevista

**Elaborado por:** El investigador

## **2.2.4. Procesamiento y análisis de datos**

En base a la información obtenida a través de instrumentos de recolección aplicadas al Centro Odontológico "DENTALSIS" se determina que:

- La mayoría de pacientes acuden al centro odontológico solo cuando presentan molestias y han sido atendidos durante 6 meses a un año.
- La documentación de los pacientes es manejada de forma física y con la aplicación que se está utilizando genera problemas y conflictos en la reserva de citas.
- Los pacientes y persona del consultorio están de acuerdo que el proceso actual para el agendamiento de citas no es el más optimo ya que se lo realiza de forma manual y no garantiza la disminución de tiempo en el registro de pacientes.
- Según los resultados obtenidos en las encuestas se concluye que el tiempo de espera para la atención es menor a 10 minutos y no existen dificultades al reservar una cita, lo cual genera un nivel alto de satisfacción de parte de los pacientes.
- Según los resultados del modo que se realiza una reserva de cita el más conveniente para los pacientes es vía telefónica en especial por medio del WhatsApp ya que es una forma sencilla, rápida y eficiente.

# **Capítulo III.- RESULTADOS Y DISCUSIÓN**

## **3.1. Análisis y discusión de los resultados**

#### **3.1.1. Proceso actual del agendamiento de citas**

Después que se adquirió la información acerca del proceso de agendamiento de citas se realizó un análisis para elaborar el diagrama de procesos que se muestra a continuación:

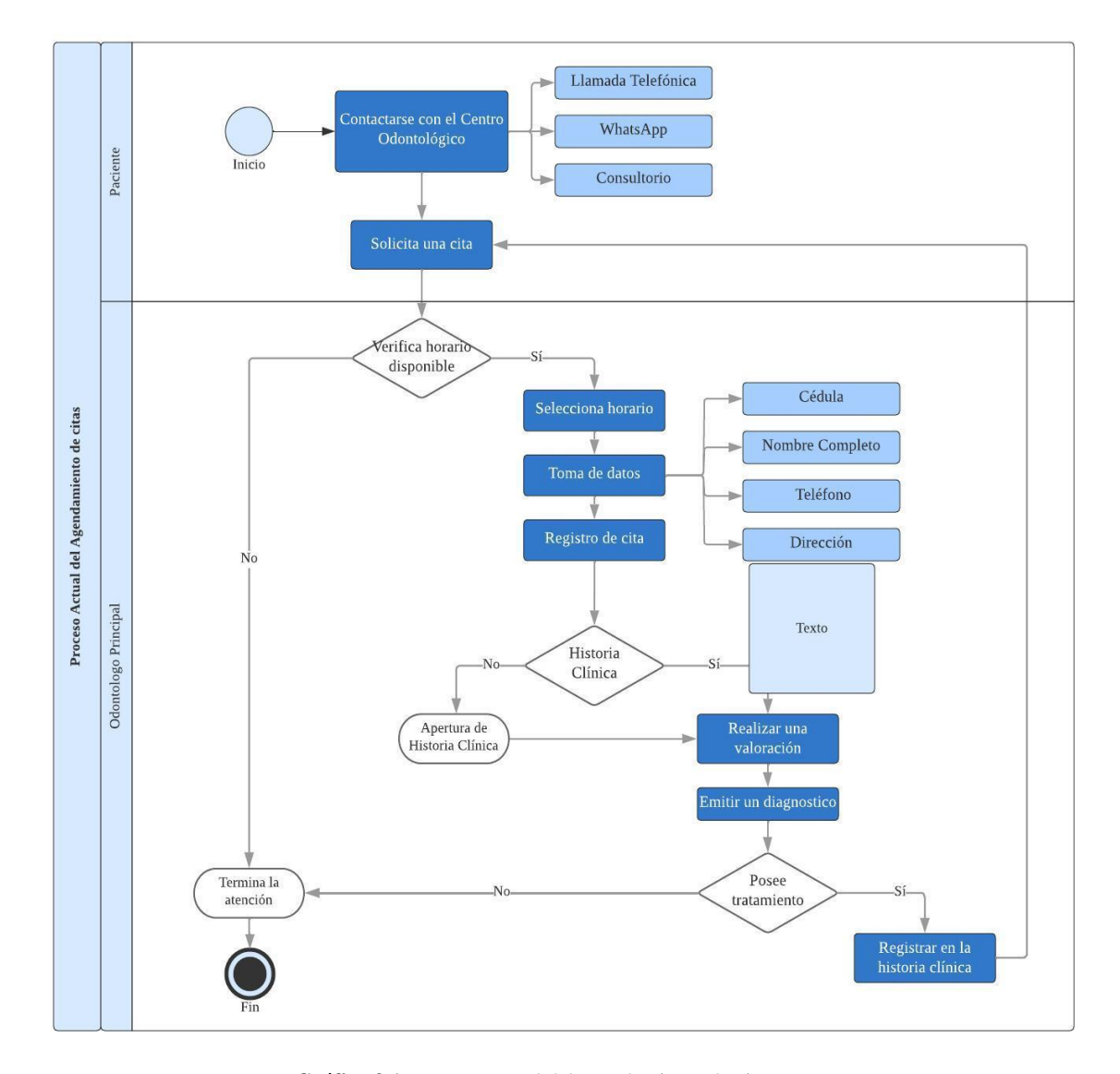

**Gráfico 3.1.** Proceso actual del agendamiento de citas **Elaborado por:** El investigador

En el gráfico 3.1, se puede evidenciar el proceso actual del agendamiento de citas en el que consta las fases que se detallan a continuación:

- 1. El paciente se pone en contacto con el centro odontológico a través de llamada telefónica o enviando un mensaje a través de la aplicación WhatsApp o personalmente al consultorio.
- 2. Se solicita una cita al odontólogo.
- 3. La persona encargada verifica el horario disponible, si existe horarios disponibles se procede con el agendamiento de citas, de lo contrario termina la atención.
- 4. El paciente selecciona un horario disponible, se le toma los datos básicos como cédula, nombre completo, teléfono y dirección, se registra la cita.
- 5. En el momento que se acerca al consultorio se verifica si dispone de una historia clínica.
	- 5.1. Si el paciente posee una historia clínica, se verifica que los datos se encuentren actualizados.
	- 5.2. Si el paciente no posee una historia clínica, se procede a la creación de una llenando con la información solicitada por el odontólogo.
- 6. Luego de poseer una historia clínica, el odontólogo realiza una valoración y emite un diagnóstico al paciente.
- 7. Si el paciente en el diagnostico consta que debe realizar un tratamiento se registra en la historia clínica y se agenda una cita nuevamente, caso contrario se termina la atención.

## **3.1.2. Proceso de Agendamiento de citas optimizado**

El proceso de agendamiento convencional exponía ciertos problemas al momento de verificar los horarios disponibles, en el registro de los pacientes y tratamientos, ya que se los efectuaba de forma manual. Por lo tanto, se aplicaron mejoras en el proceso para optimizar tiempo y presentar de forma ordenada la información.

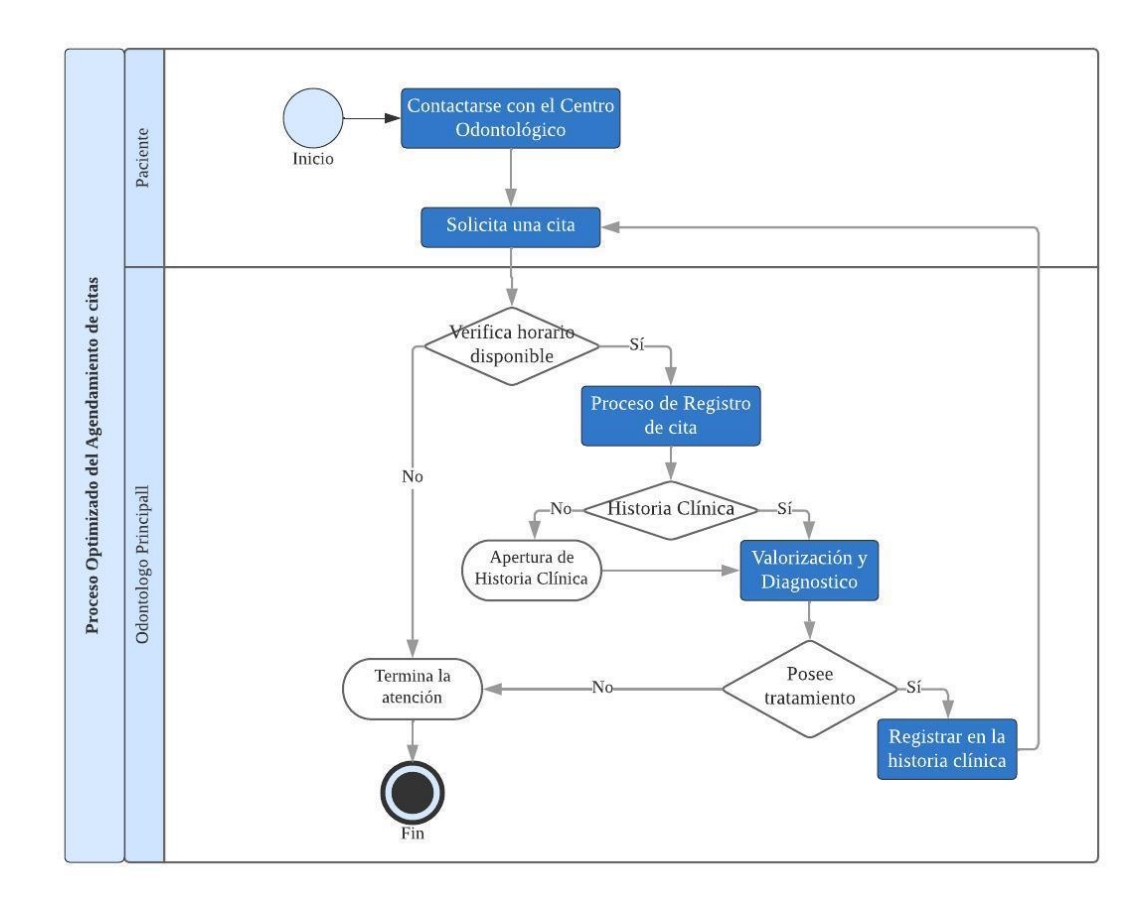

**Gráfico 3.2.** Proceso de Agendamiento de citas optimizado **Elaborado por:** El investigador

En el gráfico 3.2, se muestra que se efectuaron cambios en el proceso convencional, haciendo hincapié en el registro de citas en los horarios disponibles y en las historias clínicas de los pacientes.

Una de las modificaciones que se realizo fue que para contactarse con el centro odontológico la mayor parte de los pacientes lo realiza mediante WhatsApp, lo cual nos proporcionara información básica de los pacientes para registrar una cita. Además, el paciente en cada consulta va a contar con un diagnóstico el cual facilitara el agendamiento de citas futuras.

# **3.1.3. Análisis de la Tecnología Responsive Web Design (RWD)**

Las tecnologías Responsive Web Design (RWD) y Adaptive Web Design (AWD) son enfoques para crear sitios web comparten el mismo objetivo, que es garantizar que los usuarios tengan una experiencia positiva al usar los sitios en cualquier dispositivo que elijan. Para analizar las ventajas, desventajas y características entre estas tecnologías se procede a realizar la siguiente tabla comparativa.

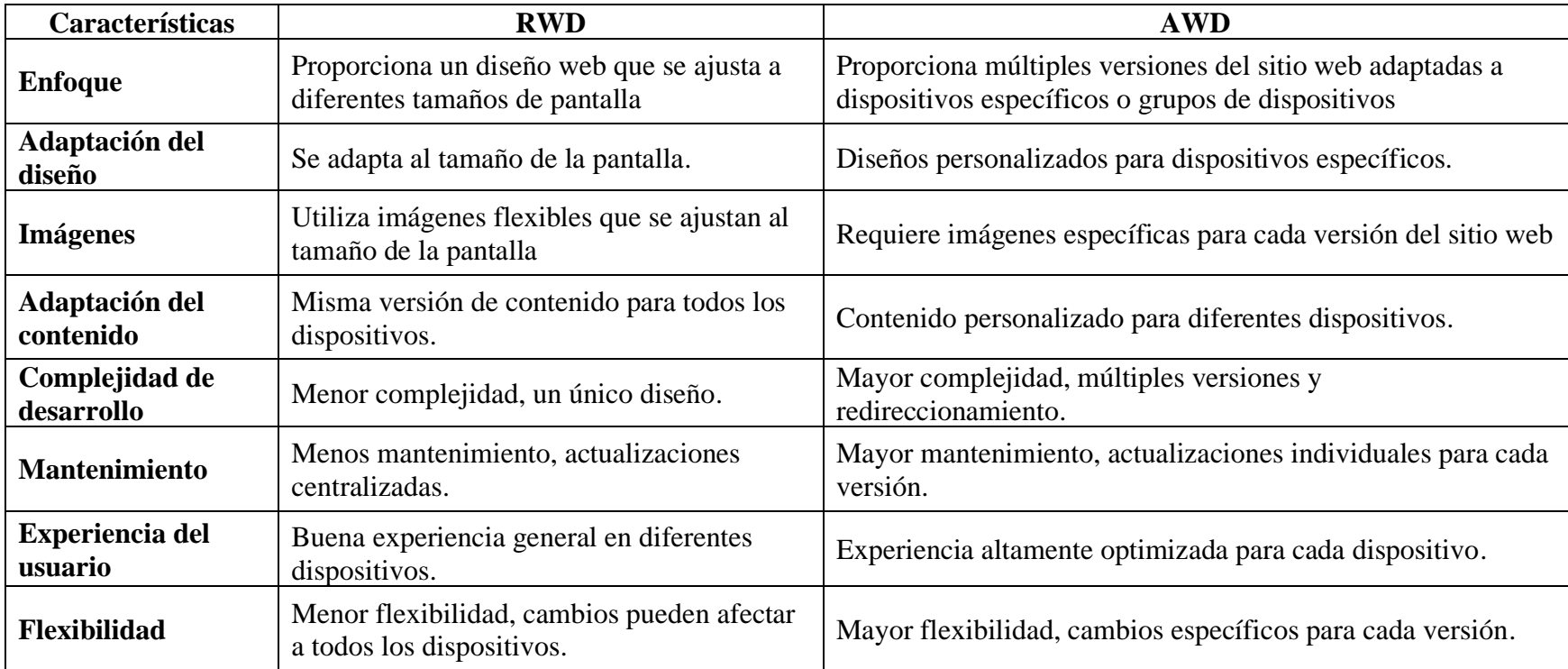
| <b>Requisitos de</b><br>detección | Depende de consultas de medios y CSS.                                                                            | Detección de características del dispositivo y contexto del<br>usuario.                              |
|-----------------------------------|----------------------------------------------------------------------------------------------------|----------------------------------------------------------------------------------------------------|
| <b>Costos</b>                     | Su implementación es menos costosa porque<br>existen múltiples plantillas en las principales<br>plataformas web. | Es más costoso porque cada pantalla se personaliza tanto en la<br>creación como en el mantenimiento. |
| Eficiencia de carga               | Mayor carga de contenido en dispositivos<br>móviles.                                                             | Carga de contenido optimizado para cada dispositivo.                                                 |
| <b>SEO</b>                        | Mejora el SEO debido a una sola URL para<br>todas las versiones del sitio web                                    | No mejora el SEO debido a múltiples URL para cada versión<br>del sitio web                           |
| Ejemplos de<br>implementación     | Sitios web que se ajustan a diferentes<br>tamaños de pantalla.                                                   | Aplicaciones web que ofrecen versiones personalizadas para<br>diferentes dispositivos.               |

**Tabla 3.1.** Tabla comparativa entre Responsive Web Design (RWD) y Adaptive Web Design (AWD)

#### **Elaborado por:** El investigador

De acuerdo con la tabla 3.1, se puede concluir que la Tecnología Responsive Web Design es una técnica muy utilizada en la actualidad debido a que proporciona múltiples ventajas significativas, tales como mejorara la experiencia de usuario, ajustar el diseño web a diferentes tamaños de pantalla, utilizar una única versión de contenido e imágenes para todos los dispositivos, reducir el nivel de complejidad en el desarrollo, disminución de costos y mantenimiento. Estas razones hacen que sea una elección sólida para crear sitios web modernos y eficaces.

## **3.1.4. Tecnologías Front-end**

Las tecnologías front-end desempeñan un papel crucial en el desarrollo de aplicaciones con Responsive Web Design (Diseño Web Responsivo). Estas tecnologías se centran en crear la interfaz de usuario y gestionar la interacción del usuario con el sitio web en diferentes dispositivos y tamaños de pantalla. Algunas de las tecnologías más comunes que permiten la adaptabilidad y la interactividad son las siguientes:

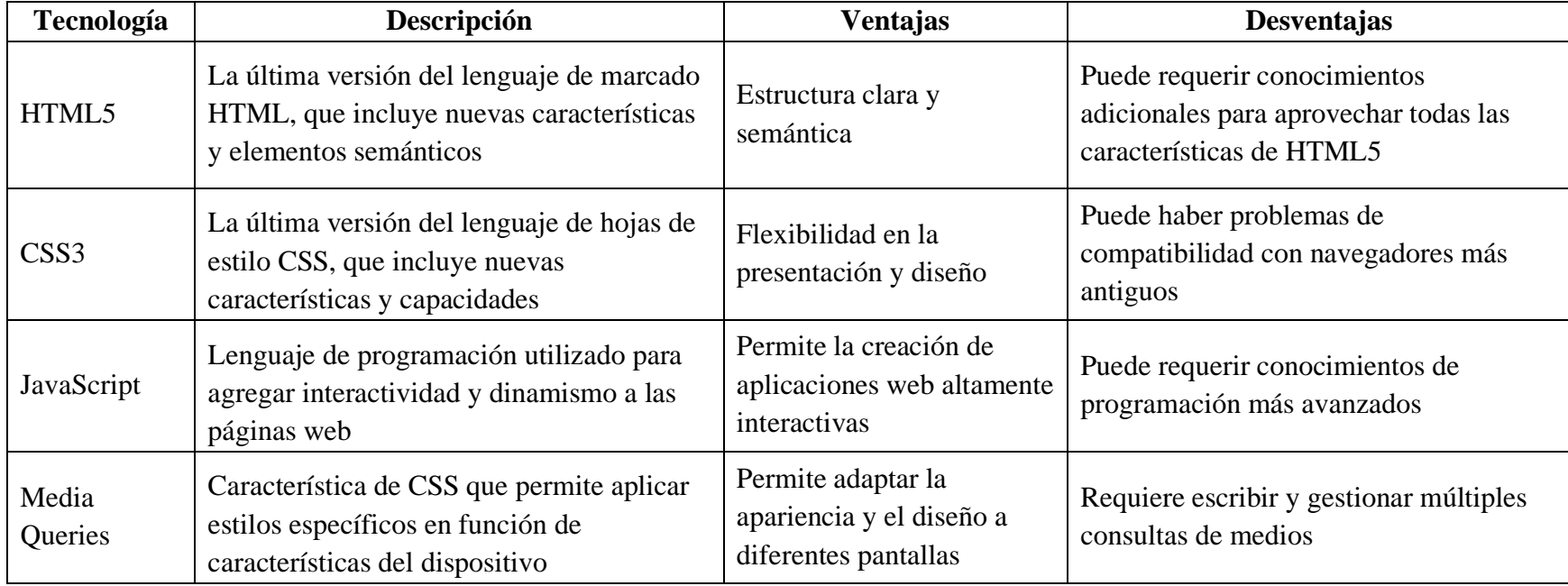

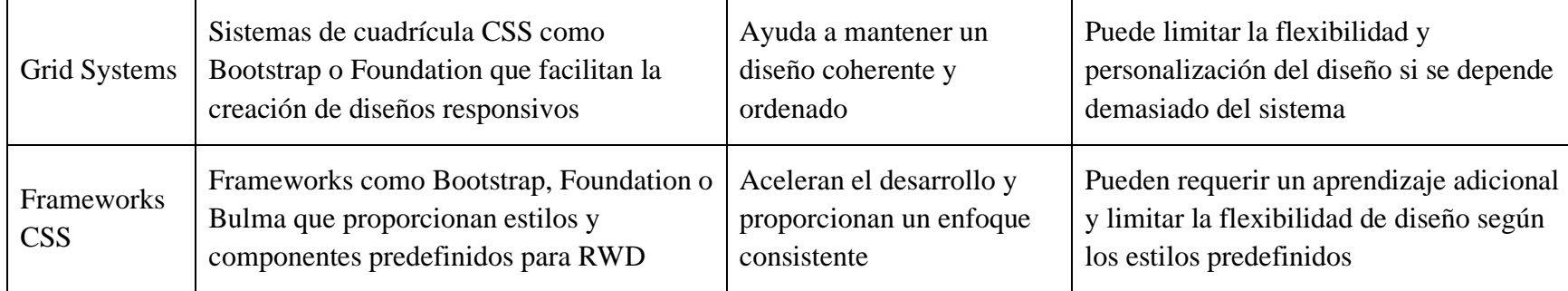

**Tabla 3.2.** Tabla comparativa entre las tecnologías utilizadas en el desarrollo de aplicaciones RWD

#### **Elaborado por:** El investigador

De acuerdo con la tabla 3.2, los Frameworks CSS proporcionan una variedad de beneficios como una serie de estilos, componentes, sistemas de cuadrícula y media queries predefinidos que permiten acelerar el proceso de desarrollo y facilitan la creación de diseños responsivos. Además, los frameworks CSS tienen comunidades activas de desarrolladores y usuarios que proporcionan documentación, recursos y soporte.

### **3.1.5. Frameworks de Diseño**

Los frameworks de diseño son herramientas ampliamente utilizados en el desarrollo de aplicaciones Responsive Web Design, los cuales proporcionan una base sólida, eficiencia en el desarrollo, consistencia visual, adaptabilidad y compatibilidad entre navegadores, lo que contribuye a crear interfaces de usuario responsivos y atractivas en diferentes dispositivos. En la siguiente tabla comparativa se realiza un análisis de ventajas, desventajas y algunas características esenciales de estos frameworks.

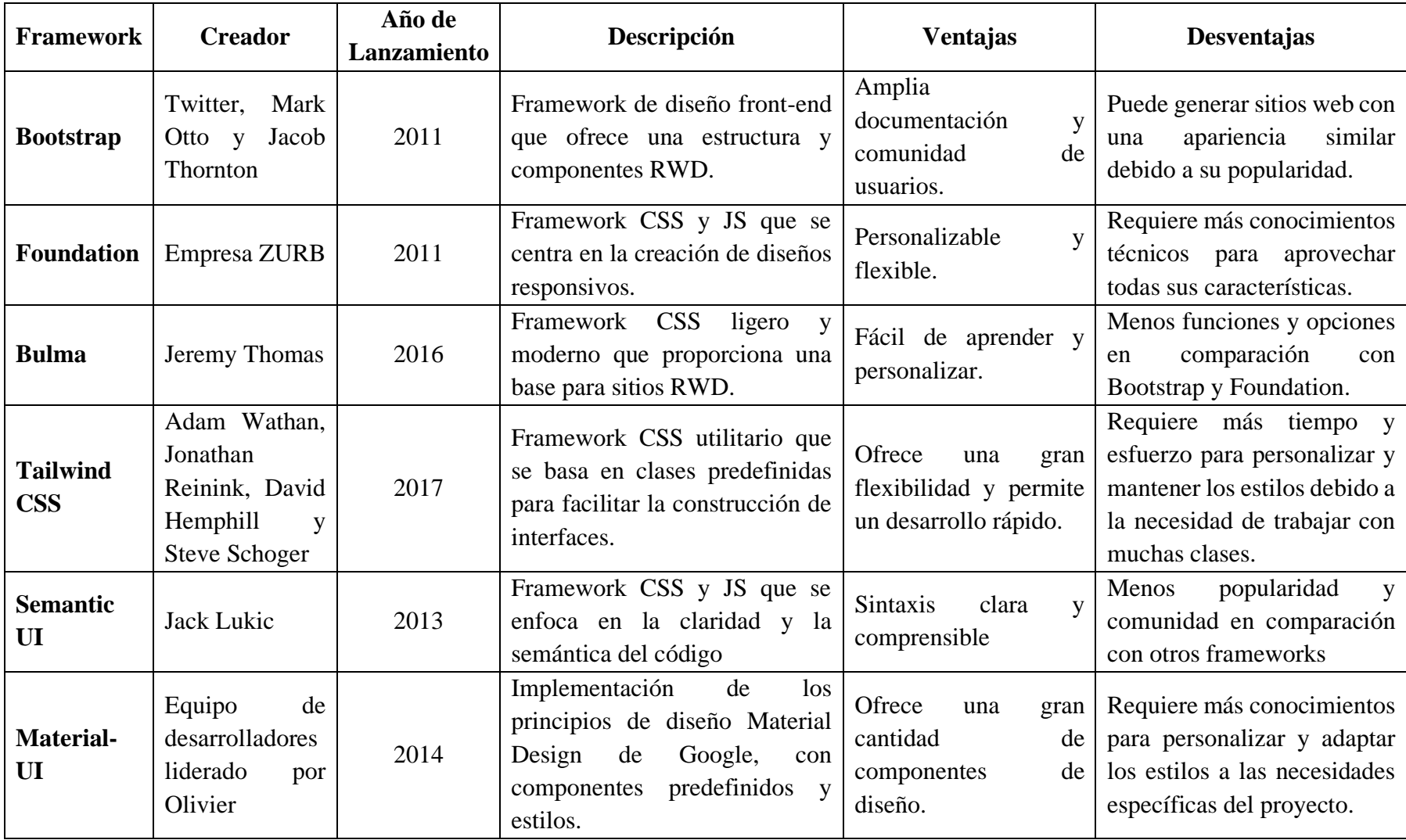

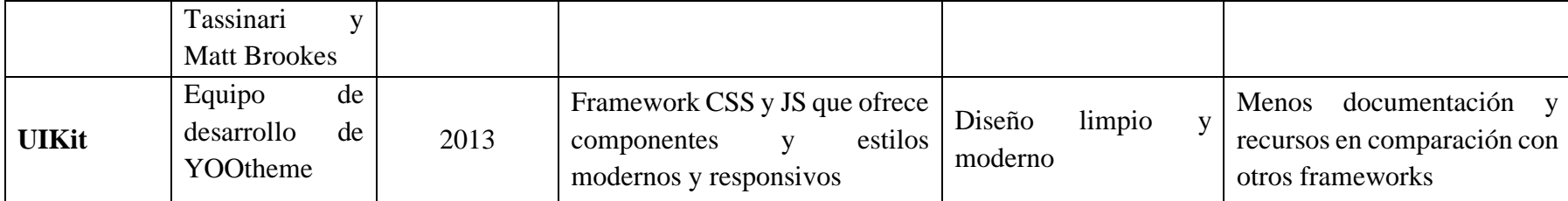

#### **Tabla 3.3.** Tabla comparativa entre los frameworks utilizados en el desarrollo de aplicaciones RWD

#### **Elaborado por:** El investigador

Conforme con la tabla 3.3, se optó que el mejor es Bootstrap debido a que es uno de los más reconocido y usado en la tecnología responsive web design, ya que proporciona un sistema de cuadricula que permite organizar y estructurar el contenido de una manera flexible, asimismo brinda una extensa gama de estilos, temas y componentes HTML y CSS, además es compatible con los principales navegadores web y posee una gran comunidad de desarrolladores.

#### **3.1.6. Frameworks Backend**

Los frameworks Backend son herramientas esenciales en el desarrollo de aplicaciones web, ya que se enfocan en la parte del servidor y la lógica de negocio. Estos frameworks proporcionan una estructura organizada, funcionalidades predefinidas, mayor seguridad y una comunidad de soporte, lo que ayuda a los desarrolladores a crear aplicaciones de manera eficiente, segura y escalable. En la siguiente tabla comparativa se muestra algunas de las características importantes de los Frameworks Backend ASP.NET, Laravel, Angular, Express.js, Ruby on Rails y Django.

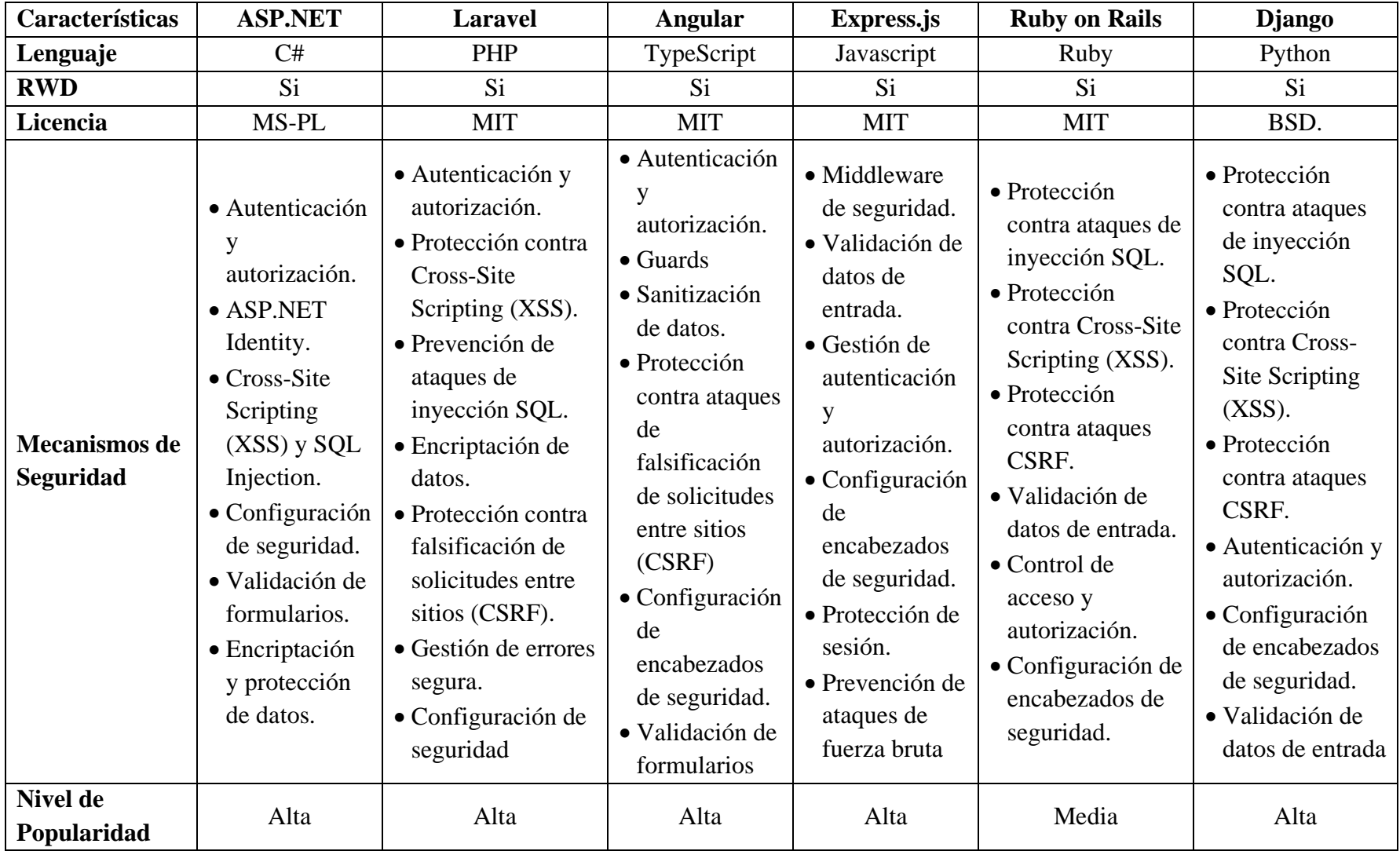

| Curva de<br>Aprendizaje                       | Medio                                                                                                    | Leve                                                                                     | Medio                                      | Leve                                                                             | Alta                                                                                             | Leve                                                                                         |
|-----------------------------------------------|----------------------------------------------------------------------------------------------------|------------------------------------------------------------------------------------------|--------------------------------------------|----------------------------------------------------------------------------------|--------------------------------------------------------------------------------------------------|----------------------------------------------------------------------------------------------|
| <b>Escalable</b>                              | Si                                                                                                    | Si                                                                                       | Si                                         | Si                                                                               | Si                                                                                               | Si                                                                                           |
| Compatibilidad<br>con<br><b>Base de Datos</b> | $\bullet$ Microsoft<br><b>SQL Server</b><br>$\bullet$ MySQL<br>$\bullet$ PostgreSQL<br>$\bullet$ Oracle<br>$\bullet$ MongoDB | $\bullet$ MySQL<br>$\bullet$ PostgreSQL<br>• SQLite<br>• SQL Server<br>$\bullet$ MongoDB | Utiliza Wen<br>API para<br>consumir datos. | $\bullet$ MongoDB<br>$\bullet$ MySQL<br>$\bullet$ PostgreSQL<br>$\bullet$ SQLite | $\bullet$ MySQL<br>$\bullet$ PostgreSQL<br>$\bullet$ SQLite<br>• SQL Server<br>$\bullet$ MongoDB | $\bullet$ MySQL<br>$\bullet$ PostgreSQL<br>• SQLite<br>$\bullet$ Oracle<br>$\bullet$ MongoDB |
| <b>ORM</b>                                    | $\bullet$ Entity<br>Framework<br>$\bullet$ LINQ to SQL                                                                       | Eloquent ORM                                                                             | No aplica                                  | No aplica                                                                        | ActiveRecord                                                                                     | Django ORM                                                                                   |

**Tabla 3.4.** Tabla comparativa entre Frameworks Backend para el desarrollo de aplicaciones Responsive Web Design (RWD)

#### **Elaborado por:** El investigador

Conforme con la tabla 3.4, se escogió que para el framework Backend ASP.NET presenta mejores características en el desarrollo de aplicaciones Responsive Web Design, ya que se puede implementar la arquitectura en capas, tiene una leve curva de aprendizaje, provee múltiples mecanismos de seguridad, es compatible con bases de datos relacionales y no relacionales, también posee dos tecnologías de mapeo objeto-relacional para simplificar el acceso y manipulación de datos en aplicaciones orientadas a objetos.

#### **3.1.7. Gestores de base de datos**

Los gestores de bases de datos son software diseñados para gestionar y organizar grandes volúmenes de datos de manera eficiente. A continuación, se menciona algunas características de los gestores de bases de datos compatibles con el Frameworks Backend.

| Características                     | <b>Microsoft</b><br><b>SQL Server</b> | <b>MySQL</b>                                                            | MongoDB         |
|-------------------------------------|---------------------------------------|-------------------------------------------------------------------------|-----------------|
| Tamaño de la<br>base de datos       | 524,272<br>terabytes<br>(TB)          | No tiene<br>limite                                                      | No tiene limite |
| Licencia                            | Propietaria                           | Dual<br>(Propietaria<br>y Open<br>Source)                               | Open Source     |
| Soporte para SQL                    | Sí                                    | No (utiliza un<br>lenguaje de consulta<br>Sí<br>propio llamado<br>BSON) |                 |
| <b>Transacciones</b><br><b>ACID</b> | Sí                                    | Sí                                                                      | Sí              |
| <b>Escalabilidad</b>                | Buena                                 | Buena                                                                   | Excelente       |
| Alta<br>disponibilidad              | Sí                                    | Sí                                                                      | Sí              |
| Integración con<br>.NET             | Excelente                             | Excelente                                                               | Limitada        |

**Tabla 3.5.** Tabla comparativa entre los gestores de bases de datos

#### **Elaborado por:** El investigador

De acuerdo con la tabla 3.5, se optó por el gestor de datos MySQL, ya que no posee un límite específico para el tamaño máximo de la base de datos, soporta el lenguaje SQL, su licencia es Open Source, es escalable y tiene una excelente integración con .NET.

# **3.1.8. Metodologías de Desarrollo Web**

Las metodologías de desarrollo web son enfoques estructurados y organizados que proporcionan directrices y mejores prácticas para la construcción exitosa de sitios web y aplicaciones. Estas metodologías tienen como objetivo asegurar una planificación eficiente, una colaboración efectiva y una entrega exitosa, permitiendo adaptabilidad, calidad y satisfacción del cliente. A continuación, se presentan algunas de las metodologías más utilizadas en el desarrollo web:

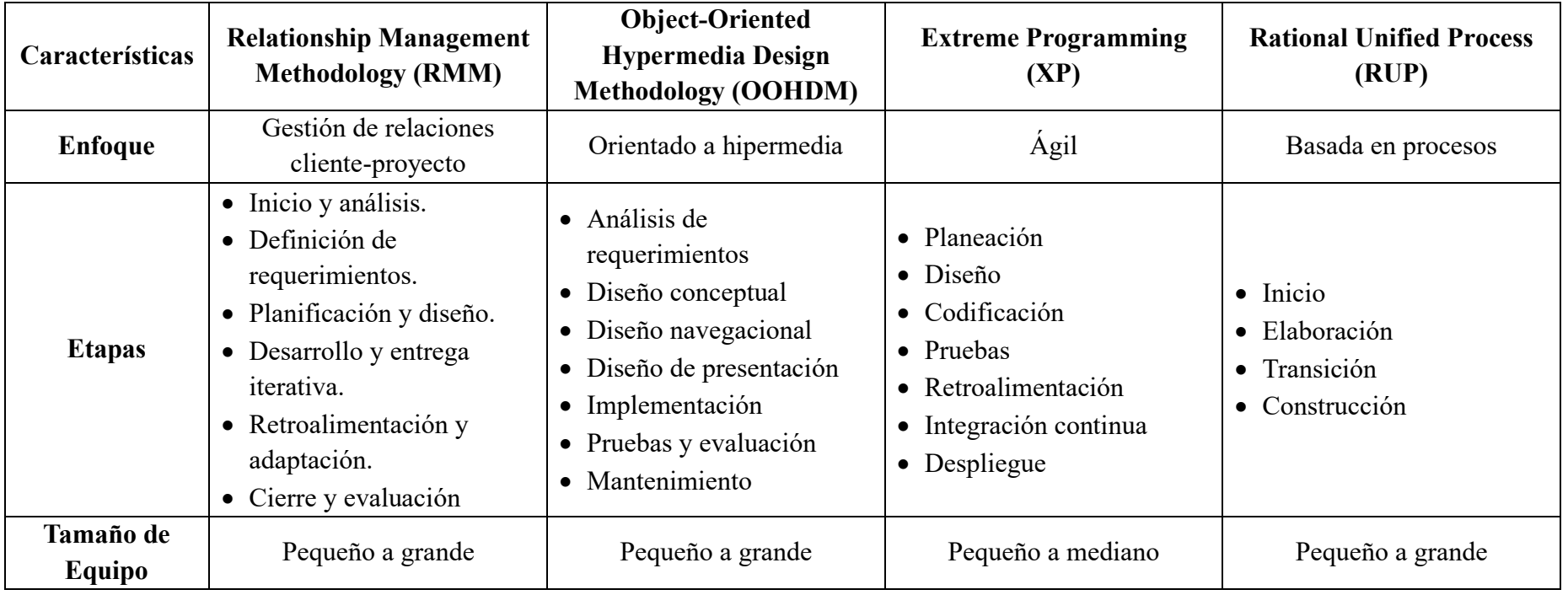

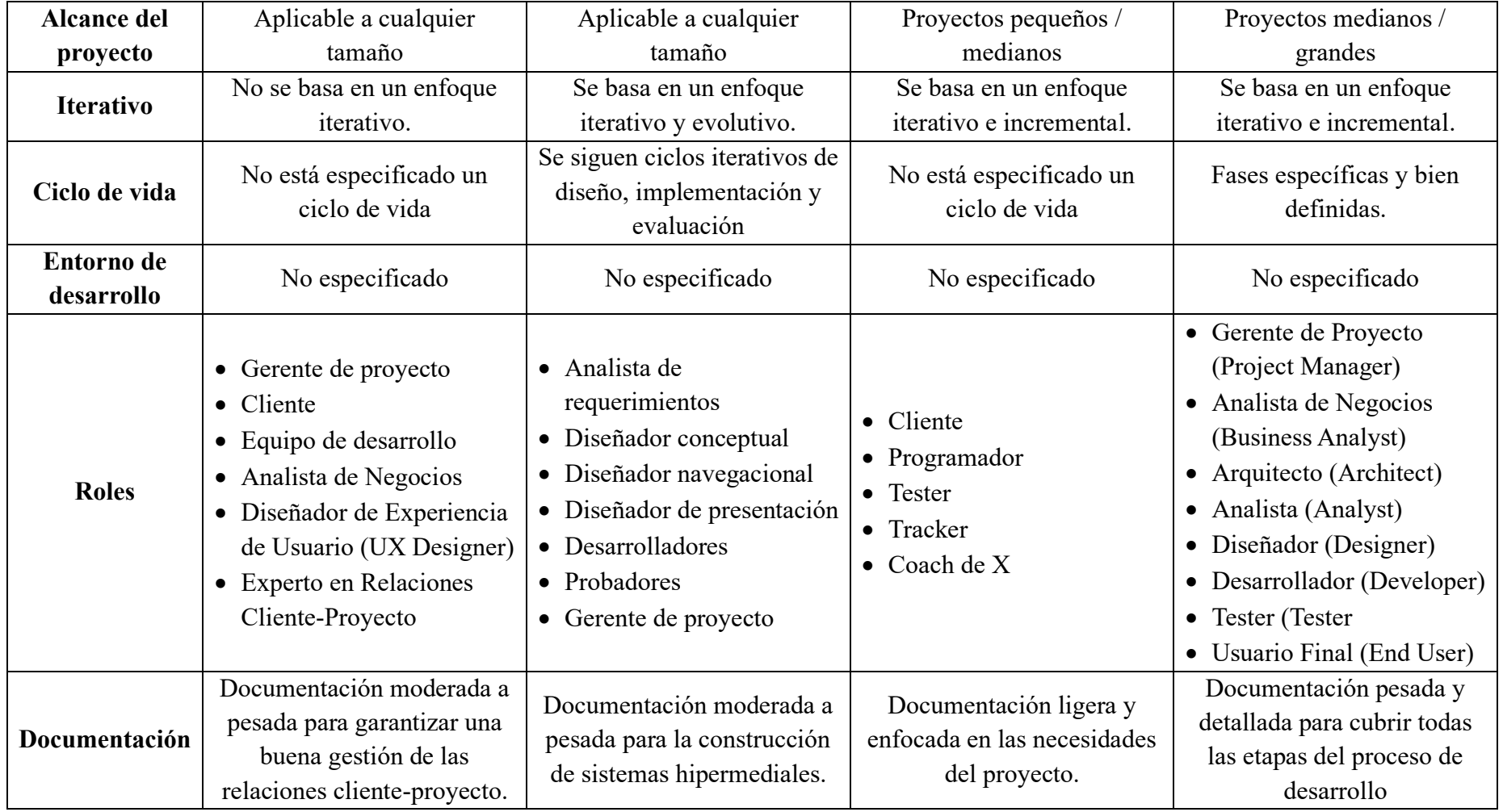

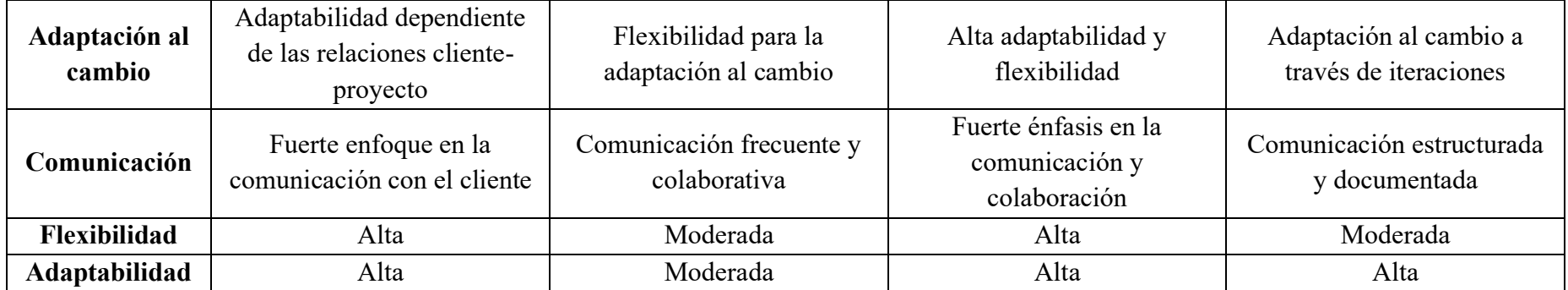

#### **Tabla 3.6.** Tabla comparativa entre las Metodologías de Desarrollo Web

#### **Elaborado por:** El investigado

De acuerdo con la tabla 3.6 se eligió la metodología XP (Extreme Programming) dado que es una metodología ágil que se centra en la adaptabilidad y la capacidad de respuesta a los cambios, permite a los equipos de desarrollo ajustar los requisitos y las funcionalidades a medida que avanzan en el proyecto, promueve la comunicación estrecha y continua entre los miembros del equipo de desarrollo, así como con el cliente. Además, utiliza ciclos cortos de desarrollo, conocidos como iteraciones o sprints, en los que se planifica, se desarrolla, se prueba y se entrega una funcionalidad incrementada del software, es por eso que Extreme Programming garantizan la entrega de un proyecto de alta calidad.

#### **3.2. Desarrollo de la propuesta**

La metodología elegida tiene como objetivo principal desarrollar un producto que cumpla con los requisitos específicos del centro odontológico "DENTALSIS". Esta metodología se divide en cinco etapas fundamentales: planificación, diseño, codificación, pruebas e implantación. A continuación, se detalla cada una de estas fases:

### **3.2.1. Fase I: Planificación**

### **3.2.1.1. Levantamiento de la información**

Para adquirir los datos necesarios se utilizaron dos técnicas de recolección de información, las cuales fueron: entrevista destinada al odontólogo y una encuesta realizada a los pacientes del Centro Odontológico "DENTALSIS". Mediante estas técnicas se han definido realizar una tabla de los requisitos funcionales con el objetivo de documentar de manera clara y organizada los distintos aspectos funcionales que debe tener la aplicación.

#### **3.2.1.2. Requisitos Funcionales del Sistema**

De acuerdo con la información recopilada se identificó los requisitos funcionales que se detallan a continuación:

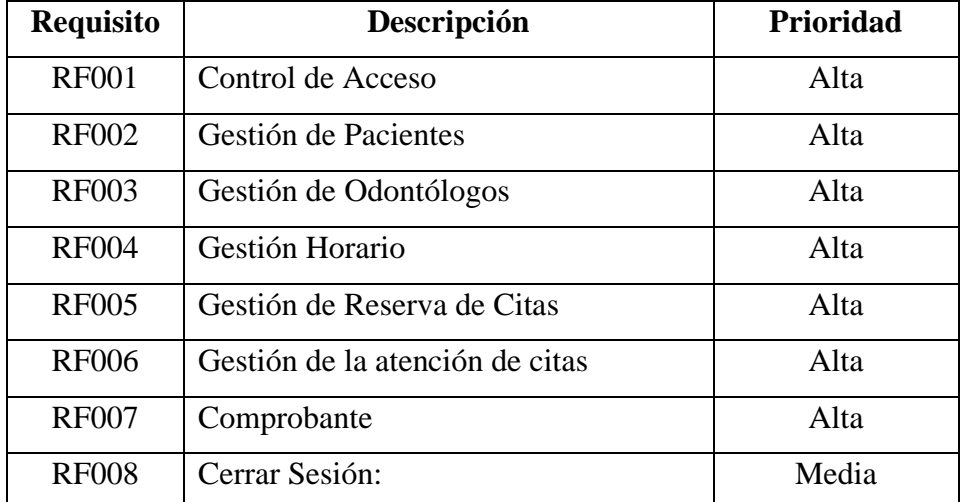

**Tabla 3.7.** Requisitos Funcionales del Sistema

A continuación, se proporciona una descripción más detallada de cada uno de los requisitos funcionales del sistema:

- Control de Acceso: El odontólogo será capaz de registrarse, para ingresar a los módulos se debe introducir su usuario y contraseña.
- Gestión de Pacientes: Se presentará un listado de los pacientes registrados en el centro odontológico, de los cuales se podrán modificar o eliminar, además de agregar más pacientes.
- Gestión de Odontólogos: Se presentará un listado de los odontólogos registrados, de los cuales se podrán modificar o eliminar, además de agregar nuevos.
- Gestión Horario: se visualizará los horarios disponibles digitando la cedula de un odontólogo ya registrado, además valdrá editar y eliminar.
- Gestión de Reserva de Citas: Se solicitará el número de cedula del paciente y la fecha en la cual se desea realizar el agendamiento de la cita.
- Gestión de la atención de citas: Se mostrará una lista de las citas pendientes de atención, las cuales se las puede atender o cancelar.
- Comprobante: Se presenta una interfaz para la generación de un comprobante de pago de la consulta en la cual tiene datos del paciente como el valor total de la consulta.
- Cerrar Sesión: El usuario podrá finalizar la conexión con el sistema para prevenir el retorno a paginas anteriores.

## **3.2.1.3. Roles Asignados en el proyecto**

En la metodología XP se asignan diferentes roles a los miembros del equipo para facilitar la colaboración, para lo cual se eligieron únicamente los que se adaptan al desarrollo del proyecto.

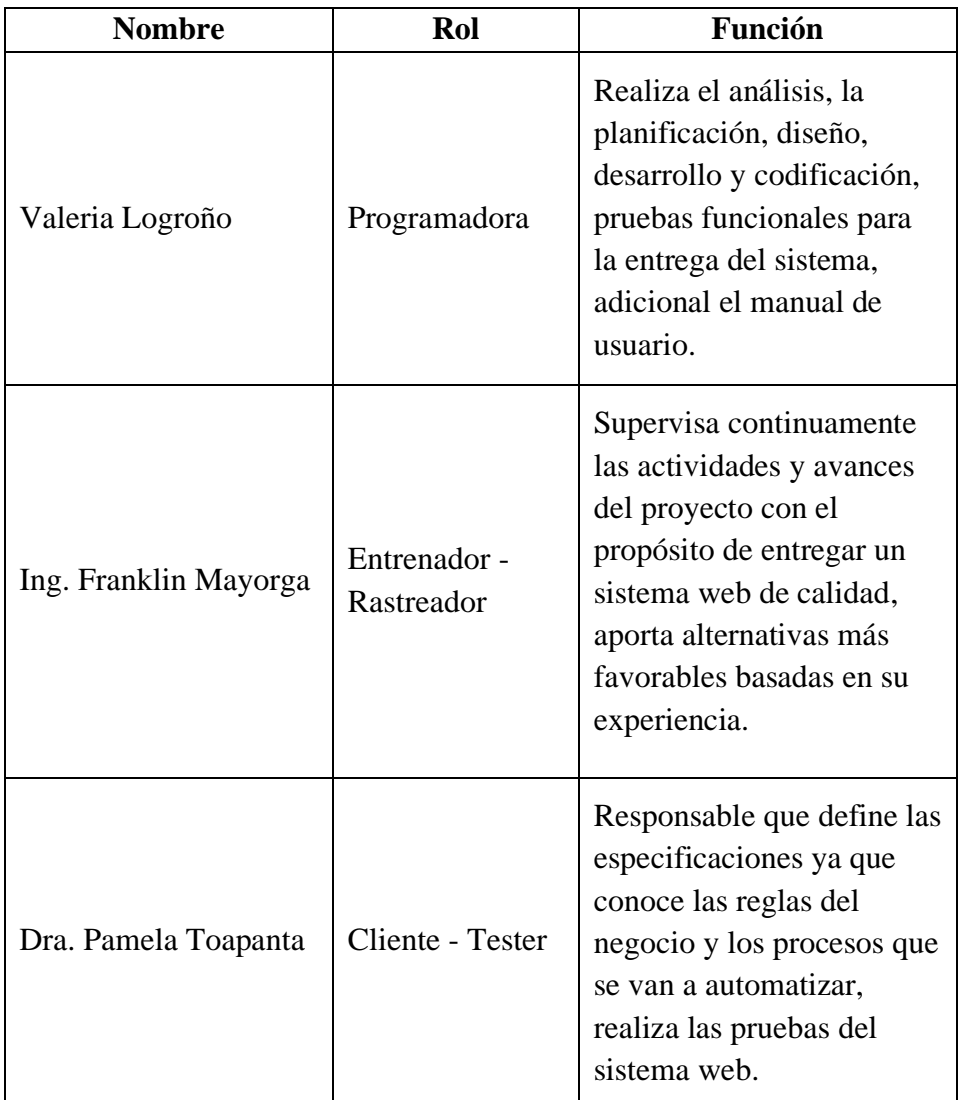

**Tabla 3.8.** Definición de Roles XP

**Elaborado por:** El investigador

# **3.2.1.4. Arquitectura de la aplicación**

La arquitectura de la aplicación se forma de dos frameworks, para el backend se empleará Asp.Net y para tener un buen control en el Front-end se usará Bootstrap. Para la gestión de base de datos se utilizará MySQL.

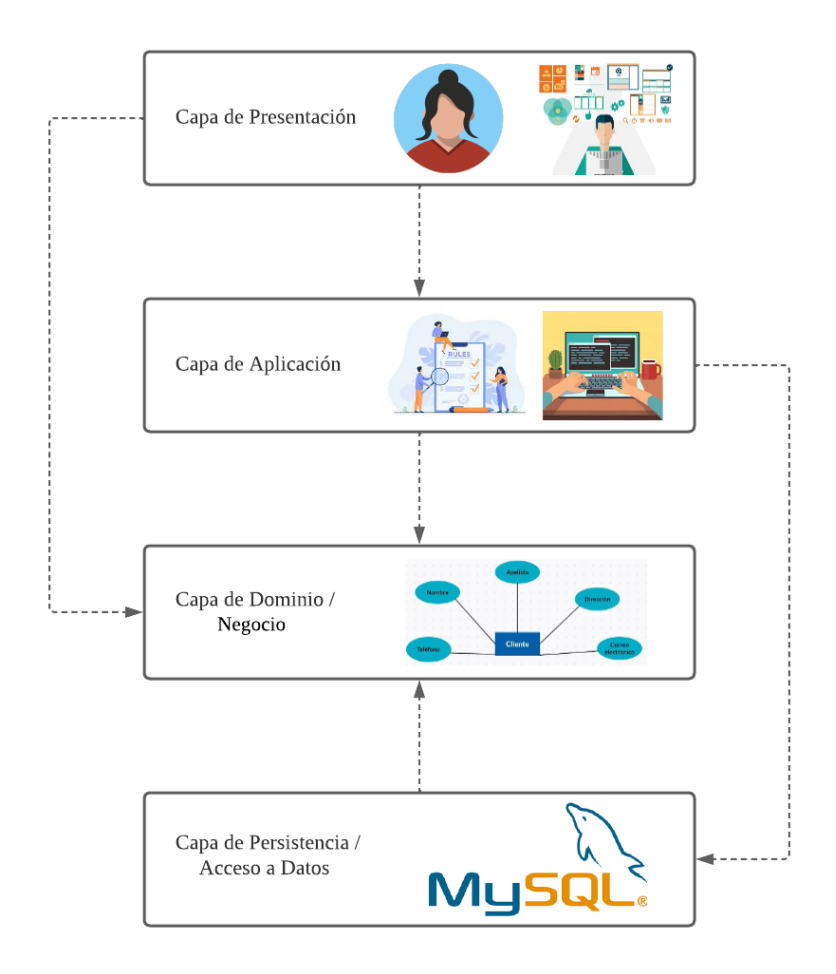

**Gráfico 3.3.** Arquitectura del Sistema **Elaborado por:** El investigador

Niveles de la arquitectura N-Capas - Estratificación Flexible

- Capa de Presentación: Representa a las interfaces que serán visualizadas por el usuario final.
- Capa de Aplicación: Se encarga recibir y procesar las solicitudes del usuario.
- Capa de Dominio/Negocio: Implementa la funcionalidad principal de la aplicación, procesar y manipular los datos de acuerdo con las reglas y requisitos del sistema.
- Capa de Persistencia/Acceso a Datos: Representa a la base de datos, en donde se va almacenar la información de los pacientes y odontólogos.

## **3.2.1.5. Requerimientos de Software**

Las herramientas para la elaboración del sistema se detallan a continuación:

- MySQL Workbench: Es una herramienta de administración y diseño de bases de datos con interfaz gráfica de usuario intuitiva y completa para el sistema de gestión de bases de datos MySQL.
- Visual Studio: Es un entorno de desarrollo integrado (IDE) con numerosas características que dan respaldo a muchos aspectos del desarrollo de software.
- Bootstrap: Es una biblioteca multiplataforma o conjunto de herramientas de código abierto para diseño de sitios y aplicaciones web.
- CSS: Son hojas de estilo en cascada, permite controlar el diseño, el estilo y la presentación visual de los elementos HTML en una página web.

## **3.2.1.6. Historias de Usuario**

La elaboración de las historias de usuario será por lado del cliente y el programador, deben ser detalladas en un lenguaje sencillo y fácil de comprender con el propósito de capturar las necesidades del usuario final y priorizar los requisitos y funcionalidades de la aplicación web.

El modelo para las historias de usuarios que se usaran tendrá el siguiente diseño:

| Historia de Usuario             |                              |  |
|---------------------------------|------------------------------|--|
| Número:                         | <b>Usuario:</b>              |  |
| <b>Nombre Historia:</b>         |                              |  |
| <b>Prioridad en Negocio:</b>    | <b>Riesgo en Desarrollo:</b> |  |
| <b>Puntos Estimados:</b>        | Iteración Asignada:          |  |
| <b>Programador Responsable:</b> |                              |  |
| Descripción:                    |                              |  |
| Observación:                    |                              |  |

**Tabla 3.9.** Modelo de historia de usuario

**Elaborado por:** El investigador

A continuación, se detalla cada una de las especificaciones que posee las historias de usuario:

- Número: Identificador establecido para cada historia de usuario.
- Usuario: Individuo responsable de la historia de usuario.
- Nombre Historia: Determinación del título de la historia de usuario.
- Prioridad en Negocio: Medidor del nivel de necesidad del usuario (Alta, Media, Baja).
- Riesgo en Desarrollo: Medidor del nivel de riesgo que representa (Alta, Media, Baja).
- Puntos Estimados: Lapso de tiempo (días) que fue implementado en el desarrollo de la actividad.
- Iteración Asignada: Iteración designada por el desarrollo o a la fase perteneciente.
- Programador Responsable: Persona responsable del desarrollo de la historia de usuario.
- Descripción: Comentario corto del cliente acerca de la actividad de la historia de usuario.
- Observación: Notas extras acerca de aclaraciones de procesos de la historia de usuario.

Para la elaboración del proyecto se definieron las siguientes historias de usuario:

| Historia de Usuario                                                        |                                   |  |
|----------------------------------------------------------------------------|-----------------------------------|--|
| Número: 1                                                                  | <b>Usuario: Cliente</b>           |  |
| <b>Nombre Historia:</b> Ingreso al sistema                                 |                                   |  |
| <b>Prioridad en Negocio:</b> Alta                                          | <b>Riesgo en Desarrollo:</b> Alta |  |
| <b>Puntos Estimados: 4</b>                                                 | Iteración Asignada: 1             |  |
| Programador Responsable: Valeria Logroño                                   |                                   |  |
| Descripción:                                                               |                                   |  |
| En el ingreso al sistema se requiere el usuario y contraseña al usuario    |                                   |  |
| para permitir el acceso, también existe la opción de recuperar contraseña. |                                   |  |
| Observación: El campo de usuario corresponderá al correo electrónico       |                                   |  |
| del usuario.                                                               |                                   |  |
|                                                                            |                                   |  |

**Tabla 3.10.** Historia de usuario para el ingreso al sistema

**Elaborado por:** El investigador

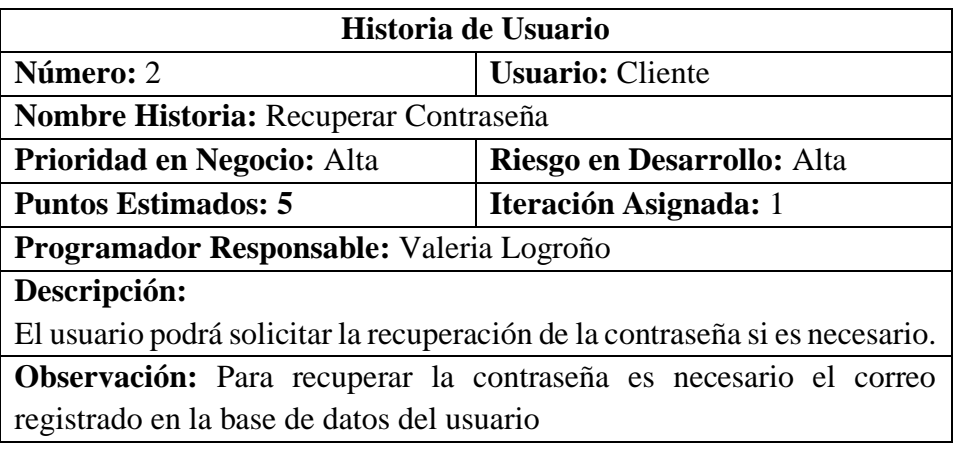

**Tabla 3.11.** Historia de usuario para la recuperación de contraseña

**Elaborado por:** El investigador

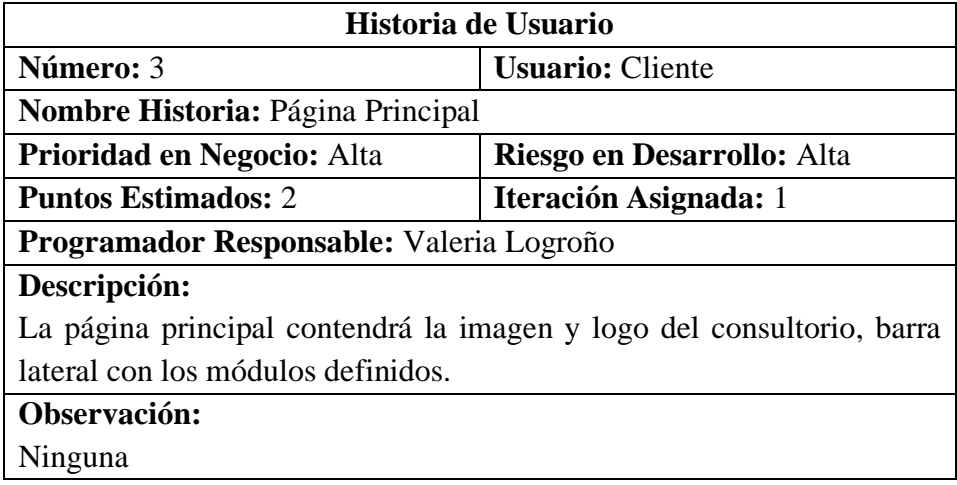

**Tabla 3.12.** Historia de usuario para la creación de la página principal

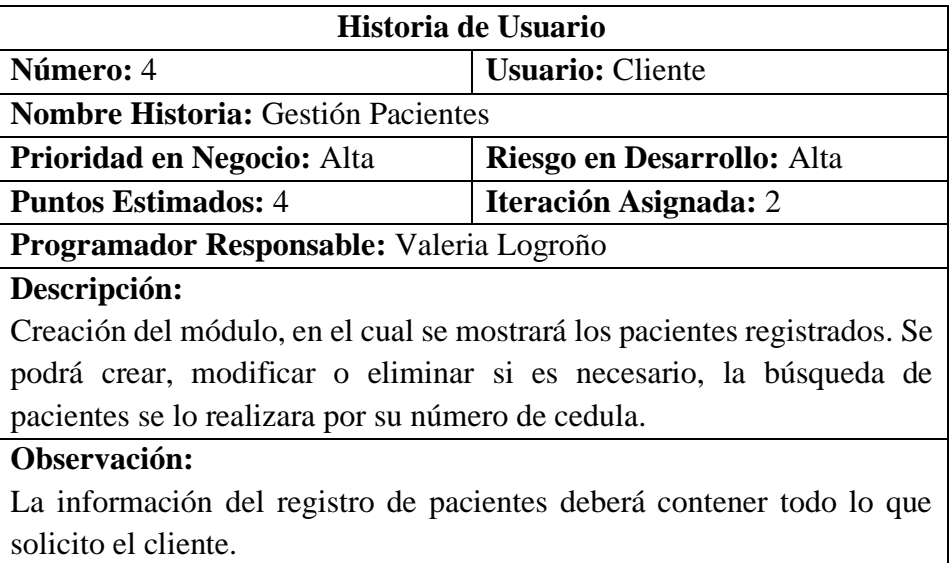

**Tabla 3.13.** Historia de usuario para la gestión pacientes

**Elaborado por:** El investigador

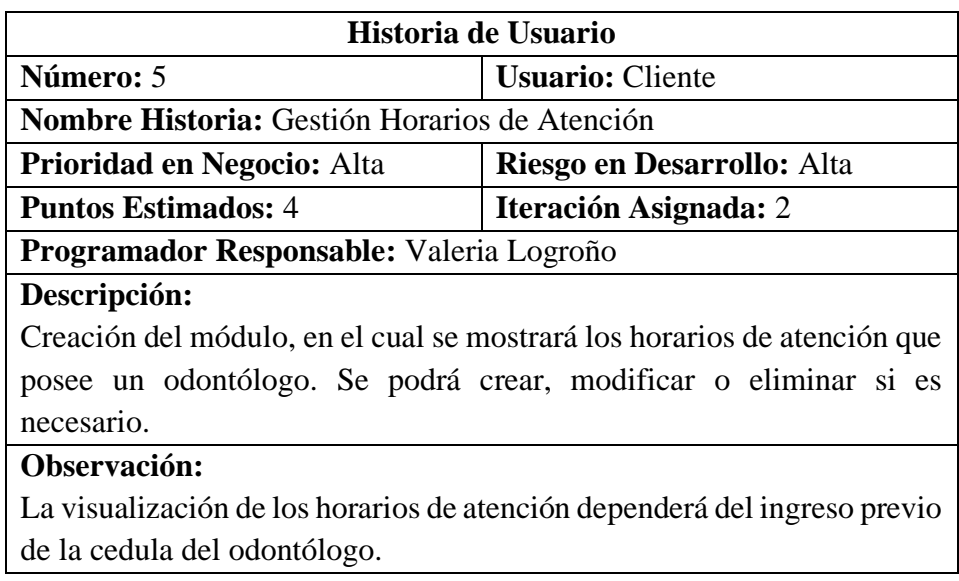

**Tabla 3.14.** Historia de usuario para la gestión de horarios de atención

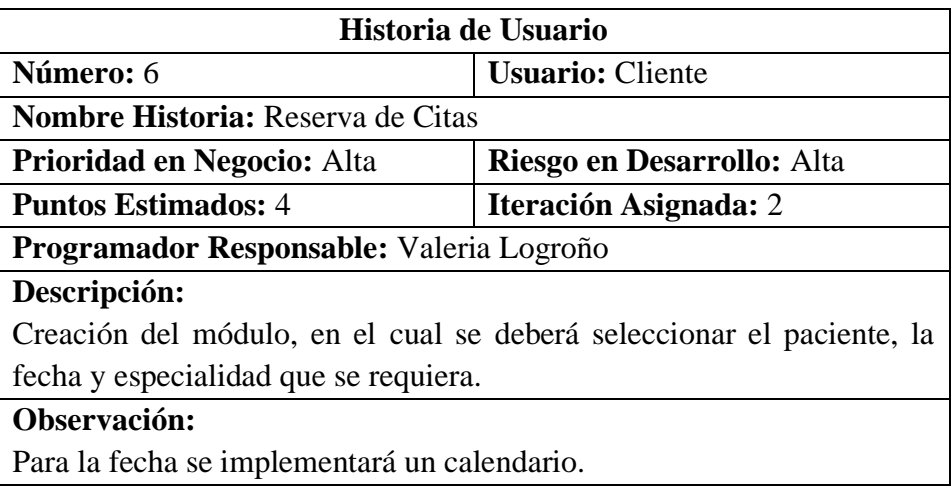

**Tabla 3.15.** Historia de usuario para la reserva de citas

**Elaborado por:** El investigador

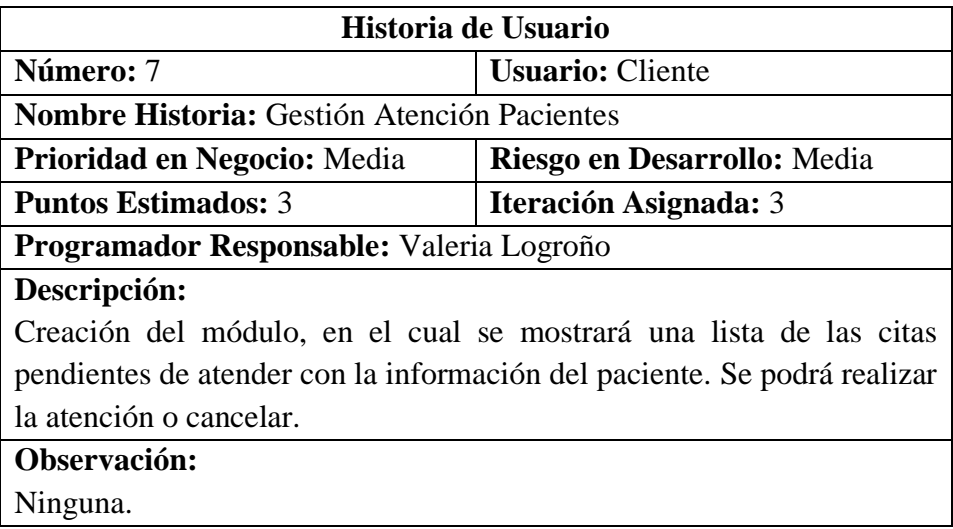

**Tabla 3.16.** Historia de usuario para la gestión de atención de pacientes

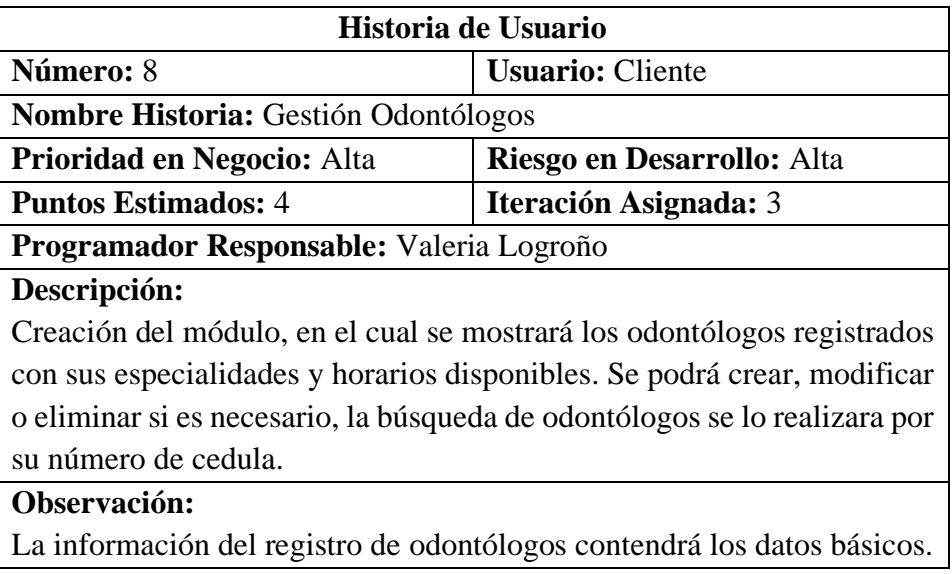

**Tabla 3.17.** Historia de usuario para la gestión de odontólogos

**Elaborado por:** El investigador

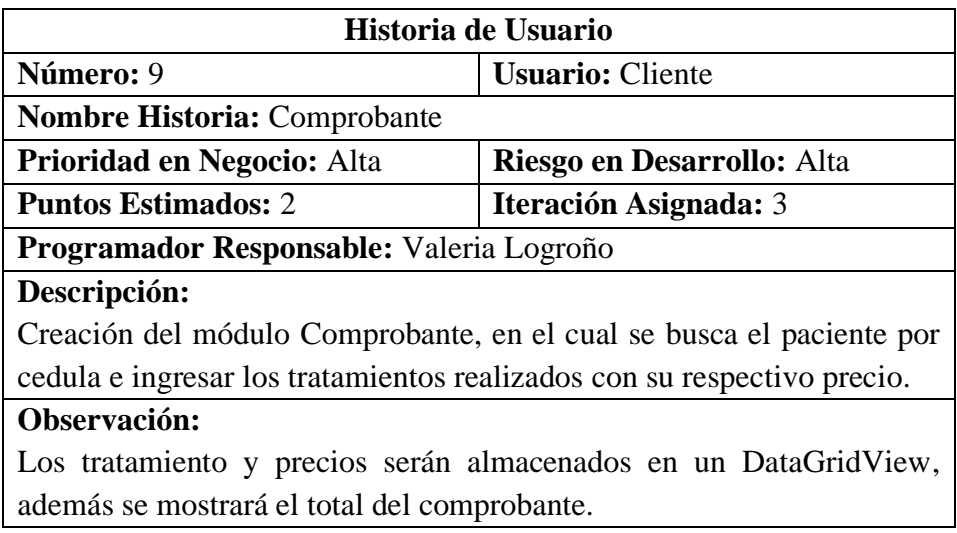

**Tabla 3.18.** Historia de usuario para la creación del Comprobante

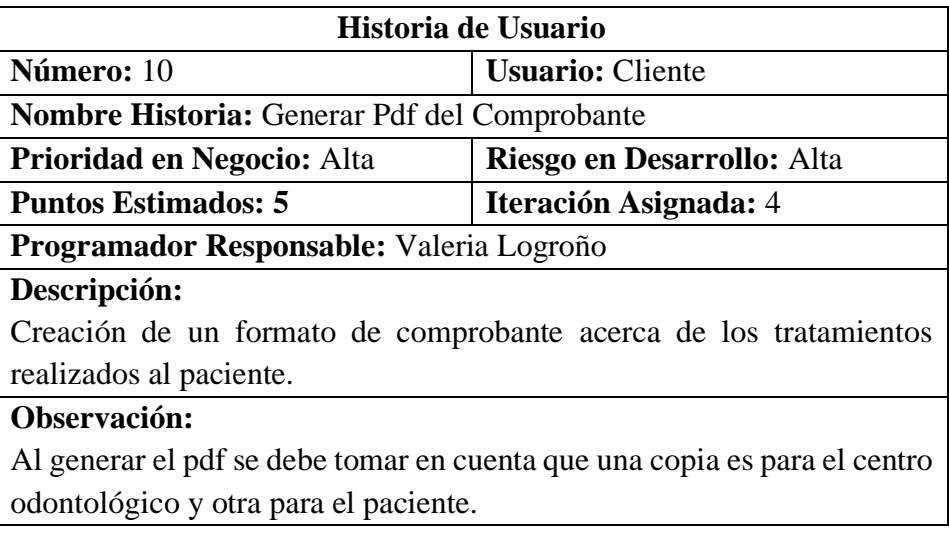

**Tabla 3.19.** Historia de usuario para generar el pdf del comprobante

**Elaborado por:** El investigador

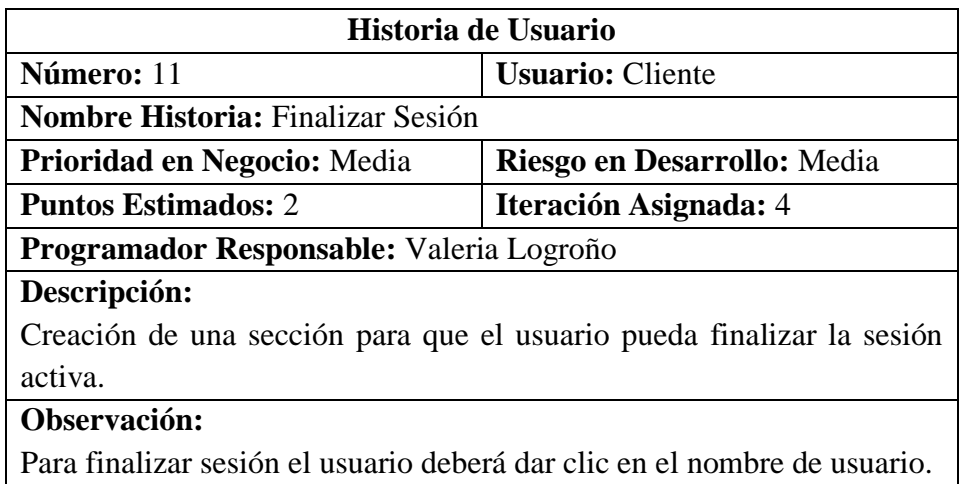

 **Tabla 3.20.** Historia de usuario para finalizar sesión

## **3.2.1.7. Valoración / Estimación de Historias de Usuario**

Una vez que se generaron las historias de usuario, se procedió a calcular el tiempo estimado para cada una de ellas. A continuación, se muestra la distribución del tiempo de ejecución para cada actividad:

- 1 punto representa 1 día de trabajo.
- 1 semana de trabajo comprende 5 días.
- 1 día corresponde a 5 horas diarias.

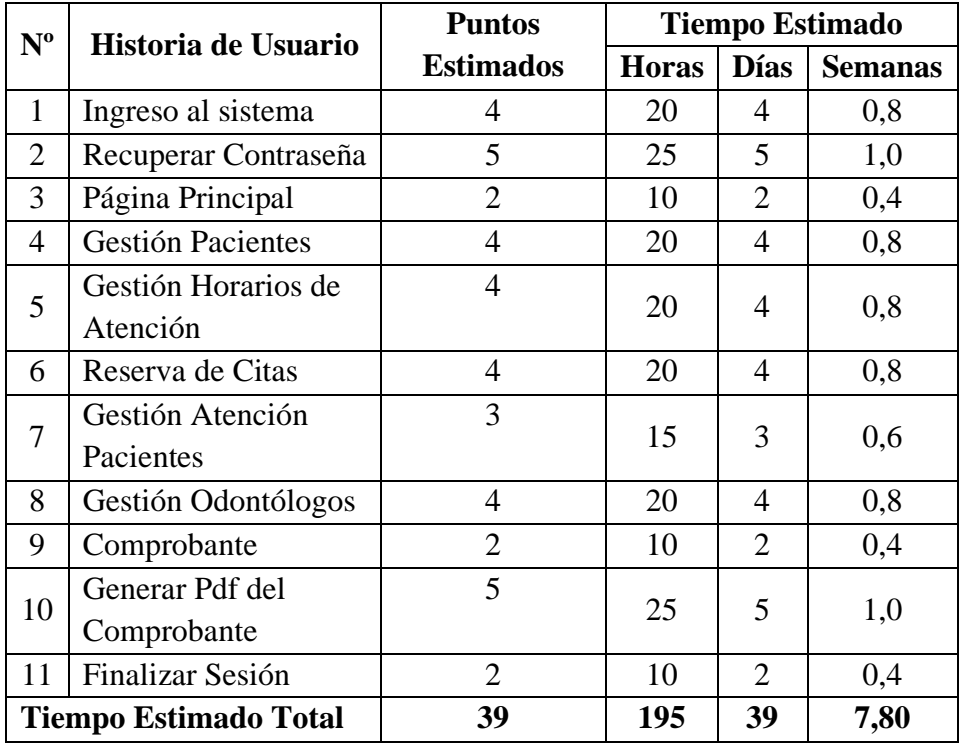

**Tabla 3.21.** Estimación de historias de usuarios

**Elaborado por:** El investigador

#### **3.2.1.8. Plan de entrega**

Luego de realizar la estimación de las historias de usuarios, se diseña un plan de entrega para el desarrollo del proyecto indicando a la iteración que pertenece.

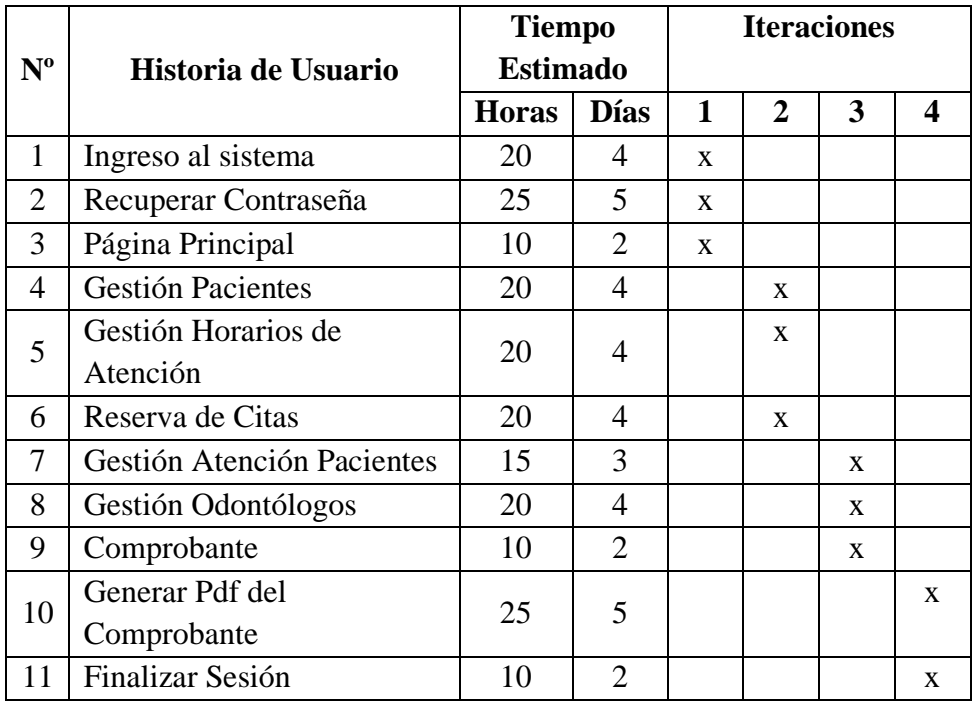

**Tabla 3.22.** Plan de entrega

**Elaborado por:** El investigador

# **3.2.2. Fase II: Diseño**

## **3.2.2.1. Iteración 1**

Conforme con la tabla 3.19, el plan de entrega se desglosa en 3 iteraciones, la primera está conformada por el ingreso al sistema, recuperación de contraseña y página principal.

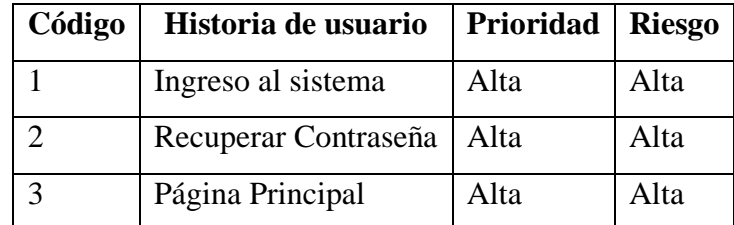

 **Tabla 3.23.** Historias de usuario de la iteración 1

**Elaborado por:** El investigador

1. Ingreso al sistema

Autoriza el ingreso al usuario solicitando el correo y contraseña.

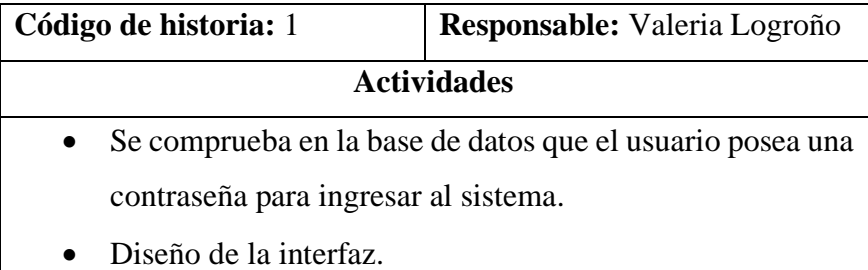

**Tabla 3.24.** Actividades de la historia de usuario 1

**Elaborado por:** El investigador

2. Recuperar Contraseña

El usuario podrá recuperar su contraseña digitando el correo registrado en la base de datos, si el correo no se encuentra registrado se mostrará un mensaje.

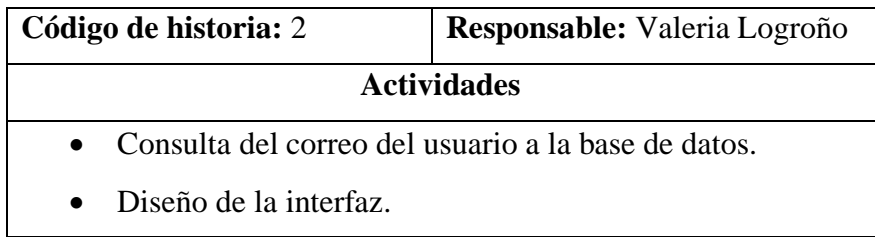

**Tabla 3.25.** Actividades de la historia de usuario 2

**Elaborado por:** El investigador

3. Página Principal

El usuario podrá visualizar su nombre, una imagen y logo del consultorio, una barra lateral con los módulos definidos.

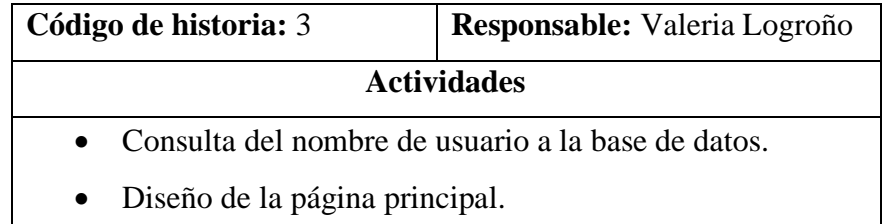

 **Tabla 3.26.** Actividades de la historia de usuario 3

**Elaborado por:** El investigador

## **3.2.2.2. Iteración 2**

La iteración 2 está conformada por gestión pacientes, gestión de horarios de atención y reserva de citas, que se explica a continuación:

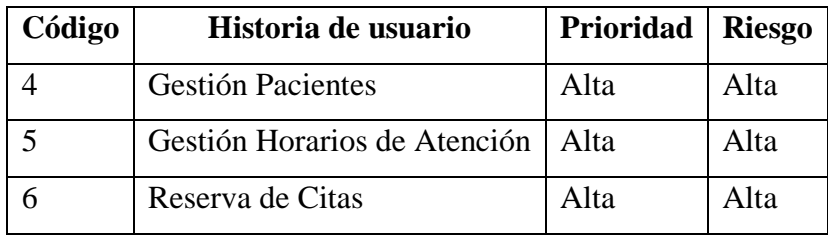

 **Tabla 3.27.** Historias de usuario de la iteración 2

**Elaborado por:** El investigador

4. Gestión Pacientes

El usuario podrá agregar, modificar o eliminar al paciente según sea necesario.

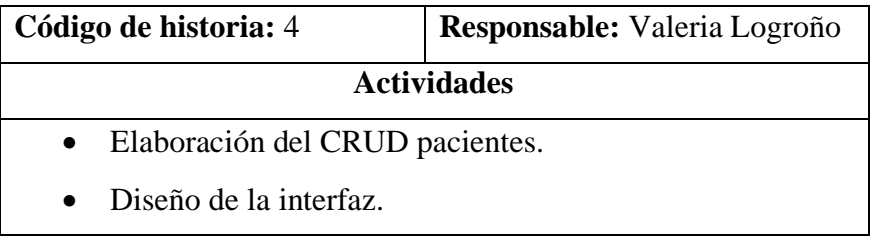

**Tabla 3.28.** Actividades de la historia de usuario 4

**Elaborado por:** El investigador

5. Gestión Horarios de Atención

El usuario podrá agregar, modificar o eliminar al paciente según sea necesario.

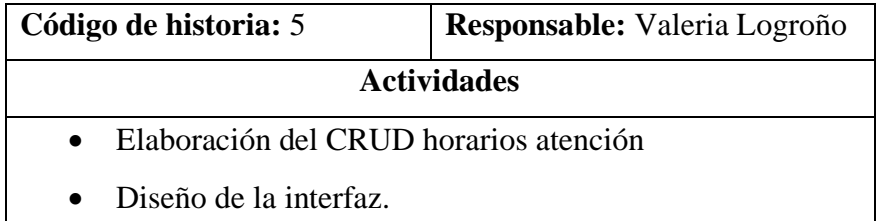

**Tabla 3.29.** Actividades de la historia de usuario 5

**Elaborado por:** El investigador

6. Reserva de Citas

El usuario podrá agendar una cita en el horario disponible con el odontólogo que corresponda.

| Código de historia: 6 | <b>Responsable:</b> Valeria Logroño                     |  |  |
|-----------------------|---------------------------------------------------------|--|--|
| <b>Actividades</b>    |                                                         |  |  |
|                       | • Consulta de horarios disponibles en la base de datos. |  |  |
| Consulta<br>de        | especialidades<br>odontólogos<br>V                      |  |  |
| correspondientes.     |                                                         |  |  |
| Diseño de la interfaz |                                                         |  |  |

**Tabla 3.30.** Actividades de la historia de usuario 6

**Elaborado por:** El investigador

## **3.2.2.3. Iteración 3**

La iteración 3 está conformada por gestión de la atención a pacientes, gestión de odontólogos y la creación del comprobante, que se explica a continuación:

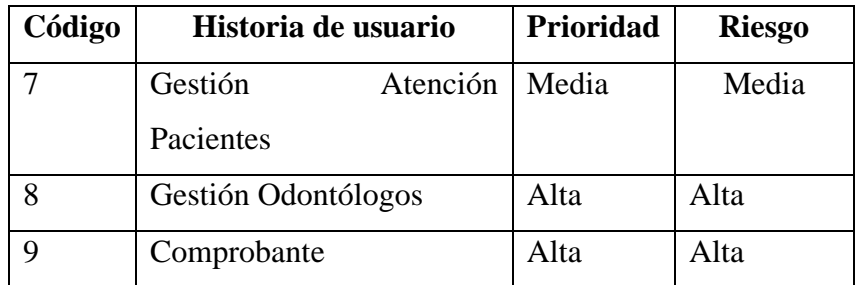

**Tabla 3.31.** Historias de usuario de la iteración 3

**Elaborado por:** El investigador

7. Gestión Atención Pacientes

El usuario podrá visualizar una lista con las citas pendientes de atender con la información de cada paciente.

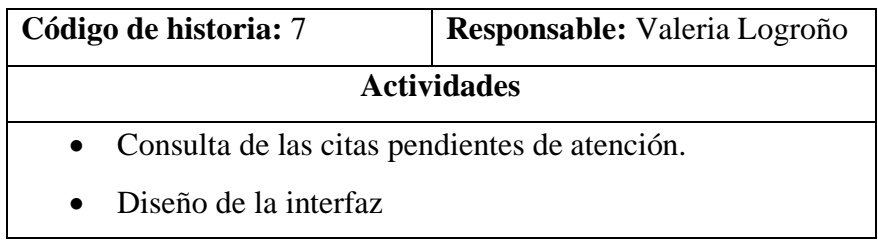

**Tabla 3.32.** Actividades de la historia de usuario 7

8. Gestión Odontólogos

El usuario podrá agregar, modificar o eliminar al odontólogo según sea necesario.

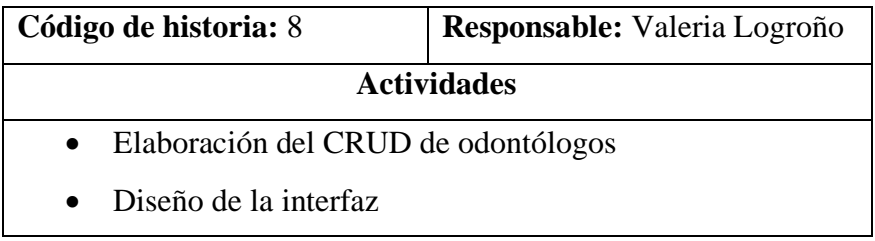

 **Tabla 3.33.** Actividades de la historia de usuario 8

**Elaborado por:** El investigador

9. Comprobante

El usuario podrá buscar al paciente por número de cedula, registrar los tratamientos y precios que se realizaron.

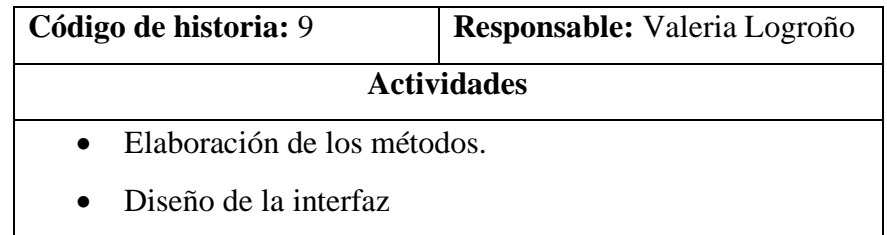

 **Tabla 3.34.** Actividades de la historia de usuario 9

**Elaborado por:** El investigador

# **3.2.2.4. Iteración 4**

La iteración 4 está conformada por la generación del pdf del comprobante y finalizar sesión, que se explica a continuación:

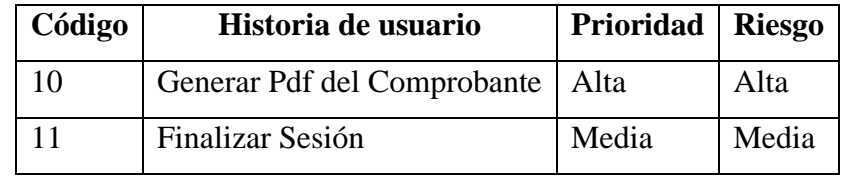

**Tabla 3.35.** Historias de usuario de la iteración 4

#### 10. Generar Pdf del Comprobante

Se crea el formato de comprobante de los tratamientos realizados, se generan dos copias una para el paciente y otra para el centro odontológico. El usuario podrá imprimir los comprobantes en una misma página.

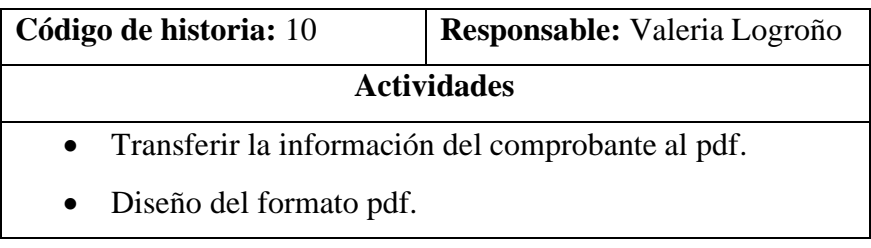

**Tabla 3.36.** Actividades de la historia de usuario 10

**Elaborado por:** El investigador

## 11. Finalizar Sesión

El usuario será capaz de finalizar la sesión activa.

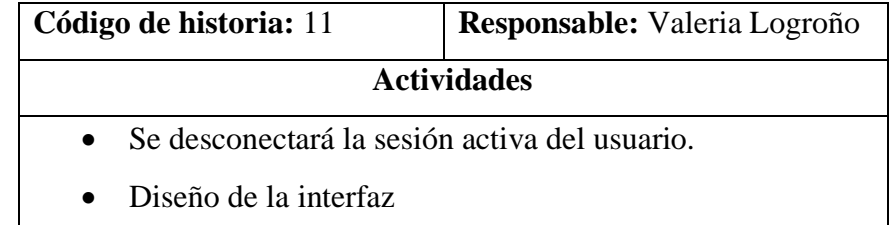

**Tabla 3.37.** Actividades de la historia de usuario 11

**Elaborado por:** El investigador

#### **3.2.2.5. Tarjetas CRC**

En el desarrollo del proyecto se elaboró tarjetas CRC (Clase, Responsabilidad y Colaboración) con el propósito de identificar las responsabilidades y colaboradores de cada historia de usuario con el fin de mejorar el enfoque para el diseño del software orientado a objetos .

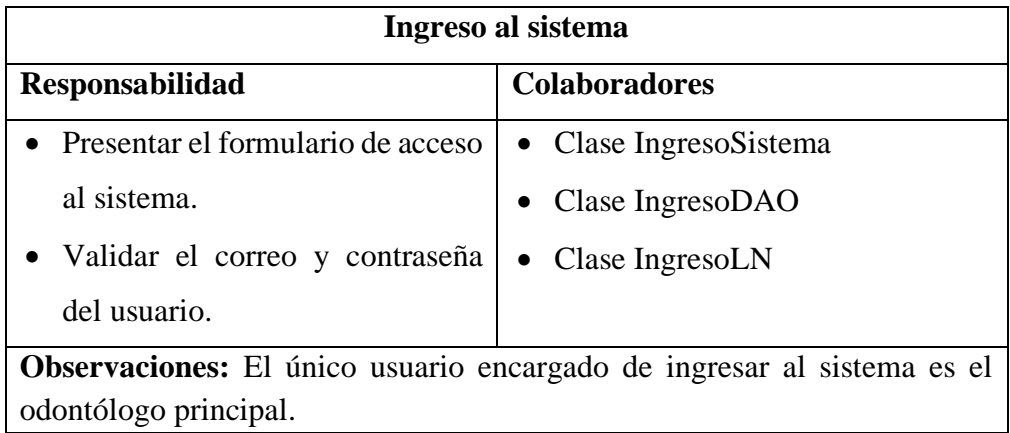

**Tabla 3.38.** Tarjeta CRC – Ingreso al sistema

**Elaborado por:** El investigador

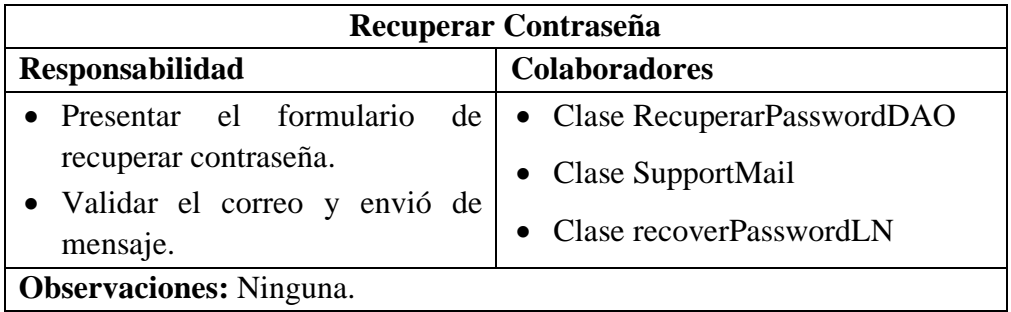

**Tabla 3.39.** Tarjeta CRC – Recuperar Contraseña

**Elaborado por:** El investigador

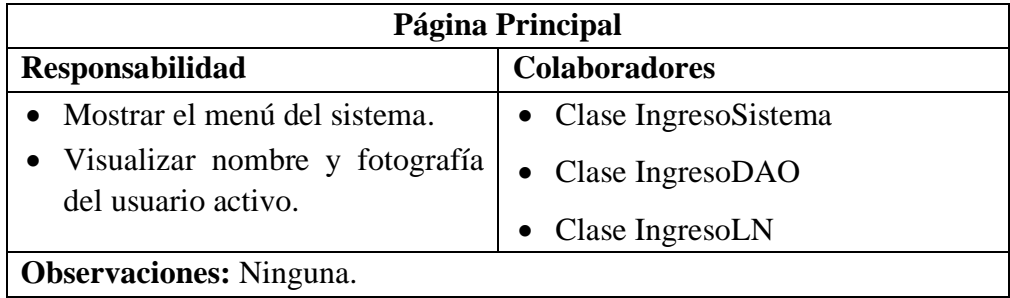

**Tabla 3.40.** Tarjeta CRC – Página Principal

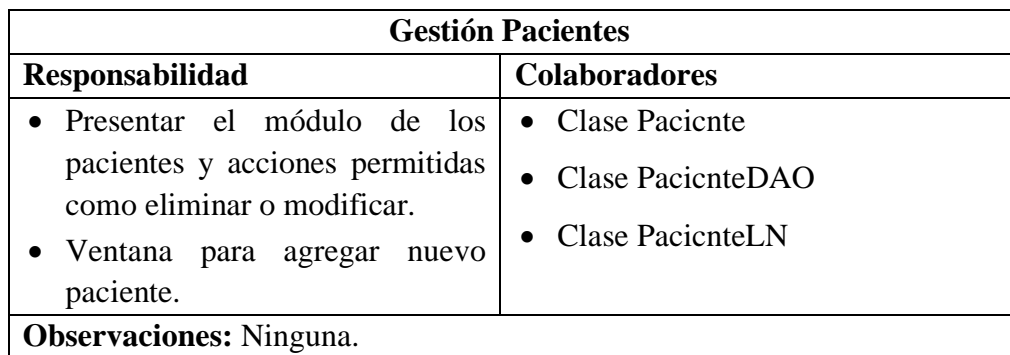

**Tabla 3.41.** Tarjeta CRC – Gestión Pacientes

**Elaborado por:** El investigador

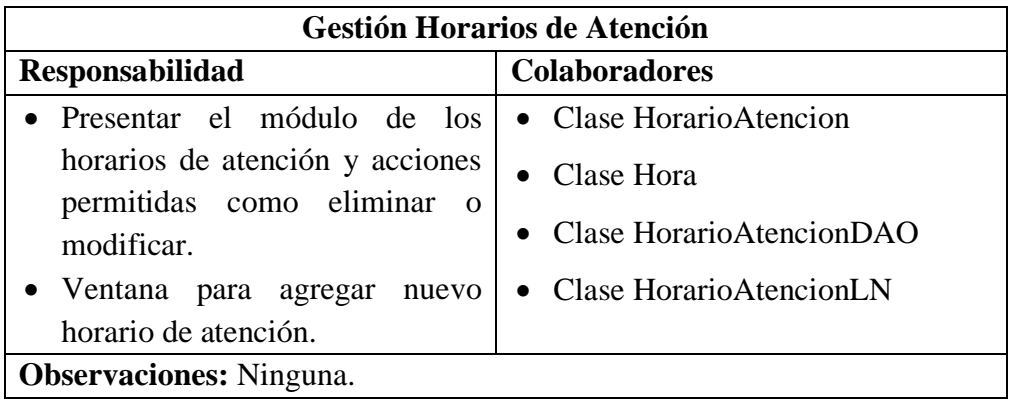

**Tabla 3.42.** Tarjeta CRC – Gestión Horarios de Atención

**Elaborado por:** El investigador

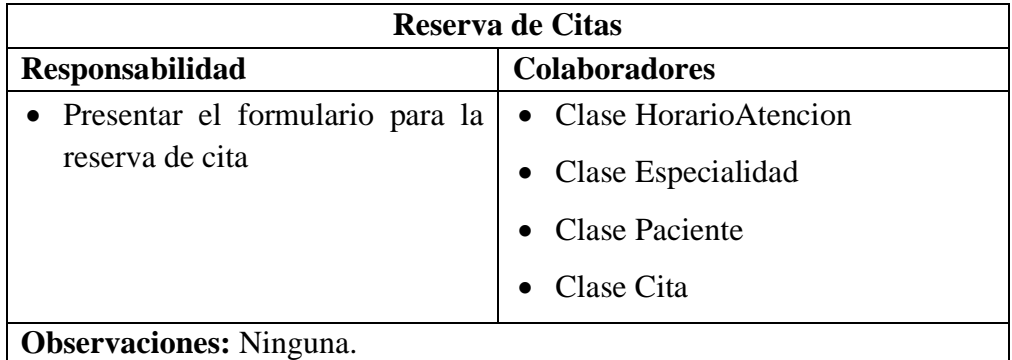

**Tabla 3.43.** Tarjeta CRC – Reserva de Citas.

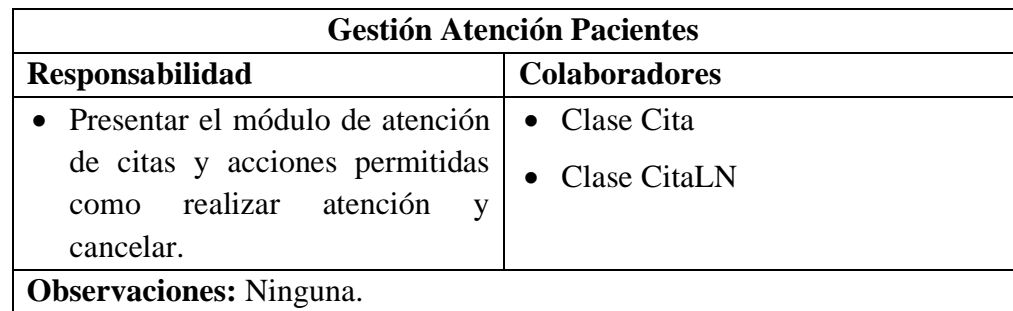

**Tabla 3.44.** Tarjeta CRC – Gestión Atención Pacientes

**Elaborado por:** El investigador

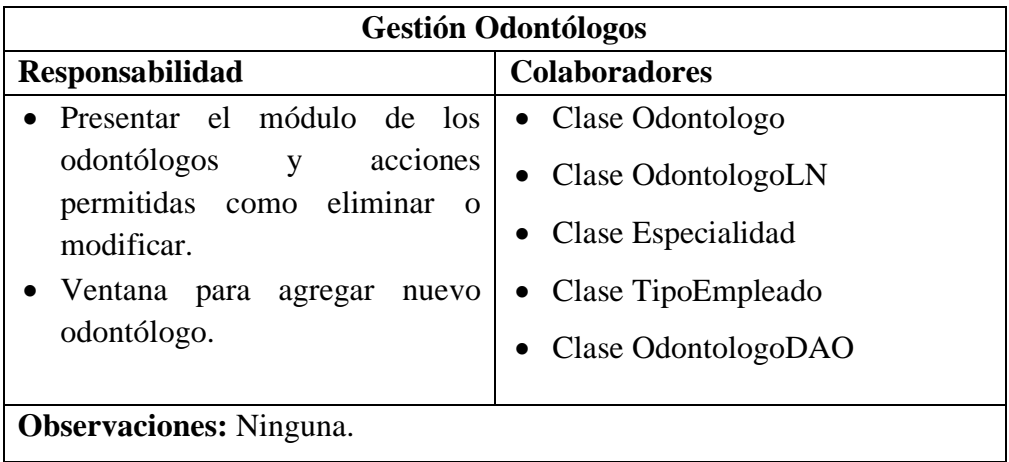

**Tabla 3.45.** Tarjeta CRC – Gestión Odontólogos

**Elaborado por:** El investigador

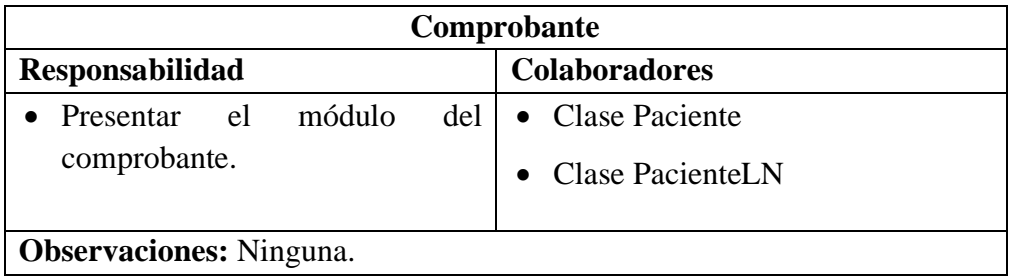

**Tabla 3.46.** Tarjeta CRC – Comprobante

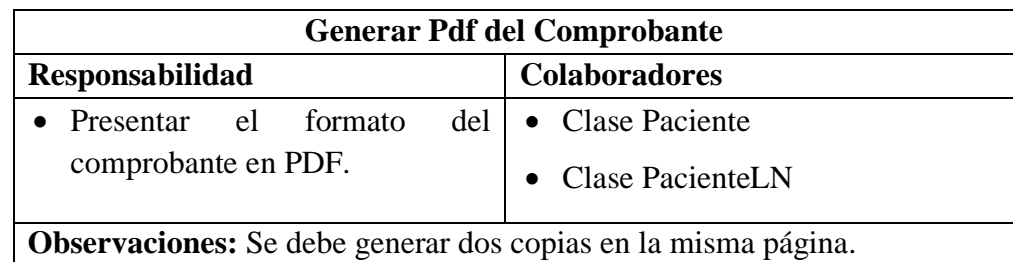

**Tabla 3.47.** Tarjeta CRC – Generar Pdf del Comprobante

**Elaborado por:** El investigador

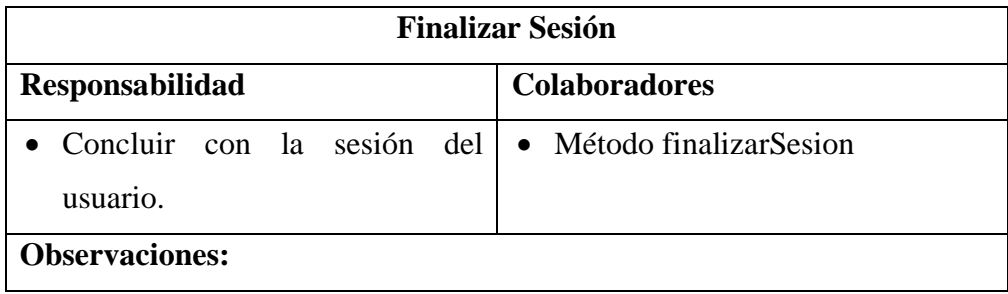

**Tabla 3.48.** Tarjeta CRC – Finalizar Sesión **Elaborado por:** El investigador

# **3.2.2.6. Diseño de modelo de datos**

El diseño de la base de datos se lo elaboro entre el personal y el investigador, en el cual se identifican las entidades con sus respectivos campos, el esquema de la base de datos se los desarrollo con la herramienta SQL2018.

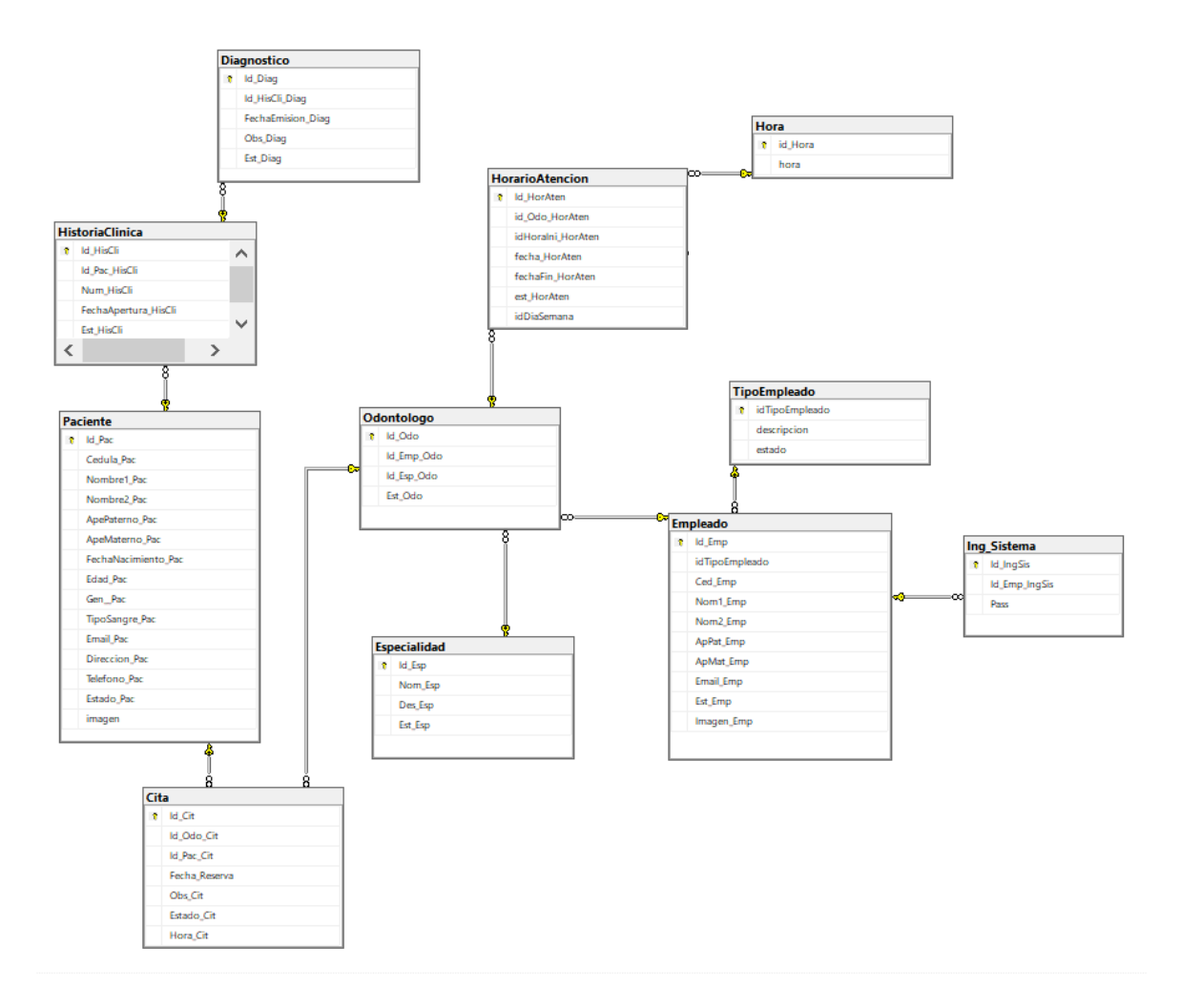

**Gráfico 3.4**. Modelo Entidad – Relación de la base de datos

**Elaborado por:** El investigador

## **3.2.2.7. Diseño de Iteraciones**

A continuación, se presenta las interfaces de cada historia de usuario que conforman la aplicación web, fueron realizadas en MockFlow por poseer una interfaz intuitiva, amplia biblioteca de elementos y componentes.

## 1. **Ingreso al sistema**

Para el ingreso al sistema es necesario el correo electrónico y contraseña que se registró en la base de datos, existe la opción de recuperar su contraseña.

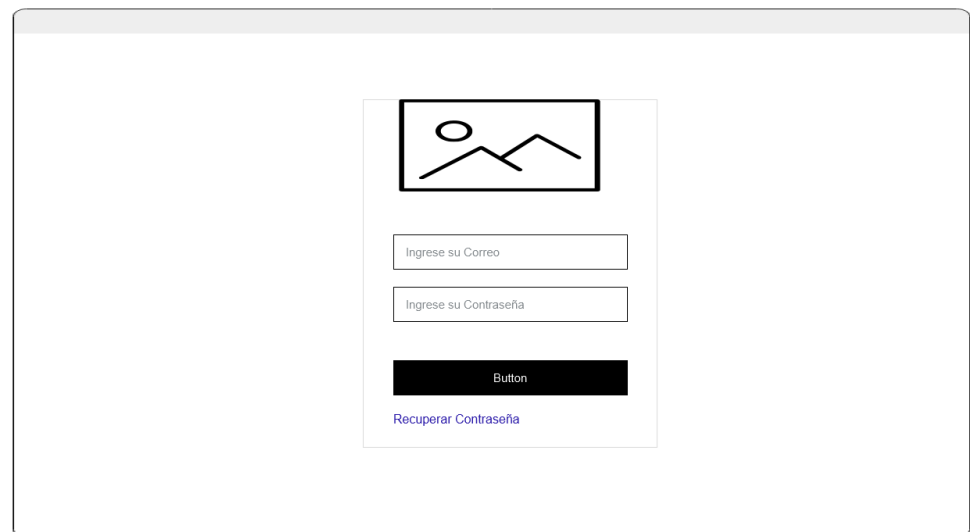

**Gráfico 3.5.** Inicio de Sesión

**Elaborado por:** El investigador

# 2. **Recuperar Contraseña**

En la página de recuperar contraseña, la aplicación le pide digitar el correo con el que se encuentra registrado. Luego se visualizará un mensaje dependiendo de la respuesta.

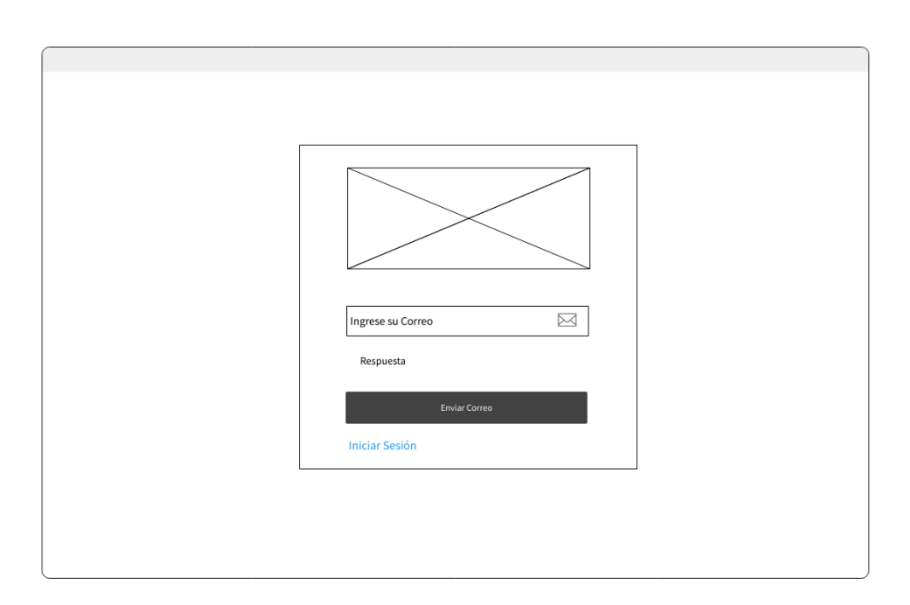

**Gráfico 3.6.** Recuperar Contraseña

# 3. **Página Principal**

En la página principal se muestra los distintos módulos que posee nuestro sistema. Además, se visualiza el usuario que está conectado con su respectiva foto.

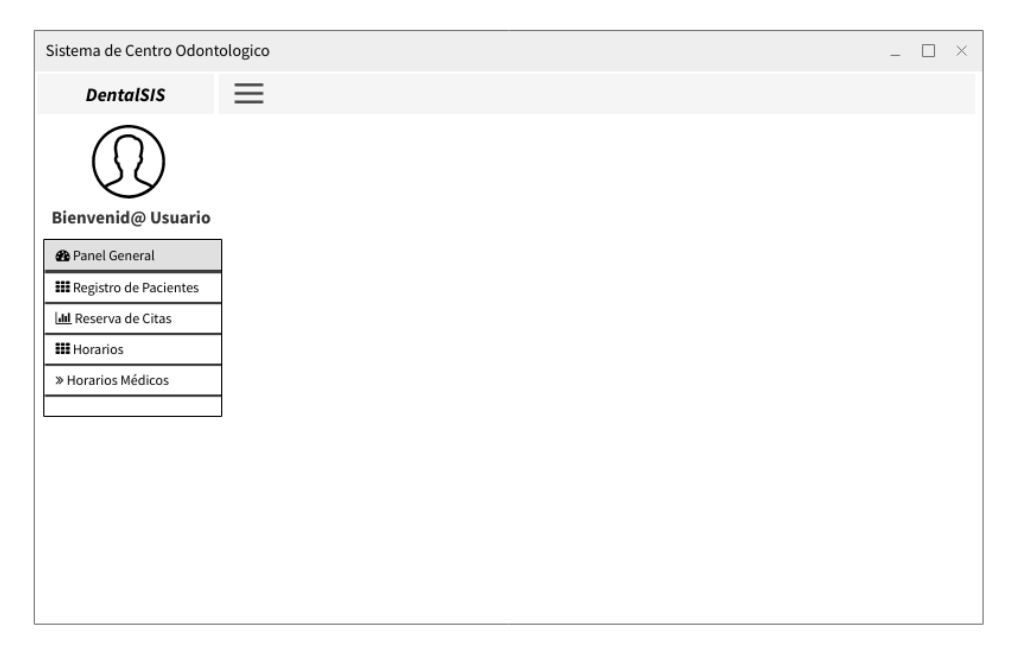

**Gráfico 3.7.** Página Principal

#### **Elaborado por:** El investigador

## 4. **Gestión Pacientes**

El usuario podrá registrar nuevos usuarios completando los campos correspondientes, en el listado se muestran acciones de eliminar y editar a pacientes.
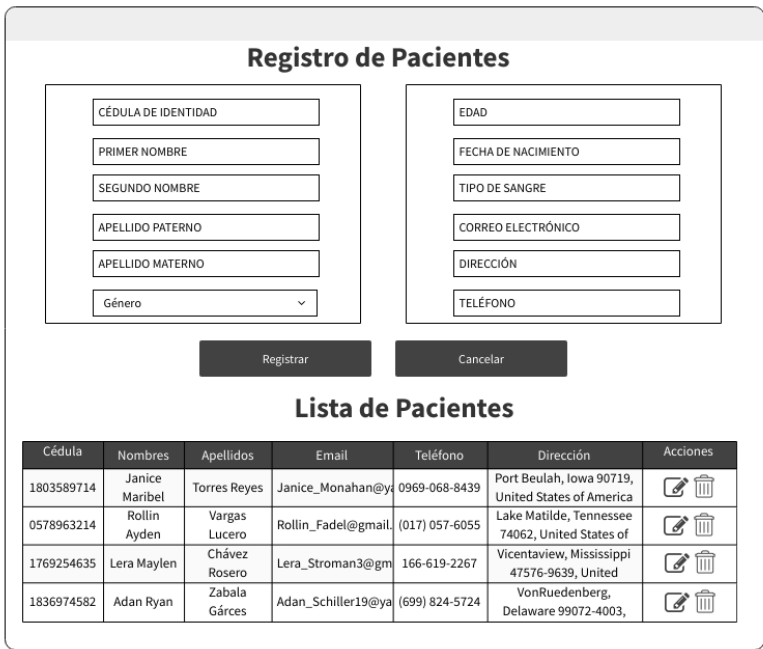

**Gráfico 3.8.** Registro y listado de Pacientes

En las acciones del paciente, al seleccionar el icono de actualizar se muestra un modal con la información del paciente.

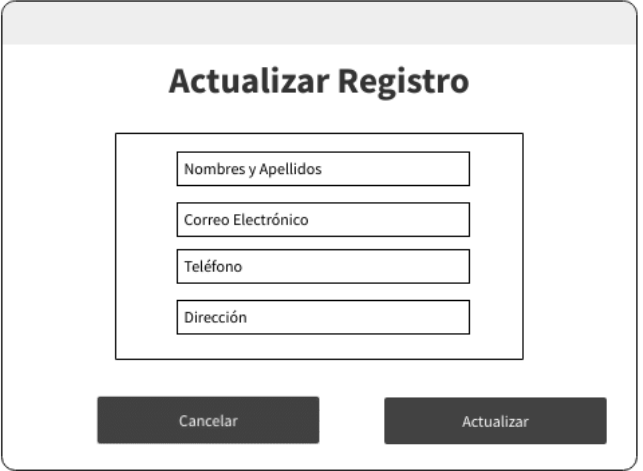

**Gráfico 3.9.** Modal de Actualizar Paciente

**Elaborado por:** El investigador

## 5. **Gestión Horarios de Atención**

En la gestión de horarios el usuario debe ingresar un nombre y apellido de un odontólogo registrado para visualizar su información y los horarios(fecha-hora) que posee, también puede agregar, eliminar o editar los horarios.

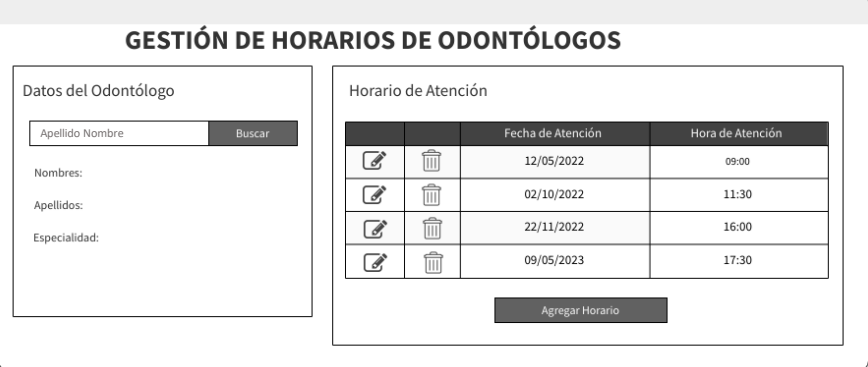

**Gráfico 3.10.** Gestión de horarios de odontólogos

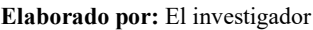

En la parte inferior de la sección de horario de atención se localiza el botón agregar horario, el cual al presionar muestra un modal con los datos respectivos.

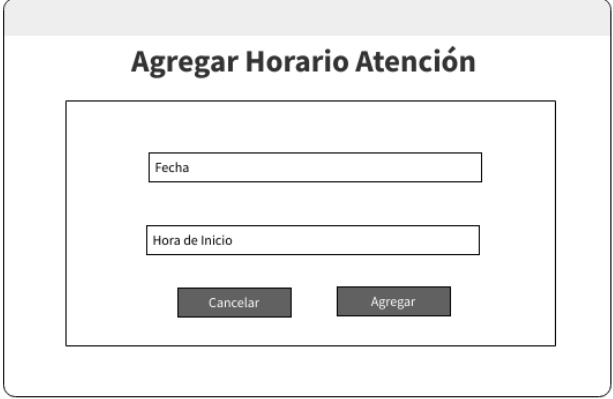

**Gráfico 3.11.** Modal de Agregar Horario Atención

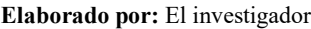

En los registros de los horarios de atención se encuentra dos botones (Actualizar - Eliminar), para la opción de actualizar se muestra el siguiente modal.

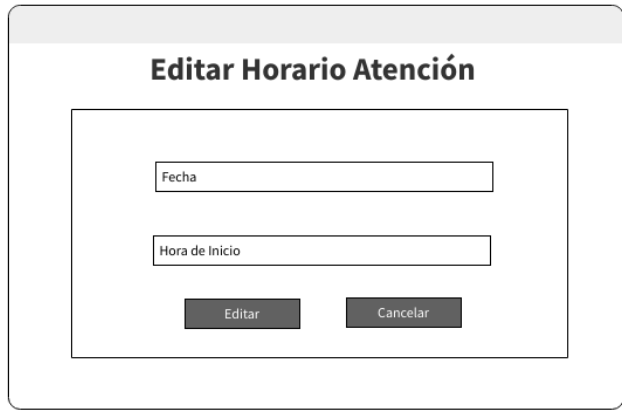

**Gráfico 3.12.** Modal de Editar Horario Atención

#### 6. **Reserva de Citas**

En la reserva de citas en la sección de datos el usuario debe ingresar el apellido y nombre del paciente para que se visualice su información, en la sección de horarios de atención se debe ingresar una fecha y seleccionar la especialidad que se solicite. Después de lo anterior se elige la hora y el odontólogo solicitado para luego reservar cita.

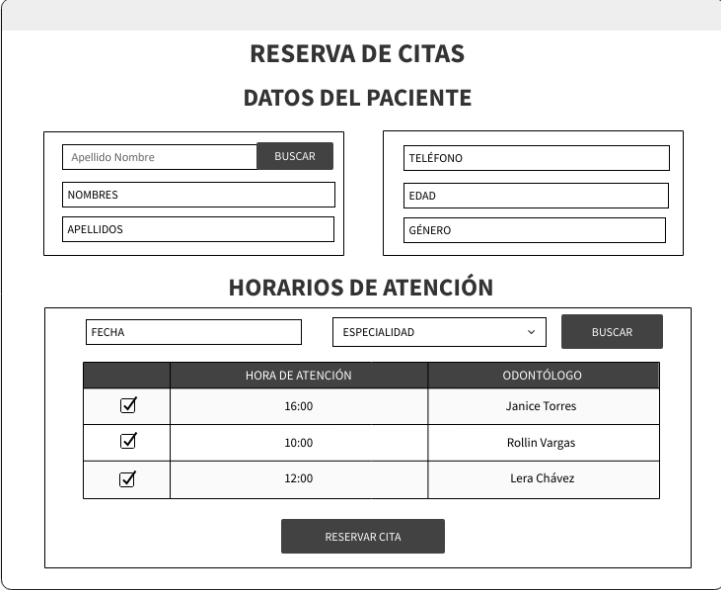

**Gráfico 3.13.** Gestión de reserva de citas

**Elaborado por:** El investigador

## 7. **Gestión Atención Pacientes**

El usuario podrá visualizar una lista con las citas pendientes de atender con los datos relevantes de cada paciente. Además, se puede realizar la atención o cancelar.

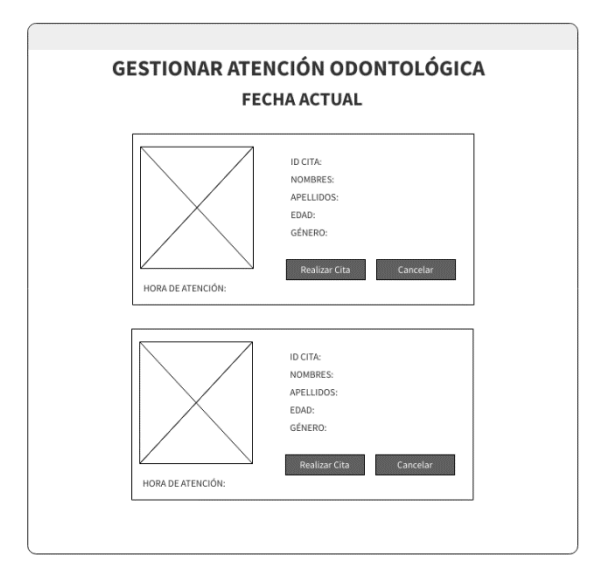

**Gráfico 3.14.** Gestión Atención Pacientes

**Elaborado por:** El investigador

En el momento que el usuario seleccione realizar la atención, se mostrará una ventana en la cual el usuario podrá registrar su diagnóstico y observaciones.

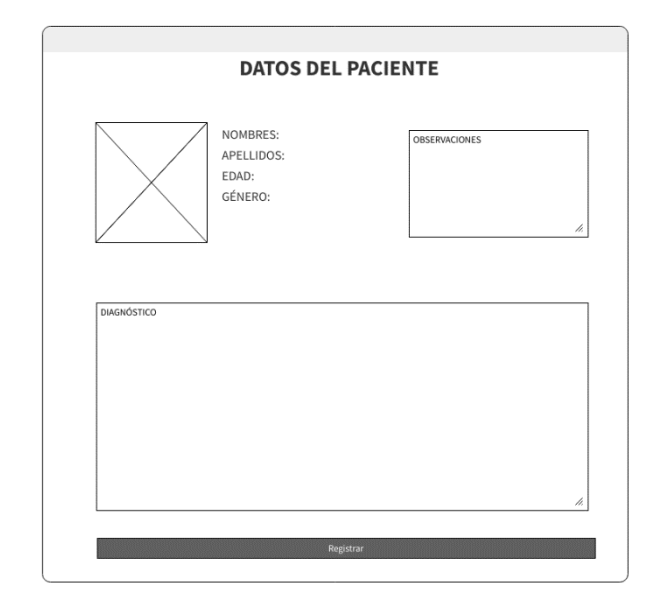

**Gráfico 3.15.** Registrar Diagnostico

# 8. **Gestión Odontólogos**

El usuario podrá registrar nuevos odontólogos completando los campos correspondientes, en el listado se muestran acciones de eliminar y editar a odontólogos.

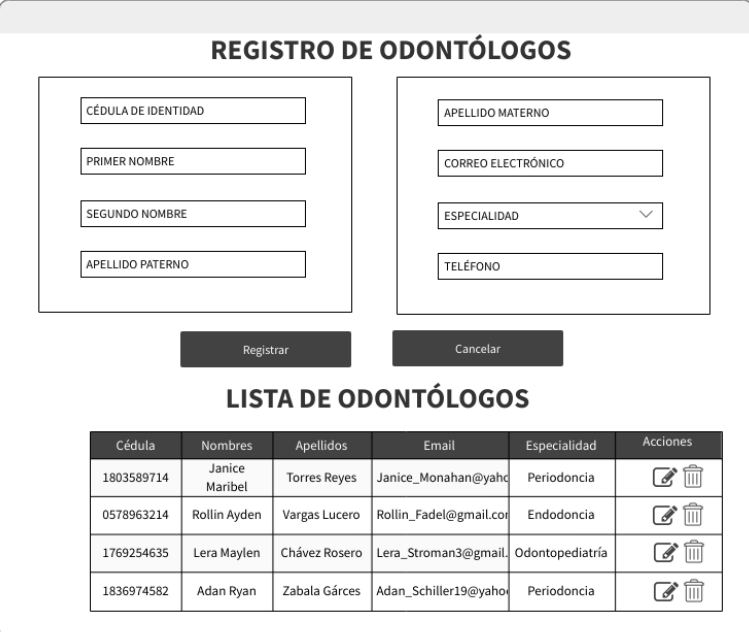

**Gráfico 3.16.** Registro y listado de Odontólogos

#### **Elaborado por: El investigador**

En las acciones del odontólogo, al seleccionar el icono de actualizar se muestra un modal con la información del odontólogo.

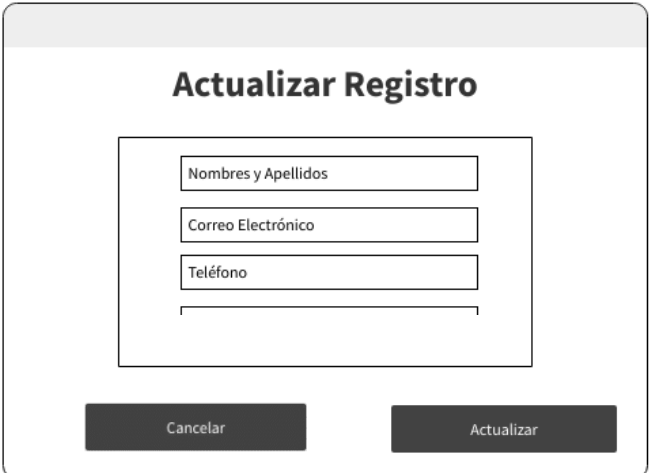

**Gráfico 3.17.** Modal de Actualizar Odontólogo

#### 9. **Comprobante**

El usuario podrá buscar por cedula y registrar el tratamiento que se realizó el paciente con su respectivo precio. Además, al dar clic en el botón se visualizará un comprobante.

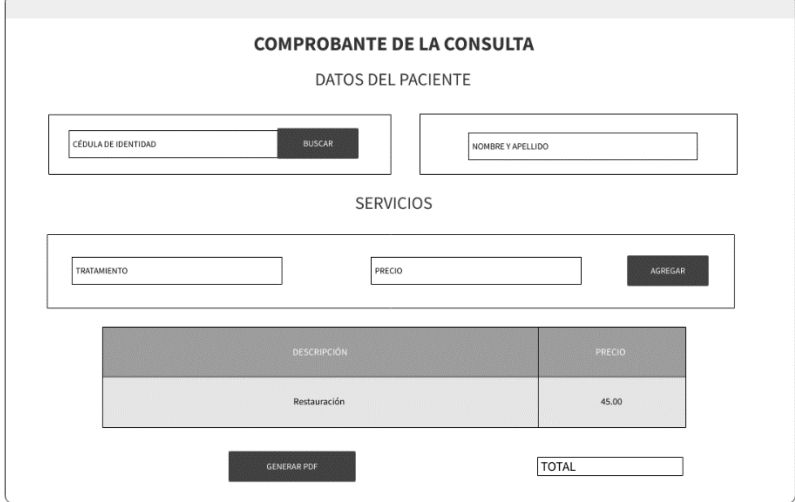

**Gráfico 3.18.** Interfaz del comprobante

**Elaborado por:** El investigador

## 10. **Generar Pdf del Comprobante**

Formato base para la generación del comprobante.

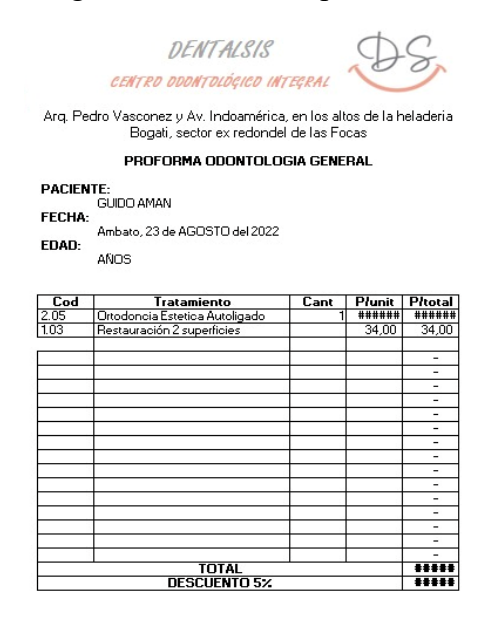

Odontologo Tratante Paciente

**Gráfico 3.19.** Formato del comprobante

#### 11. **Finalizar Sesión**

En la esquina superior derecha el usuario podrá cerrar sesión y salir del sistema.

| Sistema de Centro Odontologico |          | $\times$<br>⋍ |
|--------------------------------|----------|---------------|
| <b>DentalSIS</b>               | $\equiv$ | Cerrar Sesión |
|                                |          |               |
|                                |          |               |
| Bienvenid@ Usuario             |          |               |

**Gráfico 3.20.** Finalizar Sesión

**Elaborado por:** El investigador

### **3.2.3. Fase III: Codificación**

## **3.2.3.1. Creación de la Solución en Visual Studio 2019**

La solución del proyecto va a estar dividida en 4 capas: Acceso a Datos, Entidades, Lógica de Negocio y Presentación.

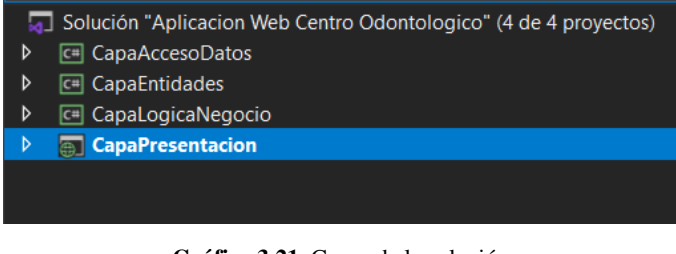

**Gráfico 3.21.** Capas de la solución

**Elaborado por:** El investigador

## **3.2.3.2. Conexión de base de datos**

En la conexión a la base de datos se instaló el conector a MySQL a ASP.NET Web Applications. Se creo una clase conexión en la capa de Acceso a Datos, en la cual se implementó el patrón Singleton para instancia la conexión.

| NuGet - Solución $\div x$                                                                          |             |                              |                                                   |  |
|----------------------------------------------------------------------------------------------------|-------------|------------------------------|---------------------------------------------------|--|
| <b>Examinar</b>                                                                                    | Instalado A | Actualizaciones <sup>3</sup> | Consolidar                                        |  |
| my                                                                                                 |             |                              | $\times  \mathbf{C}$   Incluir versión preliminar |  |
|                                                                                                    |             |                              |                                                   |  |
| MySql.Data por Oracle<br>v8.0.33<br><b>MySQL</b><br>MySql.Data.MySqlClient .Net Core Class Library |             |                              |                                                   |  |
|                                                                                                    |             |                              |                                                   |  |

**Gráfico 3.22.** Conector MySQL para ASP.NET Web Applications

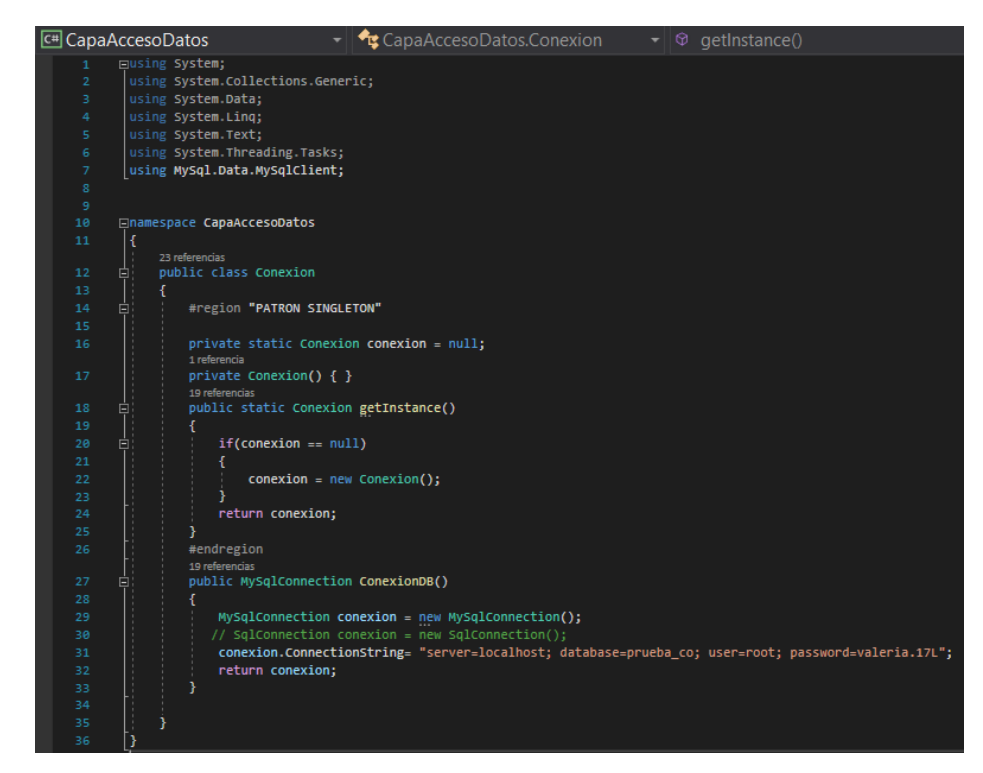

**Gráfico 3.23.** Clase Conexión

## **3.2.3.3. Desarrollo Back - End**

1. Creación de las entidades

Se establecen las entidades que representan la lógica del cliente.

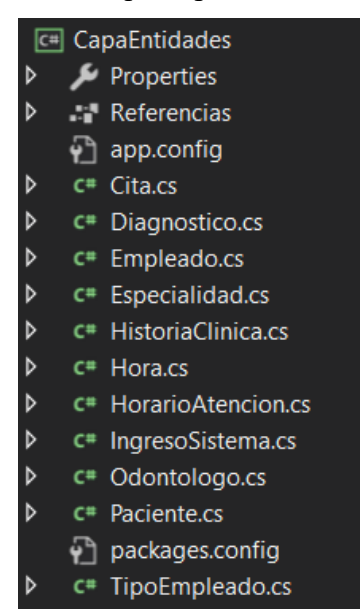

**Gráfico 3.24**.Entidades del proyecto

```
Elaborado por: El investigador
```
En las clases de cada entidad se implementa métodos get y set y constructores de los atributos especificados en la base de datos.

• Entidad Cita

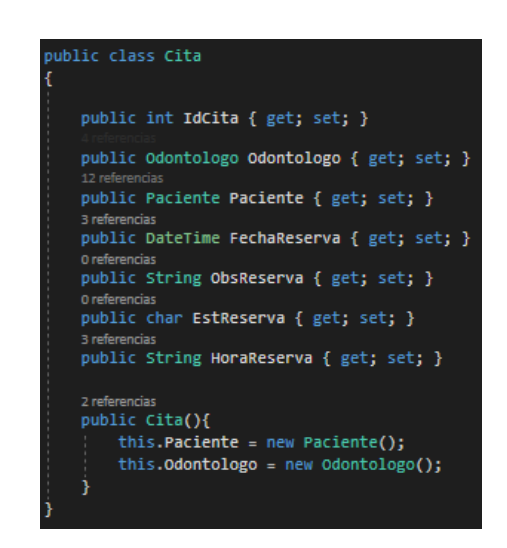

**Gráfico 3.25.** Entidad Cita

**Elaborado por:** El investigador

• Entidad Diagnostico

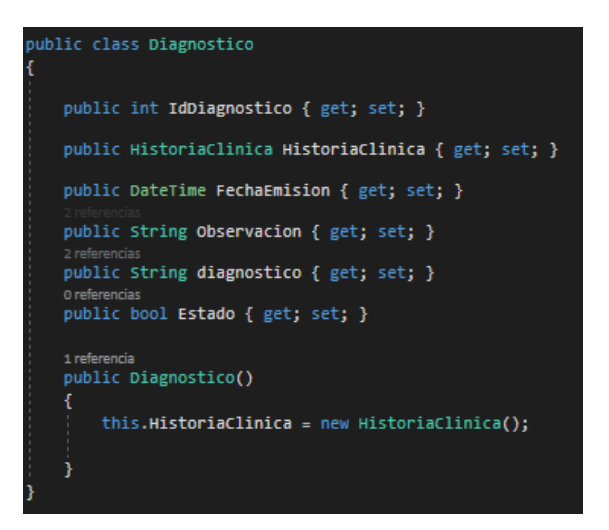

**Gráfico 3.26**. Entidad Diagnostico **Elaborado por:** El investigador

### • Entidad Empleado

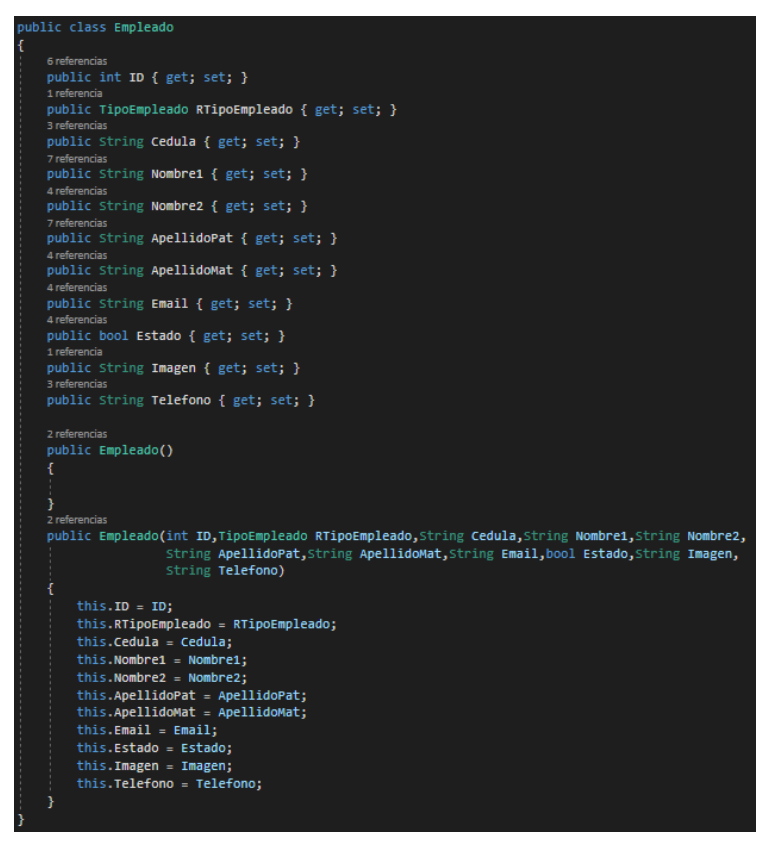

**Gráfico 3.27.** Entidad Empleado

**Elaborado por:** El investigador

• Entidad Especialidad

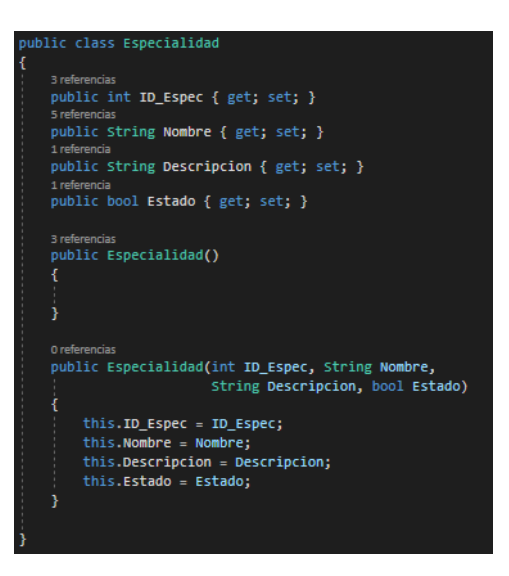

**Gráfico 3.28.** Entidad Especialidad

**Elaborado por:** El investigador

• Entidad HistoriaClinica

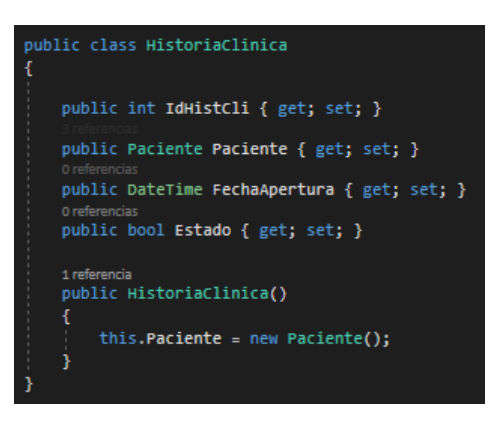

**Gráfico 3.29.** Entidad HistoriaClinica

**Elaborado por:** El investigador

• Entidad Hora

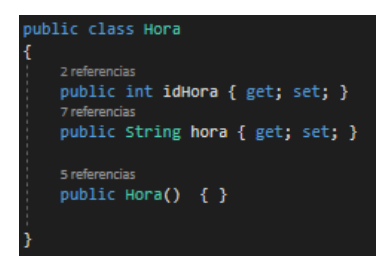

**Gráfico 3.30.** Entidad Hora

**Elaborado por:** El investigador

• Entidad HorarioAtencion

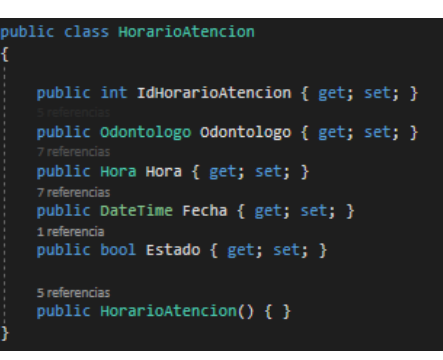

**Gráfico 3.31.** Entidad HorarioAtencion

## • Entidad IngresoSistema

La clase de ingreso al sistema se hereda datos de la clase Empleado, por lo cual en el constructor de IngresoSistema se debe implementar el constructor de la clase Empleado.

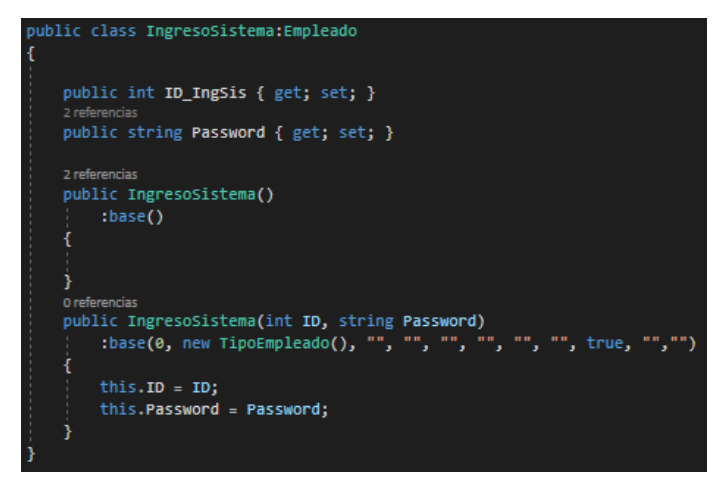

**Gráfico 3.32.** Entidad IngresoSistema

**Elaborado por:** El investigador

• Entidad Odontólogo

La clase de odontólogo se hereda datos de la clase Empleado, por lo cual en el constructor de odontólogo se debe implementar el constructor de la clase Empleado.

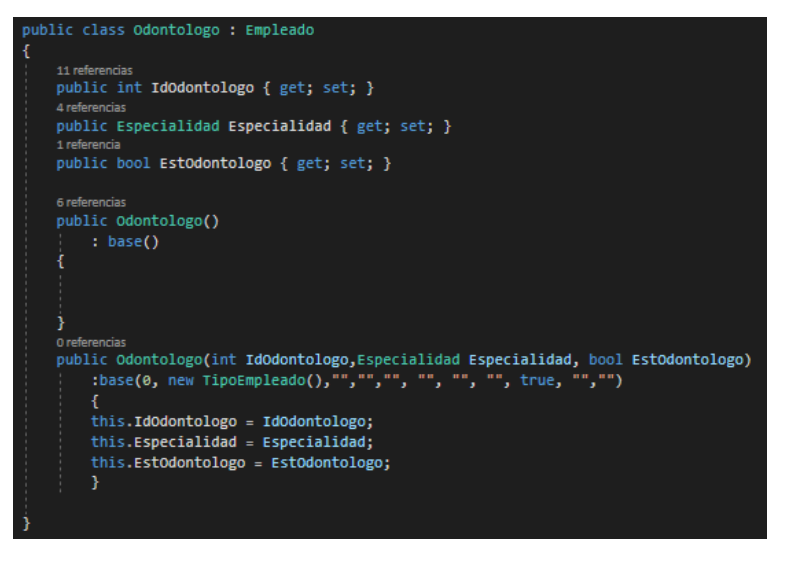

**Gráfico 3.33.** Entidad Odontólogo

### • Entidad Paciente

```
oublic class Paciente
<sup>11 referencias</sup><br>public int ID { get; set; }
public String Cedula { get; set; }
8 referen
public String Nombre1 { get; set; }
public String Nombre2 { get; set; }
public String ApellidoPaterno { get; set; }
public String ApellidoMaterno { get; set; }
public DateTime FechaNacimiento { get; set; }
8 refere
public int Edad { get; set; }
8 referen
public String Genero { get; set; }
4 reference
public String TipoSangre { get; set; }
6 referenc
public String Email { get; set; }
7 referent
public String Direccion { get; set; }
7 referencias<br>public String Telefono { get; set; }
4 referencia
public bool Estado { get; set; }
1 referenci
public String Imagen { get; set; }
public Paciente()
\mathbf{f}public Paciente(
   int ID, String Cedula, String Nombre1, String Nombre2, String ApellidoPaterno,
    String ApellidoMaterno, DateTime FechaNacimiento, int Edad, String Genero,
    String TipoSangre, String Email, String Direccion, String Telefono, bool Estado,
    String Imagen
\mathbf{f}this.ID=ID;
    this.Cedula = Cedula;
    this. Nombre1 = Nombre1;
    this. Nombre2 = Nombre2;this.ApellidoPaterno = ApellidoPaterno;
    this.ApellidoMaterno = ApellidoMaterno;
    this.FechaNacimiento = FechaNacimiento;
    this.Edad = Edad;
    this.Genero = Genero;
    this.TipoSangre = TipoSangre;
    this.Email = Email;
    this.Direccion = Direccion;
    this.Telefono = Telefono;
    this.Estado = Estado;
    this. Imagen = Imagen;
```
**Gráfico 3.34.** Entidad Paciente

• Entidad TipoEmpleado

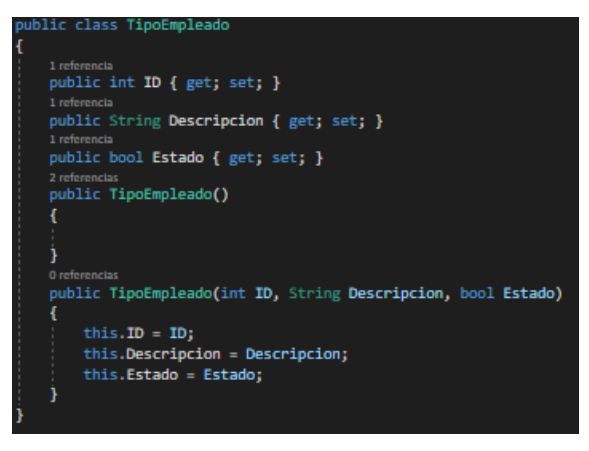

**Gráfico 3.35.** Entidad TipoEmpledo

**Elaborado por:** El investigador

2. Desarrollo de los objetos de acceso a datos

En cada una de las clases se implementó el patrón Singleton, además para la obtención de datos se utilizó procedimientos almacenados. Estructura del Patrón Singleton

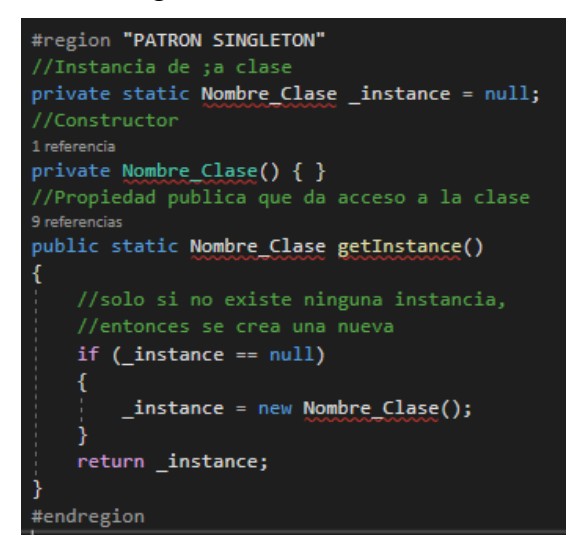

**Gráfico 3.36.** Estructura del Patrón Singleton

**Elaborado por:** El investigador

• CitaDAO

Se codifico los métodos de registrar, listar y actualizar citas. Método para registrar cita.

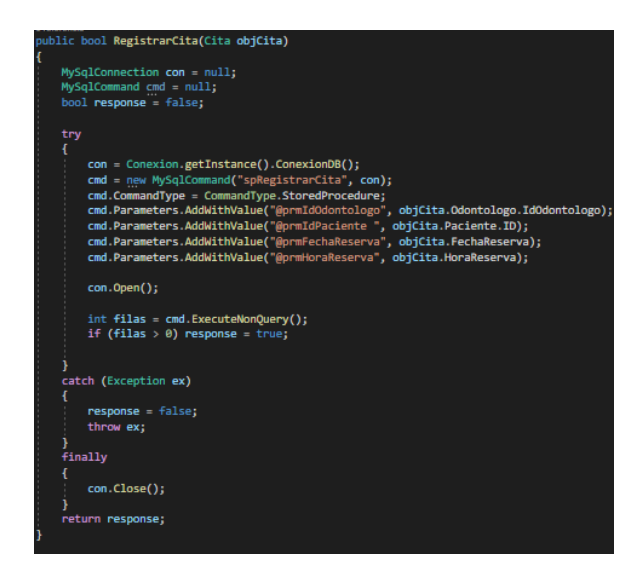

**Gráfico 3.37.** Método registrar cita

Método para listar citas.

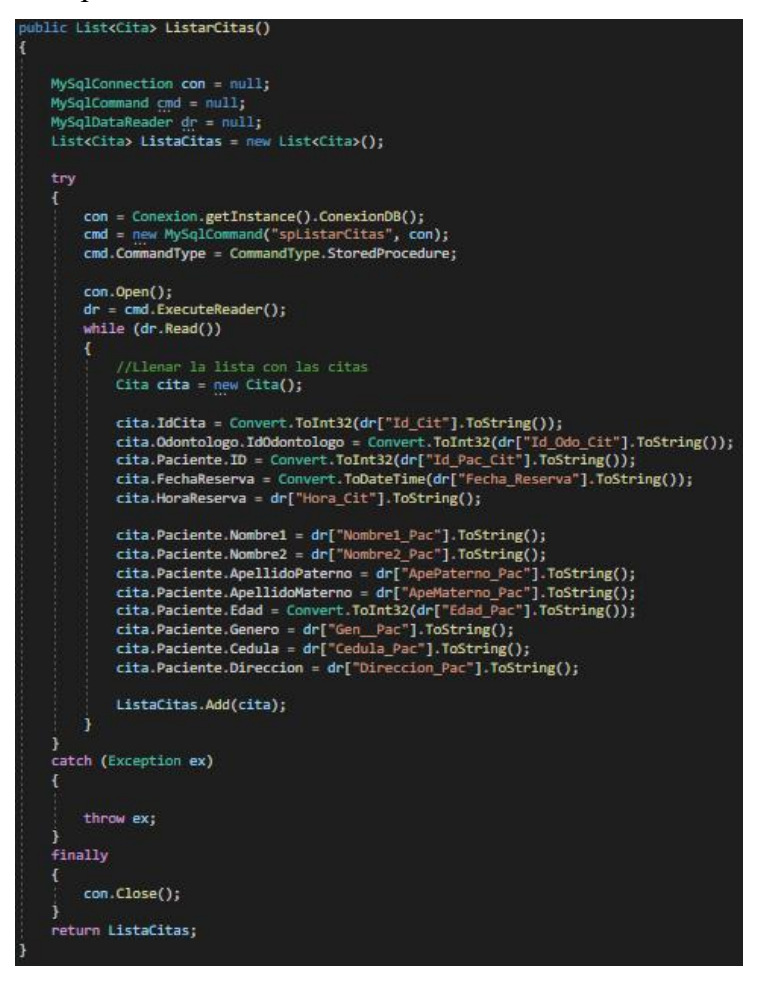

**Gráfico 3.38.** Método listar citas

Método para actualizar cita.

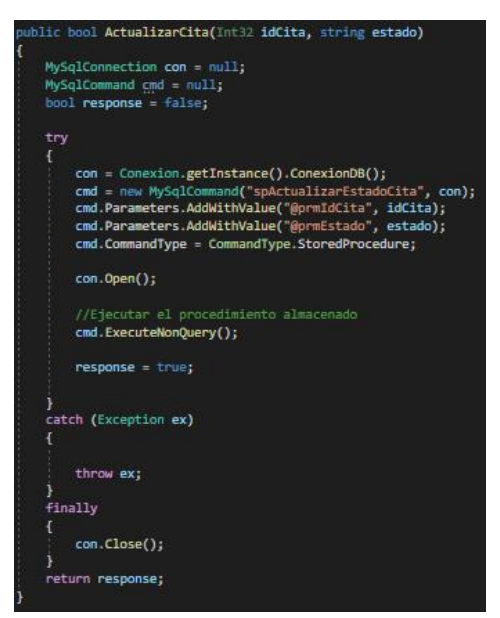

**Gráfico 3.39.** Método actualizar cita

**Elaborado por:** El investigador

• DiagnosticoDAO

Se codifico el registro de los diagnósticos de cada una de las citas.

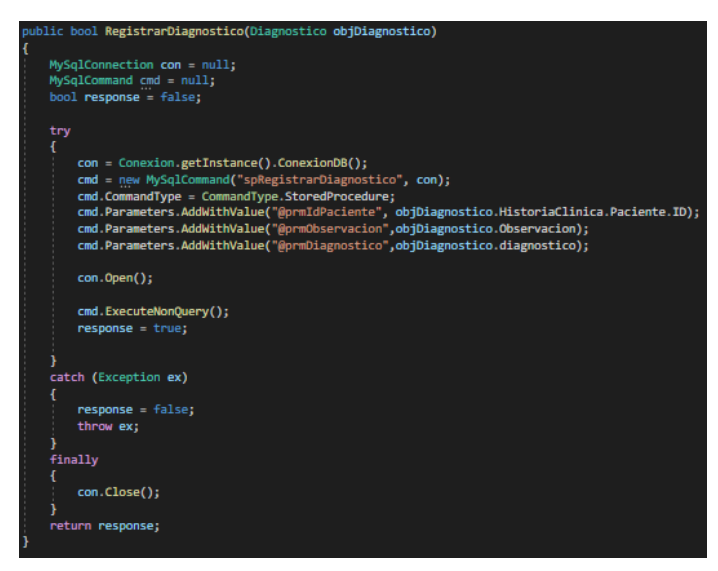

**Gráfico 3.40.** Método registrar diagnostico

**Elaborado por:** El investigador

• EspecialidadDAO

Se codifico el método para listar los nombres de cada una de las especialidades.

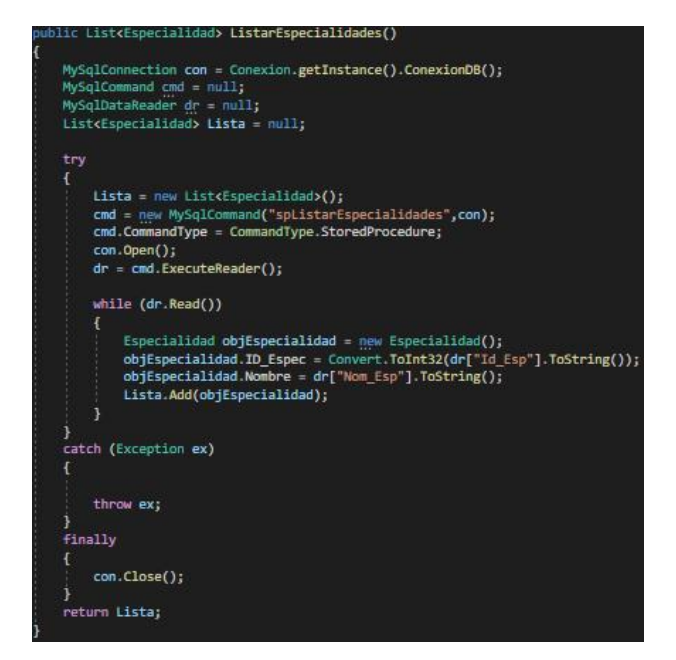

**Gráfico 3.41.** Método listar especialidades

• HorarioAtencionDAO

Se codifico los métodos de registrar, actualizar, eliminar, listar horarios de atención y reserva.

Método registrar horario de atención.

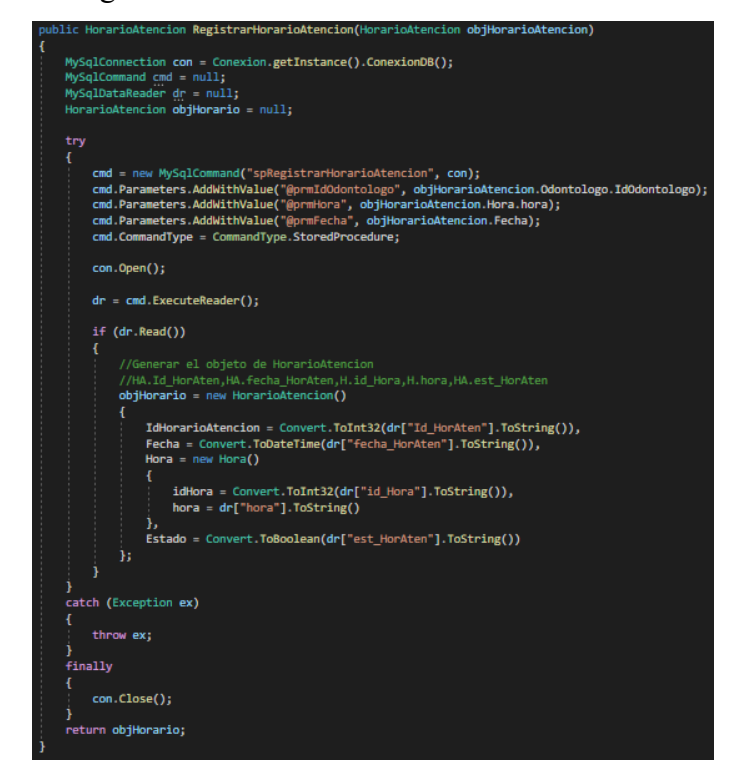

**Gráfico 3.42.** Método registrar horario atención

Método actualizar horario de atención.

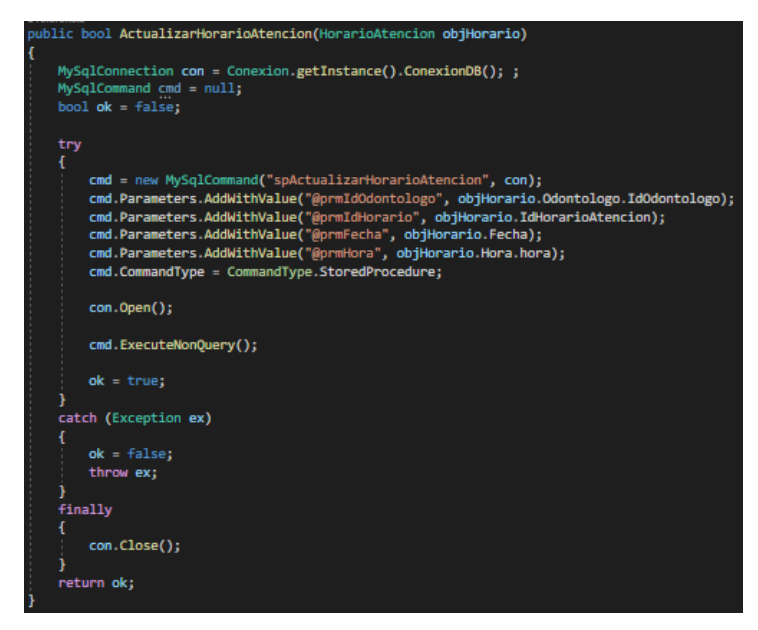

**Gráfico 3.43.** Método actualizar horario de atención.

**Elaborado por:** El investigador

Método eliminar horario de atención.

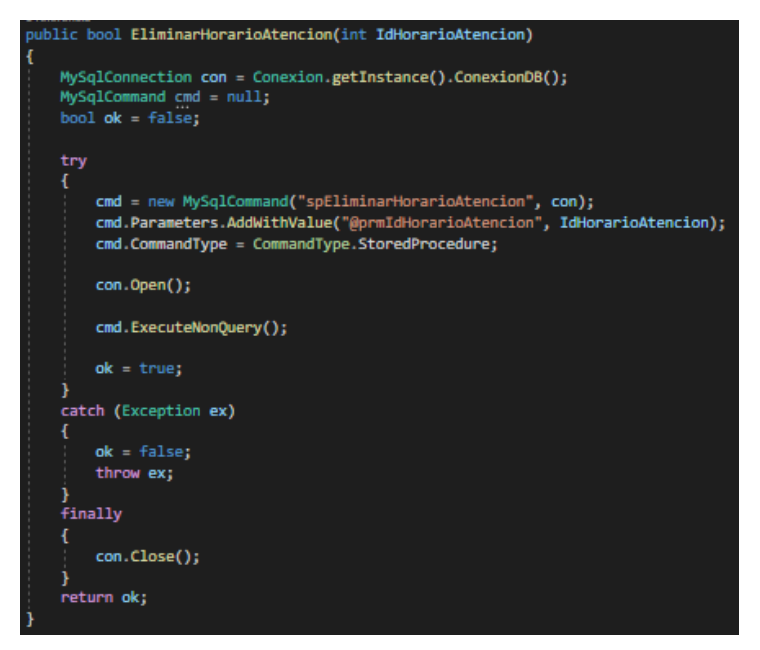

**Gráfico 3.44.** Método eliminar horario de atención.

Método listar horario de atención por id del odontólogo.

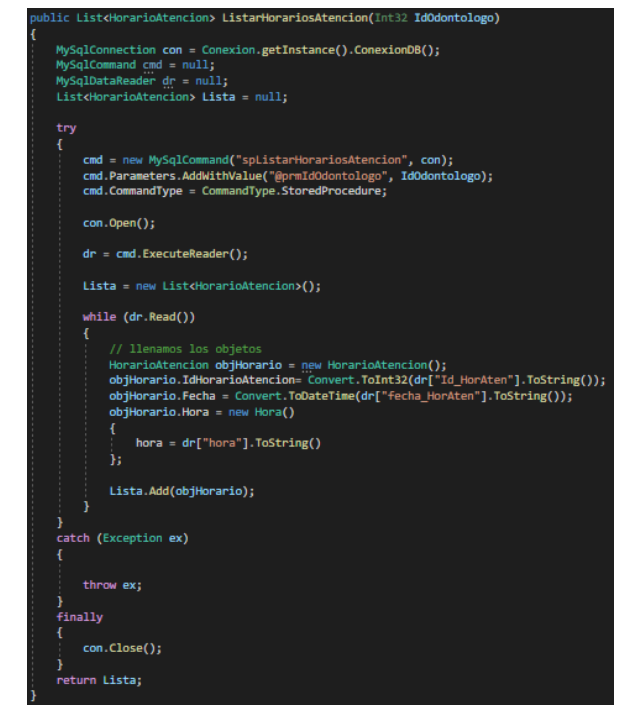

**Gráfico 3.45.** Método listar horario de atención por id del odontólogo

**Elaborado por:** El investigador

Método listar horario de reserva por fecha.

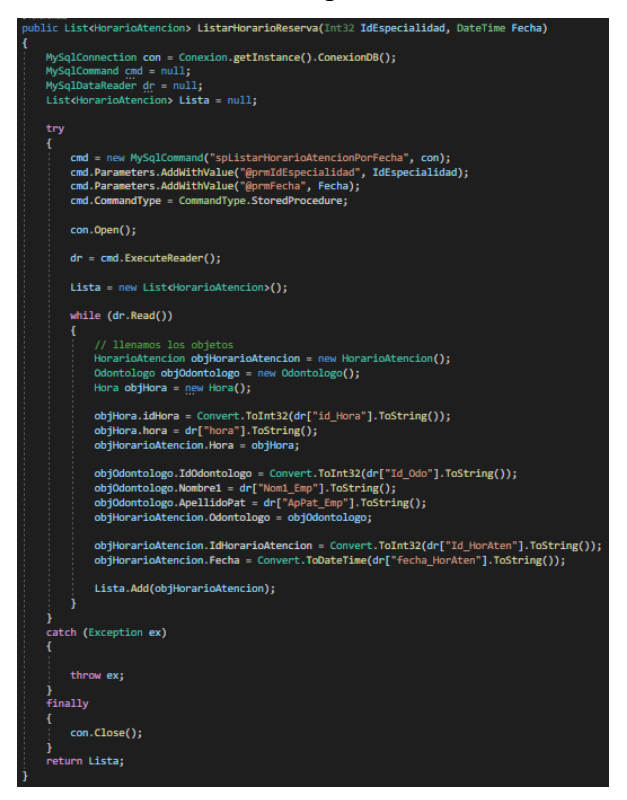

**Gráfico 3.46.** Método listar horario de atención por fecha

• IngresoDAO

Se codifico el acceso al sistema y obtener los nombres del usuario que ingreso.

Método para acceder al sistema.

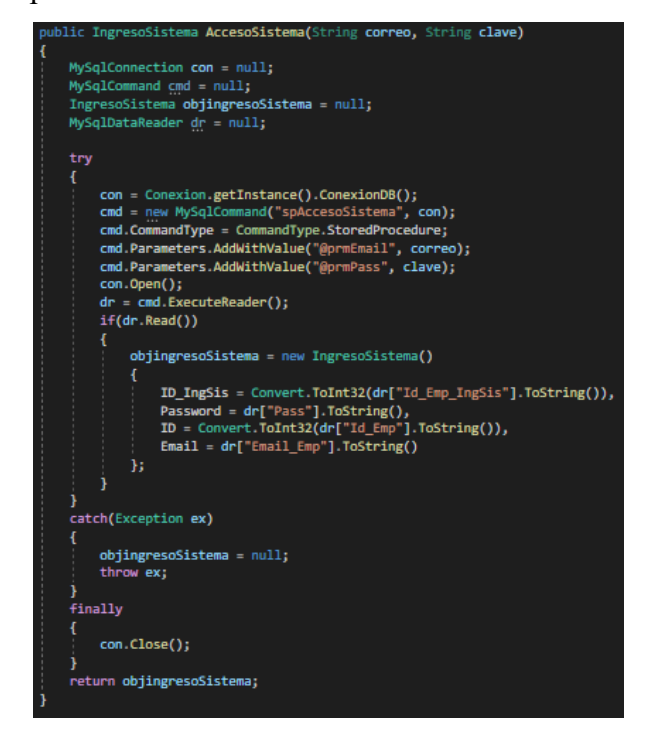

**Gráfico 3.47.** Método para acceder al sistema.

**Elaborado por:** El investigador

Método para obtener el nombre del Odontólogo

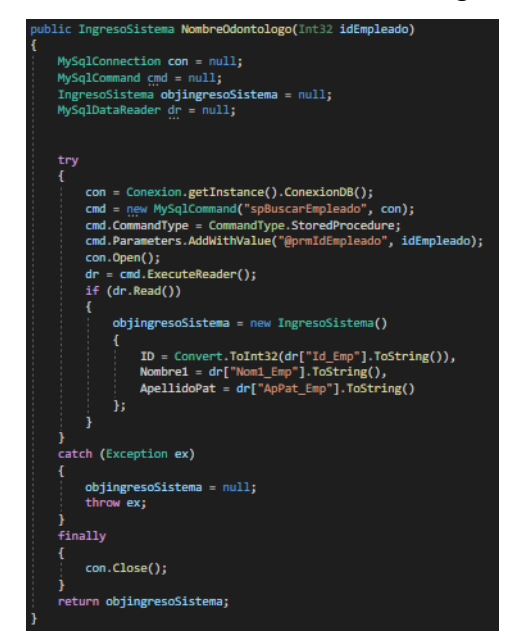

**Gráfico 3.48.** Método para obtener el nombre del odontólogo

• OdontologoDAO

Se codifico los métodos de buscar, listar, registrar, actualizar y eliminar.

Método para buscar odontólogo por cedula de identidad.

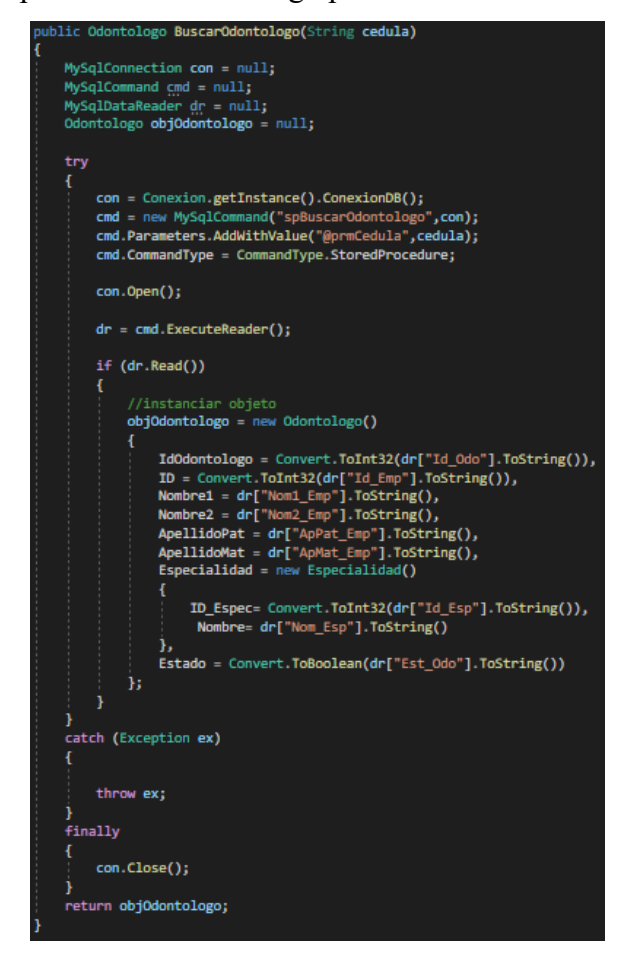

**Gráfico 3.49.** Método para buscar odontólogo por cedula de identidad.

**Elaborado por:** El investigador

Método para registrar odontólogo.

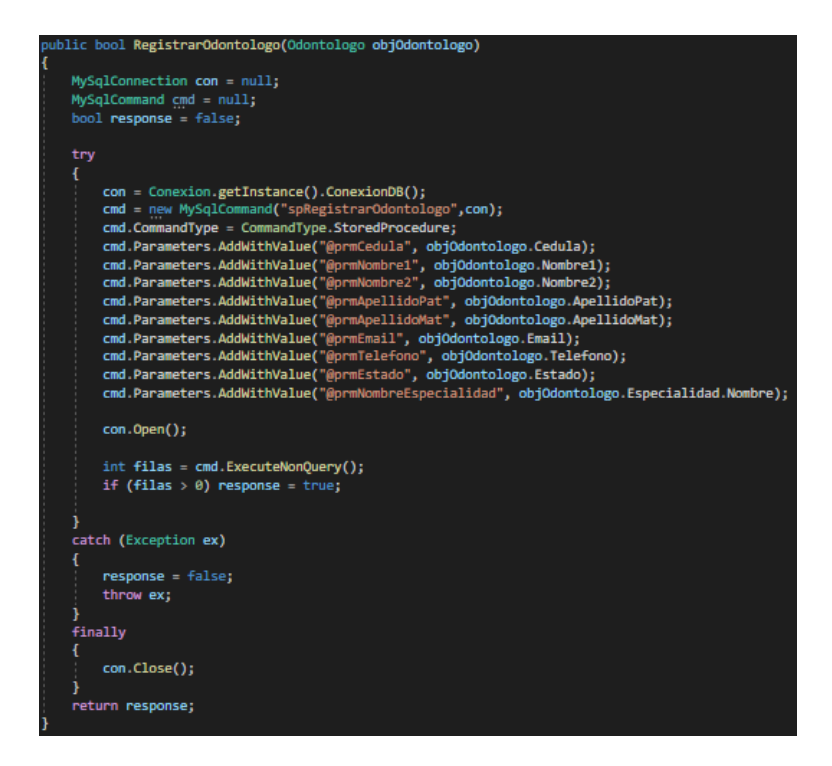

**Gráfico 3.50.** Método para registrar odontólogo

**Elaborado por:** El investigador

Método para listar odontólogos.

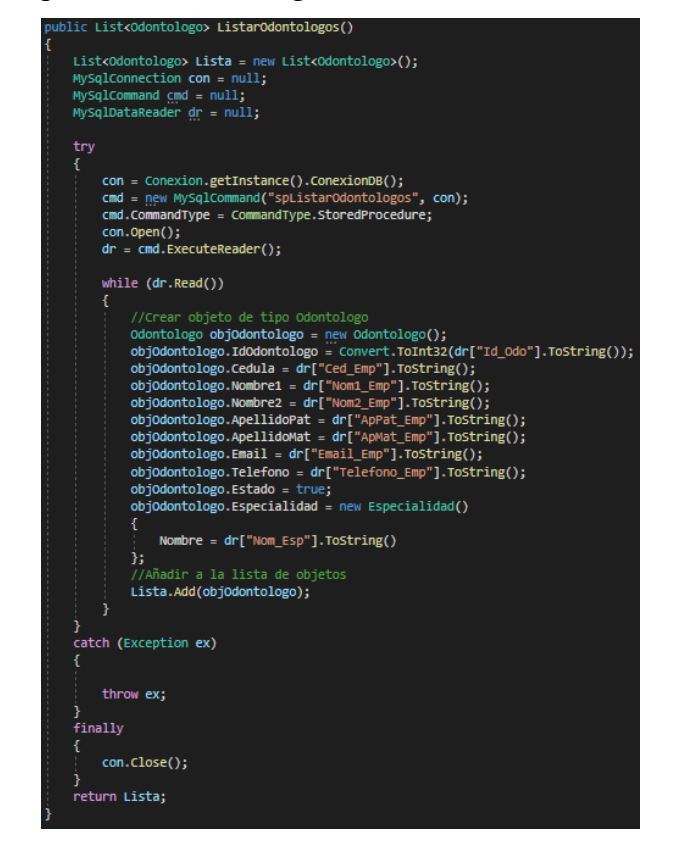

**Gráfico 3.51.** Método para listar odontólogos

Método para eliminar odontólogo.

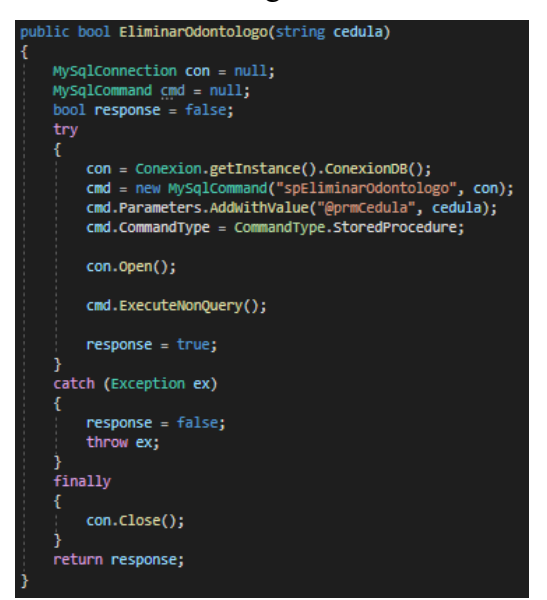

**Gráfico 3.52.** Método para eliminar odontólogo

**Elaborado por:** El investigador

Método para actualizar odontólogo.

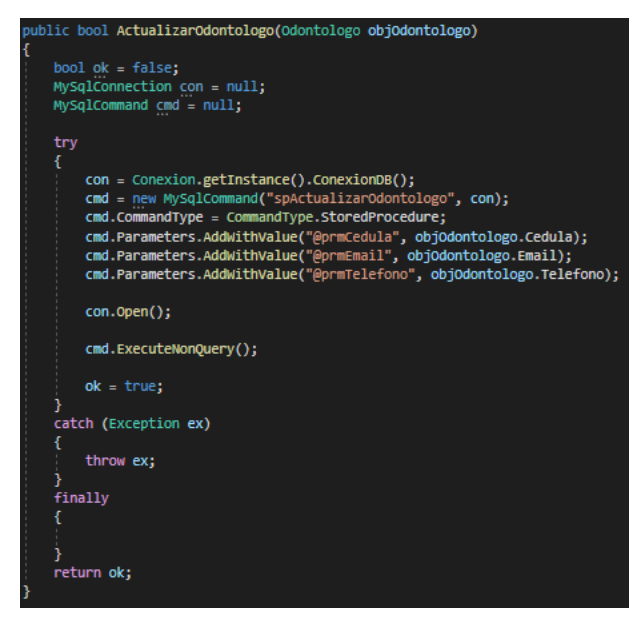

**Gráfico 3.53.** Método para actualizar odontólogo

**Elaborado por:** El investigador

• PacienteDAO

Se codifico los métodos de registrar, eliminar, listar, buscar y actualizar.

Método para registrar paciente.

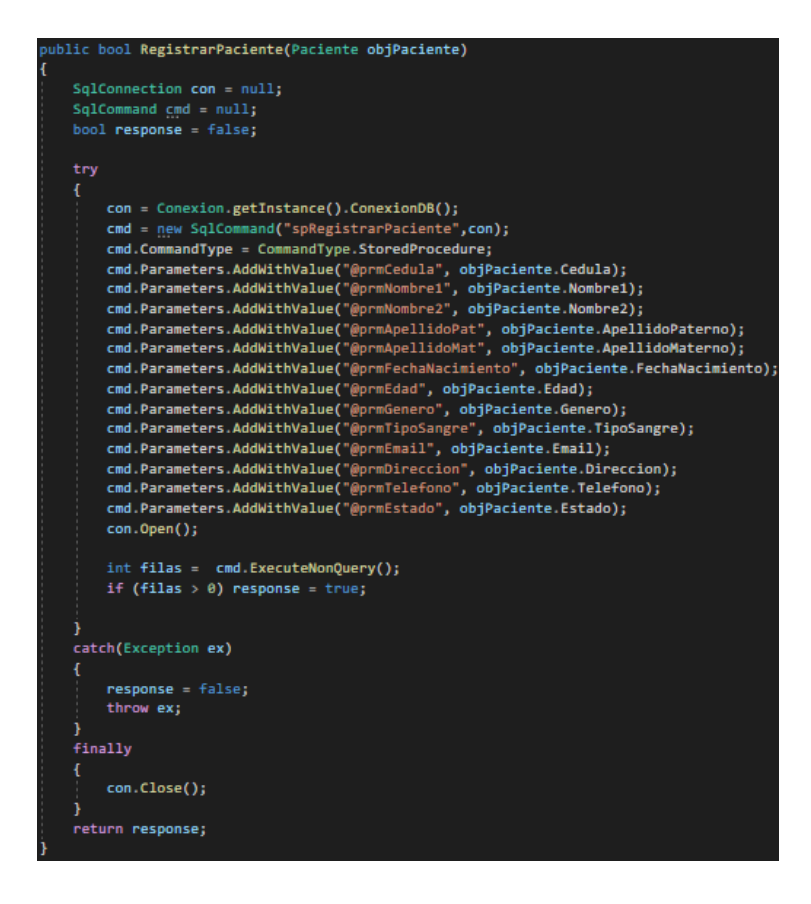

**Gráfico 3.54.** Método para registrar paciente

Método eliminar paciente por cedula de identidad.

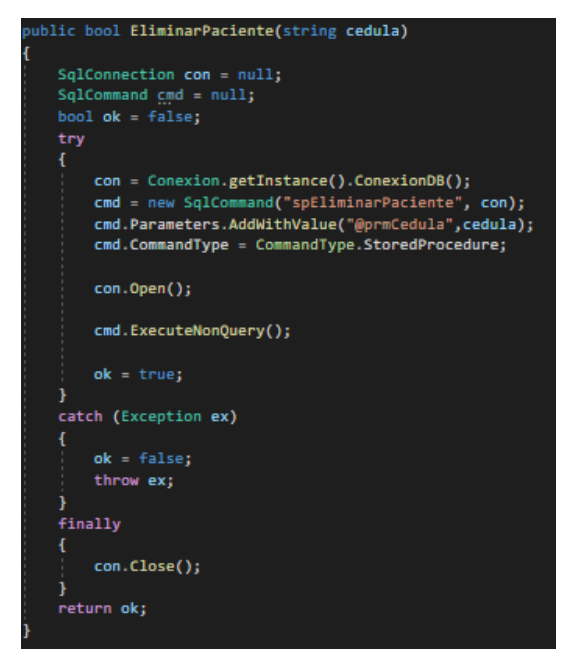

**Gráfico 3.55.** Método para eliminar paciente por cedula de identidad

**Elaborado por:** El investigador

Método listar pacientes activos.

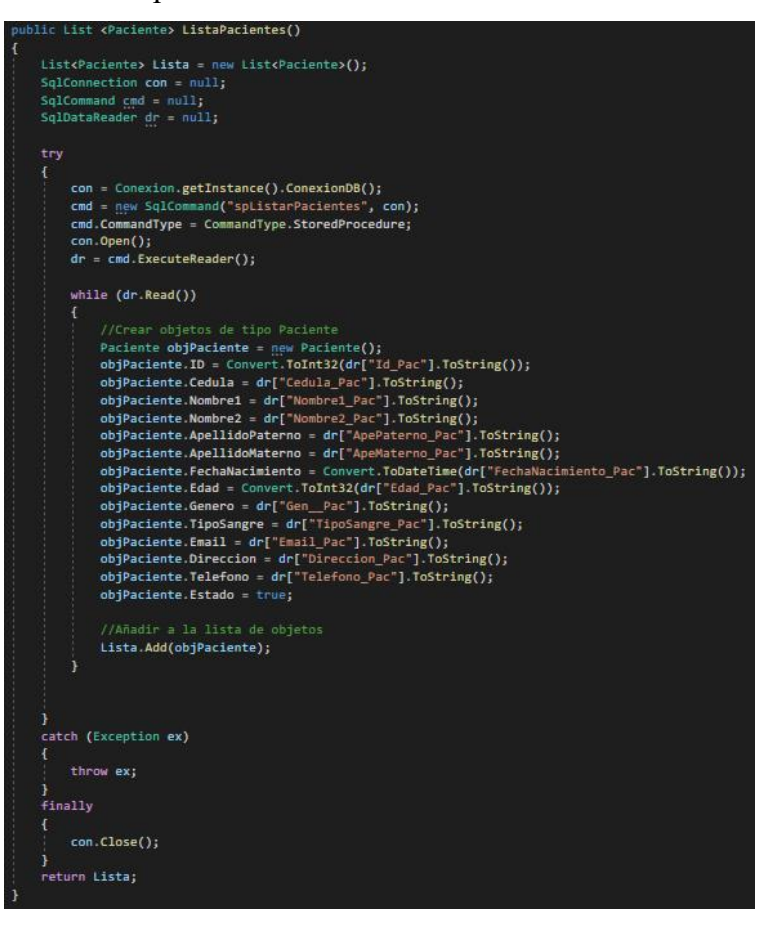

**Gráfico 3.56.** Método para listar pacientes activos

**Elaborado por:** El investigador

Método actualizar paciente.

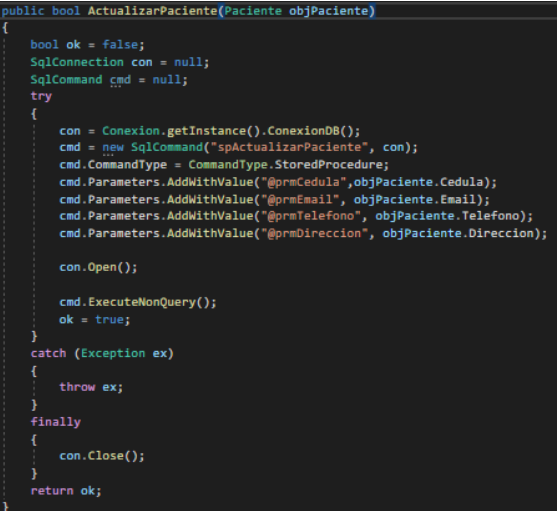

**Gráfico 3.57.** Método para actualizar paciente

**Elaborado por:** El investigador

Método buscar paciente por cedula de identidad.

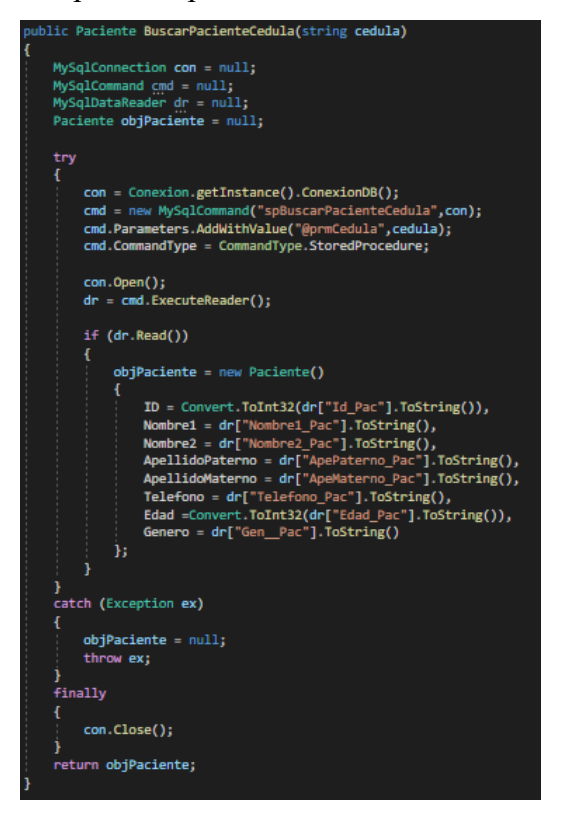

**Gráfico 3.58.** Método para buscar paciente por cedula de identidad

**Elaborado por:** El investigador

Método buscar paciente por id de la Cita.

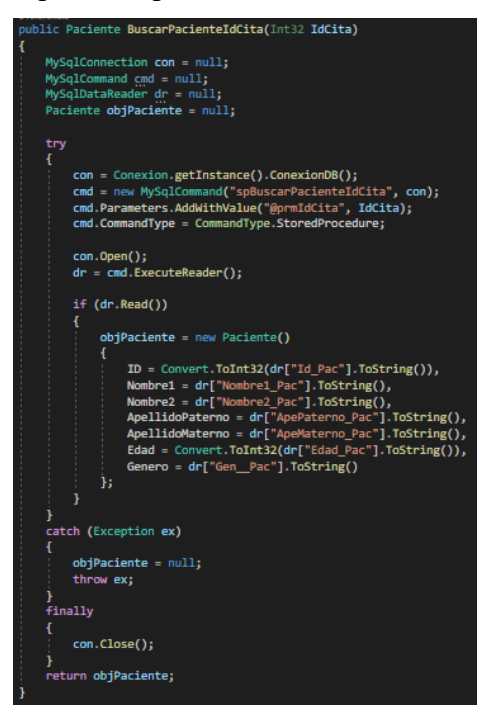

**Gráfico 3.59.** Método para buscar paciente por ide de la cita

• RecuperarPasswordDAO

En esta clase tenemos los atributos y métodos para recuperar la contraseña mediante un correo.

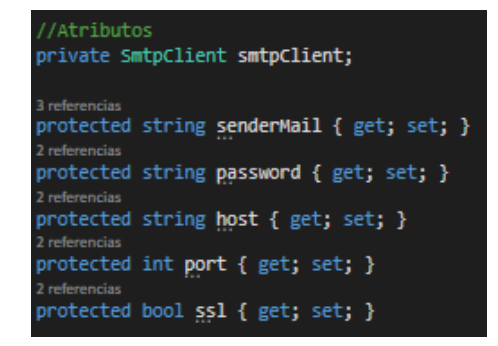

**Gráfico 3.60.** Atributos de la clase RecuperarPasswordDAO

**Elaborado por:** El investigador

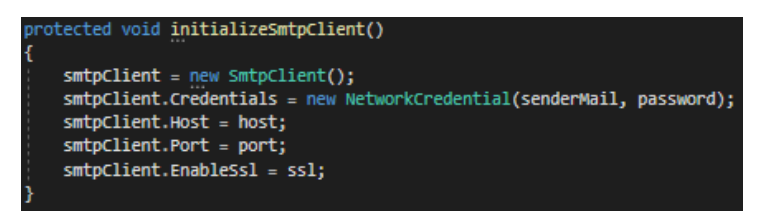

**Gráfico 3.61.** Método para inicializar el cliente SMTP

**Elaborado por:** El investigador

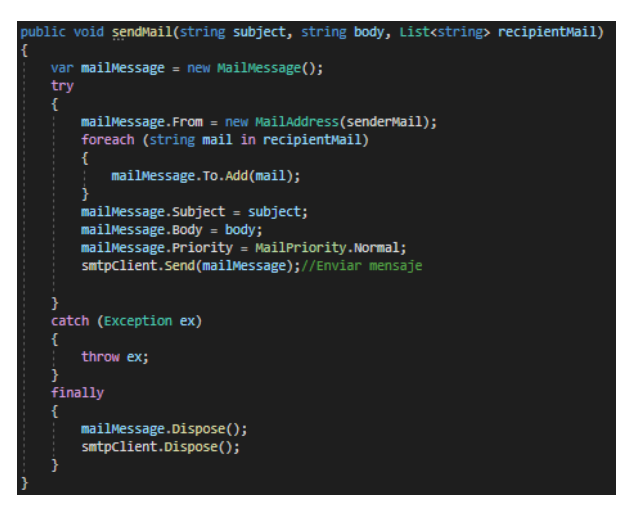

**Gráfico 3.62.** Método de la estructura del correo

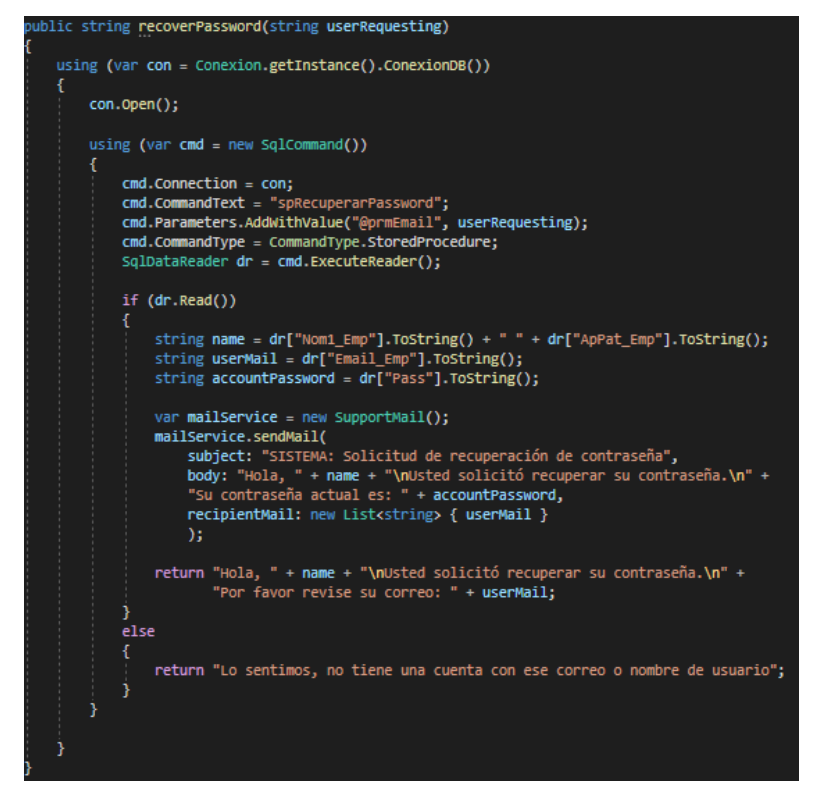

**Gráfico 3.63.** Método para recuperar la contraseña por correo

• SupportMail

En esta clase enviamos por default los atributos heredados de la clase RecuperarPasswordDAO.

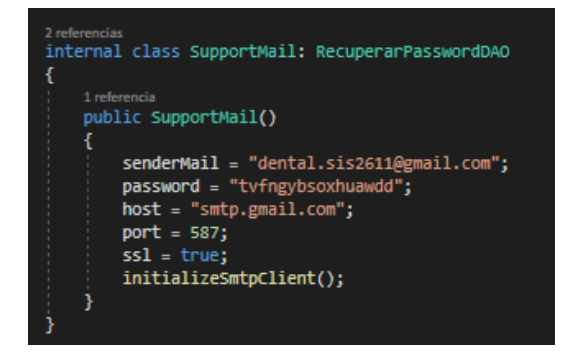

**Gráfico 3.64.** Envió de los atributos heredados de RecuperarPasswordDAO.

**Elaborado por:** El investigador

3. Planteamiento de la Lógica de Negocio

En esta capa se definieron las responsabilidades(métodos) implementados en el sistema y también se implementó el patrón Singleton. En esta capa se instanciaron los métodos que se desarrollaron en la capa de Acceso a Datos.

• CitaLN

Método para registrar, listar y actualizar cita.

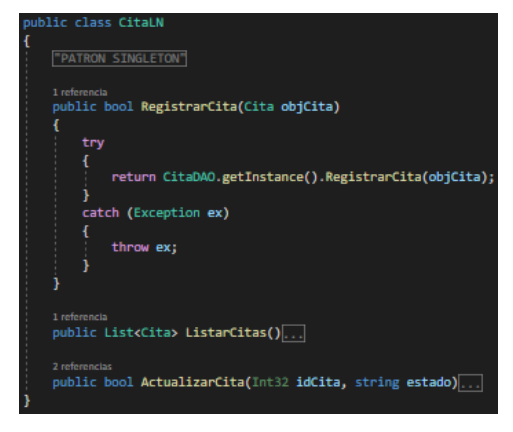

**Gráfico 3.65.** Clase de lógica de negocio de Cita

**Elaborado por:** El investigador

• DiagnosticoLN

Método para registrar diagnóstico.

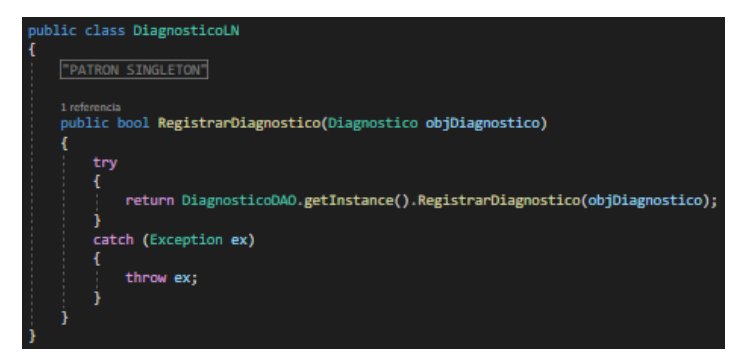

**Gráfico 3.66.** Clase de lógica de negocio de Diagnostico

**Elaborado por:** El investigador

• EspecialidadLN

Método para listar especialidades.

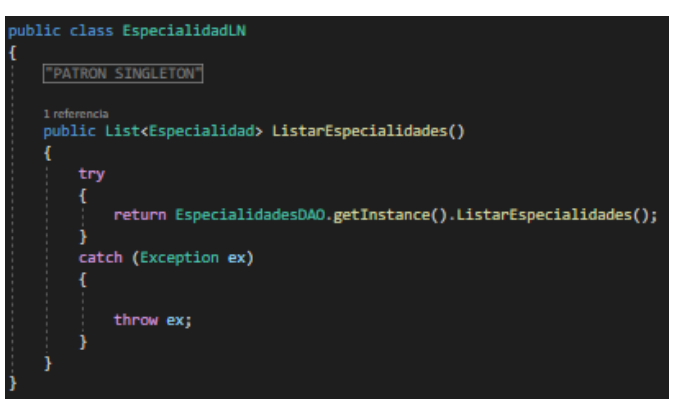

**Gráfico 3.67.** Clase de lógica de negocio de Especialidad

• HorarioAtencionLN

Método para registrar, listar, eliminar y actualizar horarios de atención.

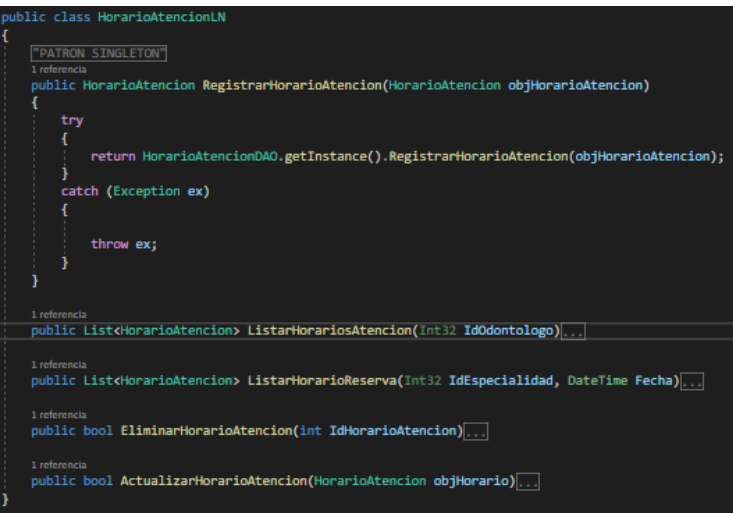

**Gráfico 3.68.** Clase de lógica de negocio de HorarioAtencion

**Elaborado por:** El investigador

• IngresoLN

Método para Acceder al Sistema y obtener datos del usuario.

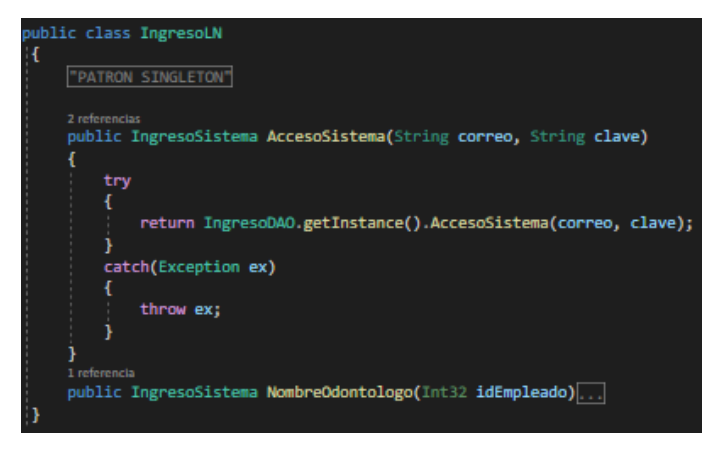

**Gráfico 3.69.** Clase de lógica de negocio de Ingreso

**Elaborado por:** El investigador

• OdontologoLN

Método para buscar, registrar, eliminar y actualizar odontólogos.

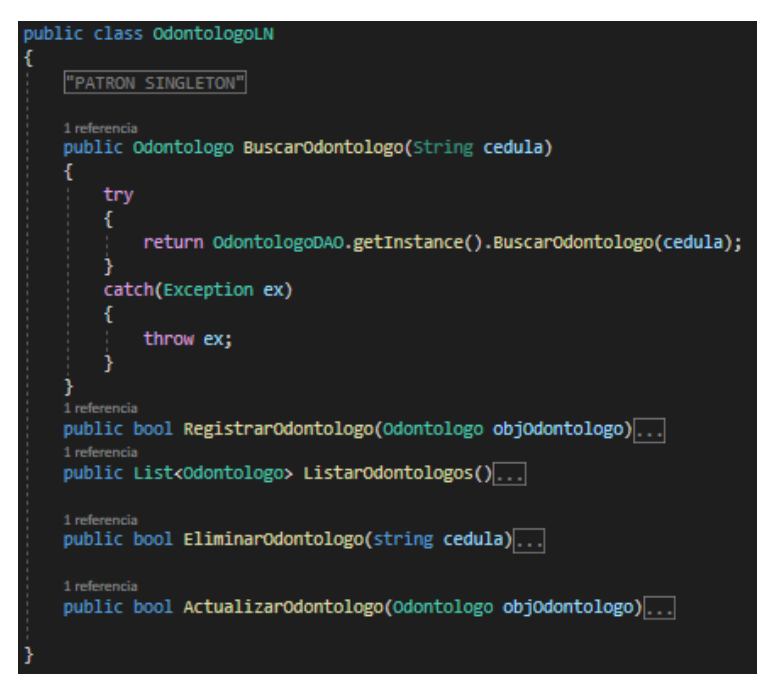

**Gráfico 3.70.** Clase de lógica de negocio de Odontólogo

• PacienteLN

Método para registrar, eliminar, listar, actualizar, buscar pacientes por cedula e id de la cita.

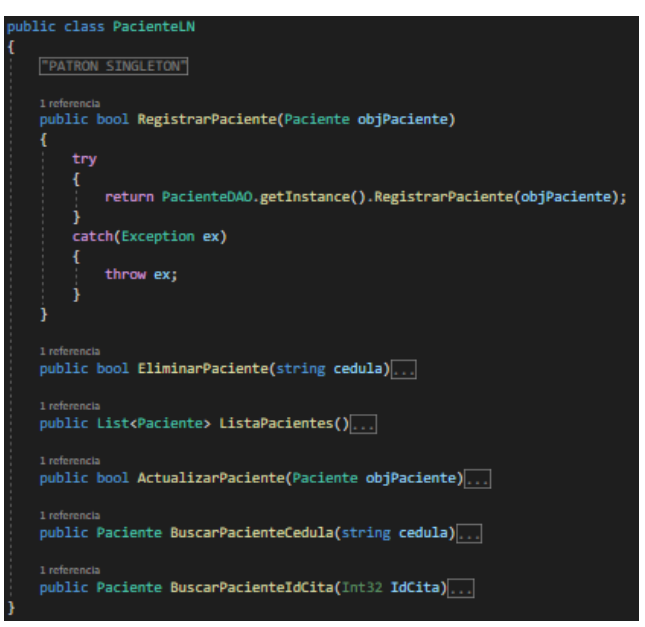

**Gráfico 3.71.** Clase de lógica de negocio de Paciente

**Elaborado por:** El investigador

• recoverPasswordLN

Método para recuperar la contraseña del usuario.

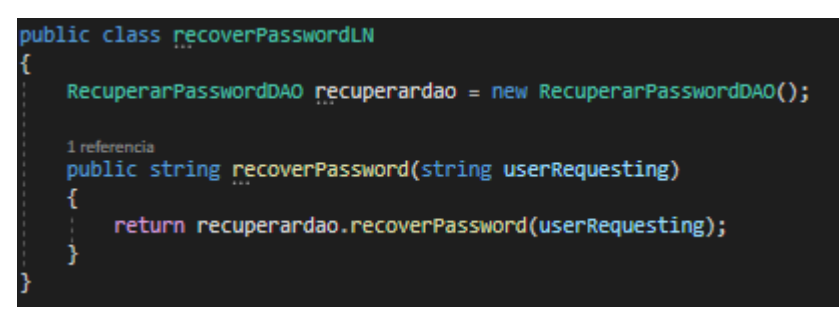

**Gráfico 3.72.** Clase de lógica de negocio de recoverPassword

## **3.2.3.4. Desarrollo Front-end**

Desarrollo de la capa de presentación

En esta capa se realizaron las peticiones Ajax, las cuales se implementaron para crear y llenar datos en las tablas, también los eventos de los botones utilizados en los formularios y modales. Además, se realizaron las validaciones de solo números y letras.

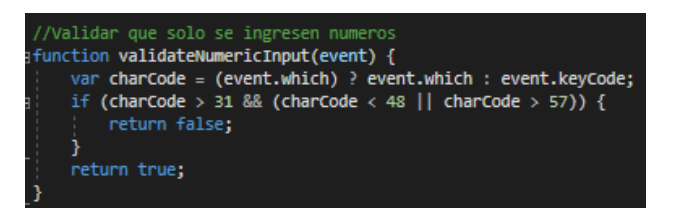

**Gráfico 3.73.** Validación de solo ingreso de números

**Elaborado por:** El investigador

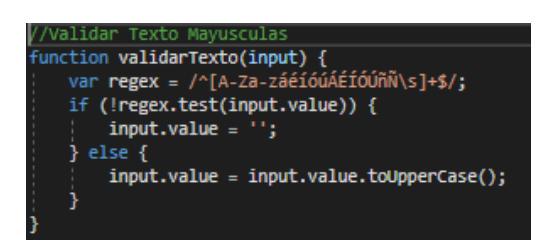

**Gráfico 3.74.** Validación de solo ingreso de letras mayúsculas

• HorarioOdontologo.js

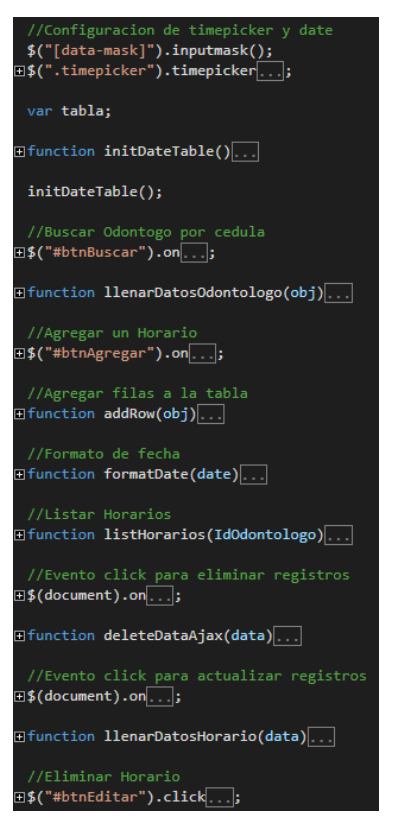

**Gráfico 3.75.** Archivo Javascript de HorarioOdontologo

**Elaborado por:** El investigador

• Paciente.js

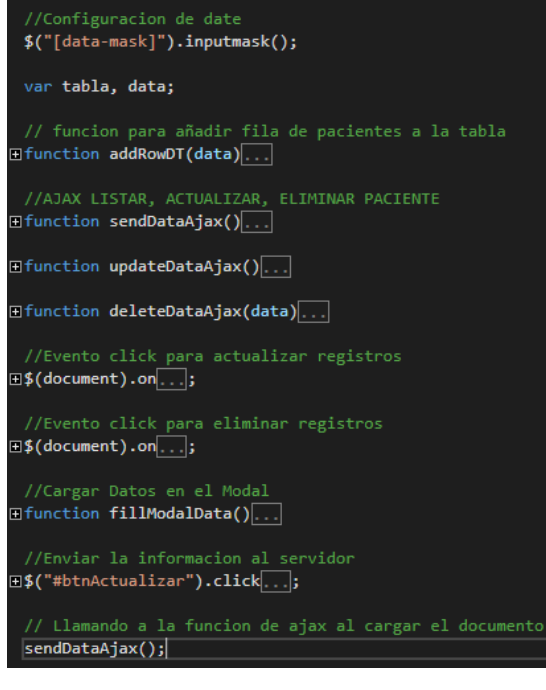

**Gráfico 3.76.** Archivo Javascript de Paciente

• Reserva.js

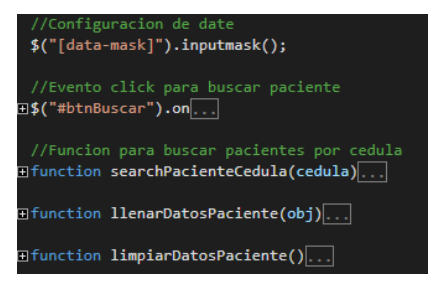

**Gráfico 3.77.** Archivo Javascript de Reserva

**Elaborado por:** El investigador

• Odontologo.js

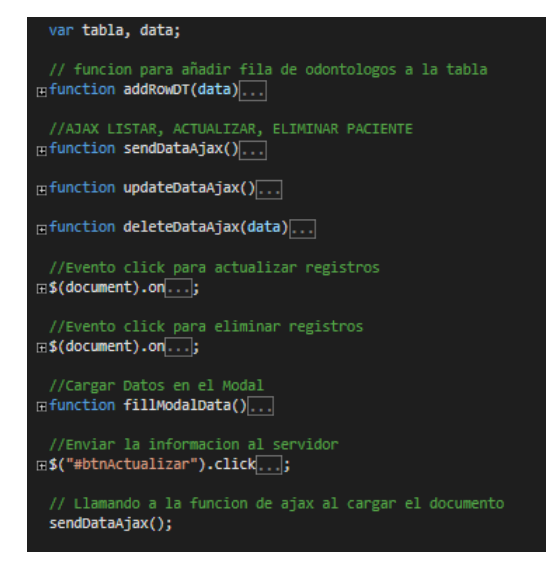

**Gráfico 3.78.** Archivo Javascript de Odontólogo

**Elaborado por:** El investigador

• logout.js

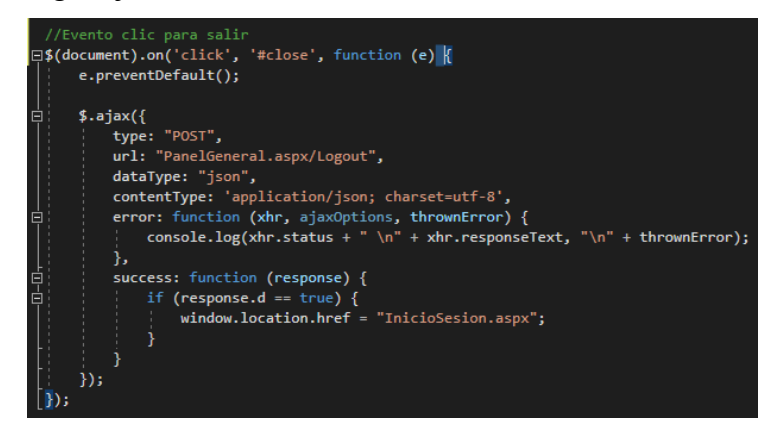

**Gráfico 3.79.** Archivo Javascript de Logout

## **3.2.4. Fase IV: Pruebas**

## **3.2.4.1. Pruebas de aceptación**

Las pruebas de aceptación se efectúan con el propósito de determinar la validez de la aplicación web basándose en los requerimientos descritos en las historias de usuario.

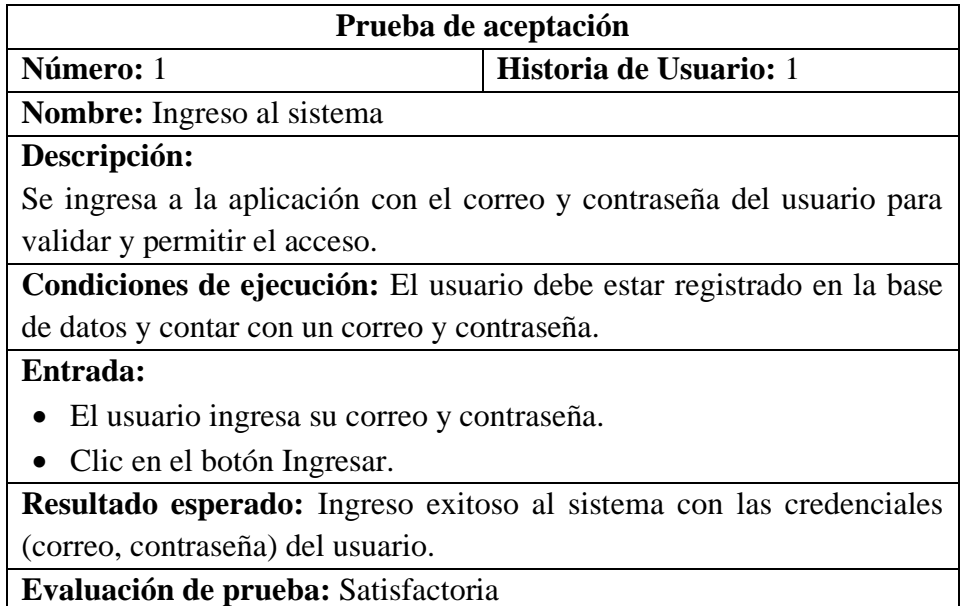

**Tabla 3.49.** Prueba de Aceptación 1 - Ingreso al sistema

**Elaborado por:** El investigador

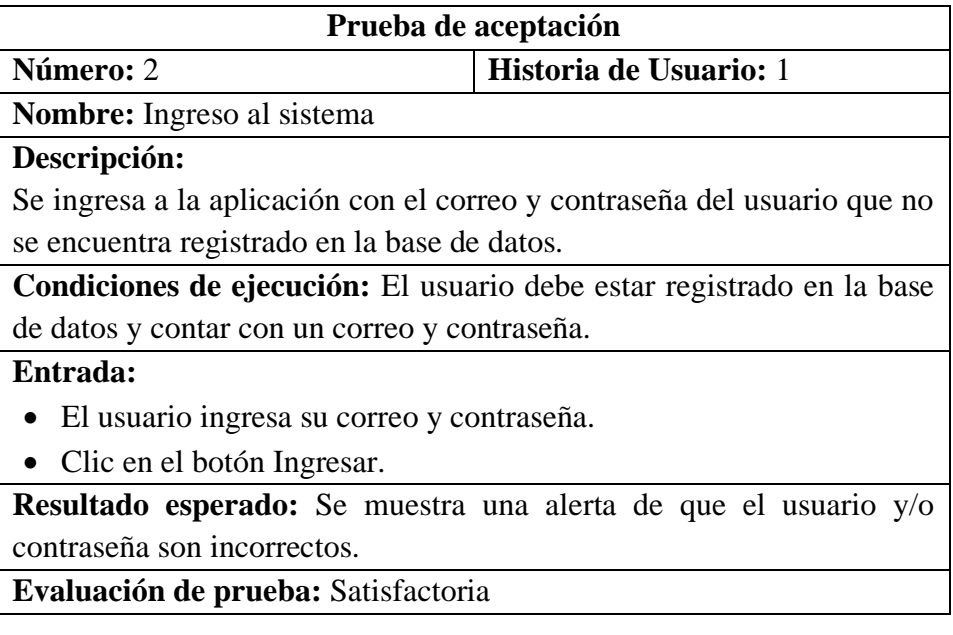

**Tabla 3.50.** Prueba de Aceptación 2 - Ingreso al sistema

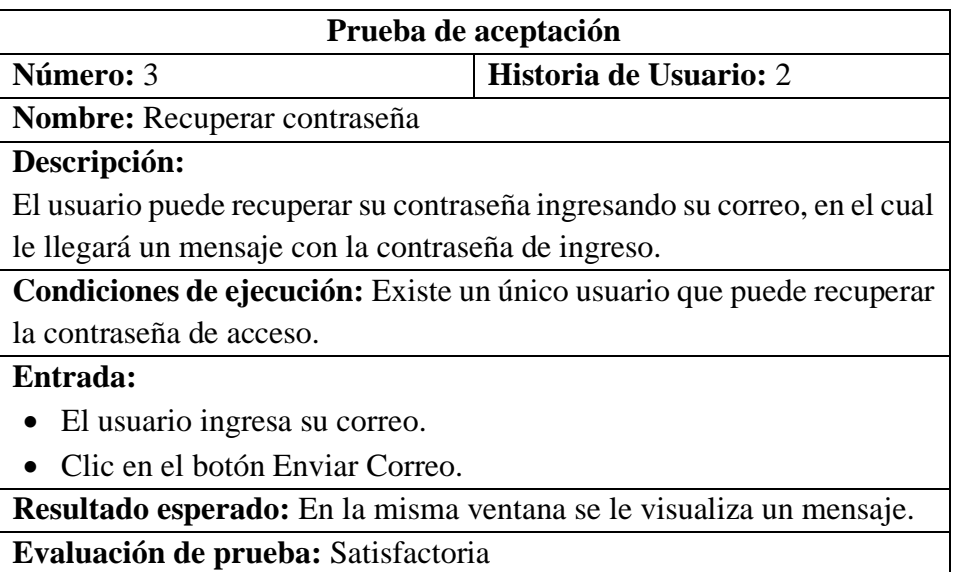

**Tabla 3.51.** Prueba de Aceptación 3 - Recuperar contraseña

**Elaborado por:** El investigador

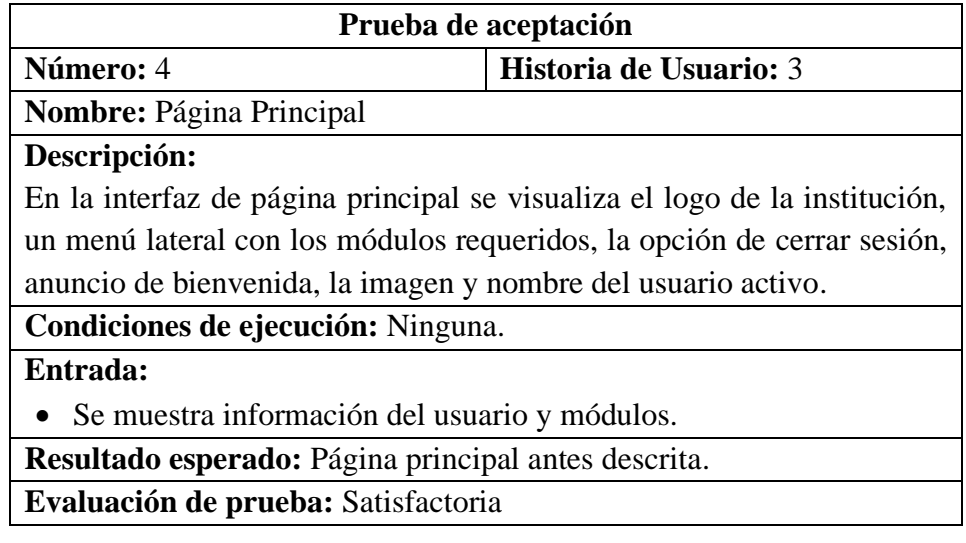

**Tabla 3.52.** Prueba de Aceptación 4 - Página Principal
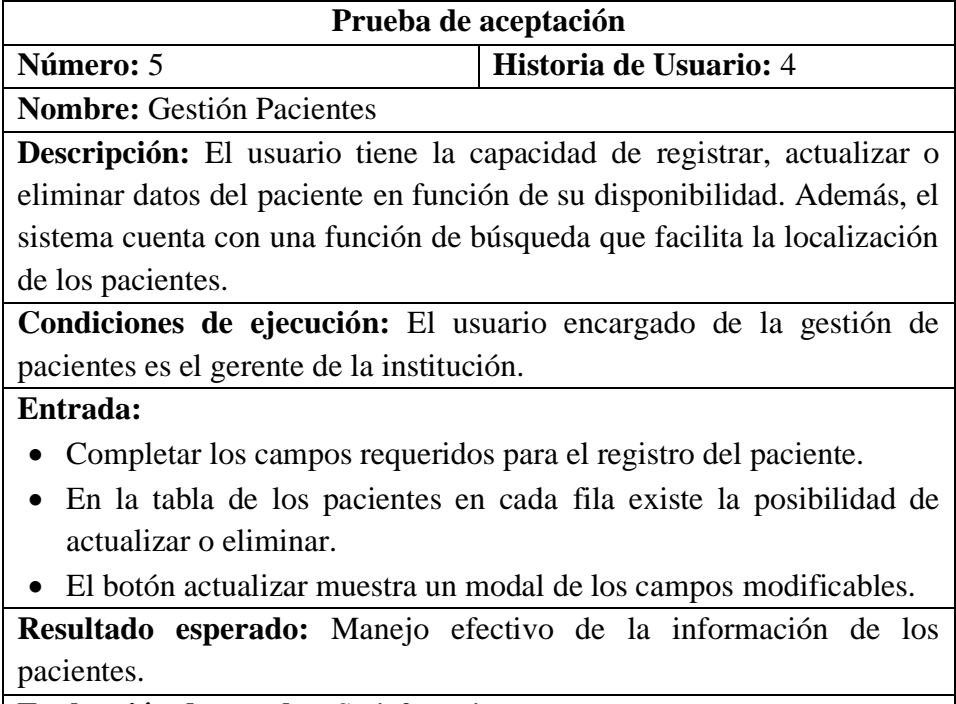

**Evaluación de prueba:** Satisfactoria

**Tabla 3.53.** Prueba de Aceptación 5 - Gestión Pacientes

**Elaborado por:** El investigador

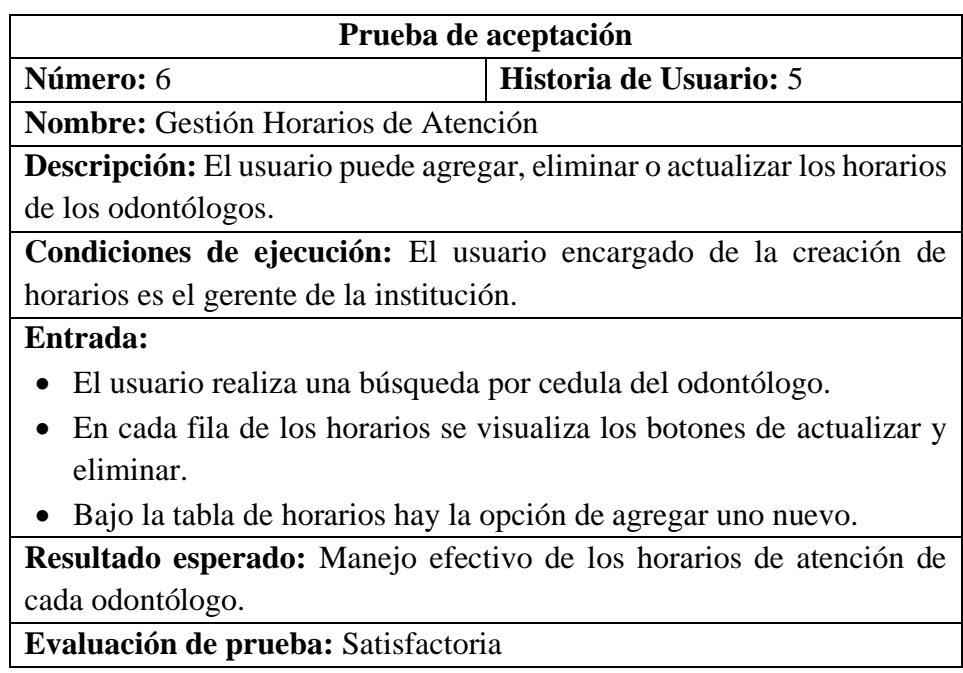

**Tabla 3.54.** Prueba de Aceptación 6 - Gestión Horarios de Atención

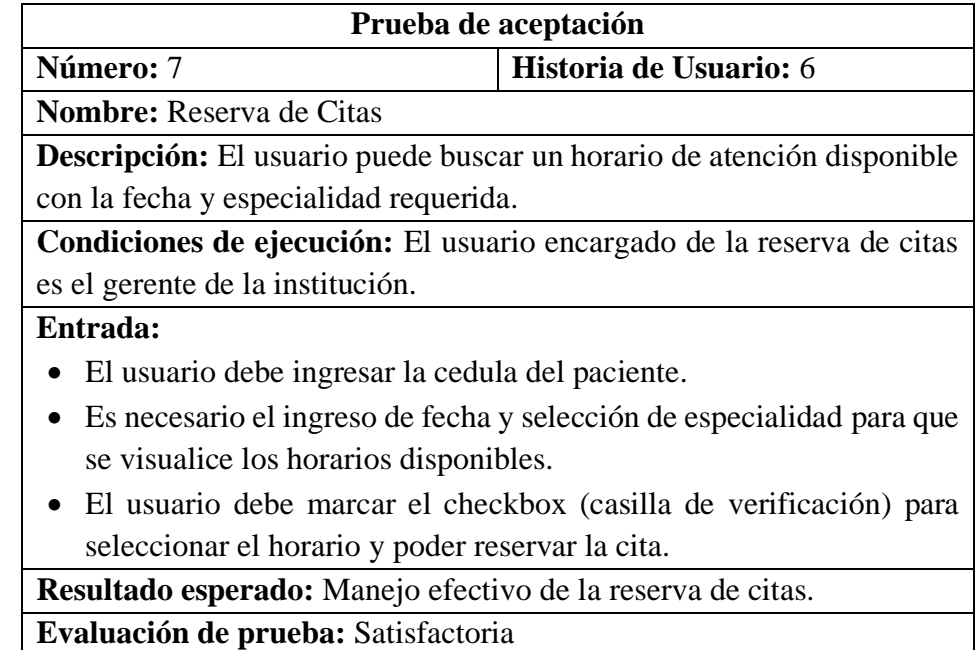

**Tabla 3.55.** Prueba de Aceptación 7 - Reserva de Citas

**Elaborado por:** El investigador

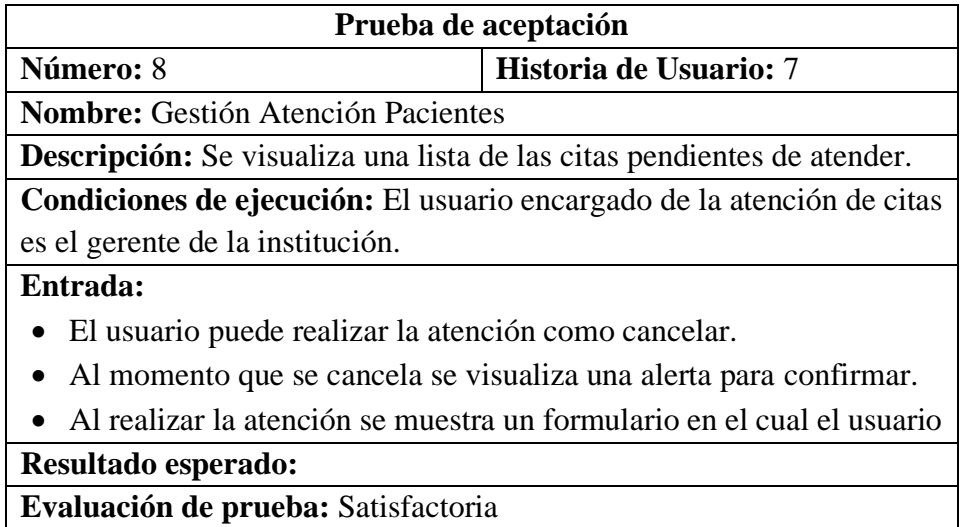

**Tabla 3.56.** Prueba de Aceptación 8 - Gestión Atención Pacientes

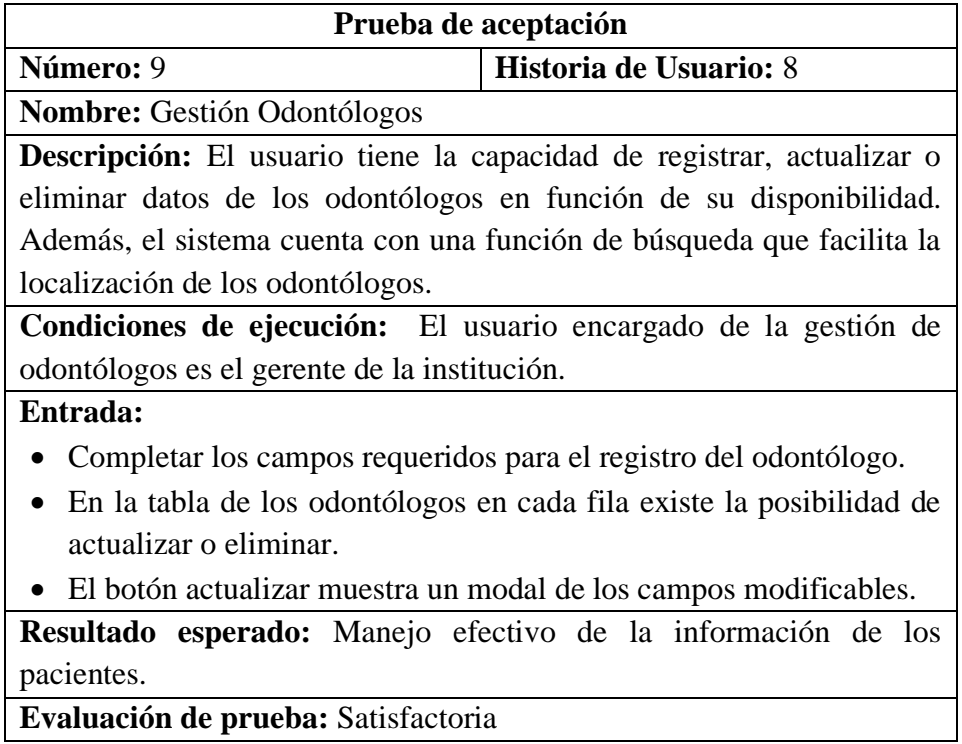

**Tabla 3.57.** Prueba de Aceptación 9 - Gestión Odontólogos

**Elaborado por:** El investigador

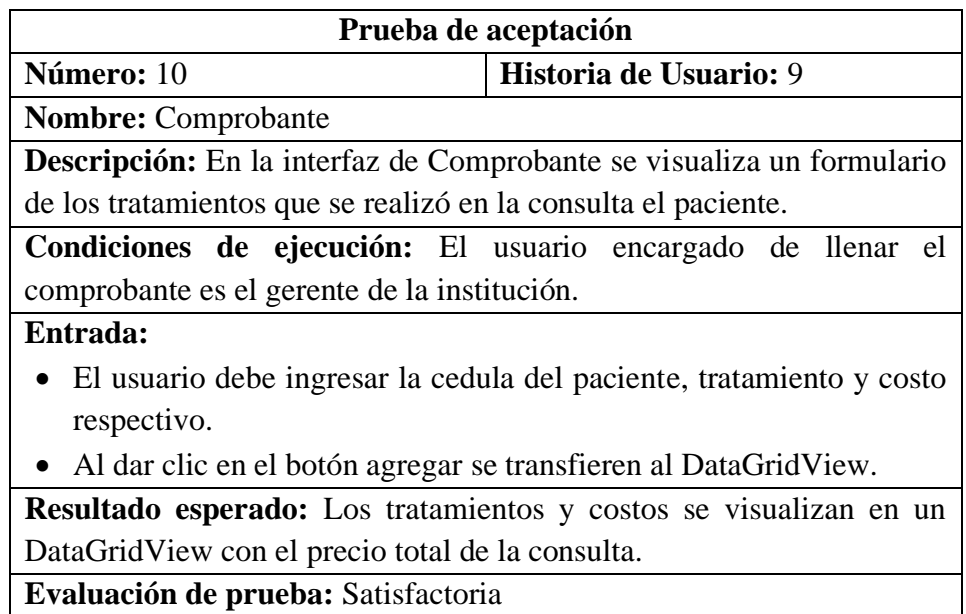

**Tabla 3.58.** Prueba de Aceptación 10 - Comprobante

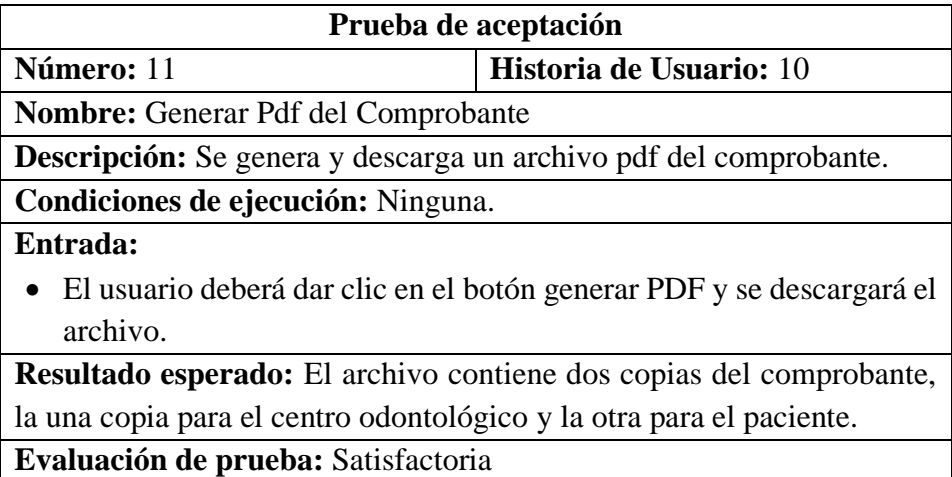

**Tabla 3.59.** Prueba de Aceptación 11 - Generar Pdf del Comprobante

**Elaborado por:** El investigador

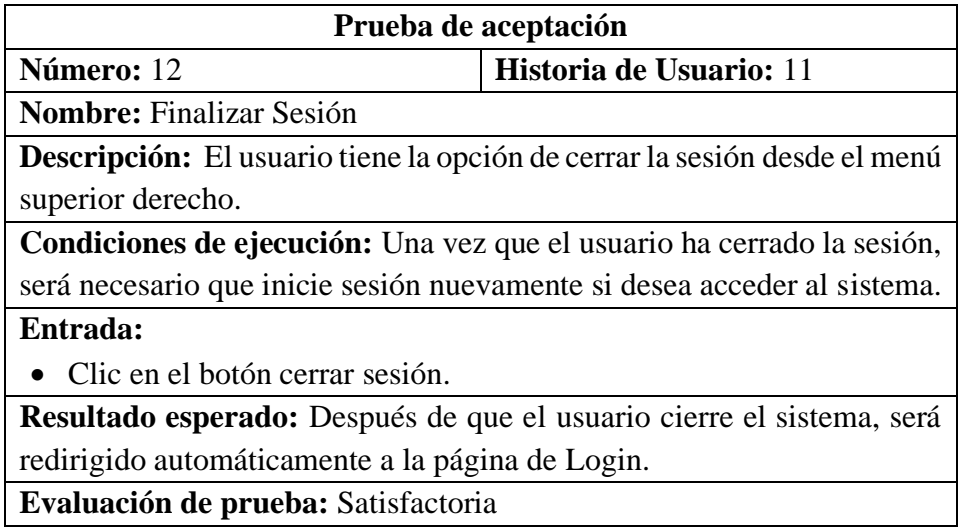

**Tabla 3.60.** Prueba de Aceptación 12 - Finalizar Sesión

**Elaborado por:** El investigador

# **3.2.4.2. Pruebas de usabilidad**

Se llevaron a cabo pruebas de usabilidad mediante la aplicación de un test con el objetivo de evaluar la facilidad de uso y experiencia del odontólogo principal que utilizará el sistema web. Se empleo la siguiente escala de Likert para evaluar el grado de satisfacción.

- Totalmente de Acuerdo
- De acuerdo
- Neutral
- En desacuerdo
- Totalmente en desacuerdo

A continuación, se presentan los resultados obtenidos de las pruebas realizadas al odontólogo del centro odontólogo "DENTALSIS".

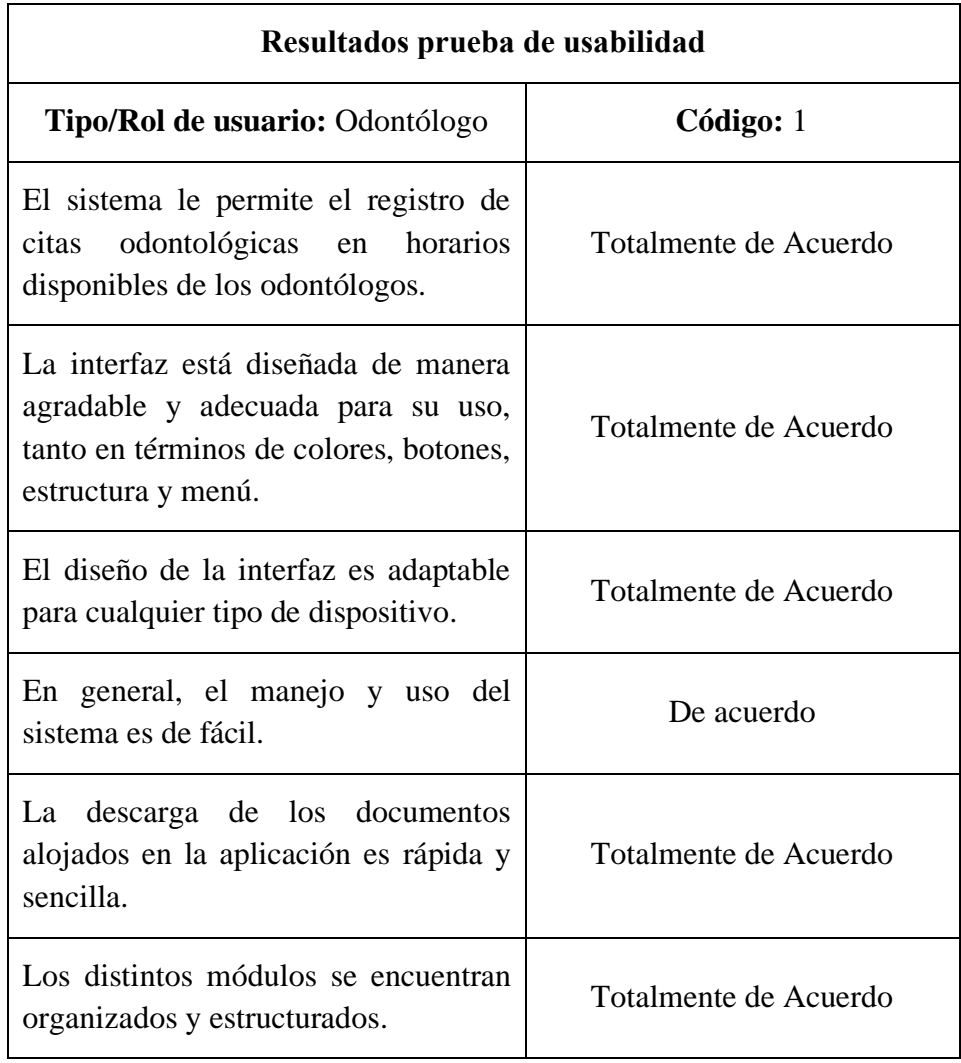

**Tabla 3.61.** Prueba de Usabilidad

Con la prueba de usabilidad realizada al odontólogo principal se puede deducir que la aplicación web presenta una estructura y organización adecuada para evitar confusiones, es adaptable a todo tipo de dispositivo, el diseño es agradable para el usuario, la descarga de documentación se realiza de forma rápida y referente al manejo del sistema presenta una leve dificultad ya que el odontólogo no esta tan familiarizado con el uso de sistemas en el consultorio.

#### **3.2.5. Fase V: Implantación**

Para implementación de la aplicación web, se realizó la adquisición de un servidor web en smarterasp.net con las siguientes características:

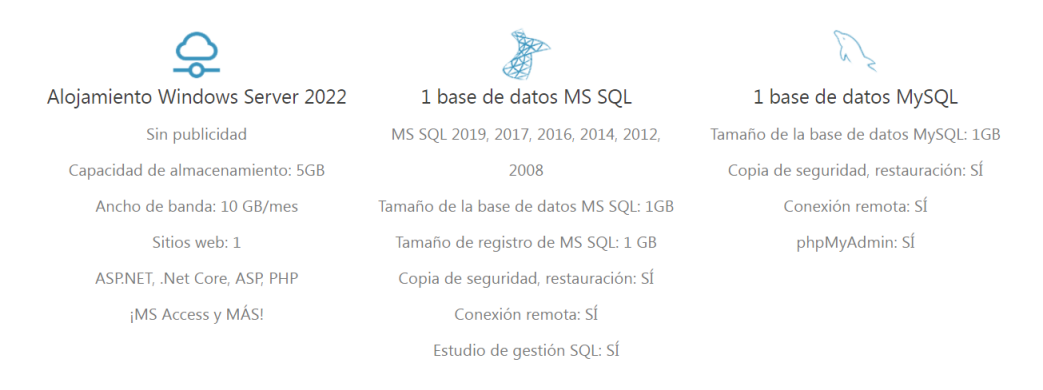

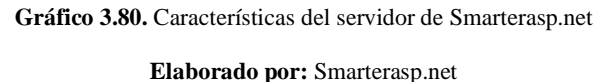

Smarterasp.net es una compañía que provee alojamiento gratuito de ASP.NET por 60 días completos antes de decidir si se desea adquirir el servidor web, además el dominio temporal es gratuito, las configuraciones y activación son instantáneas.

# **Proceso de Configuración**

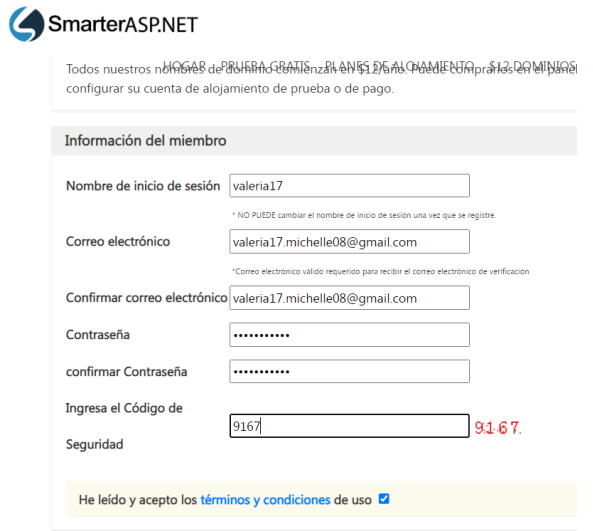

**Gráfico 3.81.** Creación de la cuenta en Smarterasp.net

#### **Elaborado por:** El investigador

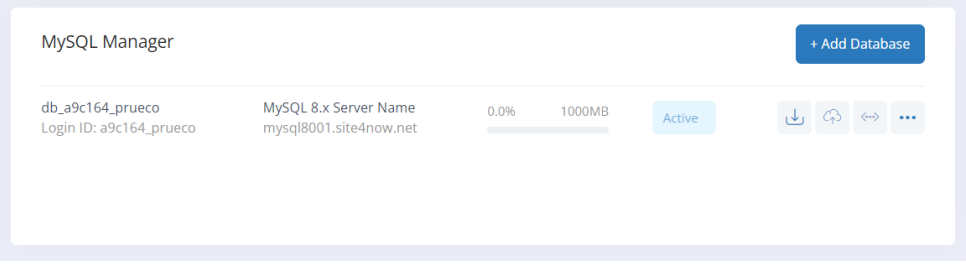

**Gráfico 3.82.** Importación de la Base de Datos MySQL

**Elaborado por:** El investigador

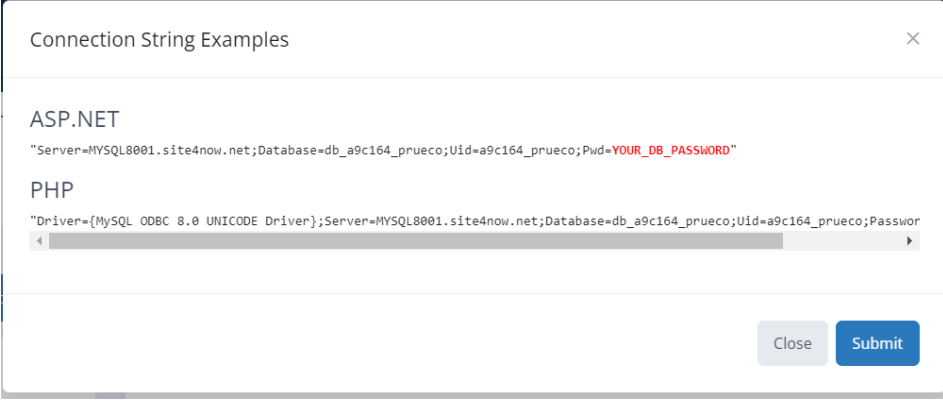

**Gráfico 3.83.** Credenciales de la Base de Datos MySQL

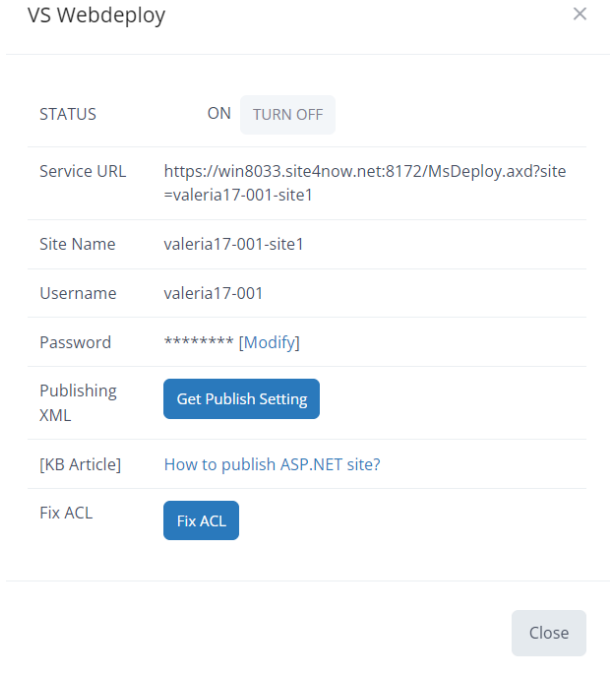

**Gráfico 3.84.** Credenciales del dominio

**Elaborado por:** El investigador

Referente a la base de datos se realizó la importación mediante phpMyAdmin y con las credenciales proporcionales se estableció una nueva cadena de conexión.

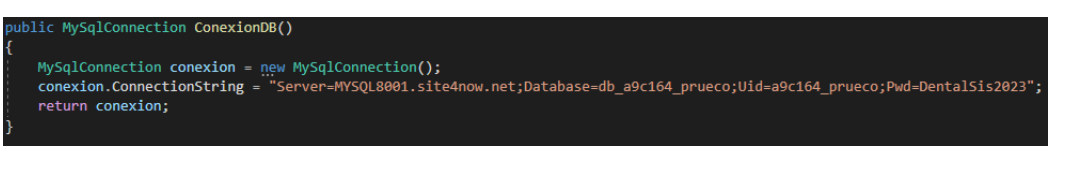

**Gráfico 3.85.** Cadena de conexión

**Elaborado por:** El investigador

Luego de configurar la cadena de conexión se procedió a publicar mediante la opción de Servidor Web.

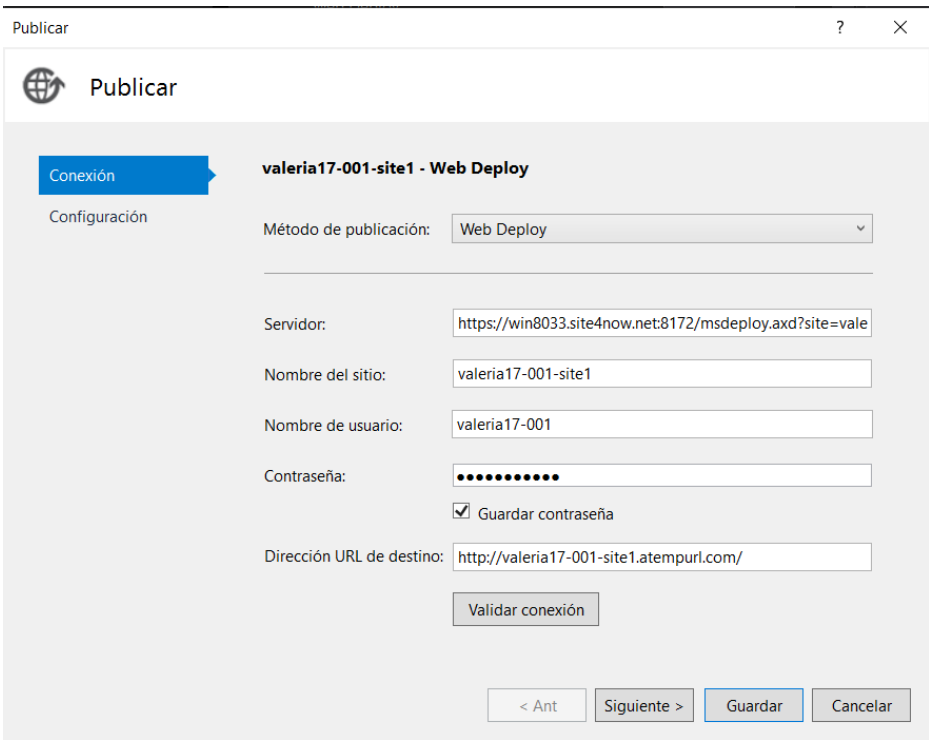

**Gráfico 3.86.** Configuraciones de la Conexión del Web Deploy

**Elaborado por:** El investigador

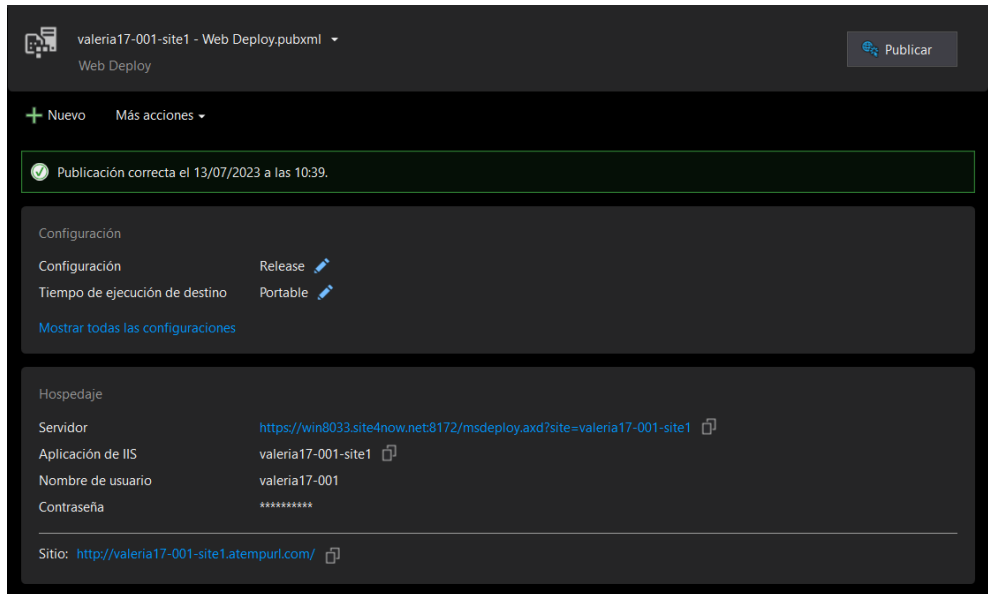

**Gráfico 3.87.** Publicación de la Aplicación web con servidor Smarterasp.net

| Centro de cuentas SmarterASP.N X +            |                                                                   |                                                                    |                                                        |      |                           |                                                         |                                |                                               |                                                   |                 |                   |                                                 |  | $\sigma$ |
|-----------------------------------------------|-------------------------------------------------------------------|--------------------------------------------------------------------|--------------------------------------------------------|------|---------------------------|---------------------------------------------------------|--------------------------------|-----------------------------------------------|---------------------------------------------------|-----------------|-------------------|-------------------------------------------------|--|----------|
| member5.smarterasp.net/cp/cp_screen<br>c<br>చ |                                                                   |                                                                    |                                                        |      |                           |                                                         |                                |                                               |                                                   |                 | 92<br>Q           |                                                 |  |          |
| SmarterASP.NET                                |                                                                   |                                                                    |                                                        |      |                           |                                                         | <b>C</b> Base de conocimientos |                                               | <b>Mosa de avuda</b>                              |                 | VALERIAN7-001     |                                                 |  |          |
|                                               | <b>SITIOS</b><br>长调<br><b>WEB</b>                                 | <b>BASES DE</b><br><b>DATOS</b>                                    | <b>CORREOS</b><br><b>ELECTRÓNICOS</b>                  |      | <b>ARCHIVOS</b>           | APLICACIONES V                                          | FTP.                           | CDN                                           | <b>SSL</b><br>DNS                                 | <b>AVANCE Y</b> | $\mathbf{\Omega}$ |                                                 |  |          |
|                                               | Administrador de archivos                                         |                                                                    |                                                        |      |                           |                                                         |                                |                                               |                                                   |                 |                   |                                                 |  |          |
|                                               |                                                                   |                                                                    |                                                        |      |                           |                                                         |                                |                                               |                                                   |                 |                   |                                                 |  |          |
|                                               |                                                                   | Cremallera Abrir la cremallera                                     | Copiar Mover Rebaultzar Editar Gicola de trabajo C & 1 |      |                           |                                                         |                                |                                               |                                                   |                 |                   |                                                 |  |          |
|                                               | O Buscat.                                                         |                                                                    |                                                        |      |                           |                                                         |                                |                                               |                                                   |                 |                   |                                                 |  |          |
|                                               |                                                                   |                                                                    |                                                        |      |                           |                                                         |                                |                                               |                                                   |                 |                   |                                                 |  |          |
|                                               | C NOMINE                                                          |                                                                    |                                                        |      | EXT.                      |                                                         | TAMAÑO                         | MODIFICAR <sup>#</sup>                        |                                                   |                 |                   |                                                 |  |          |
|                                               |                                                                   | [5]  [directorio actual=h:iroot\home\valeria17-001\www.dentalsis\] |                                                        |      |                           |                                                         |                                |                                               |                                                   |                 |                   |                                                 |  |          |
|                                               |                                                                   | D <b>B</b> papelera                                                |                                                        |      | «directorio»              |                                                         |                                |                                               | 12/7/2023 19:26:57                                |                 |                   |                                                 |  |          |
|                                               | $\Box$ <b>m</b> $\cos$                                            | <b>D</b> Documentos<br>$\Box$ <b>Bu</b> fuerross                   |                                                        |      |                           | <directorio><br/><directorio></directorio></directorio> |                                |                                               | 2/11/2023 11:10:48 a.m.                           |                 |                   |                                                 |  |          |
|                                               |                                                                   |                                                                    |                                                        |      |                           |                                                         |                                |                                               | 13/7/2023 8:44:10 a.m.<br>2/11/2023 11:10:49 a.m. |                 |                   |                                                 |  |          |
|                                               | D. Imagen                                                         |                                                                    |                                                        |      | <directorio></directorio> |                                                         |                                |                                               |                                                   |                 |                   |                                                 |  |          |
|                                               |                                                                   | $\Box$ $\blacksquare$ $\blacksquare$                               |                                                        |      |                           | <directorio><br/><directorio></directorio></directorio> |                                |                                               | 2/11/2023 11:10:50 a.m.                           |                 |                   |                                                 |  |          |
|                                               | ComprobanteConsulta.aspx<br>α.<br>0<br>GestionarAtencionCita.aspx |                                                                    |                                                        |      | 7k<br>aspx                |                                                         |                                | 2/11/2023 11:10:51 a.m.<br>12/7/2023 23:12:53 |                                                   |                 |                   |                                                 |  |          |
|                                               |                                                                   |                                                                    |                                                        | 3 KB |                           |                                                         |                                |                                               |                                                   |                 |                   |                                                 |  |          |
|                                               |                                                                   |                                                                    |                                                        | aspx |                           |                                                         |                                | 7/6/2023 14:08:18                             |                                                   |                 |                   |                                                 |  |          |
|                                               | O.<br>GestionarAtencionPaciente.aspx<br>a.                        |                                                                    |                                                        |      | aspx                      |                                                         | 4k                             |                                               | 7/6/2023 11:12:54 a.m.                            |                 |                   |                                                 |  |          |
|                                               | α<br>GestionarHorarioAtencion.aspx                                |                                                                    |                                                        |      | aspx                      |                                                         | Skb                            | 7/6/2023 14:12:17                             |                                                   |                 |                   |                                                 |  |          |
|                                               | $\Box$<br>a                                                       | GestionarOdontologo.aspx                                           |                                                        |      | aspx                      |                                                         | 9KB                            |                                               | 7/6/2023 1:48:07 p.m.                             |                 |                   |                                                 |  |          |
|                                               | o                                                                 | GestionarPaciente.aspx                                             |                                                        |      | aspx                      |                                                         | 11 KB                          |                                               | 7/6/2023 1:49:03 p.m.                             |                 |                   | Guia de inicio racido s preguntas? ¡Preguntanos |  |          |

**Gráfico 3.88.** Archivos y carpetas publicados en el servidor Smarterasp.net

# $\times$   $+$ <br>guro | valeria17-001-site1.at 2 ☆ ● 町 ★ 口 県

#### **Elaborado por:** El investigador

**Gráfico 3.89.** Aplicación implementada en el sitio web **Elaborado por:** El investigador

Una vez finalizada la implementación de la aplicación web, se llevó a cabo un programa de capacitación dirigido al personal del Centro Odontológico "DENTALSIS".

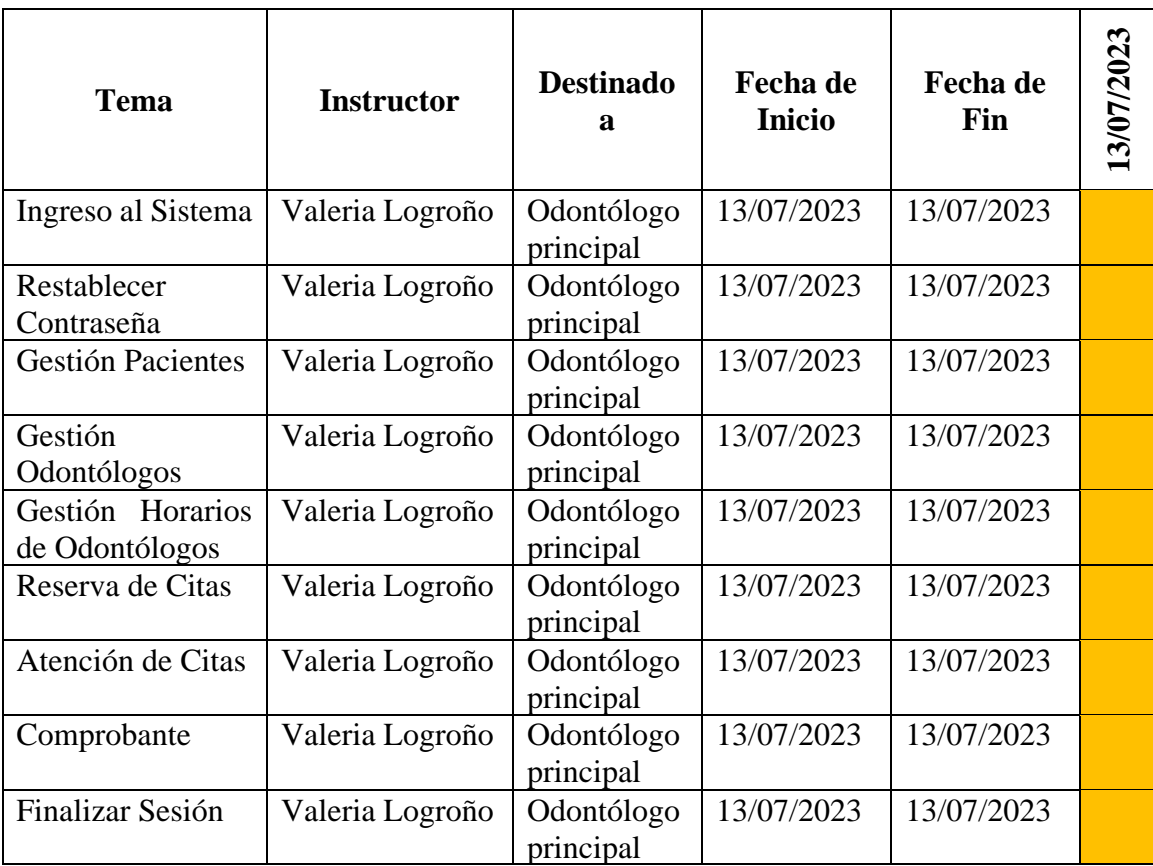

**Tabla 3.62.** Cronograma de capacitación referente a la aplicación web

# **Capítulo IV.- CONCLUSIONES Y RECOMENDACIONES**

# **4.1. Conclusiones**

- Luego de aplicar herramientas y técnicas de recolección de información, se determinó que la mayoría de pacientes están de acuerdo en la implementación de un sistema informático que mejore el proceso actual empleado en el Centro Odontológico "DENTALSIS", ya que ayudara a evitar la pérdida de información de los pacientes y la duplicidad de las citas.
- La tecnología Responsive Web Design referente a la creación y desarrollo de aplicaciones provee una solución flexible y eficiente al brindar una experiencia más cómoda al usuario, debido a que la visualización del contenido y diseño se adapta a diferentes dispositivos y tamaños de pantalla.
- La metodología Extreme Programming (XP) demostró ser altamente eficiente al supervisar cada actividad del proyecto, por lo que facilito la identificación de las funcionalidades de la aplicación mediante una planificación basada en historias de usuario. Además, en cada entrega de las iteraciones se llevaron a cabo retroalimentaciones que contribuyeron al cumplimiento de los requisitos solicitados por la empresa.
- La implementación de la aplicación mejoró la comunicación entre el odontólogo y el paciente a través de la innovación tecnológica, atendiendo las sugerencias de los usuarios con el fin de proporcionar un servicio de alta calidad. Además, esta aplicación interactiva cumple con los requisitos establecidos.

#### **4.2. Recomendaciones**

- Se recomienda utilizar herramientas y técnicas de recolección que aporten ideas claras acerca de las características que tendrá la aplicación. El empleo de escalas de Likert en encuestas evita la ambigüedad en las respuestas de los participantes lo cual facilita el proceso de recopilación y análisis de los datos, la elaboración de una guía de entrevista ayuda a organizar las preguntas de forma secuencial para obtener información relevante y especifica acerca de la investigación.
- Para ahorrar tiempo en la creación de diseños desde cero, se sugiere utilizar plantillas de diseño de interfaz de usuario de Bootstrap con el fin de garantizar un aspecto visual más atractivo y profesional facilitando la adaptabilidad a diferentes dispositivos.
- Se recomienda establecer el alcance y tamaño del proyecto, debido a que la metodología XP se centra en proyectos complejos y que requieren adaptabilidad a los cambios en los requisitos. Sin embargo, las fases se acoplan de una manera versátil a proyectos sin importar el tamaño con el fin de proveer un desarrollo más flexible, eficiente y centrado en el cliente.
- Se sugiere al Centro Odontológico "DENTALSIS" seguir con el desarrollo de diferentes módulos con nuevas funcionalidades como el pago en línea, la generación online de fichas odontológicas, creación de proformas, facturación en línea y la aplicación de un servidor en la nube para almacenar los datos de los pacientes.

# **BIBLIOGRAFÍA**

- [1] Pere Escorsa Castells and Jaume Valls Pasola, Tecnología e innovación en la empresa. 2003.
- [2] C. G. MORALES GONZALEZ, "Nivel de satisfacción de los pacientes que asisten al servicio de urgencias, frente a la atención de enfermería en una institución de primer nivel de atención en salud, en Mistrató Risaralda," PONTIFICIA UNIVERSIDAD JAVERIANA, SANTAFE DE BOGOTA D.C.
- [3] A. Peña, M. Lisseth Herrera, S. Carrera, and D. Sánchez, "Indicadores de tecnología de la información y comunicación," 2021. [Online]. Available: www.ecuadorencifras.gob.ec
- [4] D. Martínez and M. Álvarez, "Responsive Web Design," Apr. 2020. Accessed: Jun. 12, 2022. [Online]. Available: https://www.lawebdelprogramador.com/pdf/16484-Manual-de-Responsive-Web-Design.html
- [5] L. B. Rodriguez Cardenas and C. C. Santillan Aban, "Sistema informático web de control de citas médicas para el área de rehabilitación física de la Clínica San Juan de Dios."
- [6] E. A. NEYRA VALDIVIA, "Implementación del Sistema Web para la Gestión de Citas Horarias en el Hospital María Auxiliadora," LIMA, PERU, 2017.
- [7] M. Yanitza *et al.*, "Aplicación del Responsive Web Design en la creación e implementación del sitio Web del Centro de Histoterapia Placentaria," La Habana - Cuba, 2018. [Online]. Available: http://scielo.sld.cu
- [8] P. A. Calle Játiva, "DESARROLLO DEL SISTEMA WEB APLICANDO TECNOLOGÍA RESPONSIVE WEB DESIGN PARA EL CONTROL DE INFORMACIÓN DE UN BROKER DE LA CIUDAD DE RIOBAMBA," Riobamba - Ecuador, 2019.
- [9] J. E. Jurado, "IMPLEMENTACIÓN DE UN SISTEMA WEB DE ATENCIÓN MÉDICA UTILIZANDO YII FRAMEWORK EN EL CONSULTORIO MÉDICO GUTIÉRREZ," Ambato, 2022.
- [10] L. T. Canillas, "ADMISIÓN Y GESTIÓN DE PACIENTES EN ATENCIÓN ESPECIALIZADA."
- [11] "Documentación clínica 6 SUMARIO."
- [12] R. L. Tocagon Imbaquingo and R. J. Pelaez Llamba, "SISTEMA WEB PARA" LA AUTOMATIZACIÓN DE TURNOS E HISTORIAS CLÍNICAS DE LA FUNDACIÓN CLÍNICA MOSQUERA," Quito - Ecuador, 2018.
- [13] C. H. URRUTIA MATHEUS, "CREACION DE SISTEMA DE AGENDAMIENTO DE CITAS MÉDICAS PRESENCIAL Y VIRTUAL PARA EL AREA DE CONSULTA EXTERNA," Guayaquil, 2017.
- [14] J. C. Zambrano Goicochea, "Implementación de un Sistema Web para mejorar el proceso de Reserva de Citas en el Policlínico Dr. Nixon. Bagua Grande, Utcubamba, Amazonas, 2020.," Bagua Grande Perú, 2020.
- [15] C. Hernández, D. Lyon, A. Pérez, G. Nebiolo, J. García, and L. Sosa, "Tipos de Sistemas de Información TPS, MIS, DSS y ESS."
- [16] F. González, G. Gómez, D. León, and I. Suárez, "DESCRIPCIÓN GENERAL: SISTEMAS DE INFORMACIÓN PARA EJECUTIVOS (EIS)," 2004.
- [17] G. D. Caballero, "DE LOS PROCESOS Y CLASES DE DATOS A LOS SISTEMAS DE INFORMACIÓN. UN CASO DE ESTUDIO," 2014.
- [18] E. J. LÓPEZ NAVARRETE, "IMPLEMENTACIÓN DE UN SISTEMA WEB PARA FORTALECER LOS PROCESOS DE GESTIÓN DE LIBROS EN LA BIBLIOTECA DE LA UNIVERSIDAD ESTATAL DEL SUR DE MANABÍ," Jipijapa, 2017.
- [19] S. Luján, "PROGRAMACIÓN DE APLICACIONES WEB: HISTORIA, PRINCIPIOS BÁSICOS Y CLIENTES WEB.," Alicante, 2002.
- [20] RJ Code Advance, "Arquitectura en Capas Análisis completo + Tradicional vs Modernas, DDD, DIP (Cap 5)." https://rjcodeadvance.com/patrones-desoftware-arquitectura-en-capas-analisis-completo-ejemplo-ddd-parte-5/ (accessed Jun. 07, 2023).
- [21] E. Labrada Martínez and C. Salgado Ceballos, "DISEÑO WEB ADAPTATIVO O RESPONSIVO," *Revista Digital Universitaria*, vol. 14, Jan. 2013, [Online]. Available: http://www.revista.unam.mx/vol.14/num1/art07/index.html
- [22] A. E. Veloz Arce, "De la interfaz del usuario al responsive web design," Guayaquil, 2016. [Online]. Available: www.alistapart.com,
- [23] I. De Souza, "Entiende las diferencias entre Front-End y Back-end en el ambiente de los sitios web," *rockcontent blog* , Mar. 02, 2020. https://rockcontent.com/es/blog/front-end-y-back-end/ (accessed May 15, 2023).
- [24] S. Jiménez, "¿Qué es un framework de diseño y por qué las Administraciones Públicas lo necesitan?," *Analitica Publica*, Feb. 07, 2022. https://sergiojimenez.net/que-es-un-framework-de-diseno-y-por-que-lasadministraciones-publicas-lo-necesitan/ (accessed May 15, 2023).
- [25] J. Ribas, "Tecnologías FrontEnd y BackEnd en el Desarrollo Web," *Blog Disseny Producte*. https://dissenyproducte.blogspot.com/2017/10/tecnologiasfrontend-y-backend-en-el.html (accessed May 15, 2023).
- [26] V. Morelli, "¿Qué Es Un Framework De Desarrollo Backend?," *WheelHub - Blog*, Feb. 25, 2019. https://wheelhub.es/blog/que-es-un-framework-dedesarrollo-backend/ (accessed May 15, 2023).
- [27] S. Darias, "Gestor de Base de datos: Qué es, Funcionalidades y Ejemplos," *Intelequia*, Sep. 09, 2021. https://intelequia.com/blog/post/gestor-de-base-dedatos-qu%C3%A9-es-funcionalidades-y-ejemplos (accessed May 29, 2023).
- [28] B. García, "BASES DE DATOS," Sep. 17, 2014. https://cursos.aiu.edu/base%20de%20datos%20SOG/Sesi%C3%B3n%201.pdf (accessed May 29, 2023).
- [29] S. Borges, "¿Qué es un Servidor local? Ventajas, desventajas e instalación," *infranetworking*, Sep. 01, 2020. https://blog.infranetworking.com/servidorlocal/ (accessed May 29, 2023).
- [30] E. Maida and J. Pacienzia, "Metodologías de desarrollo de software," PONTIFICIA UNIVERSIDAD CATÓLICA ARGENTINA SANTA MARIA DE LOS BUENOS AIRES, 2015. Accessed: May 30, 2023. [Online]. Available: https://repositorio.uca.edu.ar/bitstream/123456789/522/1/metodologiasdesarrollo-software.pdf
- [31] Santander Universidades, "Metodologías de desarrollo software," Dec. 21, 2020. https://www.becas-santander.com/es/blog/metodologias-desarrollosoftware.html (accessed May 30, 2023).
- [32] AdmItsqmet, "Las 8 metodologías de desarrollo de software," *Blog - ITSQMET*, Dec. 12, 2022. https://itsqmet.edu.ec/los-8-tipos-de-metodologiade-desarrollo-de-software/#Metodologia\_de\_Espiral (accessed May 30, 2023).
- [33] S. Martínez, "Metodología iterativa o incremental en la gestión de proyectos," Dec. 14, 2014. https://www.mundoerp.com/blog/metodologia-iterativa-oincremental-gestion-proyectos/ (accessed May 30, 2023).
- [34] M. Castro, "Metodología RAD o DRA. El Desarrollo Rápido de Aplicaciones," Dec. 25, 2019. https://www.incentro.com/es-ES/blog/metodologia-rad-desarrollo-rapido-aplicaciones (accessed May 30, 2023).
- [35] J. Cendejas, "Modelos Y Metodologías Para El Desarrollo De Software." https://www.eumed.net/tesis-doctorales/2014/jlcv/software.htm (accessed May 30, 2023).
- [36] M. Coppola, "Qué es Domain Driven Design (DDD), ventajas y proceso básico," Apr. 13, 2023. https://blog.hubspot.es/website/que-es-ddd (accessed May 30, 2023).
- [37] M. Humanes, "Metodología Lean: ¿qué es y cómo aplicarla en tu empresa?," Jul. 23, 2019. https://www.ekon.es/blog/metodologia-lean-empresa/ (accessed May 30, 2023).
- [38] M. Lamarca, "Modelo RMM," Dec. 08, 2013. http://www.hipertexto.info/documentos/rmm.htm (accessed May 30, 2023).
- [39] M. Lamarca, "Modelo OOHDM," Dec. 08, 2013. http://www.hipertexto.info/documentos/oohdm.htm (accessed May 31, 2023).
- [40] R. Soliz and F. Morales, "OOHDM (MÉTODO DE DISEÑO HIPERMEDIA OBJETO ORIENTADO) & NORMATIVA ISO 9126," Mar. 2014. https://darjelingsilva.files.wordpress.com/2018/05/5-metd-oohdm.pdf (accessed Jun. 01, 2023).
- [41] E. Bello, "Descubre qué es el Extreme Programming y sus características," Apr. 28, 2021. https://www.iebschool.com/blog/que-es-el-xp-programmingagile-scrum/ (accessed Jun. 01, 2023).
- [42] A. Raeburn, "La programación extrema (XP) produce resultados, pero ¿es la metodología adecuada para ti?," *Asana*, Nov. 28, 2022. https://asana.com/es/resources/extreme-programming-xp (accessed Jun. 01, 2023).
- [43] J. Kanjilal, "Introduction to Rational Unified Process (RUP)," Dec. 07, 2022. https://www.developer.com/project-management/rational-unified-process-rup/ (accessed Jun. 01, 2023).
- [44] N. Guerrero, "¿Que Es El Proceso Unificado de Rational (RUP)? ," May 25, 2018. https://www.programaenlinea.net/proceso-unificado-rational-rup/ (accessed Jun. 01, 2023).
- [45] J. Melgoza, "Como Crear una Master Page en Asp.Net Tutorial," Apr. 06, 2014.
- [46] J. Teran and R. Vizcaíno, "Breve introducción a MockFlow," Jul. 31, 2020. https://masterenbuscadores.com/2020/07/31/breve-introduccion-a-mockflow/ (accessed Jun. 15, 2023).
- [47] G. García, "PATRONES SINGLETON Y LAZY INIZIALIZATION EN C# Y JAVA," Oct. 18, 2020. https://gonzalogarciamr.com/2020/10/18/patternssingleton-lazy/ (accessed Jun. 15, 2023).
- [48] S. Lizarzaburu, "Patrón SINGLETON en C#/NET 6," May 30, 2023. https://stevenlizarzaburupezua.com/patron-singleton-implementacion-y-usoen-c-net-6/ (accessed Jun. 15, 2023).
- [49] M. Alvarez, "AJAX en jQuery," Oct. 05, 2021. https://desarrolloweb.com/articulos/entendiendo-ajax-jquery.html (accessed Jun. 15, 2023).
- [50] A. Garro, "CAPÍTULO 7 AJAX," Jan. 14, 2014. https://www.arkaitzgarro.com/jquery/capitulo-7.html (accessed Jun. 15, 2023).

# **ANEXOS**

# ANEXO 1. Manual de Usuario

El manual se encuentra estructurado de la siguiente forma:

- 1. Ingreso al Sistema
- 2. Restablecer Contraseña
- 3. Página Principal
- 4. Gestión Pacientes
- 5. Gestión Odontólogos
- 6. Gestión Horarios de Odontólogos
- 7. Reserva de Citas
- 8. Atención de Citas
- 9. Comprobante
- 10. Finalizar Sesión
- 11. Alertas

#### **1. Ingreso al Sistema**

En la interfaz de inicio de sesión se solicita al usuario ingresar el correo y clave ya establecidas previamente.

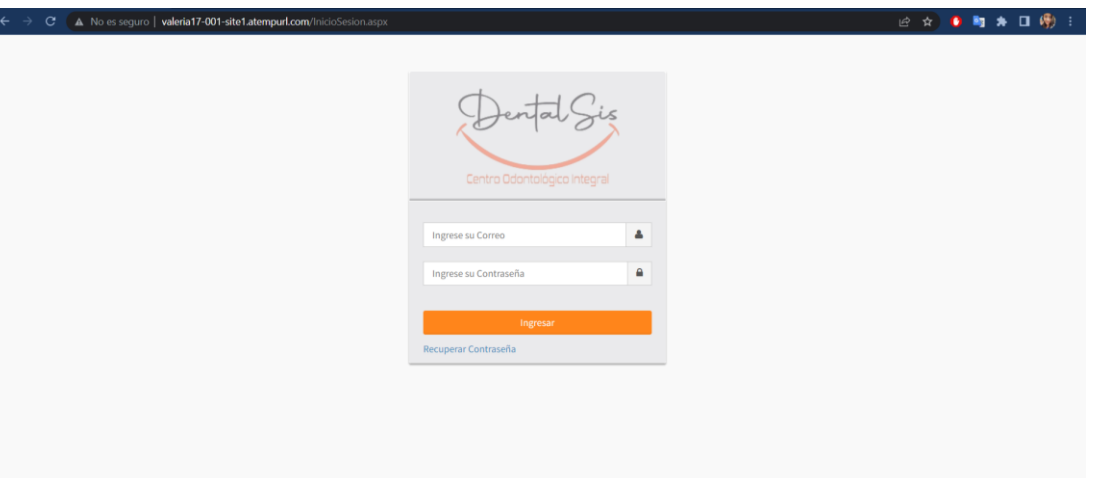

# **2. Restablecer Contraseña**

Si el usuario no recuerda su contraseña, en la ventana de recuperar se debe digitar el correo con el cual está registrado y dar clic en enviar correo.

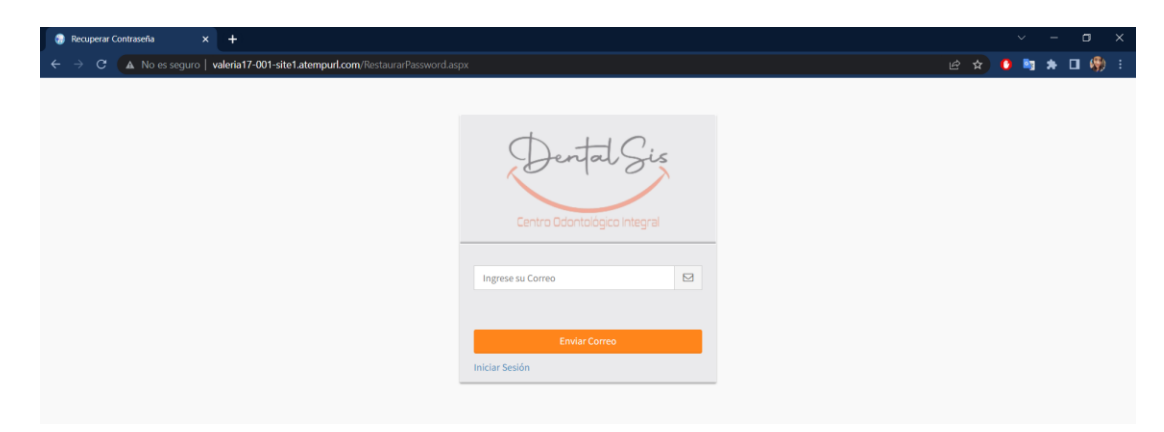

## El sistema le mostrara un mensaje dependiendo del caso.

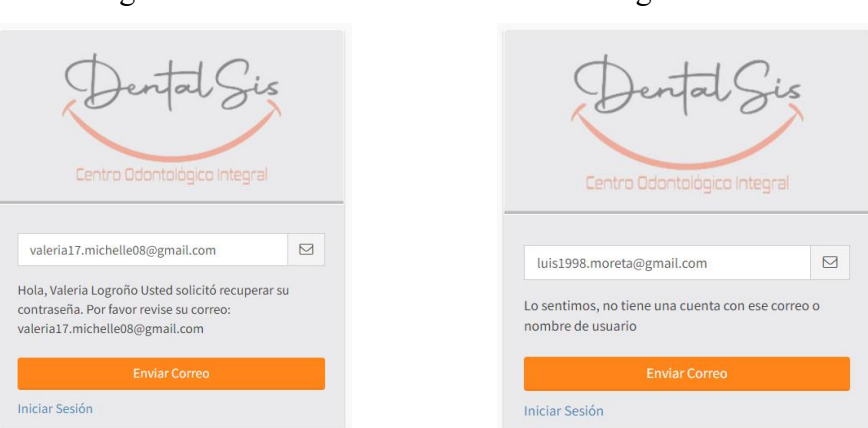

Si está registrado el correo No está registrado el correo

# Luego el usuario debe verificar el mensaje en su correo.

# SISTEMA: Solicitud de recuperación de contraseña

#### dental.sis2611@gmail.com para mí · Hola, Valeria Logroño Usted solicitó recuperar su contraseña. Su contraseña actual es: 12345

## **3. Página Principal**

En la página principal se muestra un mensaje de bienvenida, los datos e imagen del usuario activo, la opción de cerrar sesión y los módulos de la aplicación web.

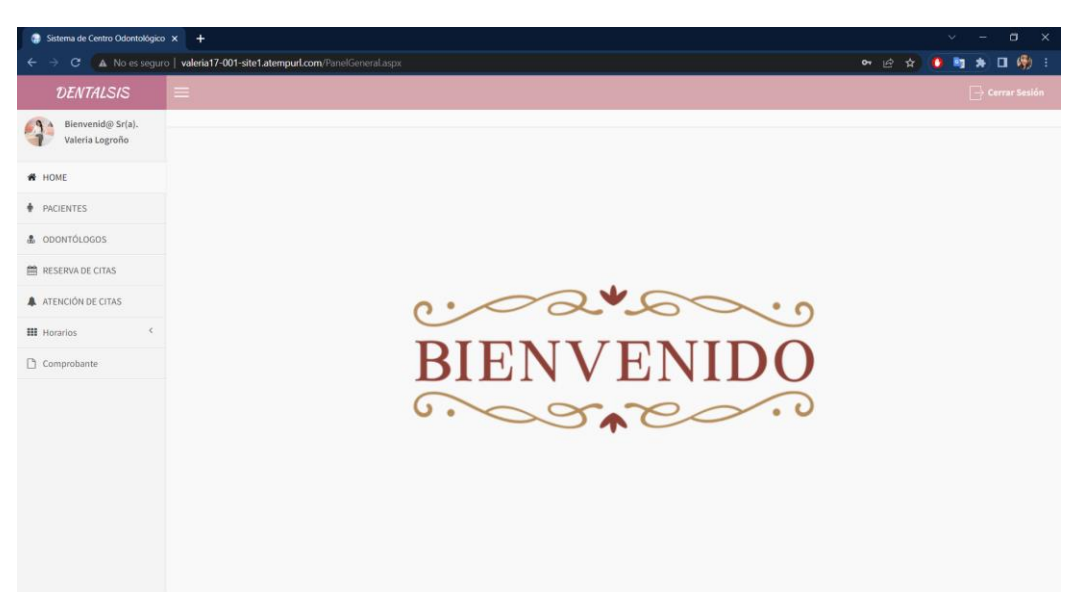

# **4. Gestión Pacientes**

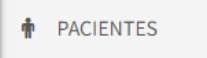

La opción Pacientes se divide en dos secciones:

• Registro de pacientes con datos esenciales para el odontólogo.

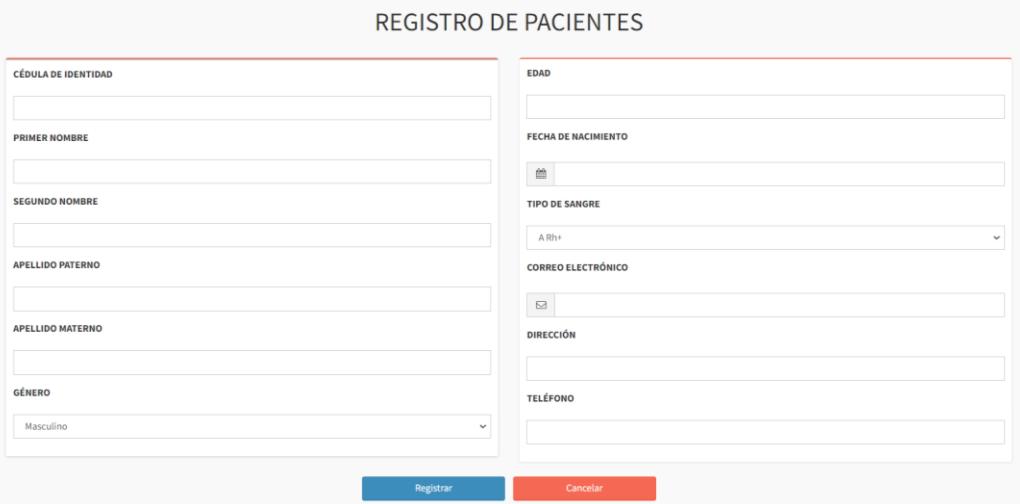

**Nota:** Todos los campos poseen validaciones ya sean de texto como numéricos. Para agregar al paciente después de ingresar sus datos se debe dar clic en el botón

(Registrar) Registrar

# • Listado de los pacientes registrados

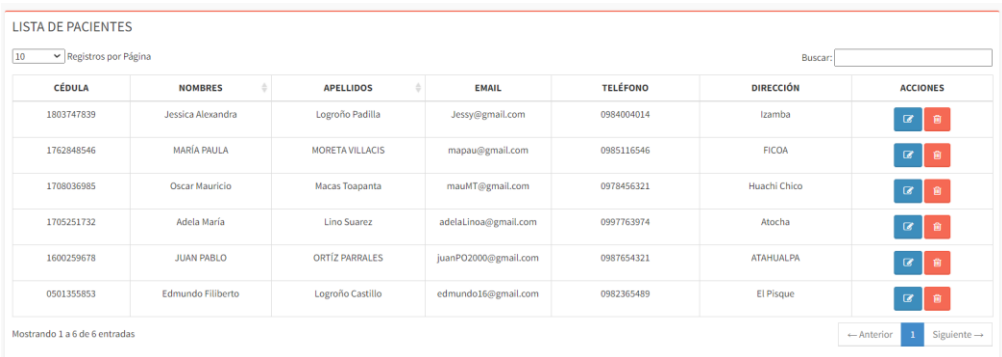

En la tabla de los pacientes se ubica la columna de acciones, actualizar y eliminar. 'n

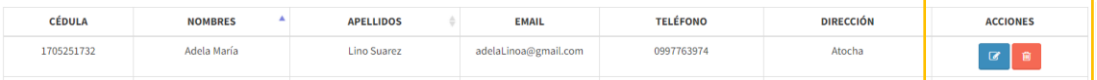

Además, se puede buscar a los pacientes por los datos que se muestra en la tabla.

# Cédula

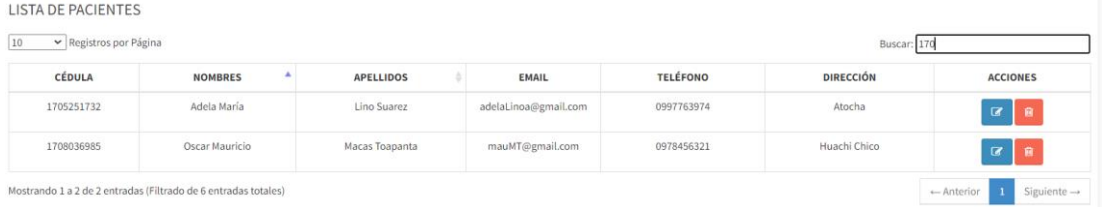

# Nombre

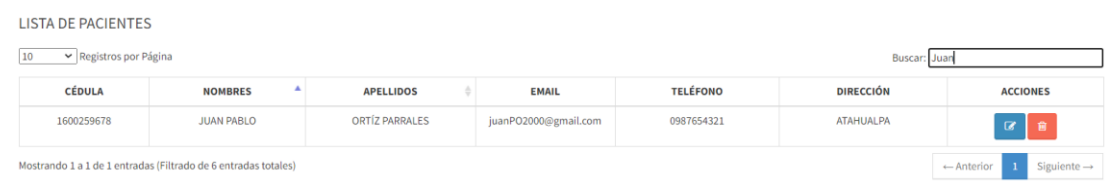

#### Apellido

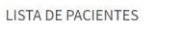

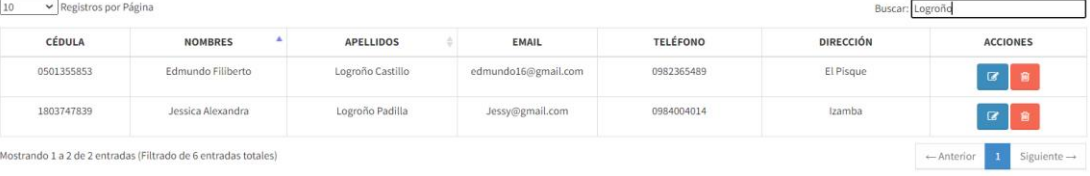

# Correo

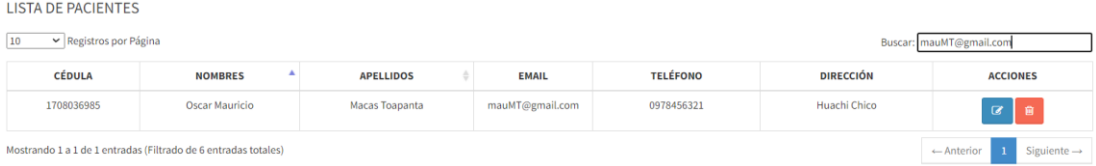

# Teléfono

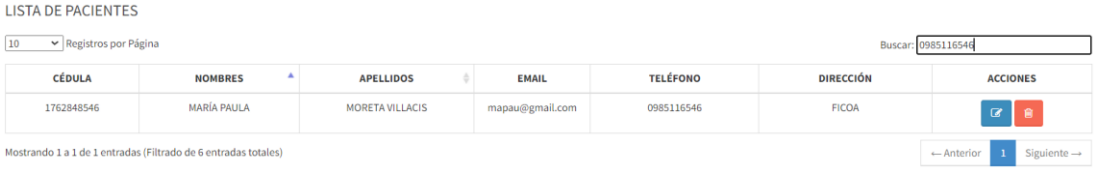

# Dirección

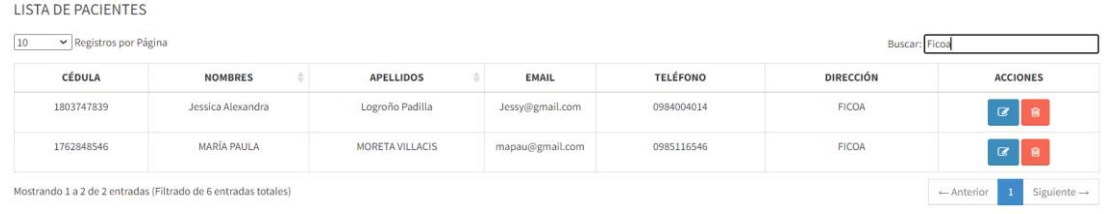

Al momento de hacer clic en el botón (Actualizar) con el nombre completo del paciente y los datos que se pueden editar

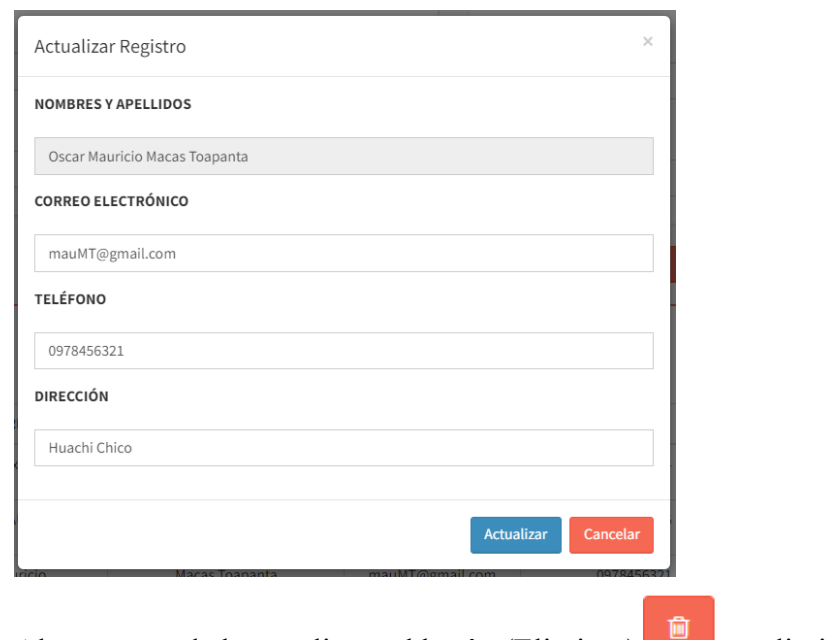

Al momento de hacer clic en el botón (Eliminar) se eliminará el paciente.

# **5. Gestión Odontólogos**

**A** ODONTÓLOGOS

La opción Odontólogos se divide en dos secciones:

• Registro de odontólogos con datos relevantes.

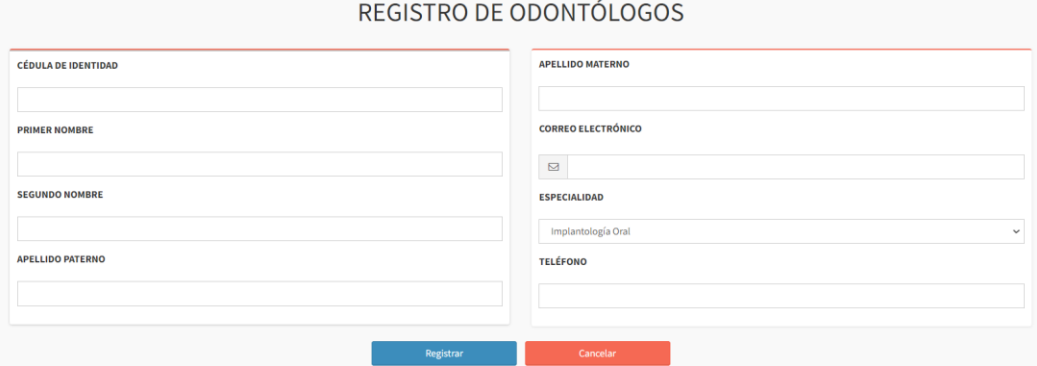

**Nota:** Todos los campos poseen validaciones ya sean de texto como numéricos. Para agregar al odontólogo después de ingresar sus datos se debe dar clic en el botón (Registrar) **Nagistrar** 

• Listado de los odontólogos registrados

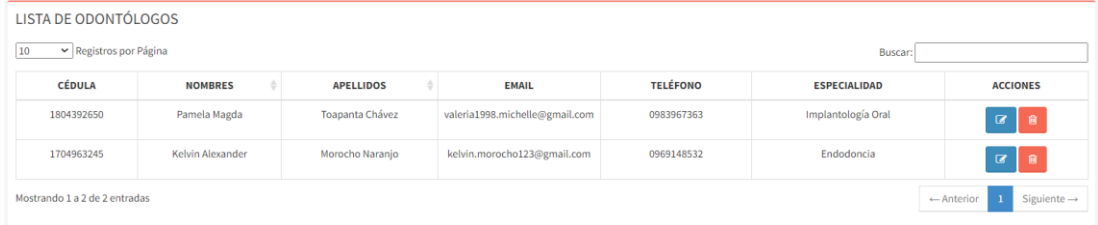

En la tabla de los odontólogos se ubica la columna de acciones, actualizar y eliminar.

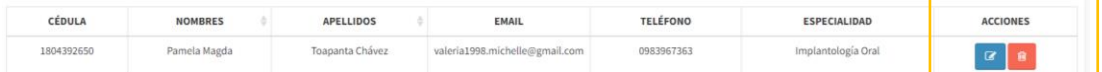

Además, se puede buscar a los odontólogos por los datos que se muestra en la

#### tabla.

#### Cédula

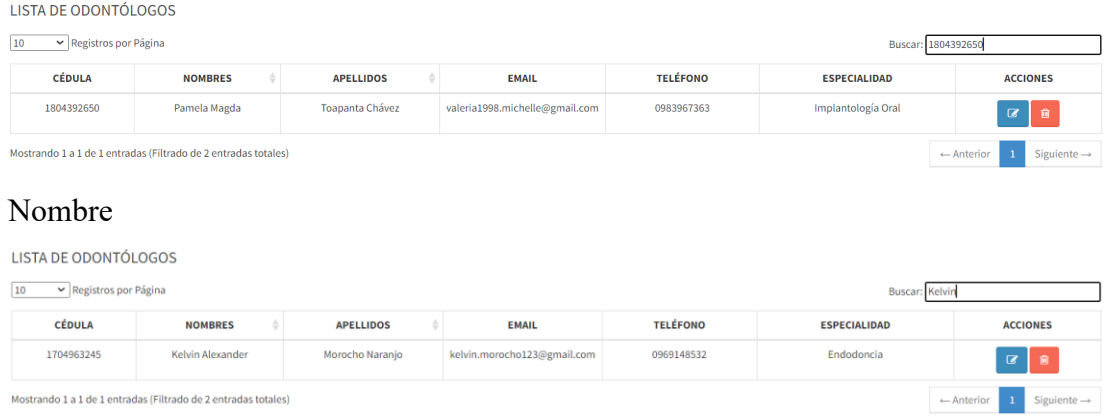

# Apellido

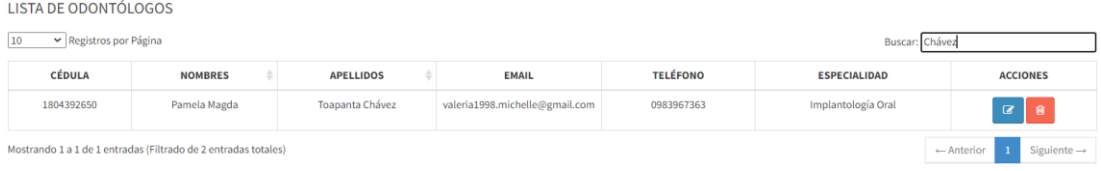

# Correo

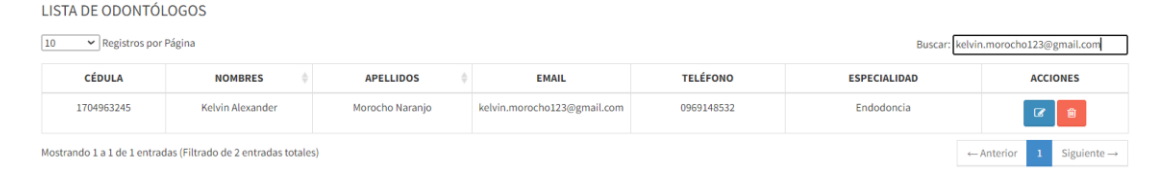

#### Teléfono

LISTA DE ODONTÓLOGOS

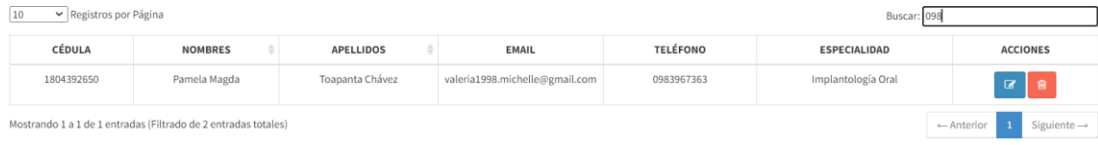

# Especialidad

LISTA DE ODONTÓLOGOS

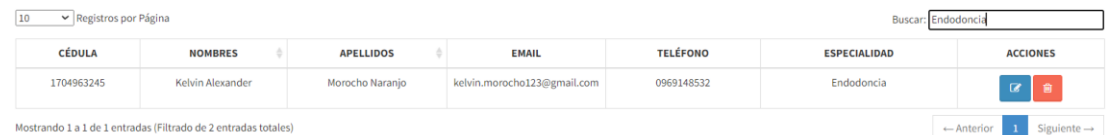

# Al momento de hacer clic en el botón (Actualizar)

con el nombre completo del odontólogo y los datos que se pueden editar

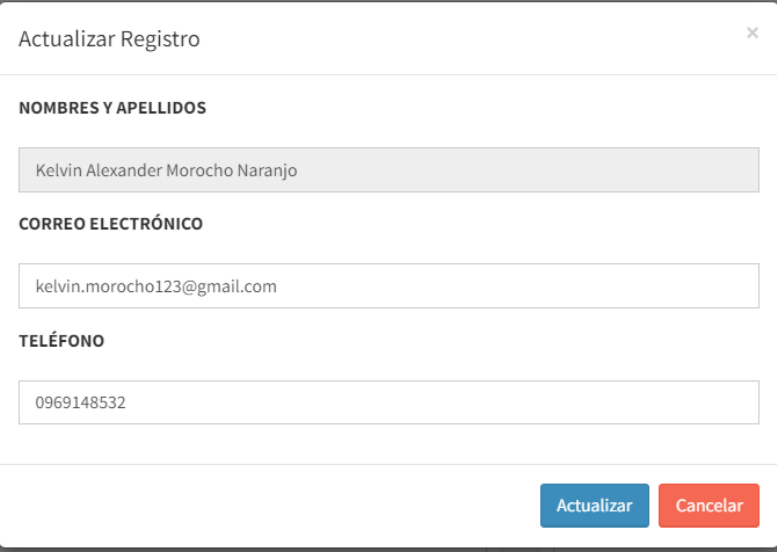

Al momento de hacer clic en el botón (Eliminar) odontólogo.

# **6. Gestión Horarios de Odontólogos**

Para gestionar los horarios se debe dar clic en Horarios que desplegara la opción de Horarios odontólogos.

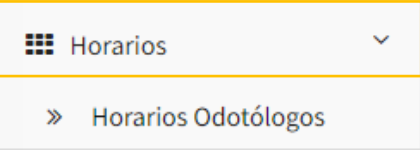

En la ventana de Gestionar horarios se visualiza dos secciones:

• Datos del odontólogo

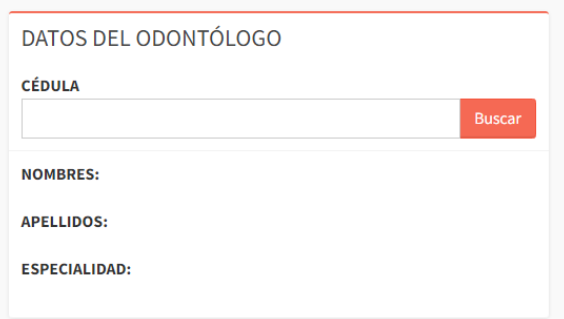

# • Horarios de Atención

Buscar

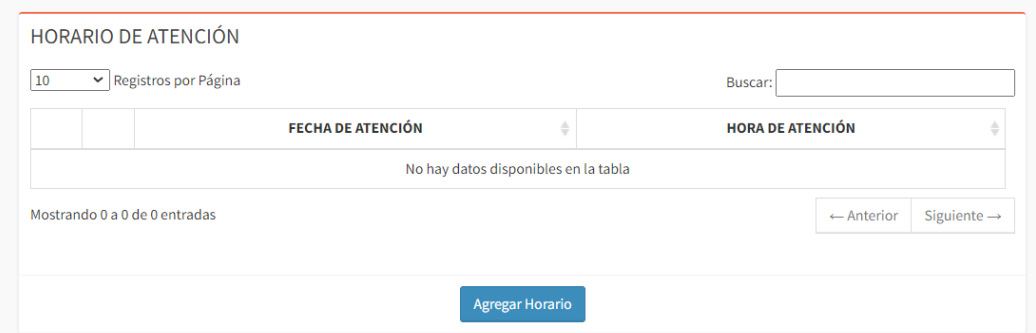

El usuario debe ingresar la cédula de un odontólogo y dar clic en (Buscar)

para que se visualice los horarios que posee.

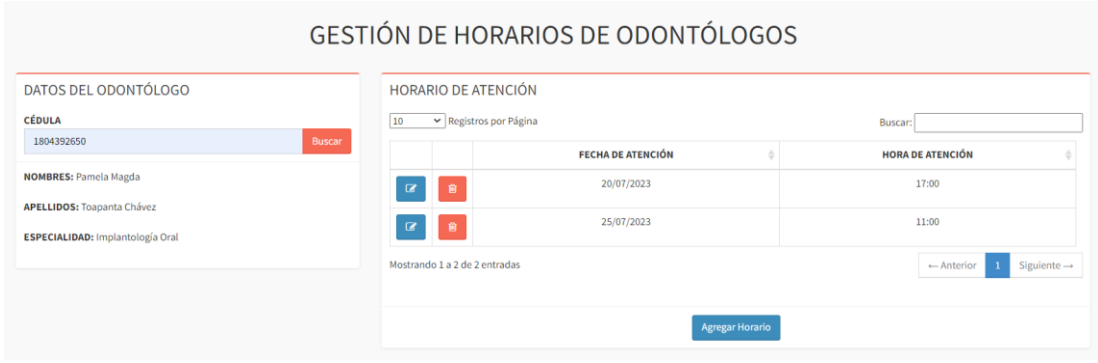

Al momento de dar clic en el botón (Agregar Horario) Agregar Horario se mostrará un modal para agregar un nuevo horario de atención.

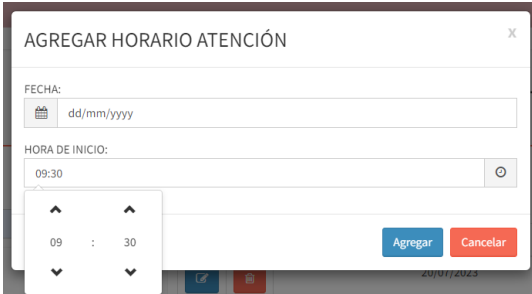

En la tabla de los horarios de atención las dos primeras columnas son actualizar

# y eliminar.

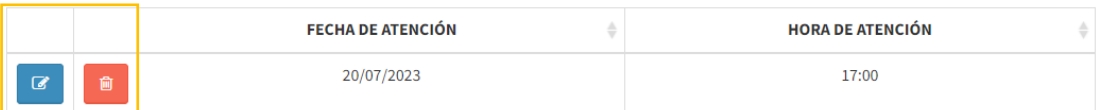

Además, se puede buscar los horarios por fecha u hora de atención.

#### Fecha

**HORARIO DE ATENCIÓN** 

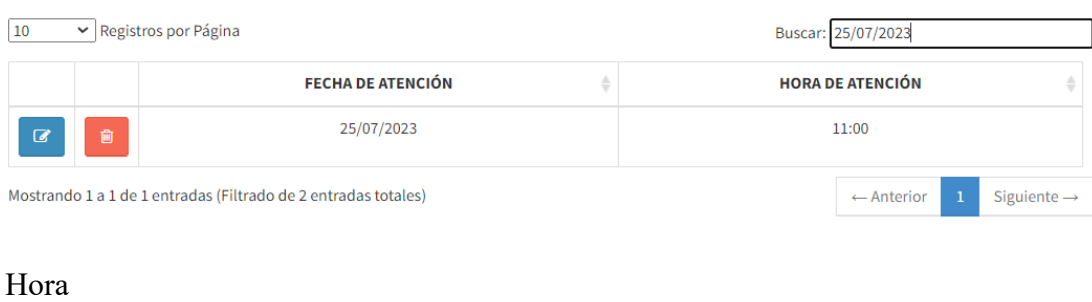

**HORARIO DE ATENCIÓN** 

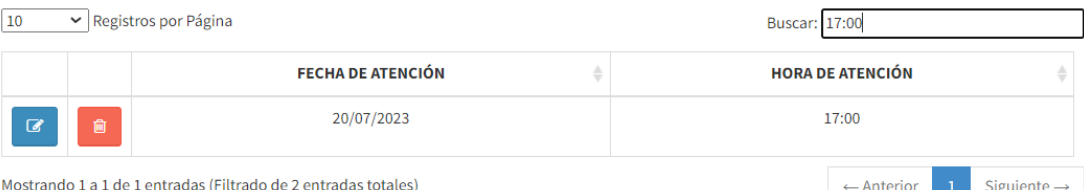

153

Al momento de hacer clic en el botón (Actualizar) se mostrará un modal con la fecha y hora del horario seleccionado.

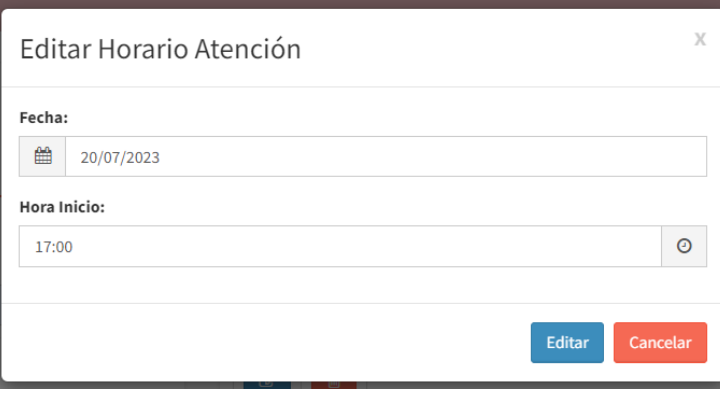

Al momento de hacer clic en el botón (Eliminar) se eliminará el Horario de Atención.

# **7. Reserva de Citas**

En la reserva de citas se encuentra dos secciones:

• Datos del paciente

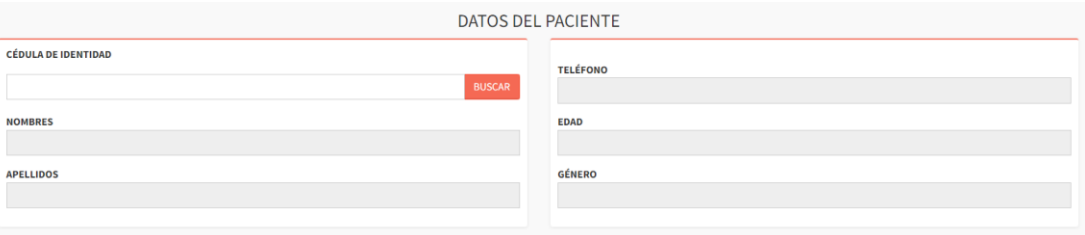

• Horario de Atención

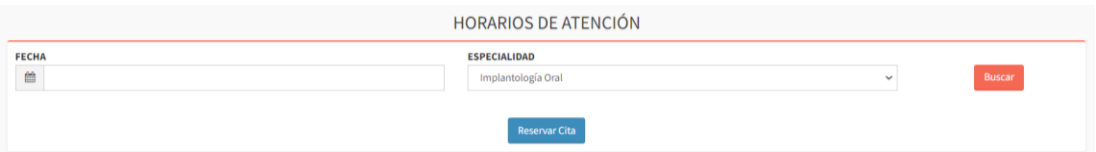

Para reservar una cita el usuario deberá seguir los siguientes pasos:

(1) Buscar al paciente por su cedula

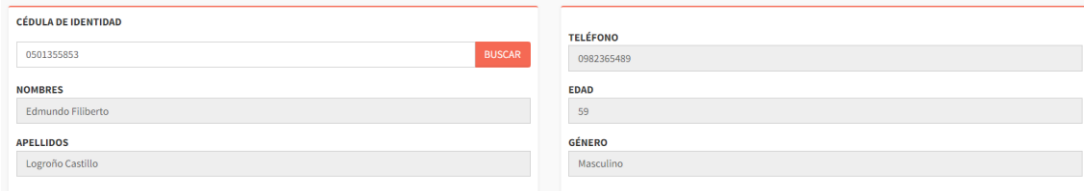

#### (2) Ingresar la fecha

Implantología Oral

# **FECHA** 鱛 20/07/2023 (3) Seleccionar la especialidad y pulsar buscar **ESPECIALIDAD**

**Buscar** 

 $\checkmark$ 

(4) De la lista de horarios disponibles, seleccionar la casilla del que se

Reservar Cita desee y dar clic en el botón (Reservar Cita)

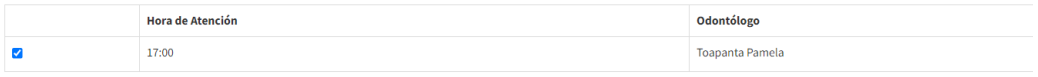

### **8. Atención de Citas**

En la atención de citas se visualiza una lista de las citas pendientes de atender.

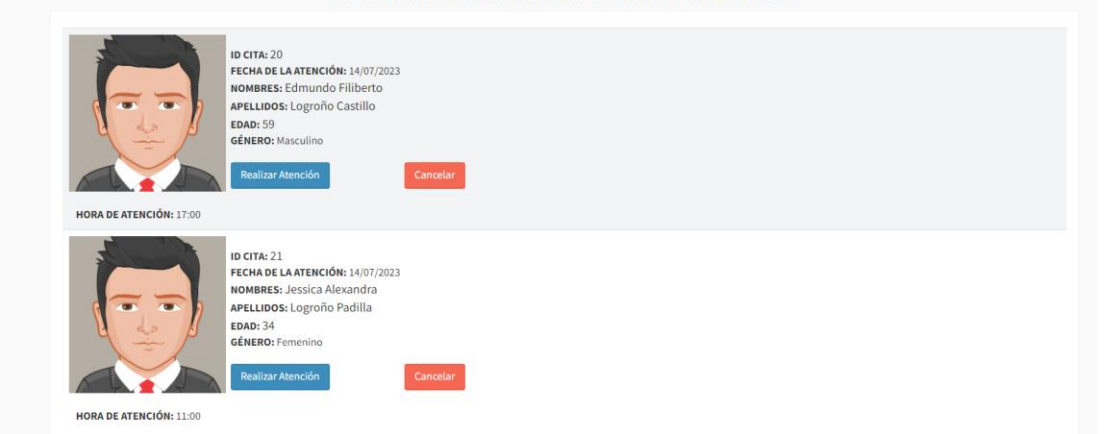

#### **GESTIONAR ATENCIÓN ODONTOLÓGICA**

El usuario puede realizar la atención como cancelar cita.

Realizar Atención Cancelar

Al atender la cita se muestra una pagina en la cual se visualiza los datos del paciente, también se puede registrar un diagnóstico y observaciones.

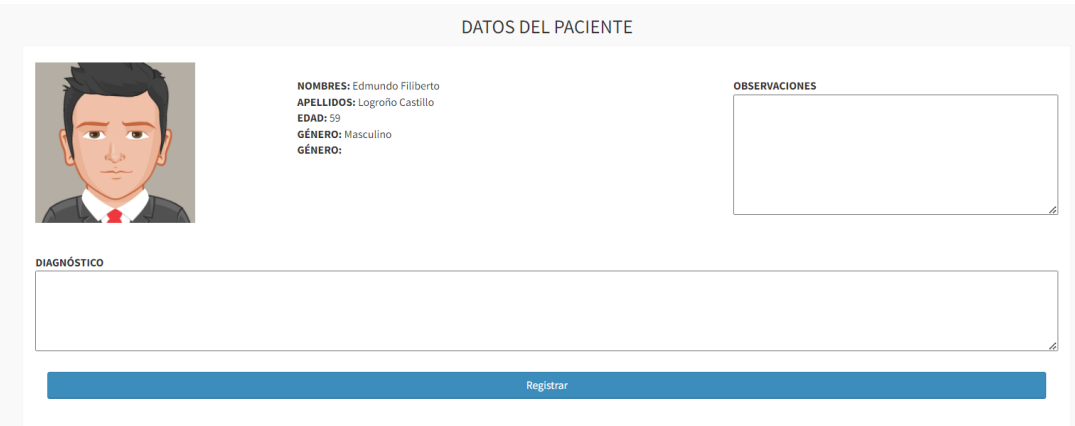

# **9. Comprobante**

El módulo de comprobante tiene el objetivo de crear un formato que se pueda imprimir para lo cual posee dos secciones:

• Datos del Paciente

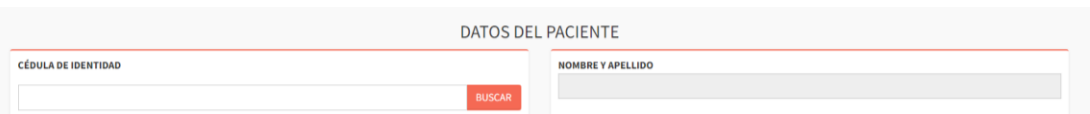

• Servicios

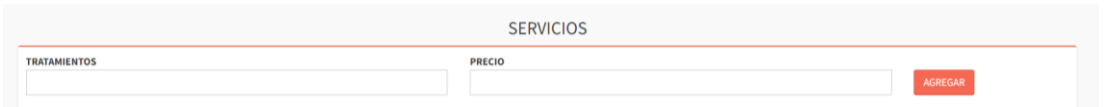

Para generar el comprobante se debe seguir los siguientes pasos:

(1) Buscar al paciente por cedula

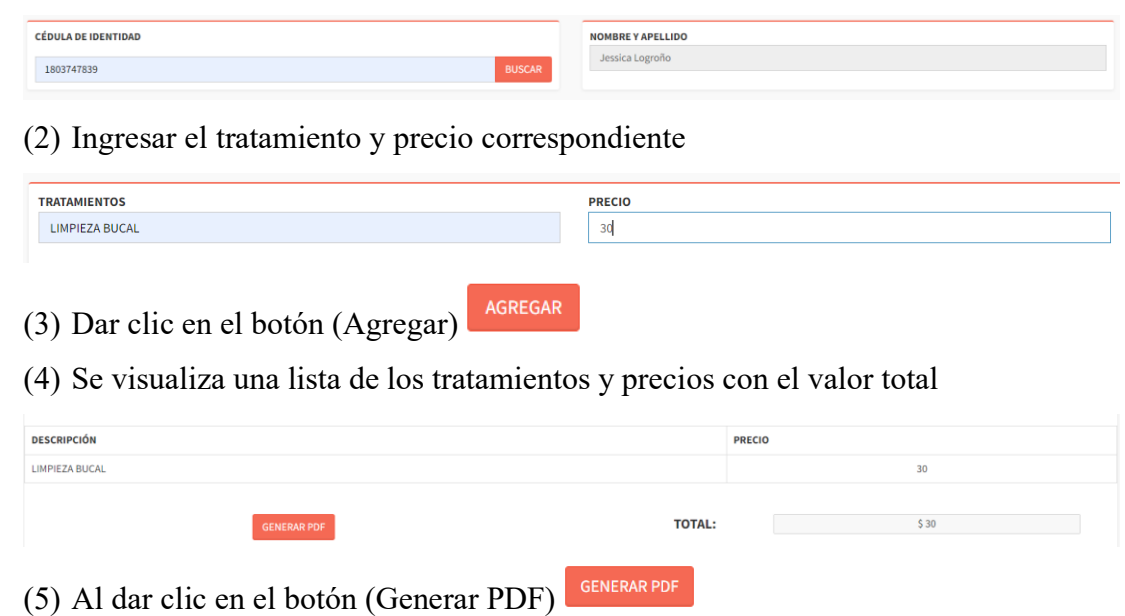

#### (6) Se crea y descarga un archivo.pdf

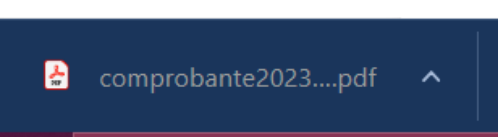

(7) Al abrir el Archivo, se visualiza dos copias del comprobante, de las cuales una se queda el centro odontológico y la otra se entrega al paciente.

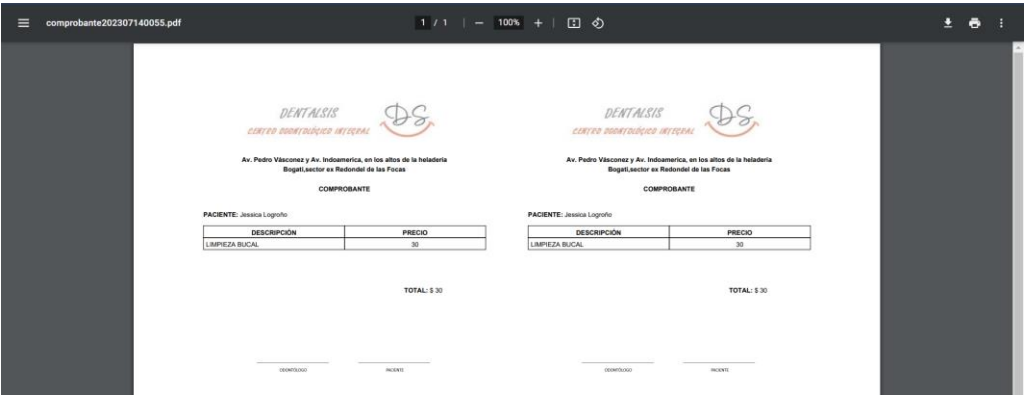

## **10. Finalizar Sesión**

La opción de cerrar sesión se encuentra en la esquina superior derecha, y al hacerlo, será redirigido automáticamente a la página de inicio del sistema.

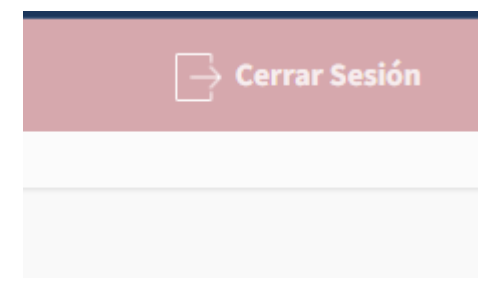

## **11. Alertas**

Entre las alertas que nos proporciona la aplicación web son:

• Cuando se está tratando de ingresar con un correo no registrado o está mal la contraseña.

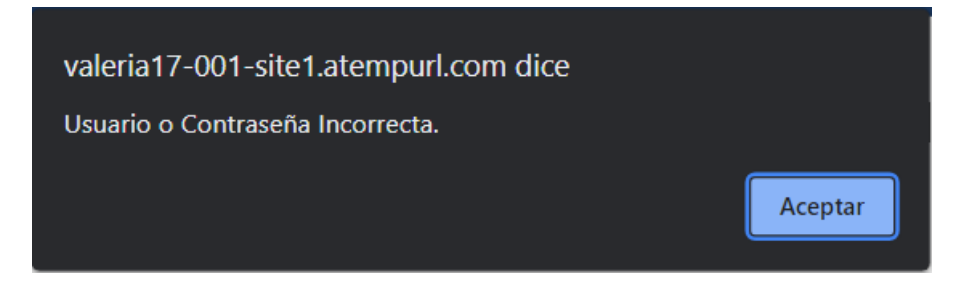

• Cuando se realiza el registro de un paciente u odontólogo

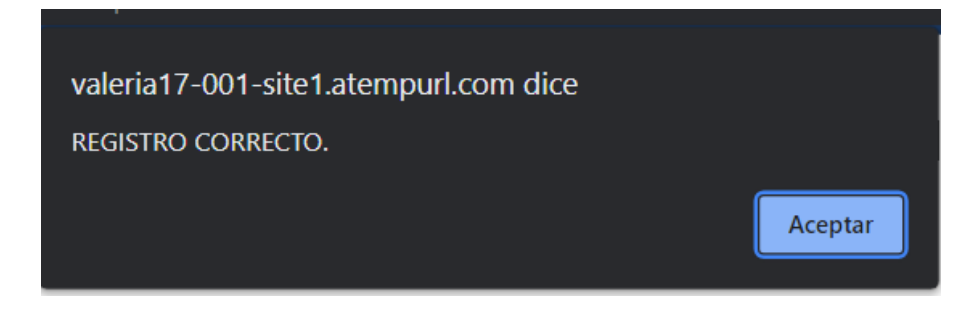

• Cuando se realiza la actualización de información de un paciente, odontólogo u horario de atención.

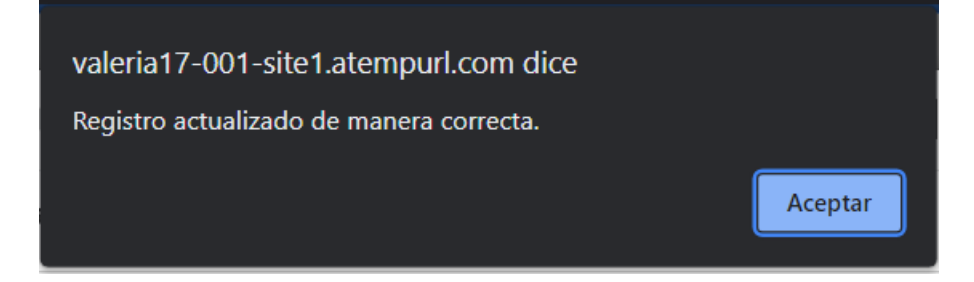

• Cuando se elimina un paciente, odontólogo u horario de atención.

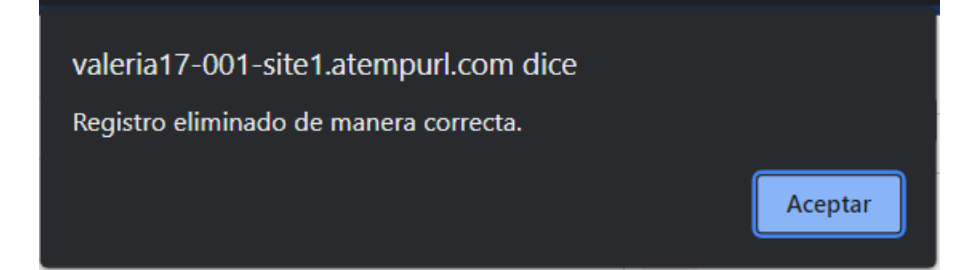

• Cuando no se efectúa la búsqueda de un odontólogo por su cedula.

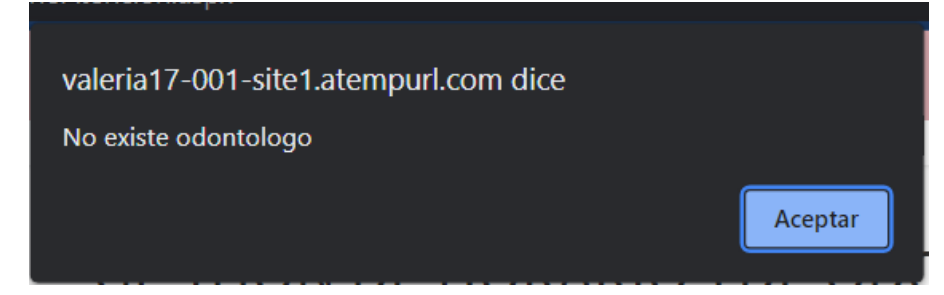

• Cuando no se ingresa datos para completar con el proceso deseado.

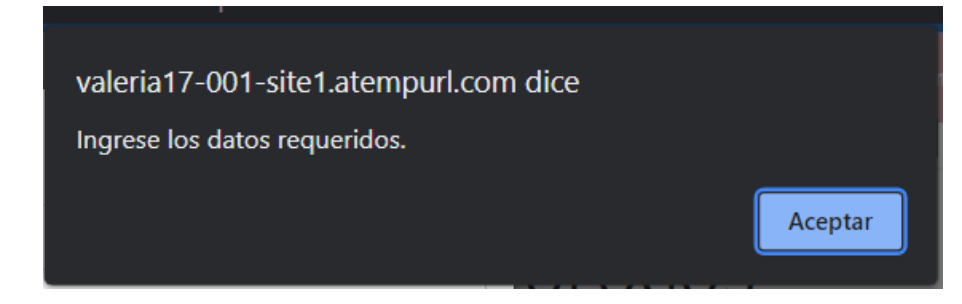

• Cuando se está buscando a un paciente no registrado.

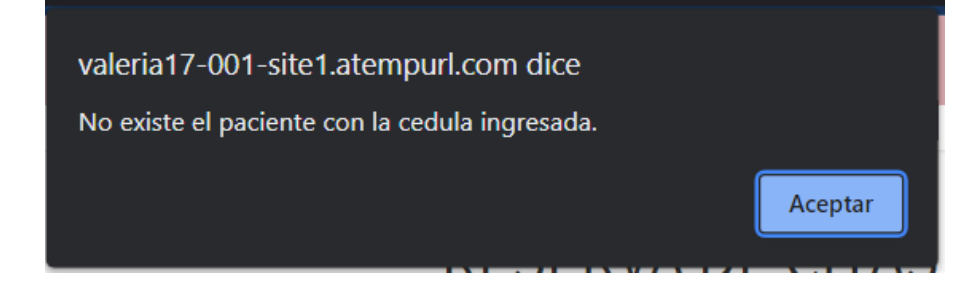

• Cuando se registra una cita

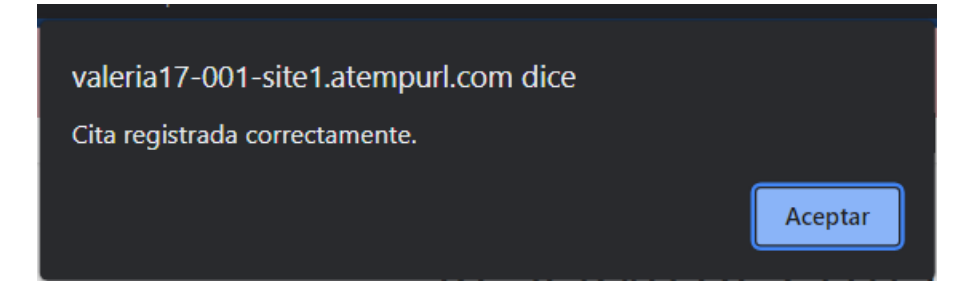

• Cuando se cancela la atención de la cita

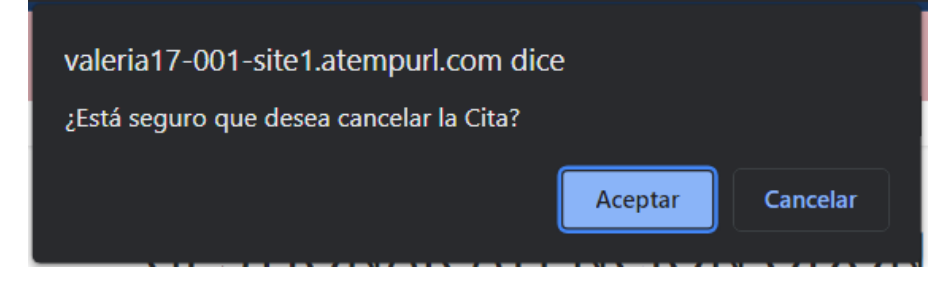

• Cuando no se tiene citas pendientes

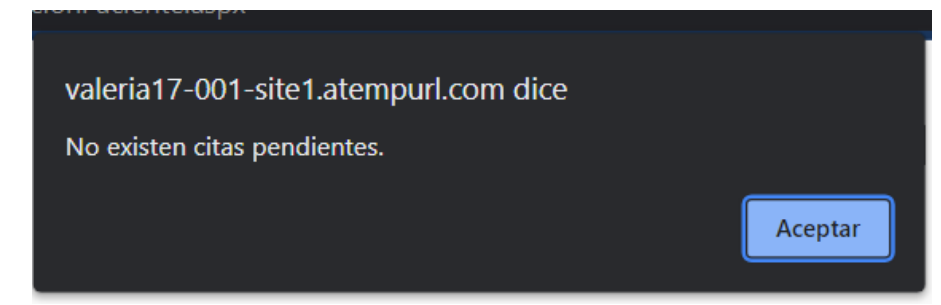